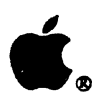

# Apple. Macintosh.Coprocessor Platform-**Developer's Guide**

Beta Draft, 29 November 1989 Networking &: Communications Publications Network Integration Group Keith Grigoletto

 $\sim$ 

This manual is copyrighted by Apple, with all rights reserved. Under the copyright laws, this manual may not be copied, in whole or in part, without the written consent of Apple Computer, Inc. This exception does not allow copies to be made for others, whether or not sold, but all of the material purchased may be sold, given or lent to another person. Under the law, copying includes translating into another language.

 $©$  Apple Computer, Inc., 1987, 1988, 1989 20525 Mariani Avenue Cupertino, California 95014  $(408)$  996-1010

Apple, the Apple logo, AppleTaIk, LaserWriter, and Macintosh are registered trademarks of Apple Computer, Inc.

A/ROSE, LocalTalk, the Macintosh Coprocessor Platform, and MPW are trademarks of Apple Computer, Inc.

ASf and AST-ICP are trademarks of ASr Research, Inc.

DEC is a trademark of the Digital Equipment Corporation.

#### Ethernet is a trademark of ??

NuBus is a trademark of Texas Instruments.

Systems Network Architecture (SNA) is a registered trademark of International Business Machines Corporation.

Simultaneously published in the United States and Canada.

# **Contents**

Figures and tables / xx

# Preface / xx

What you should know How to use this guide Equipment and system requirements Important safety instructions Conventions used in this guide / xx Terminology

# Part I Getting Started With MCP

## 1 What Is MCP? / 1-1

The components of MCP / 1-2 The MCP hardware / 1-3 The MCP software / 1-4  $A/ROSE / 1-5$ <br> $A/ROSE Prep / 1-6$ Developmental diagnostics / 1-6 Developing with MCP / 1-6 Development opportunities and applications / 1-7 Off-loading task processing / 1-8 Parallel processing / 1-8 Interfacing or controlling / 1-8 Data acquisition / 1-8 Intemetworking / 1-8 Limitations / 1-9

#### 2 Getting Started / 2-1

Preparing to use MCP / 2-2 Installing the MCP card / 2-2 Installing MCP software / 2-6 Installing the A/ROSE Prep driver  $/2-6$  Running a sample program / 2-7 Selecting files for the sample exercise / 2-8 Downloading files to the card / 2-10 Verifying the sample exercise / 2-10 Where do you go from here? / 2-12

 $\ddot{\phantom{a}}$ 

 $\mathbf{r}$ 

 $\mathbb{Z}^2$  $\frac{1}{2}$ 

iv Contents

 $\sim$ 

#### Part II Software Development /

#### 3 The MCP Software Interface / 3-1

What is A/ROSE? / 3-2 A/ROSE primitives / 3-2 A/ROSE utilities / 3-2 A/ROSE managers / 3-2 Echo Manager / 3-4 InterCard Communications Manager (ICCM) / 3-5 Name Manager / 3-5 Print Manager / 3-5 Remote System Manager (RSM) / 3-5 Timer library and Timer Manager / 3-6 Trace Manager / 3-6 What is A/ROSE Prep? / 3-7 A/ROSE Prep driver / 3-7 A/ROSE Prep library / 3-8 A/ROSE Prep managers / 3-8 Functions of MCP software / 3-8 Using messages for interprocess communication / 3-9 Message structures *I 3-9*  Mechanisms for data transfer / 3-13 Message and status codes / 3-14 The dient/server relationship / 3-14 Client and server running on a smart card under  $A/ROSE$  3-16 Client and server running on Macintosh using A/ROSE Prep / 3-18 Using task scheduling in a multitasking environment / 3-21 Task Identifiers / 3-21 Modes in which tasks run *I 3-21*  Timer services / 3-22 Task scheduling / 3-22 Task initialization / 3-22 Task execution *I 3-23*  Task termination / 3-23 Memory management / 3-23 Background on virtual addressing with A/ROSE FIal address space 24-bit virtual addresses 32-bit virtual addresses NuBus address latched virtual address Virtual memory support

Contents v

## 4 A/ROSE Prlmltlves / 4-1

operating system primitives / 4-2 FreeMem() / 4-3 FreeMsg() / 4-4 GetMem() / 4-5 GetMsg() / 4-6 LockReaIArea( ) UnLockReaIArea( ) Receive() / 4-7 RescheduIe() / 4-9 Send() / 4-12 SpI() / 4-13 StartTask() / 4-14 StopTask() / 4-17

# 5 A/ROSE Utilities / 5-1

A description of utilities / 5-3 BJockMove() / 5-3 AROSEDate2Secs() / 5-4 GetBSize() / 5-6 GetCard() / 5-7 AROSEGelDateTIme() / 5-8 GetETick() / 5-9 GetgCommon() / 5-10 GetHeap() / 5-11 GelICCTID() / 5-12 GetNameTID() / 5-13 GetStParms() / 5-14 GetTCB() / 5-15 GetTickPS() / 5-16 GetTID() / 5-17 GetTimerTID() / 5-18 GetTraceTID() / 5-19 GetUCount() / 5-20 IncUCount() / 5-21 IsLocaI() / 5-22 . Lookup\_Task() / 5-23 MapNuBus() / 5-24 Netcopy( ) Register\_Task()  $/$  5-25 AROSESecs2Date() / 5-26 SwapTID() / 5-27 ToNuBus() / 5-28

vi Contents

TraceReg( $) / 5-29$ 

 $\sim 10^{11}$ 

Contents vii

 $\omega$ 

#### **6 AlROSE Managers** / 6-1

Echo Manager *I 6-2*  InterCard Communications Manager *I 6-3*  ICC\_GETCARDS I *6-3*  Name Manager /  $6-4$ Looking up tasks / 6-6 NM\_LOOKUP \_NAME / 6-6 NM\_LOOKUP\_TID / 6-7 Notification of Communications Loss / 6-8 NM\_N\_SLOT\_REQ / 6-8 NM\_N\_SLOT\_CAN / 6-9 Notification of Task Termination / 6-9 NM\_N\_TASK\_REQ / 6-9 NM\_N\_TASK\_CAN / 6-10 Registering tasks / 6-10 NM\_REG\_TASK / 6-10 NM\_UNREG\_TASK / 6-11 NM\_UNREG\_NAME Printing support / 6-12 Print Buffer request / 6-12 Remote System Manager / 6-15 RSM\_FreeMem I *6-13*  RSM\_GetMem *I 6-14*  RSM\_StartTask *I 6-14*  RSM\_StopTask I *6-15*  Finding the Remote System Manager / 6-15 Loading remote tasks / 6-15 Timer library and Timer Manager / 6-19 Timer library / 6-16 TLInitTimer() / 6-16 TLStartTimer() / 6-17 TLCancelTimer() / 6-17 TLActiveTimer() / 6-17 TLReceive() / 6-18 Timer Manager / 6-18 Active Timer Query / 6-19 Cancel Timeout / 6-20 Request One-Shot Timeout / 6-20 Request Periodic Timeout / 6-21 Trace Manager I *6-24*  Tum on tracing I *6-23*  Tum off tracing I *6-23*  Tracing messages *I 6-23*  DumpTrace *I 6-23* 

viii Contents

# 7 Programming Notes for A/ROSE / 7-1

Intercard communications / 7-2 Address mapping / 7-2 Intercard buffer copy / 7-3 Intercard message passing / 7-3 VoidDCache() *n-3*  Interrupt handlers / 7-4 Tick Chain  $/ 7-6$ Idle Chain  $/ 7-8$ Writing your own download program / 7-9 NewDownload Return status DynamicDown1oad / 7-19 Supporting routines **TestSlot** NewFindcard StartCard **HaltCard** 

# 8 Developing Smart card Applications / 8-1

Before you start / 8-1 How to create an application / 8-3 Creating new code / 8-3 Modifying the main program / 8-4 Modifying the makefile / 8-14 A/ROSE include files / 8-16 A/ROSE libraries / 8-17 Changes to the makefile  $/ 8-17$ Compiling and linking your code  $/ 8-20$ Downloading code to the MCP card / 8-21 Generic A/ROSE downloading Calling the Download tool / 8-24 Download errors / 8-25 Using the download subroutines / 8-24 NewDownload Return status DynamicDownload NewDownload (NOLO) Interface specification Load module description Implementation strategy A/ROSE Prep file

TestSlot **NewFindCard StartCard** HaltCard

## 9 A/ROSE Prep / 9-1

The A/ROSE Prep software / 9-2 Using A/ROSE Prep / 9-2 A/ROSE Prep services / 9-3 CloseQueue() / 9-5 FreeMsg $()$  / 9-6 GetCard() / 9-6 GetETick() / 9-7 GetICCTID() / 9-7 GetIPCg( $)$  / 9-7 GetMsg() / 9-8 **LockRealArea** GetNameTID() / 9-9 GetTickPS() / 9-9 GetTID() / 9-9 Islocal( $) / 9 - 9$ KillReceive() / 9-10 Lookup\_Task() / 9-10 OpenQueue() / 9-11 Receive() / 9-12 Register\_Task() / 9-17 Send $() / 9.18$ SwapTID( $)$  / 9-18 UnlockRealArea **NetCopy** 

# 10 Using the Forwarder with A/ROSE Prep / 10-1

What is the Forwarder? / 10-2 How the Forwarder sends messages / 10-2 Initialization / 10-3 Normal processing with the Forwarder / 10-4 Completing communication with the Forwarder / 10-5 Using the Forwarder / 10-8 Installing the Forwarder / 10-6 Messages used by the Forwarder / 10-6 MC\_CLOSECONNECT / 10-6 MC\_CLOSESERVER / 10-7

Contents  $\pmb{\mathbf{x}}$ 

MC\_ECHO / 10-7 MC\_OPENSERVER / 10-7 MC\_READDATA / 10-8 MC\_SENDDATA / 10-9 Using the Forwarder on the server machine / 10-9 Using the Forwarder from the client machine / 10-15 Message transactions while the Forwarder is active / 10-22 Errors returned by the Forwarder / 10-24

#### **11 Troubleshooting Guide / 11-1**

```
What happened? / 11-2 
Troubleshooting A/ROSE / 11-3
Using dumpcard / 11-4 
If A/ROSE crashes / 11-30Using the load map / 11-30 
    Using A/ROSE error codes / 11-14
       eBTHH - Bad Things Have Happened / 11-15
       eCAIT - Cannot Allocate Idle Task / 11-16
       eCAMS - Cannot Allocate Message Space / 11-16
       eCAPR - Cannot Allocate Priority Table / 11-17
       eCAPT - Cannot Allocate Process Table / 11-17
       eFMSG - Attempt to Free Bad Message / 11-18
       eMEMB - Attempt to Free Bad Memory Buffer / 11-18
       eNPTR - No Processes to Run / 11-19
       eOVFL - Stack Overflow Detected / 11-20
       eSMSG - Attempt to Send Bad Message Buffer / 11-21
       eSTPI - Stop Task cannot be called from interrupt routine / 11-21e5TTI - Start Task cannot be called from interrupt routine / 11-21
       eTIMQ - Task Not in Timer Queue / 11-21
       Task Not Stopped / 11-22 
If A/ROSE hangs / 11-22
    gMajorTick is not incrementing / 11-23 
       Determining the cause / 11-24 
    gMajorTick is incrementing / 11-25 
       Is a task waiting on a blocking Receive request? / 11-25 
                                                                                \frac{1}{2}Has A/ROSE have run out of message buffers? / 11-27
       Is a task running in block scheduling mode? / 11-27 
       Is a task executing in an infinite loop in slice scheduling mode? / 11-28
       Is code on the Idle Chain executing in an infinite loop? / 11-28
Troubleshooting A/ROSE Prep / 11-44
If A/ROSE Prep crashes / 11-46
    AlROSE Prep crashes during Macintosh startup / 11-30 
       A/ROSE Prep INIT31 - Unit Table full / 11-30
       A/ROSE Prep INIT31 - No DRVR resource in file / 11-31
       A/ROSE Prep INIT31 - Failed to open driver / 11-31
```
Contents xi

A/ROSE Prep crashes with improper parameter usage  $/11-31$  $A/ROSE$  Prep FreeMsg - Bad message pointer / 11-32 A/ROSE Prep Send - Bad message pointer or mFrom / 11-32 AlROSE Prep crashes during driver initialization / 11-32  $A/ROSE$  Prep - Missing resource:  $A/ROSE$  Prep entries / 11-32  $A/ROSE$  Prep - Unable to get space from system heap / 11-33 A/ROSE Prep Name Manager - Missing aipn resource: Name Manager entries / 11-33 IPC driver crashes during execution / 11-33 A/ROSE Prep KillReceive/CloseQueue - timeout queue error / 11-34 AlROSE Prep Send ~ timeout queue error / 11-34  $A/ROSE$  Prep Periodic processing - timeout queue error / 11-34 A/ROSE Prep Receive - timeout queue error / 11-35 A/ROSE Prep Receive - Interrupt routine did blocking Receive / 11-35 IPC Name Manager crashes during execution / 11-35 Name Manager Receive with Completion / 11-35 Name Manager Receive Request Failure / 11-36 Name Manager Receive Request without Completion / 11-36 If the IPC glue code crashes / 11-52 If A/ROSE Prep hangs / 11-52 Events that cause A/ROSE Prep to hang / 11-37 Macintosh II 32-bit mode debugger hangs / 11-37 blocking Receive request is Unsatisfied / 11-38 Examining the A/ROSE Prep global area / 11-38

 $\frac{1}{4}$ 

### Part III Hardware Development

#### 12 MCP Card Specifications / 12-1

Introduction to the MCP card  $/$  12-2 MCP card description / 12-2 ASIC MCP support Processor / 12-3 ROM / 12-3 RAM / 12-3 Address map / 12-4 Tuner / 12-4 Reset /12-5 Interrupts / 12-5 NuBus interface / 12-6 NuBus address space / 12-6 Acquiring the internal  $68000$  bus / 12-7 Design notes for NuBus / 12-7

<sup>x</sup>ii Contents

## 13 Listings for the MCP Card / 13-1

PAL listings / 13-1 PAL equation: arbitration / 13-2 PAL equation: bus driver / 13-3 PAL equation: bus master / 13-5 PAL equation: bus master control / 13-7 PAL equation: bus slave / 13-7 PAL equation: decode / 13-11 PAL equation: DMA example / 13-12 PAL equation: interrupt / 13-13 PAL equation: RAM / 13-15 PAL equation: RAM24 / 13-17 Parts for the MCP card / 13-16

# 14 Diagnostics for the MCP Card / 14-1

MCP card declaration ROM / 14-2 Power-up diagnostics / 14-4 68020/030 primary initialization tests / 14-5 Data area  $/14-6$ Error codes  $/14-7$ 

# Appendix A Flles on the MCP Distribution Disks / A-I

Files on *A/ROSE* 1 / A-2 Files on *A/ROSE* 2 / A-8

# Appendix B Where to Go for More Information / B-1

Glossary / G-1

Index / 1-1

 $\mathcal{L}^{\text{max}}_{\text{max}}$  , where  $\mathcal{L}^{\text{max}}_{\text{max}}$  $\label{eq:2.1} \frac{1}{\sqrt{2}}\int_{0}^{\infty}\frac{1}{\sqrt{2\pi}}\left(\frac{1}{\sqrt{2\pi}}\right)^{2\alpha} \frac{1}{\sqrt{2\pi}}\int_{0}^{\infty}\frac{1}{\sqrt{2\pi}}\frac{1}{\sqrt{2\pi}}\int_{0}^{\infty}\frac{1}{\sqrt{2\pi}}\frac{1}{\sqrt{2\pi}}\frac{1}{\sqrt{2\pi}}\frac{1}{\sqrt{2\pi}}\frac{1}{\sqrt{2\pi}}\frac{1}{\sqrt{2\pi}}\frac{1}{\sqrt{2\pi}}\frac{1}{\sqrt{2\pi}}\frac{1}{\sqrt{$ 

# Figures and Tables

#### CHAPTER 1 What is MCP?

- Figure 1-1 Macintosh Coprocessor Platfonn for the Macintosh computer
- Figure 1-2 The MCP card
- Table 1-1 Features of A/ROSE

#### CHAPTER 2 Getting Started

- Figure 2-1 Aligning the card
- Figure 2-2 MPW window
- Figure 2-3 Select Current Directory window

#### CHAPTER 3 The MCP Software Interface

- Figure 3-1 Structure of A/ROSE
- Figure 3-2 Flow of information between A/ROSE and managers<br>Figure 3-3 Fixed-length message structure
- Fixed-length message structure
- Figure 3-4 Client/server relationship for A/ROSE program modules (NuBus card-to-NuBus card)
- Figure 3-5 Client/server relationship for applications using the AROSE Prep driver (Macintosh-to-Macintosh)
- Table 3-1 Structure for fixed-length messages
- Table 3-2 Message and status codes
- CHAPTER 4 A/ROSE Primitives
	- Table 4-1 A/ROSE primitives
	- Table 4-2 Macintosh Operating System Calls
- CHAPTER 5 A/ROSE Utilities
	- Table 5-1 A/ROSE utilities

#### CHAPTER 6 A/ROSE Managers

- Table 6-1 A/ROSE Managers
- Table 6-2 Card status
- Table 6-3 Name Manager message codes
- Table 6-4 Print f standard conversion
- Table 6-5 Printf nonstandard conversion
- Table 6-6 Timer Manager calls

#### CHAPTER 8 Developing Smart Card Applications

- Figure 8-1 The NDLD Dialog Box
- Table 8-1 Include files
- Table 8-2 Link command parameters
- Table 8-3 Error constants for Download

#### CHAPTER 9 A/ROSE Prep

- Table 9-1 A/ROSE Prep services
- Table 9-2 A/ROSE Prep Address Usage
- Table 9-3 State stable for the Receive call<br>Table 9-4 Errors returned
- Errors returned

#### CHAPTER 10 Using the Forwarder with Apple IIPC

- Figure 10-1 Messages paths using the Forwarder
- Figure 10-2 Initializatioo process using the Forwarder
- Figure 10-3 NonnaI processing using the Forwarder
- Figure 10-4 End of processing using the Forwarder
- Table 10-1 Messages used by the Forwarder
- Table 10-2 Errors returned by the Forwarder

#### CHAPTER 11 Troubleshooting Guide

- Table 11-1 Crash area format
- Table 11-2 Dumpcard cross reference
- Table 11-3 Error codes for A/ROSE
- Table 11-4 Error codes for A/ROSE Prep driver
- Table 11-5 Error messages from the INlT resource
- Table 11-6 Error messages from the A/ROSE Prep driver/Name Manager

#### CHAPTER 12 MCP Card Specifications

- Figure 12-1 MCP card installed in the Macintosh II
- Figure 12-2 MCP card functions
- Figure 12-3 Generatioo of 20 MHz and 10MHz docks
- Figure 12-4 A simple NuBus slave design
- Figure 12-5 Read and writing timing cycles
- Table 12-1 Address map
- Table 12-2 Interrupt priorities

#### CHAPTER 13 Listings for the MCP Card

Table 13-1 Parts lists for the MCP card

## C HAP T E R 14 **Diagnostics for the MCP Card**

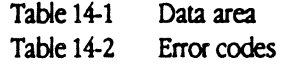

A P PEN D I X A **Fila on the MCP DIstribution Disks** 

Table A-1 Files on A/ROSE 1<br>Table A-2 Files on A/ROSE 2

Files on A/ROSE 2

- A P PEN D I X **B Where to Go for More Joformation** 
	- Table B-1 List of reference material
	- Table B-2 Additional references

 $\label{eq:2.1} \frac{1}{\sqrt{2}}\int_{\mathbb{R}^3}\frac{1}{\sqrt{2}}\left(\frac{1}{\sqrt{2}}\right)^2\frac{1}{\sqrt{2}}\left(\frac{1}{\sqrt{2}}\right)^2\frac{1}{\sqrt{2}}\left(\frac{1}{\sqrt{2}}\right)^2\frac{1}{\sqrt{2}}\left(\frac{1}{\sqrt{2}}\right)^2\frac{1}{\sqrt{2}}\left(\frac{1}{\sqrt{2}}\right)^2\frac{1}{\sqrt{2}}\left(\frac{1}{\sqrt{2}}\right)^2\frac{1}{\sqrt{2}}\left(\frac{1}{\sqrt{2}}\right)^2\frac{1}{\sqrt{$  $\label{eq:2.1} \frac{1}{\sqrt{2}}\left(\frac{1}{\sqrt{2}}\right)^{2} \left(\frac{1}{\sqrt{2}}\right)^{2} \left(\frac{1}{\sqrt{2}}\right)^{2} \left(\frac{1}{\sqrt{2}}\right)^{2} \left(\frac{1}{\sqrt{2}}\right)^{2} \left(\frac{1}{\sqrt{2}}\right)^{2} \left(\frac{1}{\sqrt{2}}\right)^{2} \left(\frac{1}{\sqrt{2}}\right)^{2} \left(\frac{1}{\sqrt{2}}\right)^{2} \left(\frac{1}{\sqrt{2}}\right)^{2} \left(\frac{1}{\sqrt{2}}\right)^{2} \left(\$ 

 $\label{eq:2.1} \frac{1}{\sqrt{2}}\int_{\mathbb{R}^3}\frac{1}{\sqrt{2}}\left(\frac{1}{\sqrt{2}}\right)^2\frac{1}{\sqrt{2}}\left(\frac{1}{\sqrt{2}}\right)^2\frac{1}{\sqrt{2}}\left(\frac{1}{\sqrt{2}}\right)^2\frac{1}{\sqrt{2}}\left(\frac{1}{\sqrt{2}}\right)^2.$ 

# **Preface**

This guide helps you create an interface to the Apple® Macintosh® II bus. This guide is written for developers may be within Apple Computer, Inc., as well as third-party developers working under a licensing agreement

#### What **you should know**

You should be familiar with the Macintosh computer and NuBus<sup>TM</sup>. Appendix B lists developer tools, resources, and reference documents that may facilitate your development efforts.

The Macintosh Coprocessor Platform™ (MCP) supports applications written under the Macintosh Programmer's Workshop™ (MPW) development environment, which uses Assembler or C. This guide assumes that you are familiar with MPW and have a working knowledge of MPW C, MPW Assembler, or both.

# How to use this guide

The following table provides a road map to information on various subjects of the Macintosh Coprocessor Platform.

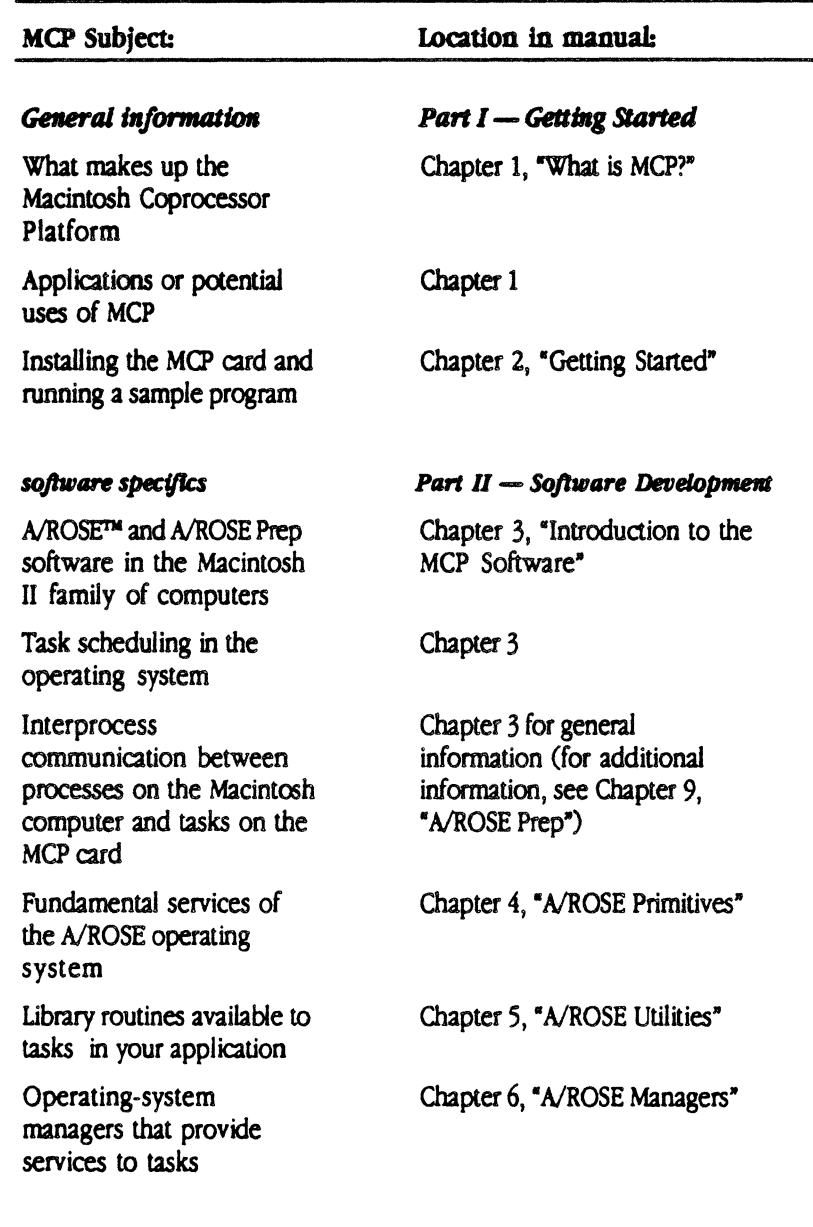

i i About This Manual

 $\bar{\beta}$ 

 $\ddot{\phantom{a}}$ 

 $\hat{\sigma}$ 

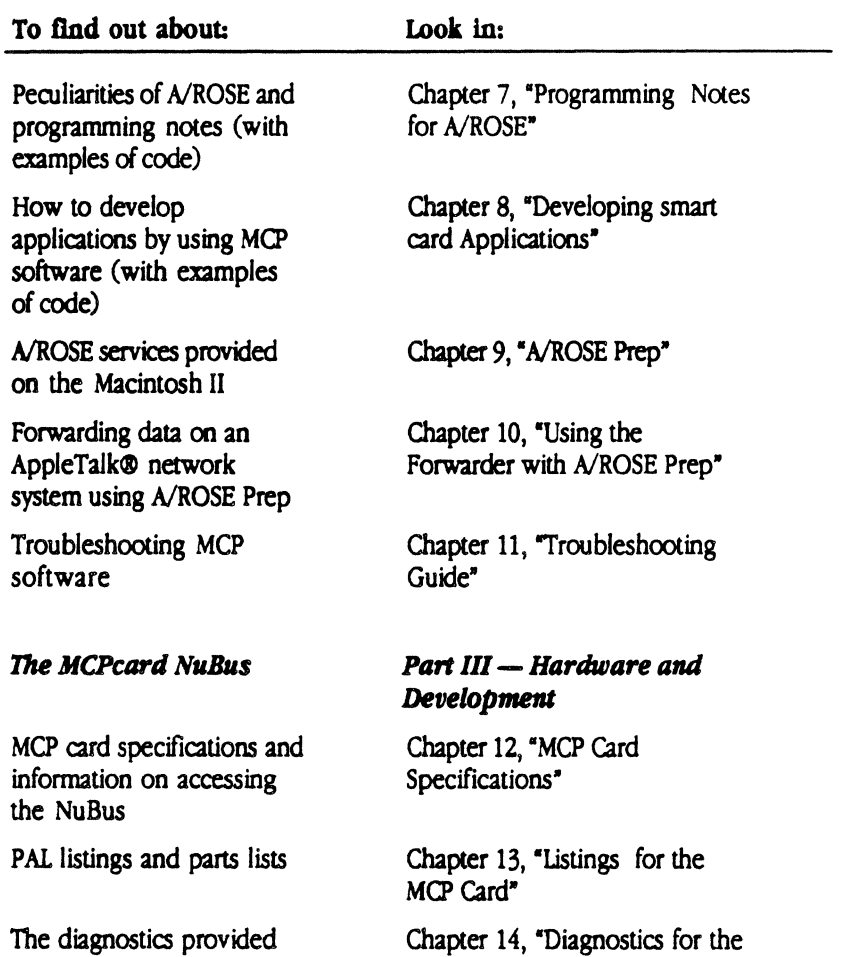

The diagnostics provided for development of the  $M$ ud  $\alpha$ 

 $\ddot{\phantom{a}}$ 

 $\bar{z}$ 

mur card

#### Equipment and system requirements

To develop your code, you need the following equipment:

- **a** a NuBus-compatible Macintosh computer running System 6.0.2 or later
- MPW, verSion 2.0 or later
- **one or more MCP cards**
- **MCP** distribution disks
- MPW C and/or MPW Assembler
- **the appropriate debugging tools**

Connectors and memory requirements are hardware-specific; refer to Part III, "Hardware and NuBus Development", for more information.

#### Important safety Instructions

Before you plug in your Macintosh and get started, read the following important safety instructions.

#### Conventions used in this guide

Each new term introduced in this book is printed in bold type where it is first defined. That lets you know that the term has not been defined earlier, and also indicates that there is an entry for it in the glossary.

Any text displayed in Courier typeface is used to represent:

- text that you will see on the screen (such as source code or an example file)
- a command that you enter on the keyboard
- a program or subroutine name
- a parameter or field name

Any text that is surrounded by colons  $\langle \cdot \rangle$  refers to the pathname of a particular folder or file. For example, :A/ROSE:Examples: refers to the folder named "Examples" within the folder named "A/ROSE".

AlROSE uses C calling conventions, and all registers are preserved except DO, D1, A0, and A1. The assembly-language macros also adhere to these conventions.

The following typographic elements mark special mesages to you:

- *Note:* Text set off in this manner presents sidelights or interesting points of information.
- $\triangle$  **Important** Text set off in this manner-with the word **Important**-presents important information or instructions.  $\triangle$
- $\triangle$  **Caution Text set off in this manner—with the word Caution—indicates** potentially serious problems. Actions could result in system hangs or incompatibility with future versions.  $\triangle$
- **A Warning** Text set off in this manner-with the word Warning-indicates potentially hazardous consequences to you or to your equipment.  $\blacktriangle$

#### **Terminology**

This document refers to processes on the Macintosh computer, and *tasks*  under A/ROSE and A/ROSE Prep. A process is an operation or function performed by the Macintosh operating system. A task is a message-driven transadion process that runs on the MCP card. The behavior of a task depends on the messages it receives.

User refers to the end user of the hardware or software produd that you will develop by using the Macintosh Coprocessor Platform.

Refer to the glossary at the end of this guide for a comprehensive list of terms and an explanation of each term.

 $\frac{1}{4}$ 

 $\label{eq:2.1} \frac{1}{\sqrt{2}}\left(\frac{1}{\sqrt{2}}\right)^{2} \left(\frac{1}{\sqrt{2}}\right)^{2} \left(\frac{1}{\sqrt{2}}\right)^{2} \left(\frac{1}{\sqrt{2}}\right)^{2} \left(\frac{1}{\sqrt{2}}\right)^{2} \left(\frac{1}{\sqrt{2}}\right)^{2} \left(\frac{1}{\sqrt{2}}\right)^{2} \left(\frac{1}{\sqrt{2}}\right)^{2} \left(\frac{1}{\sqrt{2}}\right)^{2} \left(\frac{1}{\sqrt{2}}\right)^{2} \left(\frac{1}{\sqrt{2}}\right)^{2} \left(\$ 

 $\label{eq:2.1} \frac{1}{\sqrt{2}}\int_{\mathbb{R}^3}\frac{1}{\sqrt{2}}\left(\frac{1}{\sqrt{2}}\right)^2\frac{1}{\sqrt{2}}\left(\frac{1}{\sqrt{2}}\right)^2\frac{1}{\sqrt{2}}\left(\frac{1}{\sqrt{2}}\right)^2.$ 

# **Part I Getting Started With MCP**

Part I, "Getting Started with MCP," provides:

- **an introduction to and overview of the Macintosh Coprocessor** Platform
- **Exercise 1** descriptions of the hardware, software interface, and diagnostics
- $\blacksquare$  instructions for installing the MCP card, operating system, and support software
- **a** simple "hands-on" exercise that demonstrates how the operating system works with the MCP card

 $\label{eq:2.1} \frac{1}{\sqrt{2}}\int_{\mathbb{R}^3}\frac{1}{\sqrt{2}}\left(\frac{1}{\sqrt{2}}\right)^2\frac{1}{\sqrt{2}}\left(\frac{1}{\sqrt{2}}\right)^2\frac{1}{\sqrt{2}}\left(\frac{1}{\sqrt{2}}\right)^2\frac{1}{\sqrt{2}}\left(\frac{1}{\sqrt{2}}\right)^2.$ 

 $\sigma_{\rm{max}}$  and  $\sigma_{\rm{max}}$ 

# Chapter **1 What Is MCP?**

THE MACINTOSH COPROCESSOR PLATFORMTM (MCP) is a

generic hardware and software foundation to help developers create add-on cards and software applications for NuBus-compatible Macintosh® computers.

Apple Computer, Inc., makes this platform available to assist developers in quickly building Macintosh coprocessor prototypes and to reduce the time-tomarket for new products. The Macintosh Coprocessor Platform is available through Apple Computer, Inc. under a licensing agreement.  $\blacksquare$ 

L.

# The components of MCP

The Macintosh Coprocessor Platform is made up of hardware and software:

- $\blacksquare$  Hardware: the MCP card, an intelligent NuBus<sup>TM</sup> prototype card (such cards may be referred to as smart cards)
- **Software:** two distribution disks (labeled *A/ROSE 1* and *A/ROSE 2*) that include **A/ROSE**<sup>™</sup> (Apple Real-time Operating System Environment) and A/ROSE Prep (Macintosh II Driver)

NROSE is a multitasking operating system for smart cards, such as the MCP card, and provides an intelligent peripheral-controller interface to NuBus on the Macintosh.

AlROSE Prep includes a driver and support software installed in the Macintosh computer. NROSE Prep allows Macintosh applications to communicate with an application running under NROSE on the MCP card or on another computer.

**• Developmental diagnostic software:** one distribution disk (labeled MCP\_Diagnostic) that includes the diagnostic application, support code, and examples to. test various functions of the MCP-based hardware that you develop

Figure 1-1 shows the MCP software and hardware components for the Macintosh computer.

**• Figure 1-1** Macintosh Coprocessor Platform for the Macintosh computer

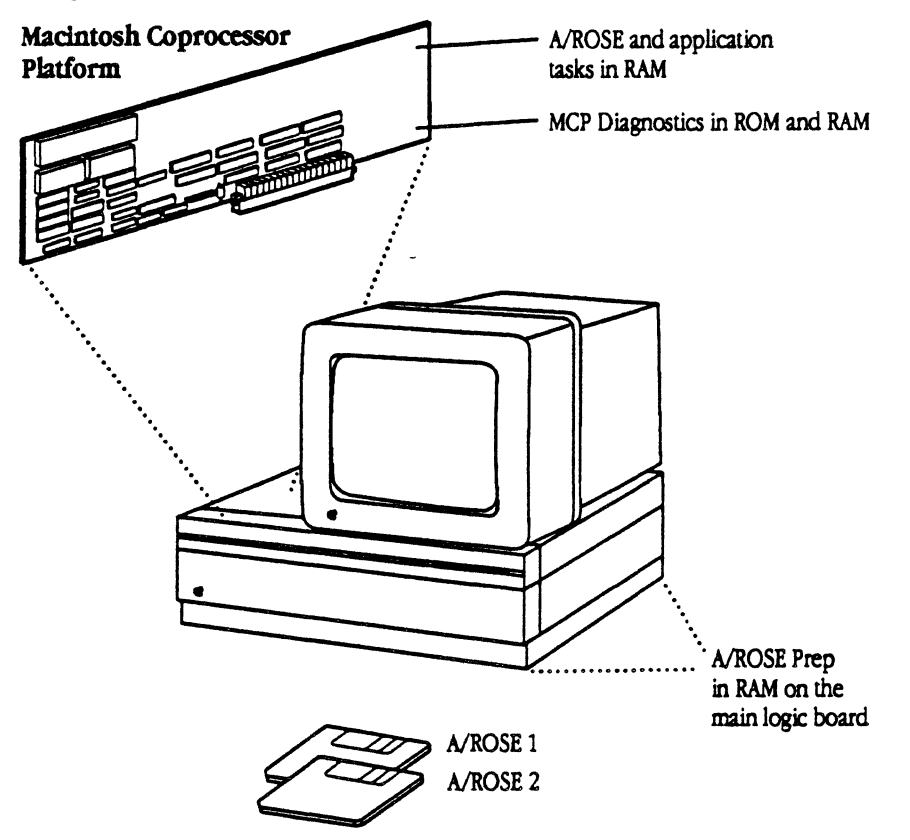

You can customize each of these components, which are described in this chapter, for the particular application or product you want to develop. For more detailed information, refer to Part II, Software Development or Part III, *Hardware Developments*.

# The MCP hardware

With approximately 26 square inches of space available, the MCP card lets you create a prototype of your application. Figure 1-2 shows the layout of the MCP card; shading indicates the primary area available for development

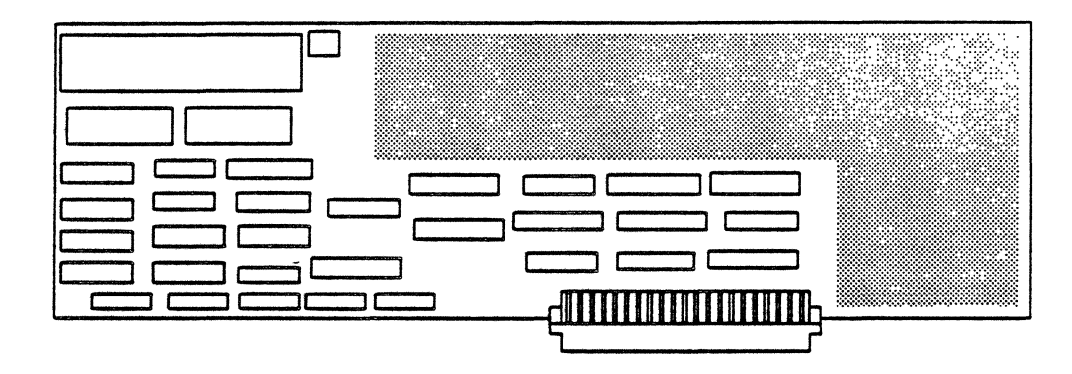

The MCP card itself has no input/output (I/O) interface, but is a generic master/slave I/O processor. Affiliated I/O devices that you develop, such as RS-232 ports or token r ing connectors, give the smart card access to the outside world.

The MCP card includes a Motorola 68000 processor operating at 10 megahertz and 512 kilobytes of random access memory (RAM). The NuBus interface provides a bus master interface to NuBus on the Macintosh main logic board. The MCP card acts as a "slot device" to the Macintosh operating system, freeing the processor on the Macintosh to perform other functions.

During development efforts, you may additionally want to use a smart card that is available commercially, such as the AST-ICP (Intelligent Communications Processor) smart card from AST Research, Inc., which indudes an *VO* interface through four serial ports.

# The MCP software

Software for the Macintosh Coprocessor Platform consists of A/ROSE, A/ROSE Prep, and support software (include files, source code examples, and other development software tools). MCP software was created to take advantage of the design features of the MCP card by providing software services to smart card application programs.

The code for A/ROSE and A/ROSE Prep indudes a collection of traps, interrupt handlers, and tasks that provide support for task naming, timing services, and intercard and intracard communications using messages. These routines enable a smart card to support a multitasking distributed operating environment for communications and other real-time services on the same card or on other smart cards installed in the Macintosh computer.

 $\blacklozenge$  Note Card-dependent code has been separated from A/ROSE. The download subroutines will load the appropriate card-dependent code when performing an initial load of A/ROSE operating system to the card.

#### A/ROSE

AlROSE provides the operating system and core software services required by MCP cards for onboard applications software. The design of A/ROSE is sufficiently general to support a wide variety of software applications on MCP cards, and offers the functionality described in *Table* I-I.

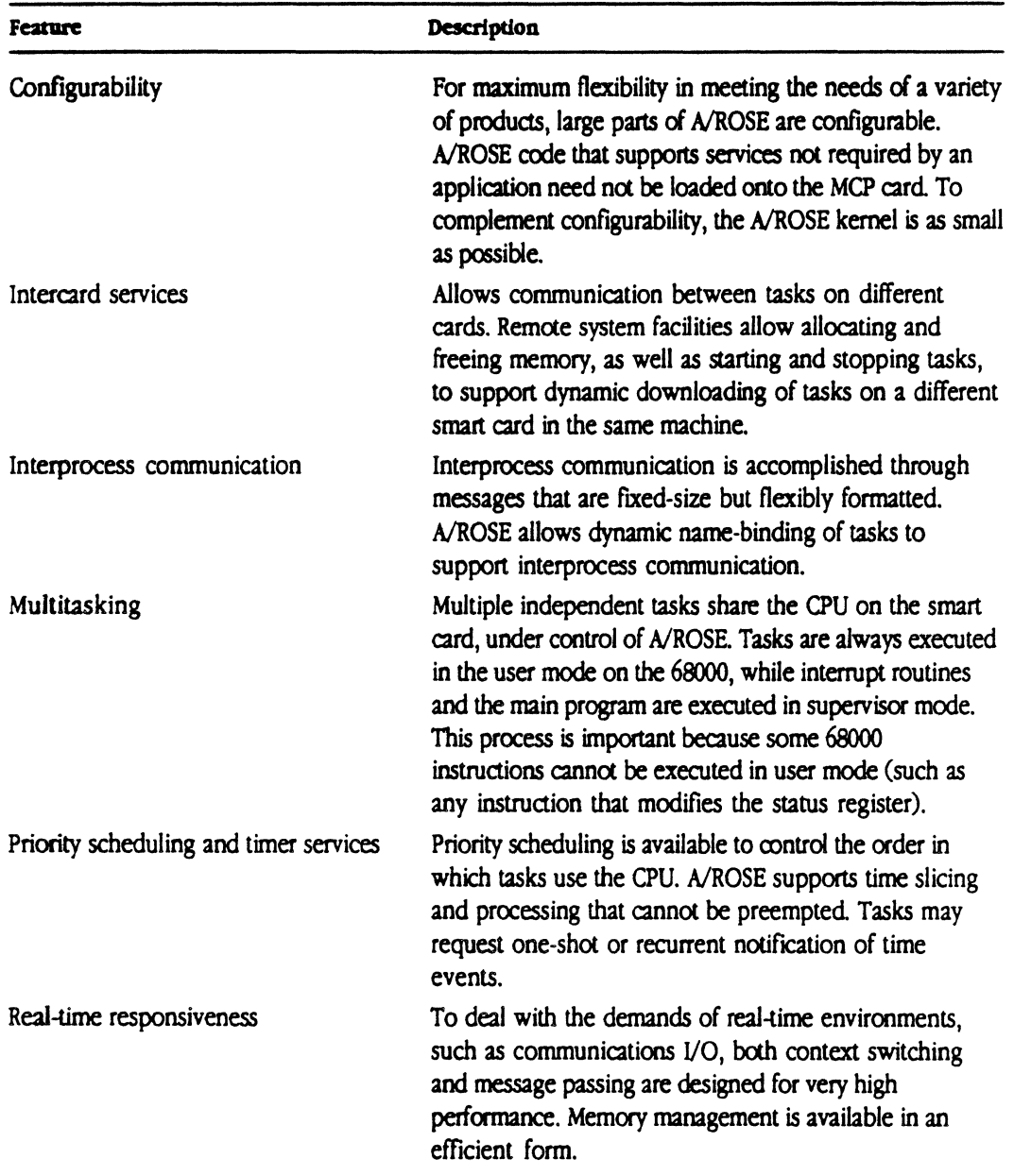

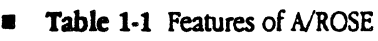

Refer to Part II for more detailed information on A/ROSE and the services it provides.

## A/ROSE Prep

A/ROSE Prep is composed of:

- **•** a driver that runs under the Macintosh operating system
- **A/ROSE Prep interface code**
- $\blacksquare$  library routines (in the file IPcglue.o)
- **associated support code, including the A/ROSE Prep Name Manager and A/ROSE Prep Echo** Manager
- $\blacksquare$  card-dependent routines
- $\equiv$  a portion of the download subroutines

The A/ROSE Prep driver handles all message passing (interprocess communication) between processes running under the Macintosh operating system and MCP tasks running under A/ROSE. Periodically, A/ROSE Prep scans for and processes incoming messages, times out slots that have become inactive, and processes outgoing messages. The driver receives messages from and delivers messages to Macintosh processes.

• Note: Since the Macintosh computer currently does not implement a multitasking operating system, the functions are referred to as processes rather than tasks.

Refer to Part II for more detailed information on A/ROSE Prep and the services it provides.

#### Developmental diagnostics

Developmental diagnostics are provided in the firmware. The firmware is provided in the declaration ROM on the MCP card.

These diagnostics are being provided solely as a framework for test verification of board designs. Refer to Part III, *Hardware Development.* for more detailed information.

# Developing with MCP

MCP provides hardware and software to assist you in creating

- **a** an application-specific smart card
- Macintosh application software that uses A/ROSE Prep for communication with tasks on the card
- **software that executes under A/ROSE on the card**

MCP provides a common design to save time in research, design, and development efforts, helping you produce greater and more accurate results in a shorter period of time.

During development, you'll need MPWand standard development tools (linker, C compiler, Assembler, and so forth). The MCP distributioo disks provide source code fdes and examples for AlROSE and AlROSE Prep, as well as all *ci* the support software.

You will also need a Macintosh computer with one or more smart cards in the expansion slots. You could conceivably create applications on a Macintosh computer without smart cards installed, and then port it to a Macintosh computer with smart cards installed for testing.

Some of the specific concerns you may have in developing your own application may include the following (refer to the chapters listed for detailed information):

- **how to create an A/ROSE or A/ROSE Prep application (Chapter 8)**
- **how to create interrupt handlers (Chapter 7)**
- how to to send data directly to another card (Chapter 5)

The next section describes some development opportunities and potential applications.

# **Development opportunities and applications**

The communications and networking strategy of Apple Computer is to integrate the Macintosh computer into other environments. Some of these environments include those offered by Digital Equipment Corporation (DEC)<sup>TM</sup>, IBM's Systems Network Architecture (SNA), and the proposed Open Systems Integration (051) standard.

The on-board operating system provided with MCP gives you the capability to

- **•** off-load tasks usually performed by the central processor, and thus have faster response times (computational speed)
- $\blacksquare$  control and arbitrate multiple communications protocols
- $\blacksquare$  control sessions among users
- $\blacksquare$  run applications in the background

Applications developed with MCP may or may not require users to dedicate a Macintosh computer for the application, depending on how you customize the interface on the card. It is possible to create MCP card applications that, once downloaded, have no dependence on the Macintosh operating system.

Any application or environment that requires the performance of a Macintosh computer can use MCP-developed cards and software. Some of the potential development opportunities described in this sectioo include off-loading task processing, parallel processing, interfacing to or cootrolling other equipment, data acquisition, and intemetworking.

## Off-loading task processing

With RAM and a processor on the MCP card, you can off-load a task from the main logic board of the Macirlosh and have AlROSE handle the interprocess communication. A potential development opportunity would be a digital signal processa or a high-speed modem.

## ParaJlel processing

With shared data in a Macintosh computer, the user may want multiple processors to work on data simultaneously. Using multiple cards, an application could

- 1. Load a task that processes the data onto MCP cards.
- 2. Send messages to the tasks on the cards wth instructions and data.
- 3. Have the tasks compute in parallel.
- 4. Receive the results.

Data analysis is an example of this type of an application.

#### Ioterfadng or controlling

MCP-developed cards and applications are not strictly a communications interface, but rather a connectivity interface. The product you develop can lie into the Macintosh environment, using the power of the Macintosh to control devices, collect data, or perform some type of analysis. In this situation, the Macintosh computer is dedicated to controlling that device.

Some examples of potential products include

- **•** a numeric controller, machine controller, or any type of device that needs a computerized controller, such as process control in a factory environment (factory automation, specialized devices, or robots)
- $\blacksquare$  medical imaging, such as a system console for a Magnetic Resonance Imaging (MRI) machine

# Data acquisition

By developing a SCSI or EDSI (External System Device Interface) connection on the MCP card, you could connect a drive from the Macintosh computer to use it as a database machine distributed over a network, with connections either to or from a host mainframe or other workstations. Examples of applications include instrumentation in a lab, medical applications, or areas in which there is a great deal of testing activity.

#### **Internetworking**

The Macintosh Coprocessor Platform offers cost-effective solutions for internetworking needs, including

- providing an environment in which many different kinds of links are simultaneously active
- **locally distributing services across networks**
- $\blacksquare$  using the intercard communications capability (such as LU 6.2 to EtherTalk)
- $\blacksquare$  using the card as a gateway, bridge, or router into another environment (the other environment may be a nonmainstream environment or a computer that does not use standard protocols)
- $\blacksquare$  enabling other AppleTalk-connected machines to use the communication facilities of the Macintosh

# **I.fmftatlons**

When using MCP to develop a NuBus peripheral interface card and associated applications, you are limited in just two aspects:

- what you can program on the card in the existing memory space
- what you can physically build onto the board in the remaining real estate

 $\cdot$ 

 $\frac{1}{4}$ 

 $\label{eq:2.1} \frac{1}{\sqrt{2}}\int_{\mathbb{R}^3}\frac{1}{\sqrt{2}}\left(\frac{1}{\sqrt{2}}\right)^2\frac{1}{\sqrt{2}}\left(\frac{1}{\sqrt{2}}\right)^2\frac{1}{\sqrt{2}}\left(\frac{1}{\sqrt{2}}\right)^2\frac{1}{\sqrt{2}}\left(\frac{1}{\sqrt{2}}\right)^2\frac{1}{\sqrt{2}}\left(\frac{1}{\sqrt{2}}\right)^2\frac{1}{\sqrt{2}}\frac{1}{\sqrt{2}}\frac{1}{\sqrt{2}}\frac{1}{\sqrt{2}}\frac{1}{\sqrt{2}}\frac{1}{\sqrt{2}}$ 

 $\label{eq:2.1} \frac{1}{\sqrt{2\pi}}\left(\frac{1}{\sqrt{2\pi}}\right)^{1/2}\left(\frac{1}{\sqrt{2\pi}}\right)^{1/2}\left(\frac{1}{\sqrt{2\pi}}\right)^{1/2}\left(\frac{1}{\sqrt{2\pi}}\right)^{1/2}\left(\frac{1}{\sqrt{2\pi}}\right)^{1/2}\left(\frac{1}{\sqrt{2\pi}}\right)^{1/2}\left(\frac{1}{\sqrt{2\pi}}\right)^{1/2}\left(\frac{1}{\sqrt{2\pi}}\right)^{1/2}\left(\frac{1}{\sqrt{2\pi}}\right)^{1/2}\left(\frac{1}{\sqrt{$ 

 $\label{eq:2.1} \frac{1}{2} \sum_{i=1}^n \frac{1}{2} \sum_{j=1}^n \frac{1}{2} \sum_{j=1}^n \frac{1}{2} \sum_{j=1}^n \frac{1}{2} \sum_{j=1}^n \frac{1}{2} \sum_{j=1}^n \frac{1}{2} \sum_{j=1}^n \frac{1}{2} \sum_{j=1}^n \frac{1}{2} \sum_{j=1}^n \frac{1}{2} \sum_{j=1}^n \frac{1}{2} \sum_{j=1}^n \frac{1}{2} \sum_{j=1}^n \frac{1}{2} \sum_{j=1}^n \frac{$
# Chapter **2 Getting Started**

T HIS C HAP T E R shows you how to install the MCP card and software. Then, this chapter takes you through an exercise using the Macintosh Coprocessor Platform card and source-code files. This exercise demonstrates a simple function of the operating system and verifies that the smart card and operating system are working.

This chapter assumes you have already set up your Macintosh II-family computer, according to the instructions in your owner's guide, but have not yet installed any MCP hardware or software.

### **Preparing to use MCP**

Before you install the MCP card, follow these steps:

- 1 Install MPW SOftW3re on your hard disk into a new folder called MPW.
- 2 Insrall Macsbug into the System Folder of your Macintosh.
- 3. Make a backup copy of the two MCP distribution disks. When you fmish copying the disks, remember to put the master disks in a safe place.

One of the MCP distribution disks contains source code and programming examples you will need for application software development and for the exercise in this chapter; the distribution disks include AlROSE, ROSE Prep, and the support software for bah.

• *Note: Please be sure to follow instructions given in, "Installing MCP software," later in this* chapter, when mpying the contents of the MCP distribution disks to your hard disk. The source code examples check certain locations in the hierarchical file structure for any files needed, not only for the exercise given in this chapter but for all software development efforts.

For a complete guide to the folders and files included on the MCP distribution disks, refer to Appendix A, "Files on the MCP Distribution Disks." (This chapter simply identifies the folders and files you will need for the exercise.)

Now follow the instrudions provided in the following sections to install hardware and software for the Macintosh Coprocessor Platform.

### Installing the MCP card

This section tells you how to install the MCP card in the Macintosh. If you are not familiar with installing cards, refer to the owners guide for your Macintosh and to the Preface of this guide for important safety instrudions. Follow all instructions and warnings dealing with your system detailed in the owner's guide for your Macintosh.

For your own safety and the safety of your equipment, take the following precautions before installing the MCP card:

- Do not turn on the computer system until you have completed the entire installation process. Turning on the system at the wrong time coold result in eledrical shock to you or cause damage to your computer system's components.
- Disconnect cables for the monitor, mouse, and keyboard by pulling on the plugs, not the cords. Leave the power cord plugged in. The plugged-in power cord acts as a ground for the system, protecting its components from static electrical discharge. Do not defeat the purpose of the grounding plug!

#### 2-2 Macintosh Coprocessor Platform Developer's Guide

• Touch the power supply case inside the computer to discharge any static electricity that might be on your clothes or body. You can safely touch the power supply if you've just unpacked your computer. However, the power supply can get hot in normal use. If the computer has been on, shut it off and let it cool down for at least five minutes before you open up the main unit and touch the power supply.

To install the MCP card, follow these steps:

#### 1. Choose the expansion slot in which you would like to install the MCP card.

For purposes of this exercise, you can use any slot *except* the second slot from the right of the video card (slot D). However, any slot will work on the Macintosh Hex. The MCP software downloaded in this example assumes that the MCP card in slot D has an SCC interface; therefore, it is recommended that you use another slot, such as slot B, for this exercise.

Refer to the owner's guide that came with your particular computer if you need help opening the cover to reach an available expansion slot.

2 Insert the MCP card into the expansion slot but do not touch the pins on the bottom of the card; handle the MCP card by the top edges only.

If your card has a bracket, the expansion cover shield on the card attaches to the inside of the back panel in the same way as the shield you removed in step 1. Just align the card so that the guide ftts through the lower slot.

Align the connector on the bottom of the card, directly over the slot, as shown in Figure 2-1.

Place one hand along the top edge of the card, directly over the connector area, and push down firmly until the connector is fully seated.

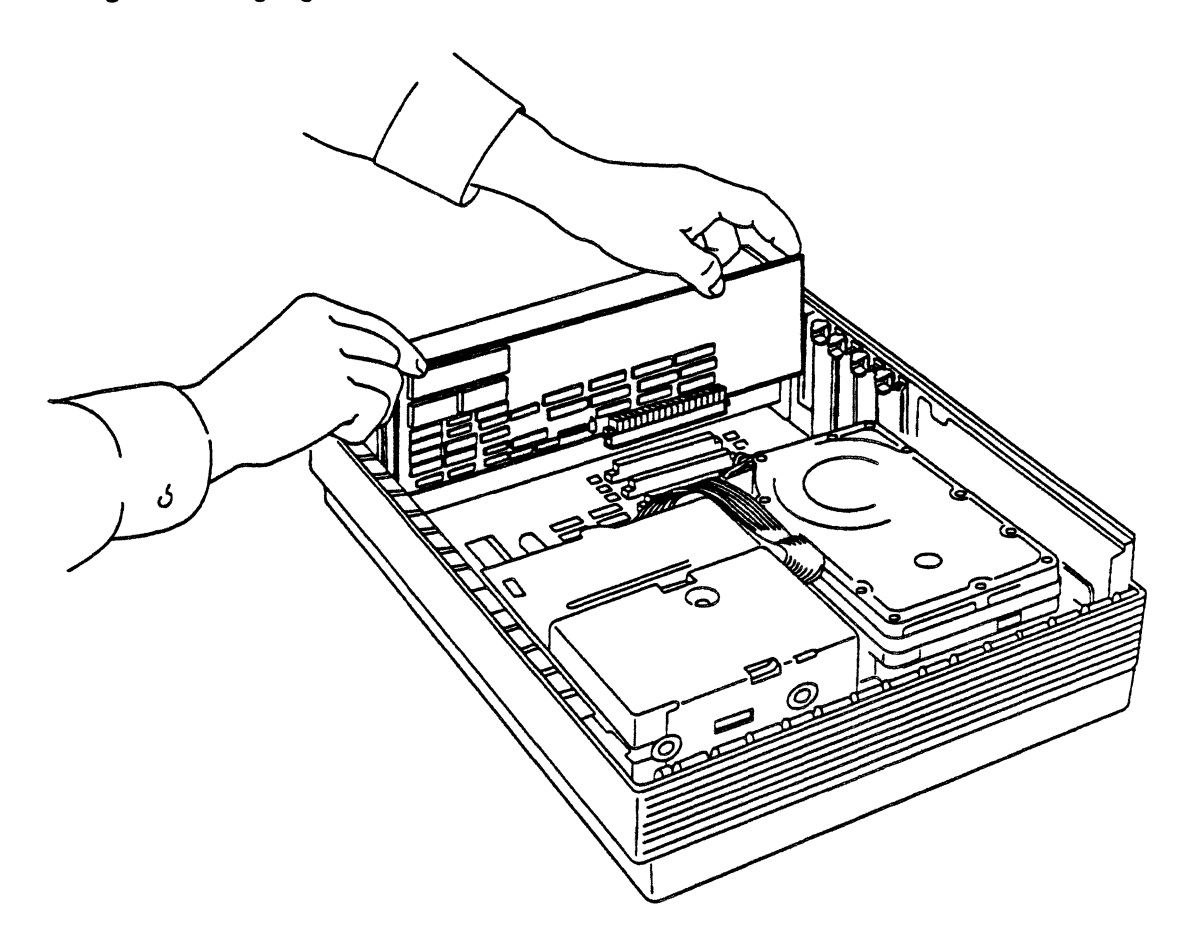

#### $\triangle$  **Important** Don't force the card. If you meet a lot of resistance, pull the card out and try again.

Don't wiggle the card from side to side when you insert it Wiggling the card puts unnecessary stress on the card and the slot, and may break electrical connections.  $\triangle$ 

You can test to see if the card is properly connected by gently trying to lift the card. If it resists and stays in place, it is connected.

3. If you have purchased other peripheral devices that require cards, install them now.

You can use this same method for installing all expansion cards in your Macintosh at any time. Read and follow any instructions that come with other expansion cards you may have. If you plan to install more cards, see Appendix C in the owner's guide to your Macintosh for details on the power available for expansion slots.

- 4. Now that the card is installed, reconnect the monitor, the mouse, the keyboard, and plug in any necessary cables.
- 2-4 Macintosh Coprocessor Platform Developer's Guide

If you installed additional cards (such as the AST·ICP smart card) that interface to a network or some other device, connect those cables at this time.

The owner's guide for your Macintosh shows different ways to connect Apple DeskTop BusTM devices (the keyboard, the mouse, and other devices such as a graphics tablet, a joystick, or another keyboard), You can either daisy-chain them to the keyboard or use one of the backpanel connectors.

*• Note: Avoid turning on* the *Power prematurely.* The steps are presented in this order so that the last thing you do is connect the keyboard to a power source. Once the keyboard has power, you could accidentally press the Power On key and tum on your computer before it is appropriate.

#### 5. Connect any other equipment you plan to use, such as a printer, external disk drive, or modem.

You will find instructions for connecting those devices in the manuals that came with them. If you're using an external device of any kind that uses a SCSI (Small Computer System Interface) connector, you must connect that device to the one SCSI port on the back of the Macintosh.

**A** Warning Connecting a SCSI device to the wrong port can damage your system. You can also damage the system if you mistakenly connect a non·SCSI device (with an RS-232 plug, for example) to this port. Read "Adding SCSI Terminators<sup>\*</sup> in Appendix A of the owner's guide to your Macintosh for important instructions about SCSI terminators.  $\triangle$ 

Once you are satisfied that everything is connected properly, arrange the Macintosh components conveniently in your work area. Tum the main unit so that it faces you, and place the monitor where you want it (on top of the main unit is fine). Position the keyboard and mouse where you can reach them comfortably,

### Installing MCP software

To install MCP software, reboot your Macintosh and do the following:

- 1. Create a new folder called MCP Software on your Macintosh desktop.
- 2. Copy the contents of the MCP distribution disks to the new MCP Software folder.

It takes just a couple of minutes to copy all files from the MCP distribution disks.

- $\triangle$  **Important** Because of naming conventions required by A/ROSE, do not change the names of any of the files or folders copied from the distribution disks. Of course, you can create your own names for the hard disk and first-level folder to which you copy the MCP files and folders.  $\triangle$
- *Note:* The A/ROSE folder and A/ROSE Prep folder must be at same level within the new folder you just created, because certain items within the A/ROSE Prep file use data in the include files in the A/ROSE folder.

#### Installing the A/ROSE Prep driver

Now that the files and folders for the MCP software are installed on your hard disk, you will need to install the A/ROSE Prep driver into the System Folder on the Macintosh. Here are the steps that you should follow:

- 1. Select the  $A/ROSE$  Prep folder within the new folder you created on the Macintosh desktop.
- 2. Within the A/ROSE Prep folder, open the Examples folder and select the A/ROSE Prep file.
- $3.$  Copy the A/ROSE Prep file into the System Folder of the Macintosh.
- *Note:* You can copy the file in one step by holding down the Option key while dragging the A/ROSE Prep file into the System Folder.

4. Reboot the Macintosh.<br>The  $A/ROSE$  Prep driver is less resource within the  $A/ROSE$ The  $A/ROSE$  Prep driver is loaded into the system heap during system startup by an INIT31 resource within the A/ROSE Prep file.

### Running a sample program

This section describes how to run a sample program that shows the features and functions of the A/ROSE operating system on the MCP card.

To execute this exercise, you must first run MPW. To do so:

L Open the MPW folder.

You can open the folder either by selecting it, then selecting Open from the File menu, or by double-clicking the MPW folder icon.

#### 2. Run MPW by double-clicking on the application called MPW Shell.

An MPW worksheet appears, similar to that shown in Figure 2-2.

**■** Figure 2-2 MPW window

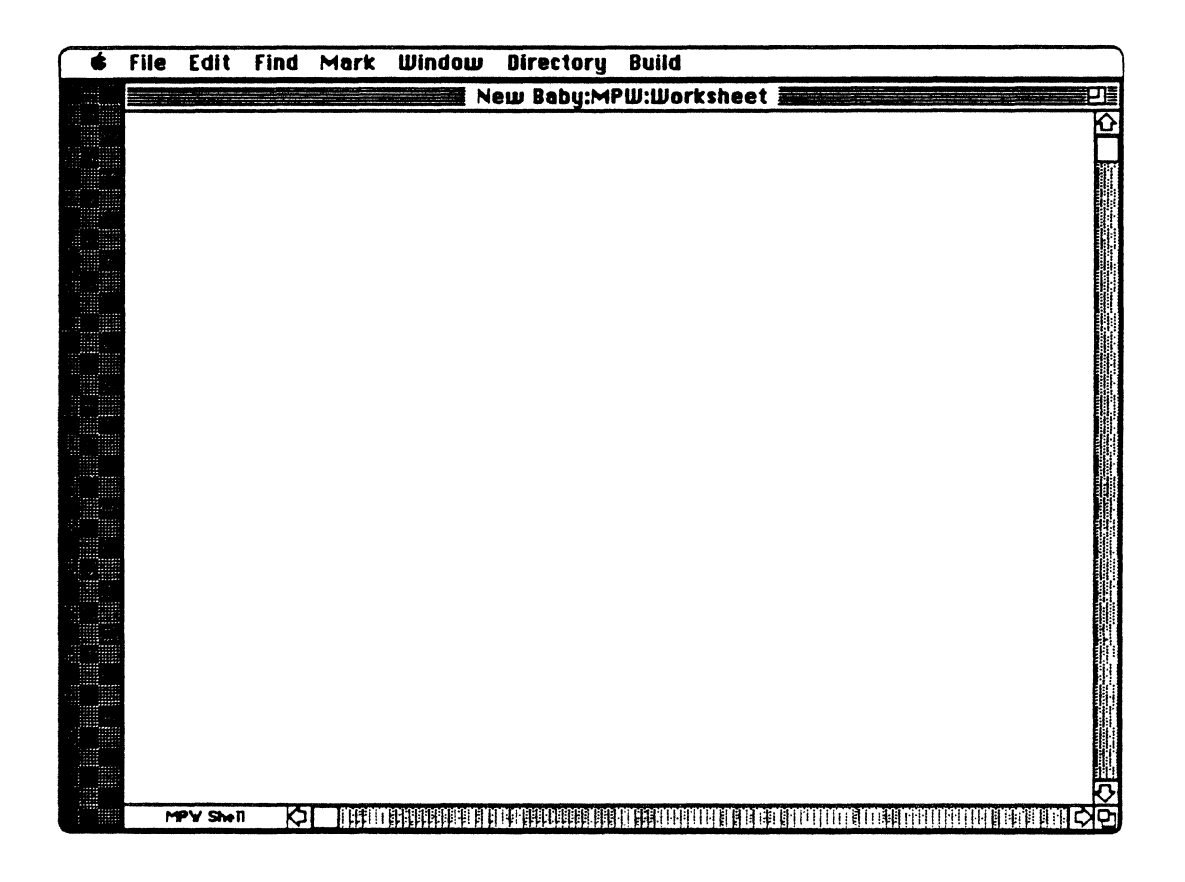

#### Selecting files for the sample exercise

Now you must select the appropriate files to use for the exercise. To do so, first open the folders in which they are located. Follow these steps:

#### 1. Choose Set Directory... from the Directory menu.

A dialog box appears similar to that shown in Figure 2-3.

- *Note:* The contents of this dialog box will vary depending on the contents of your hard disk.
- **Figure 2-3** Select Current Directory window

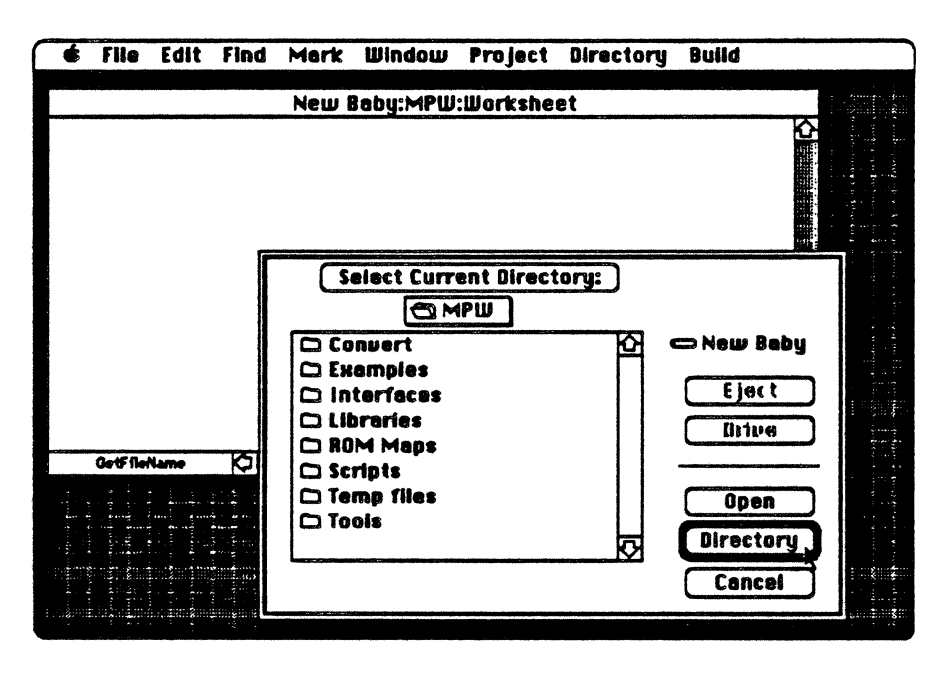

The box beneath the directory tide shows all the items in that folder.

#### 2. Locate and open the folder named MCP Software that you created earlier in this chapter.

To open the folder, select the file name, then dick Open. You can also open folders and files by double-clicking on the name of the folder you want.

- 3. Open the folder named A/ROSE.
- 4. Open the folder named Examples.
- 5. Select the folder named Binaries.
- 6. Click the Directory button.

To verify the directory (folder) in which you are working, type the MPW command directory and press Enter. To continue the example in this chapter, you should see the following lines on the screen:

2-8 Macintosh Coprocessor Platfonn Developer's Guide

dir9ctory 'New Baby:MCP Software: A/ROSE: Examples: Binaries: '

where: directory is the command you entered to the folder

'New Baby:MCP Software:A/ROSE:Examples:Binaries:' is the pathname

• *Note:* Your screen will display the pathname and name of the hard disk you are using instead of the text shown in this example.

8. To see the name of the files in the Binaries Examples folder, type the MPW command

files and press Enter. You should see the following list of all files in the Binaries Examples folders.

files echo.c.o GenAROSE.c.o name\_tester.c.o osmain.c.o ossccint.a.o pr\_manager.c.o printf.c.o start start.map start.xrf timeIt.c.o timer\_tester.c.o trace\_manager.c.o

For this exercise, you will use the files named download and start. The download file contains an MPW tool that loads code from A/ROSE to the card; the start file is sample code that runs on the smart card. (Refer to Part II for more detailed infonnation on the download tool.)

-----------------------------

#### Downloading files to the card

To download a file, enter both the command name and the name of the sample file, as follows:<br>'New Baby:MCP Software:A/ROSE:Downloader':download start

The start file is now running with the A/ROSE operating system on the MCP smart card in your Macintosh. Until you verify that the program is running by using the process described in the next section, you will not see any activity on the screen.

#### Verifying the sample exercise

Using an MPW tool called the print manager ( $p_r$  manager), provided on the MCP distribution disks, you can verify that

- **the card is running the sample program and file**
- **communication processes between the card and Macintosh are functioning correctly**

The print manager is also designed to run on a card that has an SCC for printing to a terminal (such as an AST-ICP card).

To verify that the program is running, follow these steps:<br>
1. In the MCP Software folder, find the folder named A/Rose Prep, then the folder named Examples.

Follow the steps listed for "Selecting Files for the Sample Exercise," given earlier in this chapter.

2. Verify the directory using the MPW command directory.

You should see the following text displayed on the screen:

directory 'New Baby:MCP Software: A/Rose Prep: Examples:'

3. Verify the files in that folder using the MPW command files.

You should see the following listing on the screen:

----------------------------\_.--.. ------------- files :DumpTrace: • A/ROSE Prep' 'AROSE Prep. r' echo.c echo\_example echoglobals.a Makefile name\_tester name\_tester.c pr\_manager pr\_manager.c RSM\_File RSH\_File.c

2-10 Macintosh Coprocessor Platform Developer's Guide

```
RSM_tester 
RSM_tester.c 
TestR 
TestR.c 
timeit 
timeIt.c 
trace_monitor.c 
TraceMonitor
```
Notice the file for the print manager (named pr\_manager).

**3. To new the ICtivity of the card, type** pr\_manager **and press** Enter.

You'll see messages similar to the following on the screen; for example, the Task Identifier (TID) numbers would be different for different slots.

```
pr_manager 
Print Manager TID = 4Startinq Main Loop 
TID = b00000a - echo tid = b000005TID - b000008 - Sent messaqe, waitinq for reply ----
TID = b000008 - Recelved msg = FB0706AC, ID = FB002476TID = b000008 - From: 0364, To: B000008, mCode = -32666, mStatus = -32768TID = b00000c - RAM test ($fb064898 passed.
TID = b00000c - Testing Slot BTID = b000008 - About to send msg = FB0706AC, ID = FB0029ACTID = b000008 - To: 0464, mCode = 102, mDataSize = 1144TID = b000008 - Sent message, waiting for reply ----
TID = b000008 - Received msg = FB0708F0, ID = FB0029ACTID = b000008 - From: 0464, To: B000008, mCode = -32666, mStatus = -32768TID = b000008 - About to send msg = FB070638, ID = FB0029BCTID = b000008 - To: 0564, mCode = 102, mDataSize = 1144TID = b000008 - Sent message, waiting for reply ----
TID = b000008 - Received msg = FB0708F0, ID = FB0029BCTID = b000008 - From: 0564, To: B000008, mCode = -32666, mStatus = -32768TID = b000008 - About to send msg = FB0706AC, ID = FB0029D1
TID = b000008 - To: 0664, mCode = 102, mDataSize = 1144TID = b000008 - Sent message, waiting for reply ----
TID = b000008 - Received msg = FB0708F0, ID = FB0029D1TID = b000008 - From: 0664, To: B000008, mCode = -32666, mStatus = -32768TID = b000008 - About to send msg = FB07087C, ID = FB0029E1TID = b000008 - To: 0764, mCode = 102, mDataSize = 1144TID = b000008 - Sent message, waiting for reply ----
TID = b000008 - Received msg = FB0708F0, ID = FB0029E1TID = b000008 - From: 0764, To: B000008, mCode = -32666, mStatus = -32768TID = b000008 - About to send msg = FBO70638, ID = FBO029F5TID = b000008 - To: 0864, mCode = 102, mDataSize = 1144TID = b000008 - Sent message, waiting for reply ----
TID - bOOOOOc - RAM test @$fb064d18 passed. 
TID = b000008 - Received msg = FB0708F0, ID = FB0029F5
```
where: pr\_manager is the command you entered

Print Manager is the name of the program that started running under A/ROSE

 $TID=4$  is the Task Identifier (TID) assigned to that task by A/ROSE

 $b$ 0000 $n$  is a task (Note that there are several tasks running at the same time.)

These messages originate on the MCP card. This activity not only shows that MCP is functioning correctly. but also displays that multitasking activities are taking place.

The program continues to execute. To stop the activity, press the Command-period key combination. MPW stops the program and displays the following message on the screen:

```
CloseQueue Called 
ttt MPH Shell - pr_manager aborted.
```
You can direct this output as you would do anything else in MPW. such as saving it to a temporary file for printing later.

### **Where do you go from here?**

Now that you've been through a sample exercise, it is time to work on your own applications. Part II, *Software Development*, provides information on software development using A/ROSE and AlROSE Prep; Part III, Hardware *Development,* provides information on hardware development and diagnostics.

 $\frac{1}{3}$ 

# **Part II Software Development**

Part II, "Software Development," provides

- **a** an introduction to and an overview of A/ROSE and A/ROSE Prep (Chapter 3)
- $\blacksquare$  definitions of A/ROSE operating system primitives, utilities, and managers and NROSE Prep Services and managers, along with examples in both assembly language and C (Chapters 4, 5, 6)
- $\blacksquare$  information on how to use A/ROSE and A/ROSE Prep (Chapter 7, 9 and 10)

**a** an exercise to modify standard MCP files to build an application program (Chapter 8)

- $\blacksquare$  programming guidelines and notes for A/ROSE, with program listings for selected examples (Chapter 7)
- **a** a discussion of the Forwarder, an unassociated piece of code that allows A/ROSE tasks to run over AppleTalk.
- **a** a troubleshooting section for crashes and hangs with either NROSE or NROSE Prep (Chapter 11)

 $\mathcal{L}(\mathcal{L}^{\text{max}}_{\mathcal{L}})$  ,  $\mathcal{L}^{\text{max}}_{\mathcal{L}}$ 

 $\label{eq:2.1} \frac{1}{\sqrt{2}}\left(\frac{1}{\sqrt{2}}\right)^{2} \left(\frac{1}{\sqrt{2}}\right)^{2} \left(\frac{1}{\sqrt{2}}\right)^{2} \left(\frac{1}{\sqrt{2}}\right)^{2} \left(\frac{1}{\sqrt{2}}\right)^{2} \left(\frac{1}{\sqrt{2}}\right)^{2} \left(\frac{1}{\sqrt{2}}\right)^{2} \left(\frac{1}{\sqrt{2}}\right)^{2} \left(\frac{1}{\sqrt{2}}\right)^{2} \left(\frac{1}{\sqrt{2}}\right)^{2} \left(\frac{1}{\sqrt{2}}\right)^{2} \left(\$ 

## Chapter **3 The MCP Software Interface**

S O F T W A R E for the Macintosh Coprocessor Platform includes A/ROSE, A/ROSE Prep, and support software (development tools, include files, and examples). This software was created to take advantage of the common design features of the MCP card by providing a common software environment

This chapter describes the components of the MCP software in greater detail.

### What is A/ROSE?

AlROSE (Apple Real-time Operating System Environment) is a multitasking operating system for smart card devices, such as the MCP card, and provides an intelligent peripheral-controller interface to NuBus.

A/ROSE is a kernel operating system that operates in supervisor mode (sometimes referred to as server *mode).* The basic part of the kernel is as small as possible, with the fewest functions necessary to do real work. The design philosophy of the operating system is to not get in the way of what most people want to do; AlROSE makes minimal assumptions about how things operate. A/ROSE provides basic support services to tasks through system calls (primitives) and library routines (utilities).

#### A/ROSE primitives

A primitive is an AlROSE system call that provides fundamental services; it is part of the operating system kernel. You must use these services to start and stop tasks, get and free memory, get and free message buffers, send and receive messages, change the scheduling parameters of a task, and set the hardware-interrupt priority level. Refer to Chapter 4 for more detailed information on A/ROSE primitives.

### A/ROSE utilities

A *utility* is the library code needed to make the functional call interface between the kernel and other code providing higher-level services (such as the A/ROSE managers or code you develop for other tasks). The utilities allow you to move data, manage buffers, obtain the operating environment, translate NuBus addresses, and register and look up task names through the Name Manager. Refer to Chapter 5 for more information on A/ROSE utilities.

#### AlROSE managers

Managers are tasks that carry out higher-level services on behalf of other tasks. A/ROSE managers extend the kernel to provide services that are not in the kernel, but are useful for all users of the A/ROSE operating system.

Managers exist on top *d* the kernel. Because code for the managers is provided on the MCP distribution disk, you can incorporate desired functions into the application program you develop using appropriate calls. Both managers and application code for tasks that you develop operate in user mode (sometimes referred to as *client mode).* 

Figure 3-1 shows the relationship between the A/ROSE kernel, primitives, utilities, and managers.

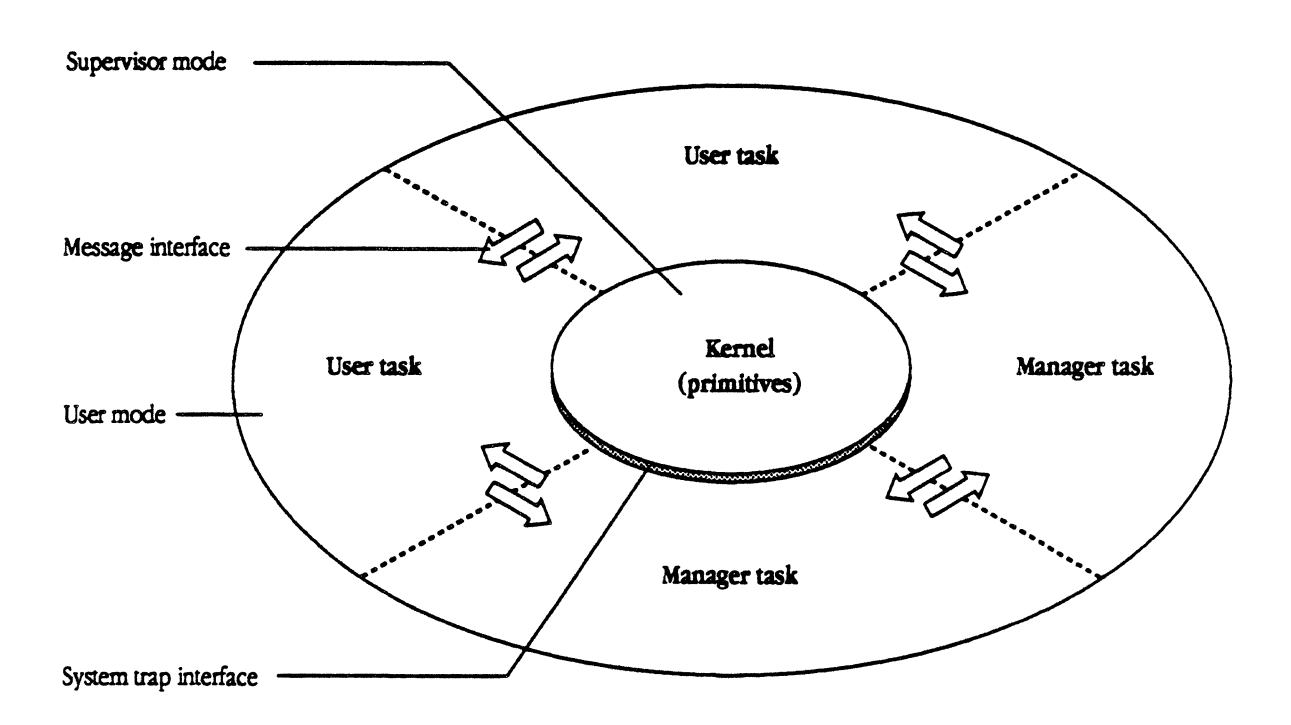

**• Figure 3-1 Structure of A/ROSE** 

Figure 3-2 illustrates the flow of information between A/ROSE and the managers on an MCP card.

**• Figure 3-2** Flow of information between  $A/ROSE$  and managers

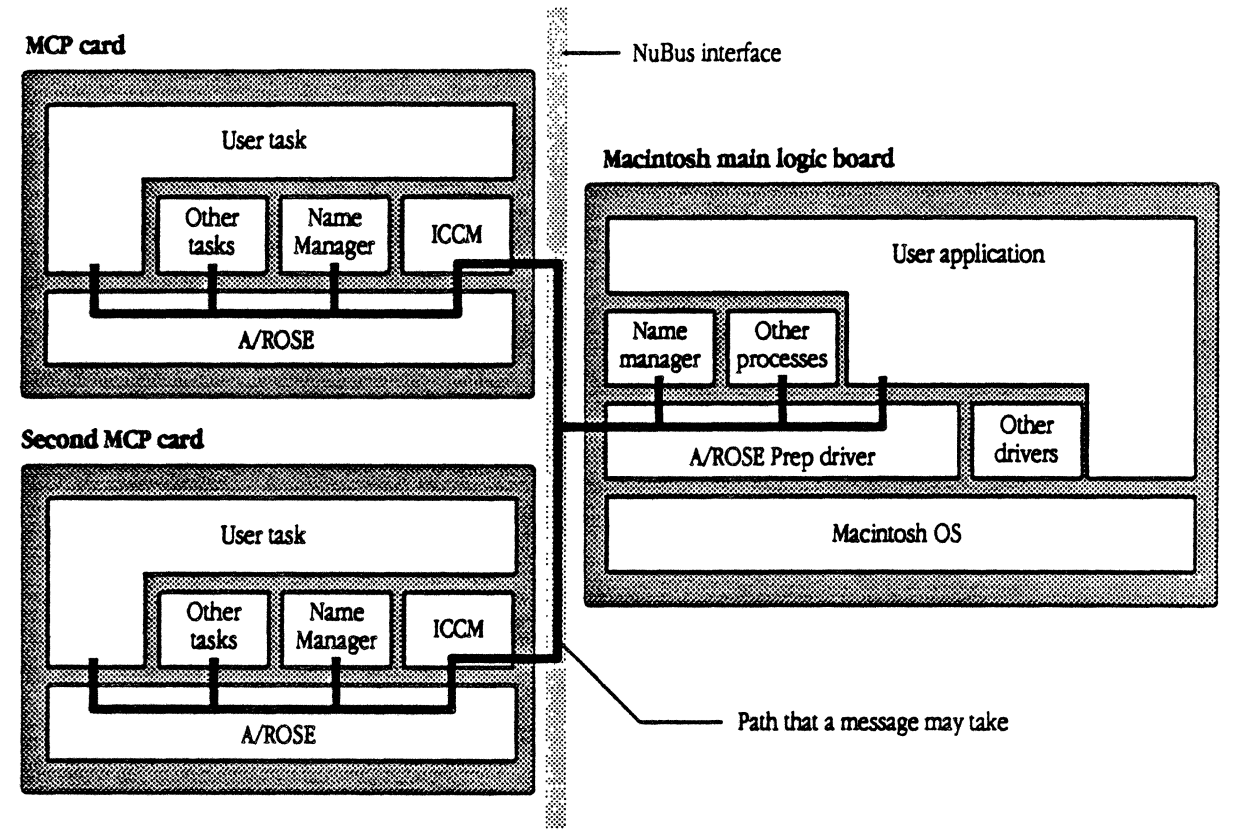

This section provides a brief description for each of the A/ROSE managers (refer to Chapter 6 for more detailed information):

- **Echo Manager**
- **um** InterCard Communications Manager
- **Name Manager**
- **Print Manager**
- **Remote System Manager**
- **Timer Manager and Timer Library**
- **Trace Manager**

#### Echo Manager

The Echo Manager returns each message it receives to the sender. You can use the Echo Manager primarily during the early stages of development for

- $\blacksquare$  sending test messages
- $\blacksquare$  determining the time required for a round-trip message response

3-4 Macintosh Coprocessor Platform Developer's Guide

#### InterCard Communications Manager (lCCM)

The InterCard Communications Manager (ICCM) is responsible for sending and receiving all messages between smart cards installed in the same machine. A/ROSE delivers any messages addressed off-card (off the active MCP card) to AlROSE Prep or ICCM. ICCM forwards the message to a peer ICCM on the destination smart card or AlROSE Prep on the Macintosh main board for delivery. ICCM also allows tasks to request infonnation about other cards; namely, the tasks ask for information about the existence of a smart card in a given slot and the task identifier of its Name Manager.

#### Name Manager

The Name Manager allows A/ROSE tasks to find the task IDs of other A/ROSE tasks, given the names of those tasks.

To provide these naming services, the Name Manager allows tasks to

- **register and unregister their own name with the Name Manager**
- look up the task identifier of named tasks
- look up the name *d* a task corresponding to a given task identifier
- $\blacksquare$  become visible to other tasks on the same card and, optionally, to tasks on the Macintosh main logic board or other smart cards

The Name Manager supports searching for names using wildcard characters; the Name Manager also provides for notifying tasks of the loss of communication with a smart card or the termination of a task.

The Name Manager operates with a single message loop: for each message it receives, it performs the service specified in the message code. The Name Manager handles errors by indicating the failure status in the message sent back to the requesting task.

#### Print Manager

The Print Manager is a diagnostic tool that allows you to put print statements in your program and get the output printed on a display. The display can be output either on the Macintosh or to a serial port.

#### Remote System Manager (RSM)

The Remote System Manager (RSM) provides a mechanism for supporting dynamic downloading d tasks to another smart card in the same machine. RSM provides two types of services:

- $\blacksquare$  getting and freeing memory
- $\blacksquare$  starting and stopping tasks

RSM operates with a single message loop; for each message it receives, it performs the service specified in the message code. For each kind of request message, RSM on the remote (destination) card executes the applicable A/ROSE primitive on behalf of the requesting task. RSM handles errors by indicating the failure status in the message sent back to the requesting task.

#### Timer library and TImer Manager

The timer library allows user tasks to receive "wake-up" calls and activates timing, cancels timing, sets timing, and so forth. Use the timer library when you want to use periodic timers, for highperformance timers, and when you want to cancel a timer reliably when an event occurs.

The timer library is available in the file  $\circ s \cdot \circ$  on the MCP distribution disk. The timer library provides three types of timing services to tasks:

- $\blacksquare$  time-event notification
- $\blacksquare$  time-event query
- **•** time-event cancellation

The user task can request two types of time events:

- $\blacksquare$  one-shot, in which only one time-event notification message is sent
- **•** periodic, in which time-event notifications are sent at specified intervals

The Timer Manager is provided with this version of the A/ROSE software for compatibility with previous versions; its function has been replaced by the Timer Library.

#### Trace Manager

The Trace Manager provides a way to dynamically trace all the message exchanges in the operating system. The Trace Manager can be an extremely useful debugging facility; when all else fails, you can trace messages and slow the process down in order to see things you could not see before. The Trace Manager traces everything except itself: every message that is sent is put in a log file.

 $\triangle$ : **Caution** A limitation of using the Trace Manager is that it alters time where a program is concerned, and therefore may affect the operation of a task if timing is a factor. Therefore, some operations work while others do not when the Trace Manager is running.

> For example, the Trace Manager may impact programs that control highspeed *VO* devices. Because messages are traced, they may not retum fast enough to activate the device, or the timing may be altered. This results in errors that are time-dependent.  $\triangle$

### **What is A/ROSE Prep?**

A/ROSE Prep is a combination of a driver and support software found in the A/ROSE Prep file in the A/ROSE Prep folder on the MCP distribution disk.

A/ROSE Prep provides message-passing and naming services for communication among the Macintosh, tasks on the Macintosh, and tasks on smart cards. Interprocess communication is accomplished through messages that are fixed-size but flexibly formatted. (A/ROSE Prep provides functionality similar to the InterCard Communications Manager on A/ROSE).

• Note: This document refers to *processes* on the Macintosh, and *tasks* under A/ROSE and A/ROSE Prep.

An application that uses A/ROSE Prep must have an initial call to openqueue to establish its use of AlROSE Prep. Messages are sent and received via the Send and Receive calIs, much like tasks under A/ROSE. Several source-language examples of applications are provided in the A/ROSE Prep:Examples folder on the MCP distribution disk. Refer to Chapter 9 for a more detailed description of the services provided by A/ROSE Prep.

### **AlROSE Prep driver**

 $A/ROSE$  Prep services are handled by the  $A/ROSE$  Prep driver, which handles all message passing between processes running under the Macintosh operating system and A/ROSE tasks on the smart card over the NuBus. Using calIs to the A/ROSE Prep driver, the Macintosh process sends messages to and receives messages from tasks on the smart card and on processes on the Macintosh.

You will need to place the  $A/ROSE$  Prep file in the System Folder; routines contained in the file are installed by the INIT31 mechanism during system startup. (Refer to Chapter 2, "Getting Started," for installation instructions.)

During initialization, the driver sets up a communication area, and then searches NuBus slots for the ICCM communication areas of smart cards installed in the Macintosh, much as the AlROSE ICCM does. For each valid ICCM communication area found, the driver stores the address of the A/ROSE Prep communication area in a vector in the ICCM's communication area.

Periodically, A/ROSE Prep scans for Receive operations that have timed out, incoming messages, active slots that have timed out, and outgoing messages. The driver receives messages from and delivers messages to the Macintosh processes.

### A/ROSE Prep library

The interface between a Macintosh application and the AlROSE Prep driver is made through the object routines, or glue code, in the A/ROSE Prep Library. These routines provide for opening and closing the message queue to the driver, getting and freeing message buffers, and sending and receiving messages.

In addition, the A/ROSE Prep library provides access to many of the same utilities as provided by AlROSE, such as moving data, obtaining the operating environment, and registering and looking up task names through the A/ROSE Prep Name Manager. These routines are located in the file  $A/ROSE$ Prep: IPCGlue. o on the MCP distribution disks. (All of these routines use the C calling sequence.)

#### A/ROSE Prep managers

The managers for AlROSE Prep are the Echo Manager and the Name Manager. These AlROSE Prep managers perform functions identical to and have the same message interface as their A/ROSE counterparts; minor differences are due to the slightly different interface to A/ROSE Prep.

The A/ROSE Prep managers are processes that carry out higher-level services on behalf of applications on the Macintosh computer. These managers are often referred to as slot 0 managers, and the Macintosh main logic board itself is sometimes referred to as the slot 0 card.

• *Note:* The slot 0 card is not to be confused with the Slot Manager in the Macintosh (part of the Macintosh Operating System).

### Functions of MCP software

The functions of MCP software include the following:

- $\blacksquare$  using messages for interprocess communication
- $\blacksquare$  using the client/server relationship as a mechanism for data transfer
- $\blacksquare$  using task scheduling in the A/ROSE multitasking environment
- managing memory under A/ROSE

#### **Using messages for Interprocess communication**

Messages are the fundamental means for communication between A/ROSE tasks and A/ROSE Prep processes. Message structures are allocated from and returned to a special area of memory dedicated to holding messages. Intracard messaging is accomplished through the operating-system kernel; intercard messaging is handled by ICCM and A/ROSE Prep.

#### **Message structures**

A **message** is a fixed-length data structure that is sent between tasks. Some of the fields in a message indude

- **•** a destination address, which is the identifier of the task to which the message is directed
- **a** a source address, which is the identifier of the task that sent the message
- $\blacksquare$  a message code specified by the task that sent the message
- **three long words of data for the task to which the message is directed**
- three long words of data that should be returned untouched in a response to the task that sent the message
- **a** a pointer to a data buffer
- the size of the data buffer
- **a** a message identifier
- message priority
- message status

Some of the fields in a message structure in C are:

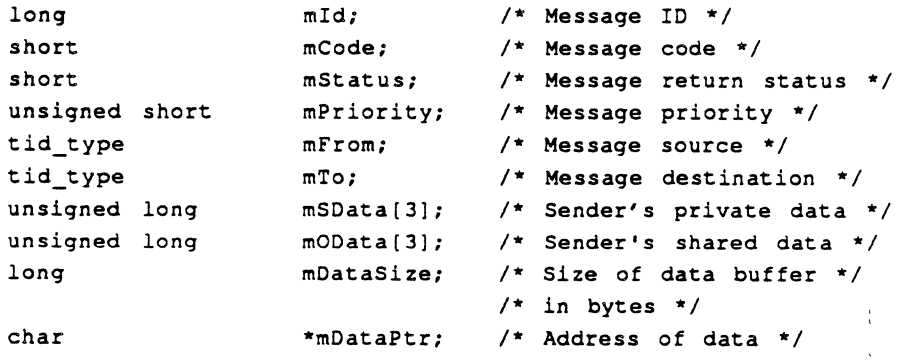

I Figure 3-3 illustrates the fields contained in fixed-length messages for A/ROSE and A/ROSE Prep.

**Figure 3-3** Fixed-length message structure

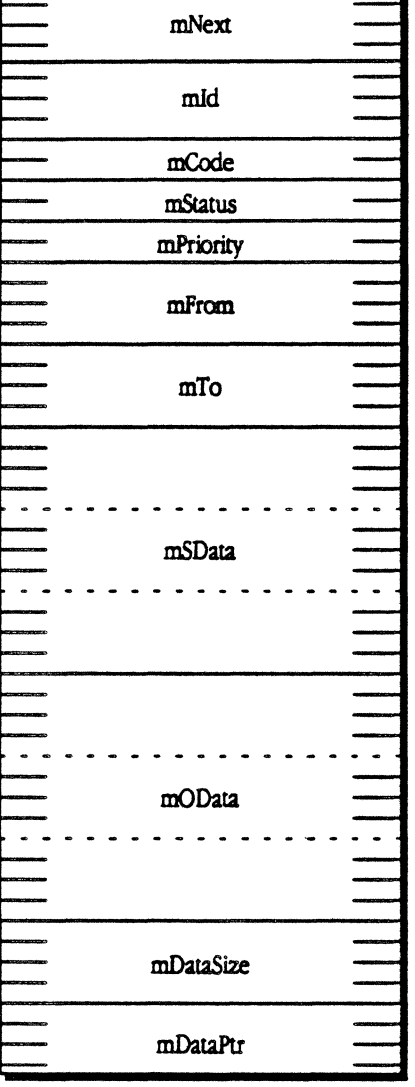

*Table* 3-1 describes some of the fields in the message structure and provides a brief description of each.

*• Note:* Always use the message structure as dermed in the includes file.

#### $\blacksquare$  Table 3-1 Structure for fixed-length messages

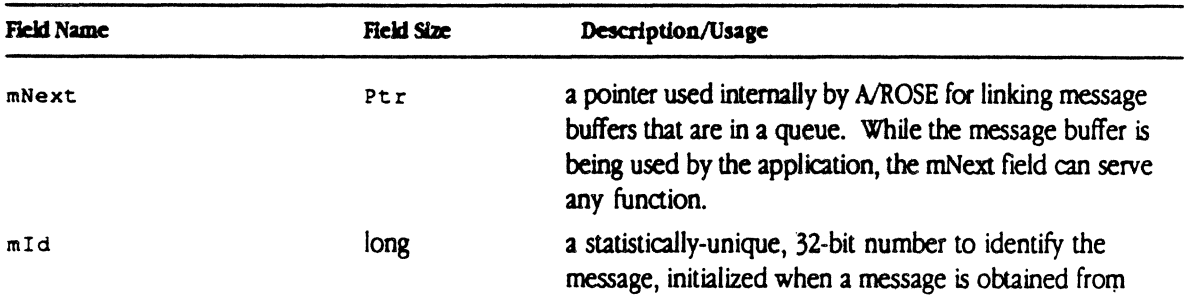

 $\frac{1}{3}$  $\mathbf{r}$ 

3·10 Macintosh Coprocessor Platform Developer's Guide

 $A/ROSE$  or the  $A/ROSE$  Prep driver by way of a Get Msg () request. Your applications should never modify the message ID field of a message

 $\sim$ 

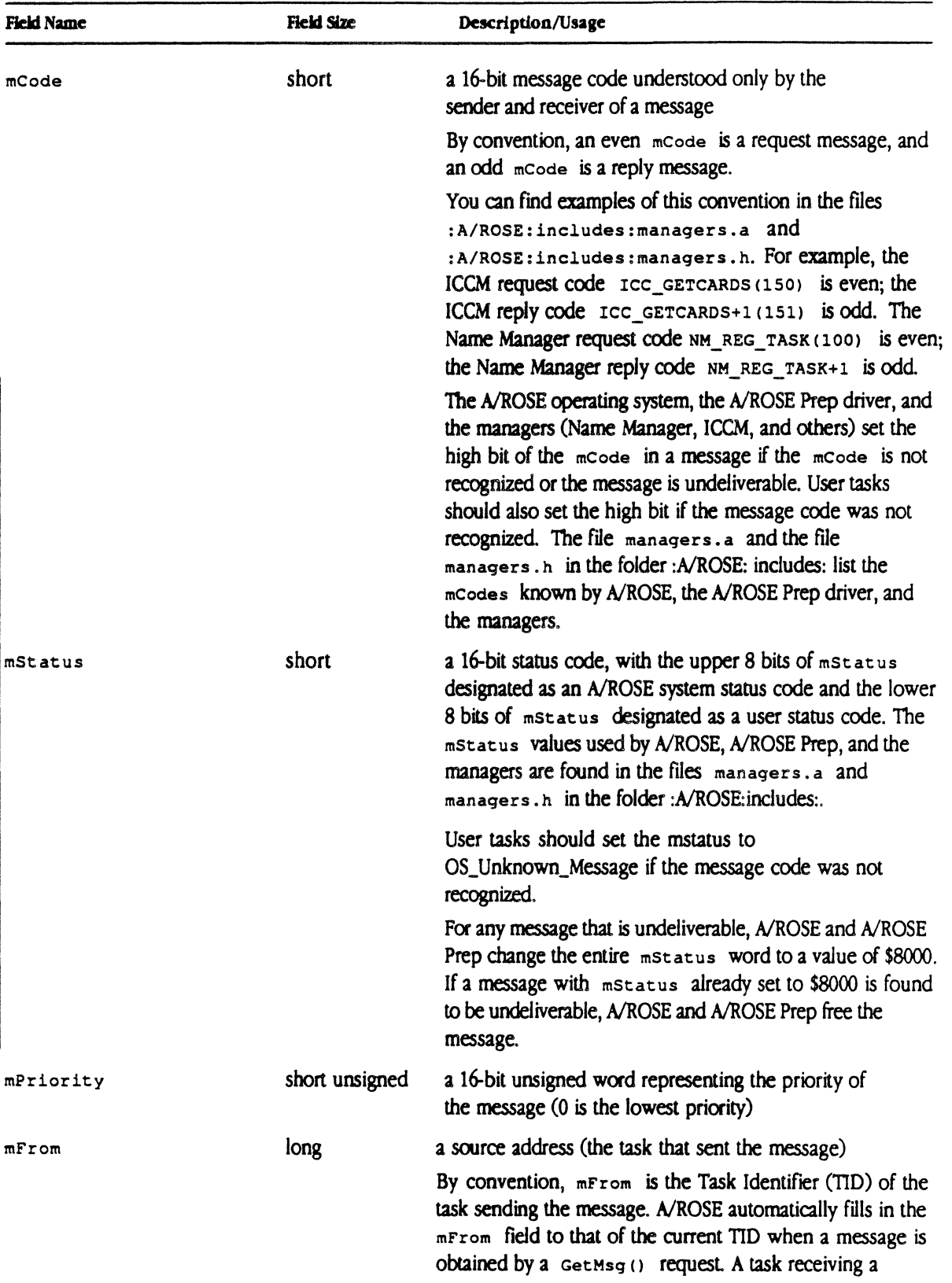

3·12 Macintosh Coprocessor Platfonn Developer's Guide

message should swap the mFrom and mTo fields before sending a message in reply.

 $\tilde{\mathcal{E}}$ 

 $\sim 10^{-11}$ 

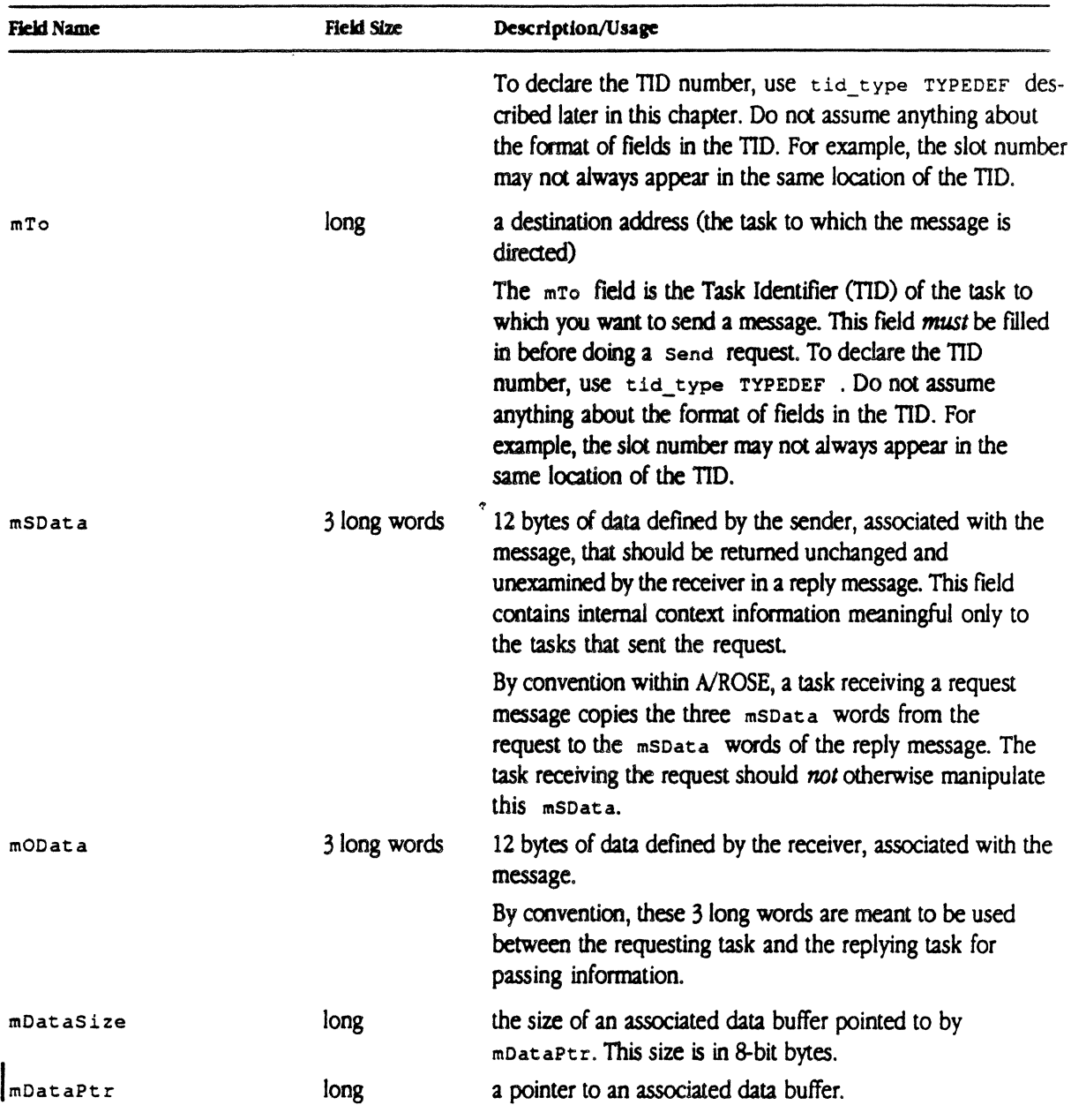

Messages are obtained by a Receive request in the following order:

1. The message must fit any match criteria that was specified in the Receive request.

 $\ddot{\phantom{1}}$ 

2 The highest mPriority message fitting the match criteria is obtained.

 $\blacklozenge$  Note: If two or more messages fitting the match criteria have the highest mPriority, the first one received and queued for the task is obtained (as in a First-In/First-Out, or FIFO, queue).

#### Mechanisms for data transfer

Data is transferred between tasks by one of three mechanisms: in the message code, in three long words in the message, or in a data buffer. A task may use all three mechanisms simultaneously when sending a message. Here is a description of these three mechanisms:

 $\blacksquare$  the message code

Through bilateral agreement between cooperating processes, the message code alone may convey the entire meaning of the message.

 $\equiv$  three long words in the message

The second mechanism allows a task to pass three long words of data in the message  $(mObata [0], mObata [1], and mObata [2])$  whose meaning is specified by the receiving task (refer to the Timer Manager on the MCP distribution disk for an example).

In addition, the task may pass another three long words of data in the message ( $msData[0]$ ,  $mSData(1)$ , and  $mSData(2)$  that the receiver returns untouched. The  $mSData$  long words are private to the sending task; these words are not altered by the receiving task and should be returned to the requesting task unchanged This feature allows tasks to pass context and other infonnalion, such as return addresses for processing, for the sending task's private use within the messaging mechanism.

• *Note:* This passing of information by tasks for private use is a convention; it is not enforced by the  $A/ROSE$  operating system.

#### $\blacksquare$  a data buffer

The third mechanism involves passing the address of a data buffer and its size (that is, its length in bytes) in the message to the receiving task for it to use. The address of the buffer is placed in mDataPtr and the size of the buffer is placed in mDataSize.

In an environment that includes intercard communications,  $m$ DataPtr could be pointing to an off-card buffer. The MCP card supports 32-bit accesses; however, with some other smart cards, all reads and writes to off-card buffers from a 32-bit CPU must be made with accesses of 16 or fewer bits.

#### Message and status codes

*Table* 3-2 lists message and status codes, with a brief description.

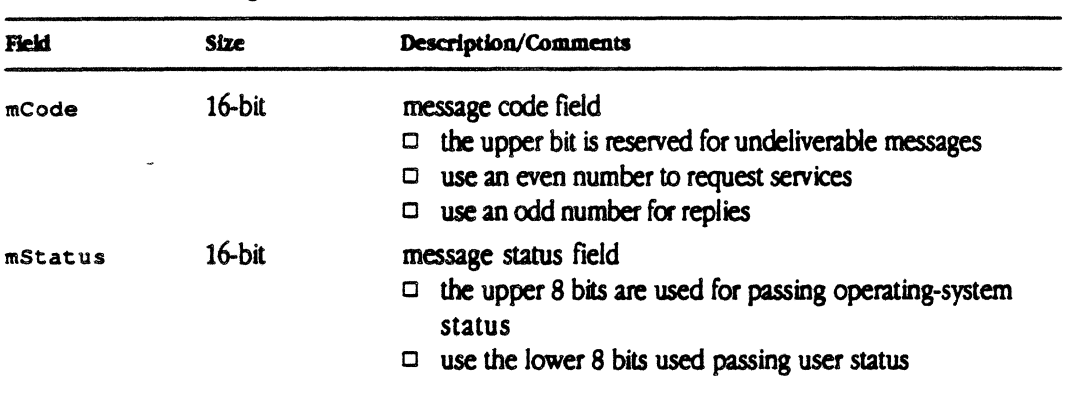

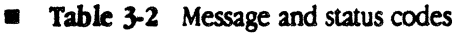

The reply mcode to a request for service is the original mcode, plus 1.

The Receive system call uses message code 0 to indicate a match of any value. Therefore, you should not use message code 0 in the mode field, as the field cannot be explicitly matched. By convention, the message code  $0x$ FFFF $(-1)$  is not used.

When a message cannot be delivered, the operating system changes the message code and message status as follows:

- $\blacksquare$  the message code bit 1 << 15 is set (mcode 1 0x8000)
- $\blacksquare$  the message status is assigned a value of 0x8000

If the operating system is unable to retum the message to the sender (that is, if the sender has stopped or does not exist), the operating system frees the message but not any buffer associated with the message (pointed to by mDataPtr).

A task that receives a message it does not recognize must check if (mcode & 0x8000) is true (bit 1 << 15 is set).

- $\blacksquare$  If true, the message was undeliverable and should be released via  $\blacksquare$  reemsq(). Any buffer associated with the message must not be released. This requirement ensures that messages will not loop and shared buffers are not freed.
- **•** If false, mode should be modified by setting bit  $1 < 15$  (mode 1 0x8000). The message status, mstatus, should be set to os UNKNOWN MESSAGE. The task should then swap the source and destination TIOs and return the message to the sender.

#### The client/server relationship

The life of a typical message buffer begins in the message buffer pool. This message buffer pool is available to any task that may request a message buffer from the system

When a task sends a message, it either utilizes a message buffer it owns (usually the message buffer it just received) or requests a message buffer from the system using a  $G_{\text{det,Eq}}$  () call. After filling the message with required addressing information and data, the task sends the message to its destination with a send system call. The sending task has then lost rights to the message buffer, and it should not read from or write into the message buffer (or otherwise use the message buffer).

Upon receipt, the destination task either reutilizes the message buffer for an outgoing message, or returns it to the message buffer pool using a FreeMsg () call.

#### Client and server running on a smart card under A/ROSE

This section provides an example of a client and server running on a smart card under A/ROSE. You can find the source code for this example in the folder :A/ROSE: Examples:. The client is a timing test found in the t imei t • c file; the server is the Echo Manager (similar to the echo example found in the acho. c file). (See the file MakeFile in the folder :AlROSE:Exampies: for making the echo.c and timeit.c examples.)

Both tasks are started within osmain, the main program, during A/ROSE initialization. The server first uses the A/ROSE utility Register\_Task to register its name so that clients can find it. The server then enters its main loop and issues a Receive utility, waiting for messages from clients.

A client locates the server it wants to communicate with, using A/ROSE Lookup Task utility to obtain the TID of the server. The client next obtains a message buffer, stores the TID of the server into the  $mT$ o field of the message buffer, sets the desired  $m$ code request in the message buffer, and uses the Send utility to send the message buffer to the server. Next, the client issues a Receive to wait for a reply from the server.

The server receives the message, takes any action that is required of it, swaps the contents of the mFrom and mTo fields of the message, sets an appropriate mCode reply in the message buffer, and uses the Send utility to send the message buffer to the client. The server next issues a Receive utility to wait for another message from a client.

The client receives the reply from the server and takes appropriate action.

Figure  $3-4$  illustrates the client/server relationshp for tasks running under A/ROSE on the MCP card.

**Figure 3-4** Client/server relationship for A/ROSE program modules

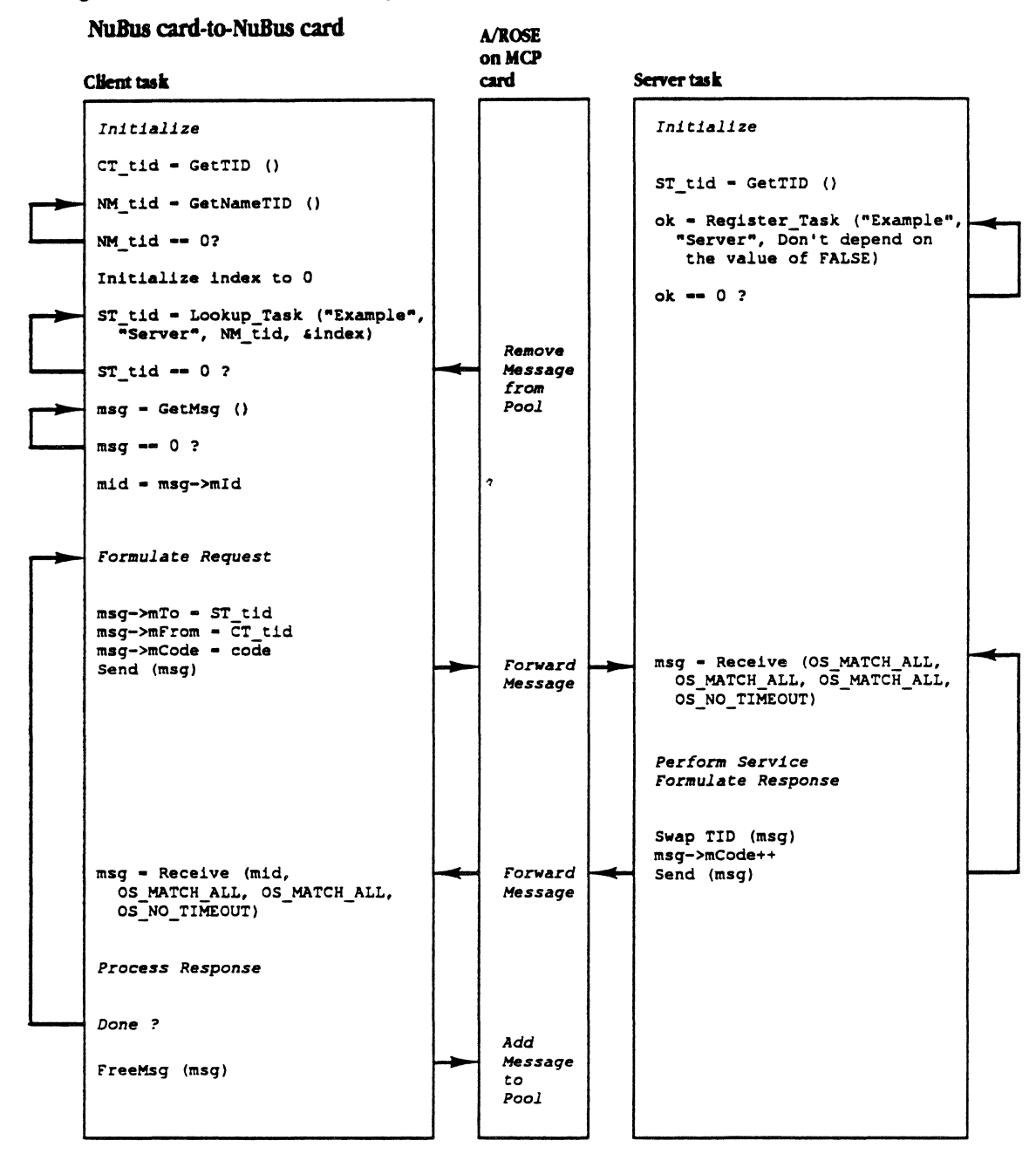

 $\mathbb{R}^2$ 

#### Client and server running on Macintosh using  $A/ROSE$  Prep

The sequence of actions needed for a client and server running on the Macintosh using A/ROSE Prep is similar to that described earlier. This section also describes some of the differences between an application program running on the Macintosh and program modules running under A/ROSE on the MCP card.

Server and client processes using the A/ROSE Prep driver on the Macintosh are different from server and client processes running under AlROSE because of the differences between AlROSE and the Macintosh operating system; that is, A/ROSE is a multitasking operating system, and the Macintosh operating system assumes that there is a single application.

The source code for the example discussed in this section is found in the file Makerile in folder :A/ROSE: A/ROSE Prep: Examples, as follows:

- For the client, source code for a timing example can be found in the timeit. c file (Timeit is an MPW tool)
- For the server, source code for the Echo Manager can be found in the os. o file

The Echo Manager is started during INIT31 resource processing.

A server or client running under AlROSE automatically has a TID associated with it; a server or client using the A/ROSE Prep driver on the Macintosh must first make itself known to the driver by issuing an OpenQueue () request. The OpenQueue () request makes the task known to the driver and assigns the requesting task a TID. The server in this example registers its name with the Name Manager as it did under A/ROSE so that clients can find it.

Under A/ROSE, both the server and the client can issue a blocking Receive request. A/ROSE has separate stacks for each task and saves each task's registers when switching between tasks. Using AlROSE Prep on the Macintosh, only one process at a time (either the server or the client) can issue a blocking Receive request. Since the Macintosh operating system assumes that there is a single application, it will not switch to another application while one application is waiting for something to finish.

Using the AlROSE Prep driver on the Macintosh, the Receive calling sequence includes an extra parameter. This parameter is the address of a completion routine to be called when the A/ROSE Prep driver receives a message that satisfies the Receive request. A task not using a completion routine to receive messages and not blocking must periodically issue a nonblocking Receive request to determine if there are any messages for it

In the case of A/ROSE Prep Echo Manager code, the server issues a Receive request with a completion routine specified. The code following the Receive request exits the server; effectively. the server is no longer running. The server becomes a dangling piece of code tucked away in memory, called by the A/ROSE Prep driver when the driver receives a message satisfying its Receive request.

• *Note:* The echo. c file has no A5 references within it. An assembly language routine is used to access echo. c globals.

The client locates the server it wants to communicate with, using Lookup Task to obtain the TID of the server. The client next obtains a message buffer, sets the TID of the server into the mTo field of the message buffer, sets the desired mCode request in the message buffer, and uses the Send request to send the message to the server. The client then issues a Receive request to wait for a reply from the server, specifying the address of a completion routine.

The A/ROSE Prep driver calls the server at the server's completion routine address, passing the message to the server. The server takes any action required of it, swaps the contents of the mFrom and mTo fields of the message, sets an appropriate mcode reply in the message buffer, and uses the Send request to send the message buffer to the client. The server must be carefully designed in how it handles the completion routine, since the completion routine may be called from an interrupt.

The client receives the reply from the server and takes appropriate action. The client then issues a CloseQueue request to notify the AlROSE Prep driver that the client is fmished talking to the A/ROSE Prep driver.

Figure 3-5 illustrates the client/server relationship for applications using the AlROSE Prep driver. The first Receive request in the completion routine processes all messages in the queue. When there are no more messages, the second Receive request specifies the same completion routine again so that the routine will be called when there is another message.

• *Note:* Two Receive requests are specified so that the stack will not be overrun.

 $\overline{1}$ 

**• Figure 3-5** Client/server relationship for applications using the A/ROSE Prep driver Macintosh to Macintosh

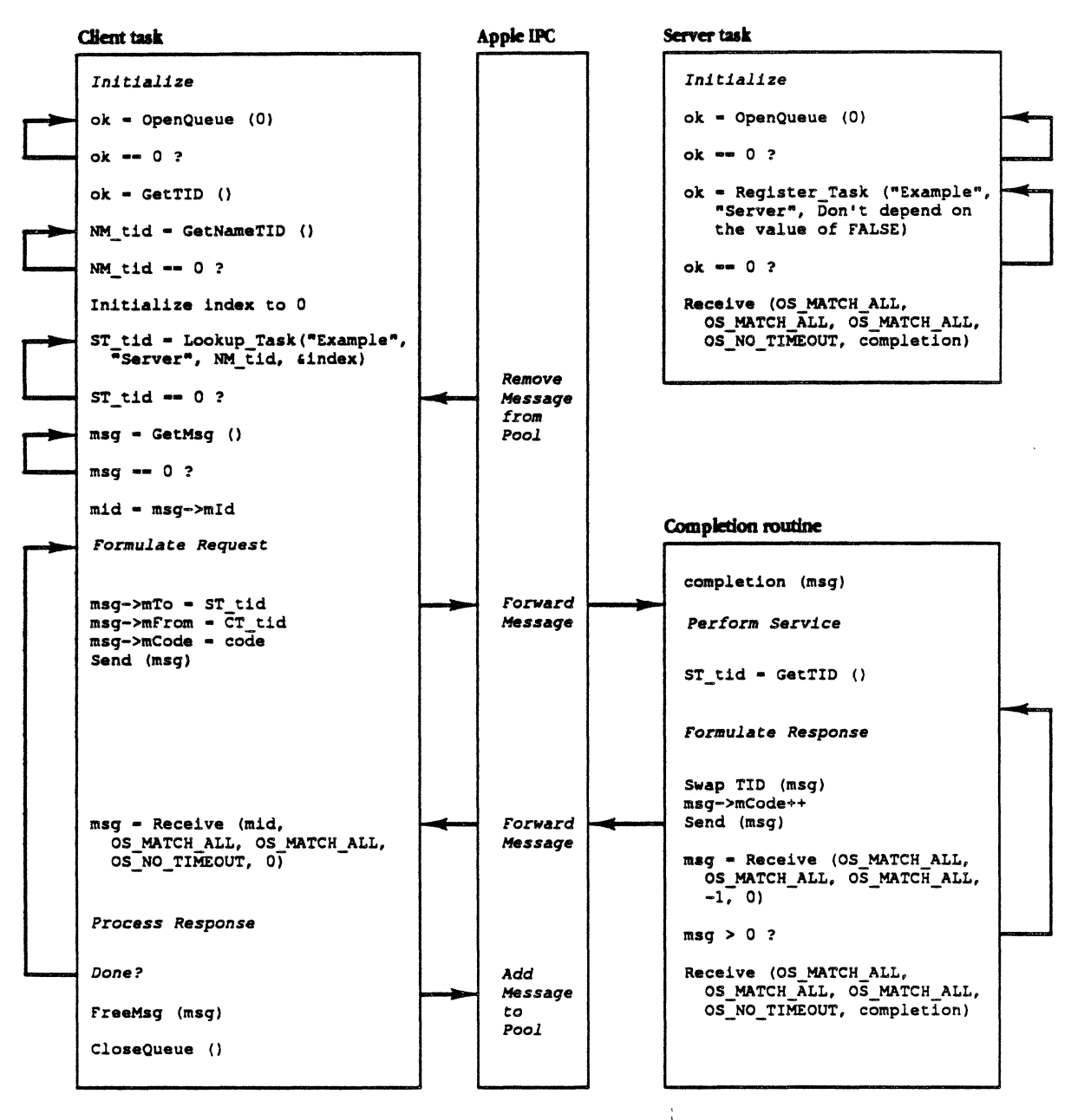

#### 3-22 Macintosh Coprocessor Platform Developer's Guide
#### Using task scheduling in a multitasking environment

A task is a message-driven transaction processor that runs on the MCP card. The behavior of a task depends on the messages it receives.

Tasks include the Idle Task; managers, such as the ICCM, Name Manager, Print Manager, Remote System Manager, Timer Manager, and Trace Manager; and any developer-written tasks.

## Task Identifiers

Tasks are known by and referred to A/ROSE by Task Identifiers (TIDs). These identifiers are for internal use and are automatically assigned by A/ROSE when it starts a task.

#### Modes In which tasks run

There are two modes in which tasks run:

- tun-to-block mode (also referred to as **block mode**)
- **a** slice mode

In run-to-block mode, a task has control of the CPU until the task explicitly releases it, either by changing its scheduling parameters (using a Reschedule cal!), or by waiting to receive a message (using a blocking Receive call) or by using an AlROSE library routine that waits for a response to a message (printf, Lookup Task, and so forth). The purpose of run-to-block mode is to guarantee uninterrupted use of the CPU to tasks that need it; an example of a place where you should use run-to-block mode is in critical sections of code.

 $\blacklozenge$  *Note:* Do not confuse run-to-block mode with the blocking receive operation in which a message is awaited. The name "run-to-block" captures the idea that the task holds onto the processor until it performs a blocking receive. A *blocked task* is one that waits for a message, having performed a blocking Receive.

In slice mode, the task can be *time-sliced,* that is, the operating system temporarily suspends execution of the task to allow tasks of equal or higher priority to run.

A task can change its running mode as necessary by using the  $A/ROSE$  primitive Reschedule (). see Chapter 4.

#### Timer services

You can schedule tasks using timer services provided by A/ROSE. For timer services and message reception done with a timeout, time is specified in major ticks. A major tick is the smallest time unit recognized by tasks in the operating system This value is specified in all blocking Receive and timing operations.

• caution All code segments that have been installed in the TICk chain run when a major clock tick is detected by the operating system. These segments are executed even if the current task is in run-to-block mode. Refer to Chapter 7 for more information about the Tick chain.  $\triangle$ 

#### Task scbedullag

Tasks are scheduled in round-robin fashion in each priority ring. There are 32 priorities, ranging from 0 (lowest) to 31 (highest). The operating system scans the priority table, beginning at the highest priority, for a task that is eligible to run. Tasks with the same priority are scheduled on a first.come, first-served basis. Over time, this scheduling allows all tasks in a priority ring to be given an equal opportunity to execute. Tasks of equal priority therefore share the processor.

A task of higher priority can indefinitely keep a lower priority task from executing, but in common pmctice, a task always does a blocking Receive that permits lower priority tasks to execute. Obviously, priorities of tasks must be chosen carefully, so that the most critical tasks have the highest priorities. A task may change its scheduling mode by using a Reschedule call.

Scheduling decisions are made at every major tick of the system clock.

- **•** If the current task is in slice mode, it can be preempted; that is, another task with a higher priority can take precedence over the task running in slice mode. If a high-priority task is available (not blocked), that task will be scheduled before the lower-priority task running in slice mode.
- **•** If the current task is in run-to-block mode, it is always allowed to continue.

#### Task initialization

During initialization, a task performs whatever functions may be necessary for its execution. Every task has different needs, but typical functions include

- $\blacksquare$  setting its scheduling mode as necessary
- $\blacksquare$  waiting for other required tasks to begin
- **registering its name with the Name Manager**

The choice of scheduling mode depends on the function the task performs:

- **••** Slice mode is used for tasks that are pre-emptible. Time-slicing of such tasks permits other tasks to share the CPU.
- Run-to-block mode is for tasks that, because of time constraints or the need to be protected during critical sections of code, cannot give up the CPU to other tasks.

• *Note:* Tasks can take exclusive control of the CPU only in situations where other tasks do not need to execute; if other tasks are ever to execute, the task must change its scheduling mode or perform a blocking receive to free the CPU.

In response to its needs, a task can change its scheduling mode as it executes.

A/ROSE always creates one task during its initialization; that task is the Idle task. The Idle task increments a counter, calls the Idle Chain, and issues the Reschedule primitive to allow tasks to run. The Idle task runs in block mode, and is given the lowest priority (priority 0). When no other task is eligible for execution on the processor, A/ROSE schedules the Idle task. Code segments can be run when A/ROSE is idle by installing them in the Idle Chain (refer to Chapter 7 for more information).

**A Cautlon**  The Idle task must always be eligible for executioo. The system halts if it can fmd no tasks to schedule; hence a StopTask should not be performed on the Idle task.  $\triangle$ 

#### **Task execution**

The bulk of a task is a message loop in which a message is waited for, received, and processed. Actually, a message is both wailed for and received through the Receive primitive.

#### **Task termination**

If a task must terminate, it notifies the operating system via a StopTask call. Start Task initializes a task such that, if the main routine returns, a StopTask is automatically issued.

#### **Memory managment**

To increase performance of the AlROSE operating system, developers must make a distinction between using general-purpose memory and using message buffers.

For general-purpose memory, the available pool of memory extends from the last address in which the operating-system code is loaded, up to the system stack area that occupies the last  $\cos$ stack bytes of RAM. The system stack occupies the last portion of RAM and the stack is the size you specify. Therefore, the amount *d* memory available in the pool depends on the size of the code and data spaces. You can allocate and free general-purpose memory to tasks using the GetMem and FreeMem calls, described in Chapter 4.

During initialization, the operating system sets aside a block of memory large enough to hold the maximum number of messages that you specified. This block d memory is then linked together to form the free list of messages. Messages can be quickly allocated and released from this list. You specify the number of messages allocated to the operating system in the call to  $\circ$ sinit () from main ().

When using this document to manage memory on MCP, be aware of the following specialized tenninology used in this document. The terminology refers to locations on the main logic board of Macintosh and the MCP card. The main logic board in any Macintosh computer is called *slot 0.* In the descriptions that follow, *slot* refers to the Macintosh main logic board or any smart NuBus card. This document also uses the term *NuBus address* even though some members of the Macintosh family do not actually have a NuBus.

## Background on virtual addressing with A/ROSE

This section shows how virtual addressing functions on Macintosh, particularly with A/ROSE. Each smart NuBus card has a 68OxO processa and local memory; a virtual address is the address used by a task to reference its own memory.

For example, assume a task is running on a smart NuBus card that has a 68000 processor. The card is in slot 0x0d. The task bas a buffer in local memory at address OxOOOOSOOO and can reference this 10C31 memory using address 0x00005000. Since a 68000 processor ignores the most significant byte of every address, the task can also reference this local memory using virtual address OxfdOOSOOO or any virtual address OxMNOOSOOO, where M and N are any hex digits. Each of these addresses (0x00005000, 0xfd005000, and 0xMN005000) is a virtual address that the task can use to refer to its own memory. In the example just mentioned, the task has mukiple virtual addresses for the same memay.

A NuBus address is the address of the memory location through the nubus.

*• Note:* A card can be coostructed so that not all local memory addresses can be accessed from the NuBus. A card can also be constructed so that certain card addresses can be accessed from the NuBus but cannot be accessed locally.

In this example (which could be called a flat address space), assume a task is running on a smart NuBus card in slot 0x0d and the task has a buffer in its local memory at address OxOOOOSOOO. Two possibilities exist for the NuBus address (the actual NuBus address depends on the hardware on the NuBus card in slot 0x0d).

One address could be OxfdOOSOOO. This is the Minor NuBus address of the buffer. The buffer is in slot OxOd. Local addresses on a card that respond to Minor NuBus addresses *all* have 0xfd as the most significant byte of the address.

The other address could be 0xdl005000. This is the Major NuBus address of the buffer. I.ocaI addresses on a card that respond to Major NuBus addresses all have 0xdM as the most significant byte of the address.

NuBus cards, however, can respond to *both* Minor and Major NuBus addresses.

*• Note:* The Apple MCP card only responds to Minor NuBus addresses.

The descriptions of the A/ROSE Prep services and the A/ROSE primitives and utilities refer to several different types *d* memory addresses. The types of virtual addresses used in the remainder *d* this document are described in the next four sections. Only NuBus addresses and 32-bit virtual addresses (with associated TID) can be passed freely between slots in a Macintosh computer.

#### Flat address space

A Oat address space means that the *virtual* address of any byte in memory is the same as the *real* address of the byte.

In the previous example, a flat address space would be the instance where the task in slot 0x0d referenced *its*  local buffer using address 0xfd005000 and the real address of the buffer was 0xfd005000.

• *Note:* The MCP card uses a flat address space for local addresses.

Some Macintosh computers come with 68030 processors containing a PMMU. A PMMU allows the implementation of some special memory management functions, described in the following two examples.

• Note: On a Macintosh computer containing a PMMU, NuBus accesses from smart cards to memory on the Macintosh main logic board to Macintosh main board memory do *not* go through the PMMU.

In this example, assume a task is running on the Macintosh main logic board containing a PMMU. Assume the task has a local buffer at its virtual address OxOOOOSOOO. Because a PMMU exists, the buffer *does not* have to be at real address 0x0000S000. The buffer could be at real address 0x00060000, for example. In fact, a buffer does not even have to be contiguous in real memory. Assume that the buffer has a very large capacity. The large buffer can still start at virtual address 0x00005000. Assume the large buffer goes through virtual address 0x0000F000. In this case, virtual address 0x00005000 through 0x00007FFF could be at real addresses 0x00060000 through 0x00067FFF. In addition, Virtual address 0x00008000 through virtual address 0x0000F000 could be at real address 0x00080000 through 0x00087000.

At the lowest level, NuBus cards accessing memory on the Macintosh main board must use NuBus addresses and access real memory.

Nctice how the use of virtual memory is possible using a PMMU and a backing store such as a disk drive. Assume a task is running on the Macintosh main board and the task has a local buffer at virtual address OxOOOOSOOO. With a PMMU and backing store, the buffer *does not* have to be in real memory unless the buffer is being accessed by the task. The buffer can also be at different *real* memory locations each time the buffer is paged in from disk.

#### 24-blt virtual addresses

A 24-bit virtual address identifies a location within the address space of a Macintosh main logic board. All versions of the Macintosh operating system use 24-bit virtual addresses. Applications

running on the Macintosh main logic board use 24-bit virtual addresses internally when accessing C and assembly language variables. <What about applications that don't run on the main logic board'»

On the Macintosh main logic board, a 24-bit virtual address itakes the form "m0aa aaaa", where "m" contains bits used by the Memory Manager. Since the Memory Manager modifies these bits independently of the active application, all 24-bit virtual addresses whose lower 24 bits are identical refer to the same memory location.

24-bit virtual addresses cannot be passed to smart NuBus cards. An application running on the Macintosh main logic board must call the Macintosh operating system trap stripAddress to convert a 24-bit virtual address to a 32-bit virtual address before passing the address to a NuBus smart card.

**4.** Caution A/ROSE does not support the 24-bit "NuBus-like" addresses used by applications such as MacsBug. These 24-bit addresses are of the form "00sa aaaa", where "s" is the number of the slot containing the memory location..  $\triangle$ 

#### 32·bit virtual addresses

A 32-bit virtual address identifies the local address space of a particular slot. A 32-bit virtual address takes the fonn "aaaa aaaa", where all bits are treated as part *ci* the address.

Because the RAM on the main logic board of a Macintosh IIci is not contiguous, consecutive 32-bit virtual addresses can refer to memory locations with very different NuBus addresses.

When the 32-bit virtual address is passed to a task on another slot, the TID of that task (on the slot containing the *memory location* ) must also be passed to provide contextual information. Because of the unusual NuBus address space of the Macintosh lIci, 32-bit virtual addresses are recommended for passing addresses between slots.

The A/ROSE, MapNuBus, LockRealArea, UnlockRealArea, and NetCopy primitives and services discussed later in this document all require 32-bit addresses. These AlROSE primitives and utilities take 32-bit virtual addresses as input parameters and return 32-bit virtual address results.

**4. Caution** *Do not* use 24-bit addresses with A/ROSE functions. The Macintosh operating system trap stripAddress should be used on the Macintosh main logic board to convert 24-bit addresses, which may contain memory manager information, into  $32$ -bit addresses.  $\triangle$ 

#### NuBus address

A NuBus address uniquely identifies the entire NuBus address space of the Macintosh computer. The Macintosh recognizes a distinction between two types of NuBus addresses: minor NuBus addresses and major NuBus addresses. The minor NuBus address takes the form·Fsaa aaaa", where "s" is the number of the slot containing the location. The major NuBus address takes the form "saaa aaaa·, where ·5· is the number *ci* the slot containing the location.

The main logic board of a Macintosh computer responds only to NuBus accesses using major NuBus addresses. MCP-based smart NuBus cards respond only to NuBus accesses using minor NuBus addresses. However, Smart NuBus cards can be designed to respond to either minor or major NuBus addresses, or both.

3-28 Macintosh Coprocessor Platform Developer's Guide

The NuBus address of a memory location can be passed freely between slots without additional contextual information.

RAM on the main logic board on all Macintosh computers, except the Macintosh llci, is contiguous: the main logic board of an 8MB Macintosh IIx, for example, contains RAM at major NuBus addresses 0x00000000 through 0x007FFFFF. A Macintosh with contiguous RAM is said to have a flat address space (discussed earlier in this section). The main logic board of the Macintosh IIci contains discontiguous RAM. As a result, the RAM on Macintosh Uci does not have a flat address space.

**A Caution** A NuBus address cannot *arbitrarily* be used to access more than one byte of memory on the Macintosh IIci main logic board. To ensure compatibility with the Macintosh IIci, your application should avoid using NuBus addresses wherever possible..  $\blacktriangle$ 

# latched virtual address

The latched virtual address is unique to MCP-based cards and other smart NuBus cards that cannot directly access the entire NuBus address space of a Macintosh computer (see Chapter 12, MCP Card Specifications). A latched virtual address is of the form "00Aa aaaa". The upper 12 bits of a Ialched virtual address are the actual hexadecimal digits 0x00A.

Despite the "virtual" in its name, a latched virtual address suffers from the same disadvantages as a NuBus address on the Macintosh IIci «what are the disadvantages?». In addition, latched virtual addresses are subject to memory boundary restrictions that make them even more awkward and dangerous to use.

Before accessing an off-card (off the MCP card) memory directly from code running on an MCPbased card, make sure that some task calls the MOSE MapNuBus utility. In addition, make sure MapNuBus contains the NuBus address of the memory location you're trying to access. The MapNuBus utility sets the MCP-based card's page latch registers for the task and returns a latched virtual address. The latched virtual address is used in accessing the off-card memory location. The latched virtual address is valid only for the task that called the MapNuBus utility and only until the task's next call to the MapNuBus utility. A/ROSE saves and restores the card's page latch registers during task scheduling.

 $\triangle$  Caution On MCP-based NuBus cards, the A/ROSE MapNuBus utility sets up a one-megabyte window beginning on a one-megabyte boundary. If you must use latched virtual addresses, your task must issue a new call to MapNuBus when the low 20 bits of the latched virtual address overflow ..

In addition, you cannot *arbttrarily* use a latched virtual address to access more than one byte of memory on the Macintosh IIci main logic board. To ensure compatibility with the Macintosh IIci, your application should avoid using latched virtual addresses whenever possible. &

# VIrtual memory support

The physical memory of the Macintosh IIci is noncontiguous so a memory management unit is used to map a contiguous virtual memory onto noncontiguous physical memory. However, only accesses by the main Macintosh logic board processor are mapped, leaving smart card processors with the problem of being able to deal only with physical memory.

Solutions to the Macintosh IIci support problem can conveniently be applied when working with virtual memory in System 6.0.4.

In System 6.0.4.., the Macintosh operating system provides a call to acquire contiguous and, in the case of virtual memory, frozen and locked memory. Locked memory means that the memory area will always be in the physical memory and will not be swapped out to disk; however, the memory area can move within the real memory. "Frozen" memory means the memory area will stay in the same place and will not be eligible for paging to the backing store. Also, the operating system will provide a way to unlock and unfreeze this memory through another call. A/ROSE provides these system calls to provide access to main memory from smart cards.

Extreme care should be exercised by users of the A/ROSE MapNuBus function. Direct access of Macintosh main logic board memory from the card is hazardous because to use NuBus addresses means that you must lock pages in physical memory for the period that the NuBus address is to be used. As more pages are locked in physical memory, fewer are available for swapping. This can result in an overall reduction in performance if too many pages become ineligible for swapping since those pages are locked. *As* a limit, if all pages are locked, the system will aash on the next page fault, because no more pages are eligible to be swapped out. When you use BlockMove to move data quickly. (the only situation where you might use MapNuBus) , you must be aware that the memory addresses you use might be virtual addresses and might not correspond to the actual NuBus addresses. Two new routines are provided to help users run AlROSE in the Macintosh IIci and virtual memory environments. These routines are LockRealArea (), and UnlockRealArea (),  $\theta$  (both described in Chapter 4). You must use LockRealArea () and UnlockRealArea () calls to get the actual NuBus addresses. The BlockMove routine is a simple assembly language loop that moves long words from one area to another and so is very fast. Developers must take care to set up the addresses for the call so that the addresses are real and are present.

In the Macintosh IIci and virtual memory environments, the CopyNuBus () utility would not be safe and has been removed from A/ROSE. The NetCopy () utility (described in Chapter 5) copies data from one virtual address to another safely, but requires two additional parameters to specify the context of the virtual source and destination addresses. These two parameters are the TaskIDs of the source and destination tasks.

*• Note:* The virtual address passed to the A/ROSE Prep, LockRealArea services and UnlockRealArea must be 32-bit clean addresses and must not contain memory manager bits. In addition, the virtual address must be in the same address space as the process that calls these services.

The A/ROSE Prep driver has been augmented to provide calls corresponding to the Macintosh operating system calls that acquire and free contiguous memory. By having applications go through A/ROSE Prep to acquire and free their buffers, A/ROSE Prep can access the information needed for optimization

The existing MapNuBus () routine within A/ROSE will not be changed in the Macintosh operating system running in virtual memory environment.

3-30 Macintosh Coprocessor Platform Developer's Guide

The input parameter to MapNuBus () continues to be a NuBus address. MapNuBus () will return an address that must be used to reference this NuBus address.

3/ Introduction to the MCP Software Interface 3-31

 $\sim 10^6$ 

 $\label{eq:2.1} \frac{1}{\sqrt{2}}\int_{\mathbb{R}^3}\frac{1}{\sqrt{2}}\left(\frac{1}{\sqrt{2}}\right)^2\frac{1}{\sqrt{2}}\left(\frac{1}{\sqrt{2}}\right)^2\frac{1}{\sqrt{2}}\left(\frac{1}{\sqrt{2}}\right)^2.$ 

# Chapter 4 **A/ROSE Primitives**

T HIS C HAP T E R describes the operating-system primitives used for A/ROSE. A primitive is similar to a system call, in that a primitive provides fundamental services from the operating system. Primitives are invoked as hardware traps and thus operate in supervisor, or server, mode.  $\blacksquare$ 

 $\frac{1}{4}$  .  $\mathcal{L}^{\mathcal{L}}$ 

*Table 4-1* lists the primitives provided by A/ROSE and gives a brief description of each.

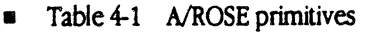

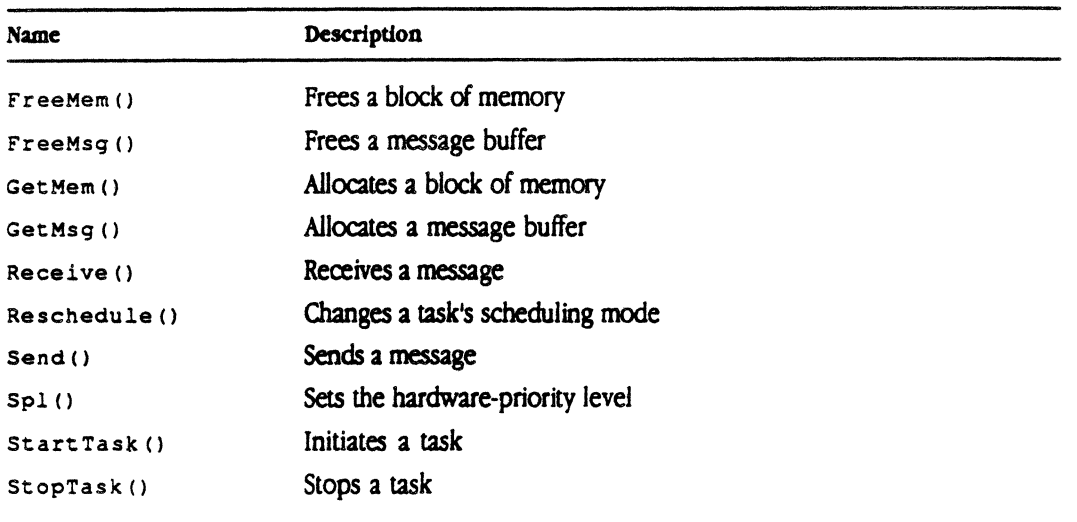

These primitives are calls that are made by most tasks running under A/ROSE. Some primitives are used in  $\text{main}$  (), the program that executes before anything else starts. You can modify  $\text{main}$  () for whatever application you are writing.

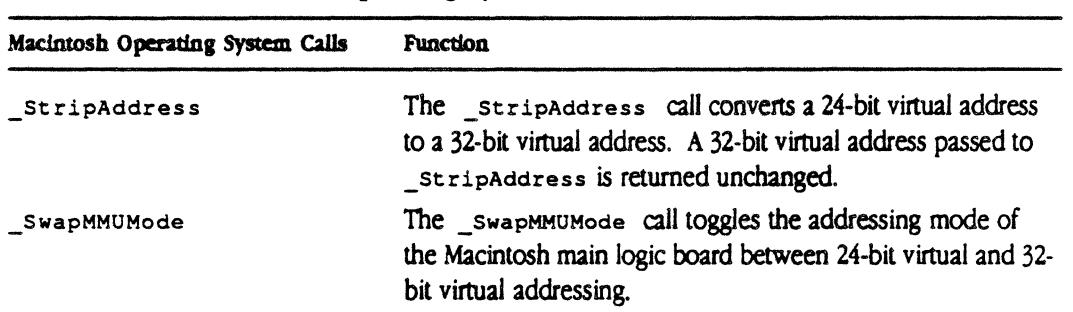

 $\blacksquare$  Table 4-2 Macintosh Operating System Calls

◆ *Note: A/ROSE uses C calling conventions, and all registers are preserved except DO, D1, AO,* and A1. The assembly-language macros also adhere to these conventions.

# Operating system primitives

This section describes each of the operating system primitives and provides examples of how to call primitives from both C and assembler. Both calling sequences take arguments and use similar data structures.

4·2 Macintosh Coprocessor Platform Developer's Guide

# **FreeMem( )**

 $F$ reeMem () frees a block of memory that was acquired earlier by a call to GetMem (). A/ROSE decrements the usage count associated with the buffer. If the resulting usage count is zero, the memory is returned to the free memory pool; if the usage count is non-zero, the memory is not released.

The C declaration of FreeMem () is

void char FreeMem( ptr ) \*ptr; *1\** pointer to memory buffer to free *\*1* 

The form for the FreeMem macro is as follows, where P1 is the address of the memory block to be freed:

(Labell FreeMem Pl

P1 can be specified as a register ( $A0-A6$ ,  $D0-D7$ ), or can use any 68000 addressing mode valid in an LEA instruction to specify the location containing the desired address.

**A Caution** A/ROSE will execute an illegal instruction if an attempt is made to free a memory buffer that has not been allocated by A/ROSE.  $\triangle$ 

FreeMem will return to the caller doing nothing if PTR is NIL << What does this mean, doing nothing?»

# **FreeMsg( )**

FreeMsg() frees a message buffer that was acquired earlier by a call to  $G$  GetMsg().

The operating system distinguishes between messages and memory in order to speed up the acquisition and disposal of messages. The number of messages initially available depends upon the number requested in the call to osinit () from main ().

The C declaration of  $F$ reeMsq() is

voia message FreeMsg( mptr ) \*mptr; *1\** pointer to message buffer to free *\*1* 

The form for the FreeMsg macro is as follows, where  $P_1$  is the address of the message buffer to be freed:

[Label] FreeMsg Pl

P1 can be specified as a register (AO-A6, DO-D7), or can use any 68000 addressing mode valid in an LEA instruction to specify the location containing the desired address.

**4 Caution** In most cases, A/ROSE will execute an illegal instruction if an attempt is made to free a message after it has been sent and when a message buffer that has not been allocated by A/ROSE is freed using  $r$  reemsq ().  $\triangle$ 

#### GetMem( )

 $G$ etMem () requests a block of memory from the free memory pool. The size of the free memory pool depends upon the size of the program or code space loaded and the amount of memory installed on the card.

GetMem () returns either a pointer to the allocated block of memory or 0. If the memory could not be allocated, a call to FreeMem () releases the memory. The allocated message block is initialized to 0 by GetMem () if the number of bytes requested is greater than 0; otherwise, the memory is not initialized. For example, GetMem (-10) returns a pointer to a block of 10 bytes.  $G$ etMem (10) returns a pointer to a block of 10 bytes that have been initialized to zero. The usage count associated with the buffer is set to 1. (See A/ROSE utilities Get UCount and IncUCount in Chapter 5.)

The C declaration of GetMem () is

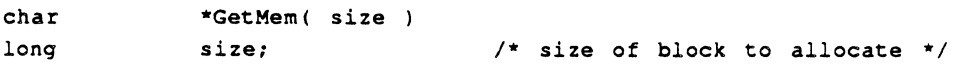

The form for the GetMem macro is as follows, where P1 is the size of the memory block to be allocated:

[Label] GetMem Pl

P1 can be specified as a register ( $A0-A6$ ,  $D0-D7$ ), or an immediate value ( $\ast$ <abs  $\ast$  expr>), or can use any 68000 addressing mode valid in an LEA instruction to specify the location of a long word holding the desired block size. The address of the allocated block is returned in po unless the block could not be allocated, in which case 0 is returned in 00.

# GetMsg( )

GetMsg() requests a message buffer from the free message pool. GetMsg() either returns a pointer to the allocated message or 0 if the message could not be allocated. A call to  $F_{\text{reensg}}($ releases the message.

A/ROSE clears all fields in the message, except Message ID  $(mID)$  and From address  $(mFrom)$ , before the pointer to the message is returned. Message ID  $(mID)$  is set to a number that is statistically unique to the field. mFrom is set to the current task identifier.

```
The C declaration of GetMsq() is
```

```
message *GetMsg ()
```
The form for the GetMsq macro is

(Label] GetMsg

The address of the allocated message buffer is returned in DO unless no buffer was available. In that case, o is returned in Do.

#### LockRealArea( )

LockRealArea enables the Netcopy call to use information for performance improvements

 $\triangle$  **Caution** LockRealArea must be called by the task in the same virtual address space as the buffer to be locked and frozen in memory.  $\triangle$ 

Once called, LockRealArea creates a table entry informing AlROSE, ruming on NuBus smart cards, of any areas that are successfully locked. LockRealArea then returns the *phystcaJ* addresses and lengths of the memory areas that are successfully locked in memory. «how does this benefit programmers who want to use MapNubus?»

LockRea1Area should be used to lock a memory buffer that needs to be accessed frequently and quickly. LockRealArea is especially useful because it speeds up NetCopy (described in chapter 5) requests. In the future, you might be required to use LockRealArea to lock down memory buffers residing on smart NuBus cards.

LockRea1Area should be called when the buffer is obtained to lock the memory in place. LockRealArea is a slow operation. Trial and error will determine when best not to use LockRealArea. LockRealArea will lock memory so it cannot be paged. Do *not* use LockRealArea to lock down an infrequentJy-used buffer that does not have to be accessed quickly. Do *not* use LockRea1Area to lock down large buffers because of the dangers of page-fault thrashing.

LockRealArea () will accept as input a virtual address and a length and will attempt to lock the memory associated with this virtual address into physical memory. The virtual address must be in the same address space as the routine that called LockRealArea. Therefore, a NuBus card cannot lock memory on the Macintosh main logic board. Likewise, another NuBus card and the mother board cannot lock memory on any other NuBus card. If successful, the physical address/length pairs of the memory associated with the virtual address are returned.

The structure addressareas, in which LockRealArea returns the physical address/length pair is defined as the following:

```
struct addressareas 
\overline{1}void *address; \prime* Physical address of memory area */
       unsigned long length; /* Length of memory area */
} ;
```
The calling sequence for LockRealArea () is the following:

```
short LockRealArea (void *virtualaddr, unsiqned lonq lenqth, 
             struct addressareas *buffer, unsigned long count);
```
virtual addr is the virtual address of the memory area to be mapped. Length is the length of the memory area. buffer is the area where the physical address map is returned. buffer is a pointer to an array of structure addressareas. count is the number of physical addressllength pairs (addressareas structures) that the buffer can hold. This is the same as the number of elements in the array addressareas.

You can declare the buffer in the following way:

struct addressareas buffer[16];

If the size of the buffer  $[$  is large enough for only one entry; that is, count has a value of one, the pages are forced to be contiguous. Otherwise, the pages may not to be contiguous when locked in memory.

The physical address/length pairs are returned in buffer. Any unused address/lenglh entries in the buffer are initialized to zero.

LockRealArea () returns zero if successful. If the pages could not be locked and frozen in physical memory *a* if the buffer was not large enough to contain the entire physical address map then LockRealArea () will either return an error code of "erLockFailed" or an error code returned by Macintosh Operating System. The memory is neither locked nor frozen if an error is returned.

#### UnlockRealArea( )

UnlockRealArea is the inverse operation of LockRealArea. Only buffers that were previously locked using LockReaIArea can be unlocked using UnlockReaIArea.

UnlockRealArea should be called when the buffer is no longer going to be shared across the NuBus. UniockRealArea is a slow operation.

**Caution** UnlockRealArea must be called by the task that locked the buffer in memory.  $\blacktriangle$ 

UnLockRealArea takes a virtual address and a length as parameters, and will attempt to unlock and unfreeze the memory associated with this virtual address into physical memory. If successful, the physical address(es) of the pages associated with the virtual address are returned.

The structure address area is defined in the following way:

UnlockRealArea () unlocks a memory area that was previously locked with a call to LockRealArea().

The calling sequence for UnlockRealArea () is short. UnlockRealArea(void \*virtualaddress, unsigned long length);

virtualaddress is the beginning virtual address of an area of memory that was previously locked and frozen. length is the length of the memory area that was locked and frozen.

UnlockRealArea () returns zero if the address was successfully unlocked. Otherwise, an error is returned.

◆ *Note:* The address and length parameters specified in a call to UnlockRealArea () must exactly match the virtual address and length specified in a previous call to LockRealArea (). UnlockRealArea () cannot handle fragmented unlocking in this release, that is, you cannot unlock a portion of a previously locked and frozen memory area.

UnlockRealArea () returns a status of zero if the virtual memory support is not available. $\blacktriangle$ 

#### **Receive( )**

Rece ive ( $\mu$  returns the highest priority message from the task's message queue that matches the specified criteria. Like the Reschedule primitive, Receive may be used to enable the CPU to run other tasks. Unlike Reschedule, Receive allows tasks of lower priority to run.

```
The C declaration of Receive () is
```

```
message*Receive( mID, mFrom, mCode, timeout )
unsigned long mID; \sqrt{ } Unique message ID to wait on \sqrt{ }tid_type mFrom; 
unsigned short mCode; 
long timeout; 
                        /* 
                        /* 
                              Sender address to wait on \frac{x}{4}Message code to wait on * 1 
                             /* Time to wait in major ticks 
*1 /* before giving up 
*1
```
The first three criteria ( $mID$ ,  $mFrom$ , and  $mCode$ ) may be set to match either a specific value (by specifying the value), or to match any value (by specifying the symbol os MATCH ALL), or to no value (by specifying the symbol os MATCH NONE).

The timeout parameter in major ticks takes one of the three values described here:

- A value of timeout < 0 requests a nonblocking Receive. A nonblocking Receive returns control immediately to the task, regardless of whether a message matching the criteria was found or not. If no message was found, ø is returned. Any negative value can be used.
- $\blacksquare$  A value of timeout = 0 requests a blocking Receive with no timeout. This Receive returns control only when a message matching the criteria is found
- A value of timeout > 0 requests a blocking Receive with a timeout. This Receive returns when either the timeout parameter expires or a message matching the criteria is received, whichever occurs first. A timeout returns ø.

The form for the Receive macro is as follows, where P1 is the message ID match code, P2 is the sender address match code,  $P3$  is the message code match code, and  $P4$  is the timeout code:

[Label] Receive P1, P2, P3, P4

P1 through P4 can each be specified as a register ( $A0 - A6$ ,  $D0 - D7$ ) or an immediate ( $\#$ <abs-expr>) or it can use any 68000 addressing mode valid in an LEA instruction to specify the location of a long word containing the desired value. The address of the returned message buffer is returned in DO unless no message was available. In that case, o is returned in po.

The following example shows how to use the Receive primitive in your code segment to delay a task for five seconds:

```
Receive (OS_HATCH_NONE, OS_HATCH_NONE, OS_HATCH_NONE, 
                  5*GetTickPS () ;
```
The Receive criteria for message 10, sender's address, and message code must never be satisfied in order to delay for a specified period of time. After every five seconds, A/ROSE causes the task to be eligible for execution. To implement a delay, you can use a Receive with matching criteria that can match no message.

 $\triangle$  **Important** Take care using the mcode selector in Receive requests. The operating system will set bit 15 of mCode (mCode 1 0x8000) when a message cannot be delivered. If a task does a Receive and waits on mCode, Receive will never see its message criteria matched if the message is undeliverable; hence the program will never get what it's waiting for. It's better to wait on message ID (mID), because the operating system does not change this field.  $\triangle$ 

# Reschedule( )

The Reschedule () primitive is used to give tasks of the same or higher priority a chance to run before scheduling the task that issues the Reschedule call. Reschedule () never causes tasks of lower priority to run.

Reschedule  $()$  selects the operating mode of the task, which can be any one of the options listed in *Table 4-3*. Block mode differs from slice mode only in that the task will not give up the CPU until the task is explicitly blocked by Receive ( ) or executes another call to Reschedule().

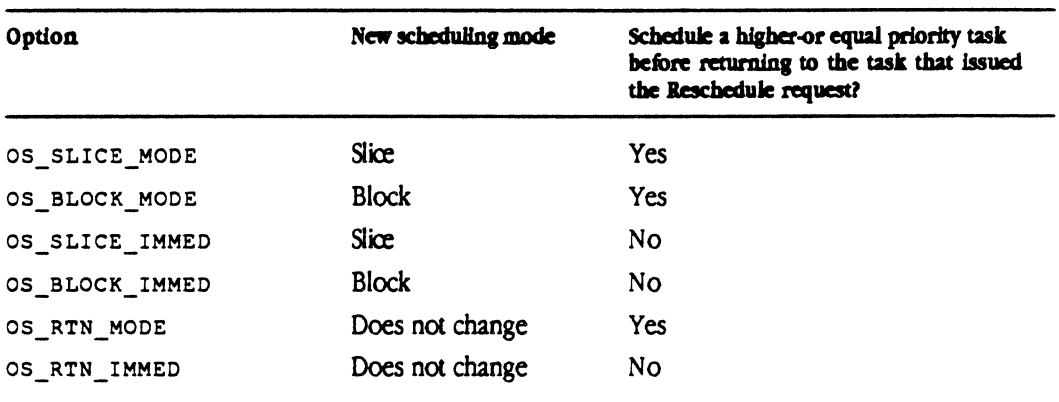

#### Table 4-3 Reschedule options

OS SLICE MODE changes the scheduling mode of the task to time-slice scheduling, and allows any higher-priority or equal-priority task to execute before this task executes again.

OS\_BLaCK\_MODE changes the scheduling mode of the task to run-to-block scheduling mode, and allows any higher-priority or equal-priority task to execute before this task executes again.

OS\_SLICE\_IMMED changes the scheduling mode of the task to time-slice scheduling mode, and continues execution of this task until the next time-slice interval, when nonnal task scheduling occurs.

OS\_BLOCK\_IMMED changes the scheduling mode of the task to run-ta-block mode, and continues execution of this task until the task blocks itself by doing another Reschedule or a blocking Receive request.

OS\_RTN\_MODE returns the current scheduling mode of the task without changing the scheduling mode, and allows any higher-priority or equal-priority task to execute before this task executes again.

OS\_RTN\_IMMEO returns the current scheduling mode of the task, and continues execution of the current task without attempting to schedule any other higher-priority or equal-priority task.

```
The C declaration of Reschedule () is
```

```
short Reschedule (mode)
short mode; /* Scheduling mode */
```
Reschedule returns the previous scheduling mode.

The form for the Reschedule macro is as follows, where  $P1$  specifies the new operating mode of the task:

[Labell Resched P1

PI can be specified as a register (AO-A6, 00-07), an immediate value (t<abs-expr», or use any 68000 addressing mode valid in an LEA instruction to specify the location of a long word containing the desired operating mode. The previous scheduling mode is returned in  $p_0$ .

Reschedule may be useful when combined with a nonblocking Receive request to give other tasks a chance to run, as shown in the following example.

This example describes how to use Reschedule for two tasks implementing two different layers of the X.25 protocol. Suppose one task implements X.25 Level 2; the other task implements X.25 Level 3. In this example, both tasks execute with the same scheduling priority. The Level 2 task is operating in block scheduling mode; the Level 3 task is operating in either time slice or block scheduling mode and should not depend on what the Level 2 layer is doing.

Accordingly. a portion *ci* the Level 2 task might look like the following:

```
\mathbf{f}message *msg *m; 
/* Initialize and send message to level 3 task indicating data is present 
*/ 
If (msg=GET MSG ()) 
\left(/* Fill in msg to send */ 
                     \ddotscSend (msg); 
       m = Receive (OS_MATCH_ALL, OS_MATCH_ALL, OS_MATCH_ALL, -1);
                                           /* See if data present from Level 3 */
       Send(m); 
                                          /* Send data to Level 3 task */
       if (m == 0)1* If nothing from Level 3 yet */
       \left(
```
4-12 Macintosh Coprocessor Platform Developer's Guide

```
Reschedule(OS_BLOCK_MODEI; /* Let Level 3 task execute */ 
       m = Receive (OS_MATCH_ALL, OS_MATCH_ALL, OS_MATCH_ALL, -1);
                            /* Try to get data from Level 3 */
\mathbf{r}/* Three cases exist:
 *1. No information was available; m = 0*2. Information was previously available from Level 3 before we 
     did the Send; m = address of message
 * 
 *3. 
Level 3 task had enough time to provide information after 
 * 
     we did the send; m = address of message
 *1 
1* See if data present from level 3 */
if (m := 0){ 
       /* If Level 3 task has information to be sent, */
       1 * send I frame message with information. */\mathbf{I}else 
\overline{A}1* If Level 3 did not have information to be sent, */1* send RR frame. */\mathcal{E}
```
The Level 2 task gives up the CPU by way of the Reschedule request in order to allow the Level 3 task to execute. In the case of an X25 implementation, this could allow level 2 acknowledgements to be piggy-backed with data from Level 3.

 $\mathbf{r}$ 

 $\frac{1}{4}$ 

#### Send()

Send () places a message on the task's queue specified by the message field, mTo. The message is placed in the queue in priority order (from highest to lowest).

**A** Caution In most cases, A/ROSE executes an illegal instruction if an attempt is made to send a message that is not available to a task for sending. For example, do not send the same message twice; also, do not send a message and then free it.  $\triangle$ 

```
The C declaration of send () is
```

```
void Send ( mptr )
message *mptr; /* pointer to message buffer */
```
If a message is undeliverable, it will be returned to the sender with the message status ( $mStates$ ) set to  $0x8000$  and the message code ( $m$ code) having bit 15 set.

 $\blacklozenge$  Note: Send () assumes that all fields have been filled in  $(mFrom, mTo, mCode, and so$ forth) when this call is made.

The form for the send macro is as follows, where  $P1$  is the address of the message buffer to be sent:

[Label] Send Pl

P1 can be specified as a register ( $A0-A6$ ,  $D0-D7$ ) or use any 68000 addressing mode valid in an LEA instruction to specify the location containing the address of the message buffer to be sent.

# **Spl( )**

Programmers modify the status register to temporarily disable interrupts; A/ROSE provides the Spl ( ) system call to allow user-mode tasks to set the hardware interrupt-priority level.

Tasks are always executed in the 68OOO's user mode, while interrupt routines and main () are executed in supervisor mode. This process is important because some 68000 instructions cannot be executed in user mode (such as any instruction that explicitly modifies the status register).

While a task is running with an elevated (non-zero) interrupt priority, it temporarily behaves as if it is in run-to-block mode.

**A Warning** Depending upon the elevated priority, interrupt handlers may still execute. A

In addition, if the task calls Receive and blocks with an elevated priority level, the priority level of the hardware is changed to the priority level of the next task that A/ROSE schedules. Therefore, you should not call Receive with an elevated priority level.

 $spl()$  expects an integer from 0 to 7, and returns the previous priority as an integer from 0 to 7 (0 is the lowest interrupt priority and 7 is the highest interrupt priority).

The C declaration of  $sp1()$  is

short Spl( npr ) short npr;  $\frac{1}{2}$  /\* New interrupt priority \*/

The form for the  $SLI$  macro is as follows, where PI specifies the new interrupt priority (0 to 7):

[Label] SIL P1; not Spl

**A Caution**  The name of the macro is  $SL$ , not the 68000 instruction  $Sp1$  to avoid any conflict with the  $68000$  instruction.  $\blacktriangle$ 

P1 can be specified as a register (AO-A6, DO-D7), an immediate value ( $*$ <abs-expr>), or can use any 68000 addressing mode valid in an LEA instruction to specify the location of a long word containing the desired interrupt priority level. The previous interrupt priority level is returned in DO.

#### StartTask( )

 $startTask()$  is used to create a task and make it eligible for execution.  $startTask()$  returns either the task identifier of the created task, or 0 if the task could not be created. The new task is initially started in slice mode.

The C declaration of  $startTask()$  is

StartTask (STpb) tid\_type struct ST\_PB \*STpb;

The format of the parameter block referenced by  $\star$ stpb is shown next.

```
struct ST PB
```
 $\overline{1}$ 

 $\overline{A}$ 

 $\mathbf{r}$ 

```
char *CodeSegment; /* memory region on card for code
      char *DataSegment; /* memory region on 
card for 
                                   /* global data 
      char *StartParmSegment; /* memory region on 
card for */ 
                                   /* start parameters 
*/ 
      struct ST_Registers InitRegs; /* initial register 
set for 
                                   /* starting task */ 
                                                     */ 
      long stack; /* initial stack size (in bytes) 
*/ 
                                                                */ 
                                                                 */ 
     long heap; /* initial heap size (in bytes) */ 
     short return_code; \qquad /* error code if task not started */
                                   /* (Tid = 0) */
     unsigned char priority; \frac{1}{2} /* priority of task */
     tid_type ParentTIO; /* TID of Parent on Network/Host */ 
) ; 
struct ST_Registers 
     long D_Registers [8]; /* DO - D7 */
     long A_Registers [8]; /* A0 - A7 Note: A7 not used */
     long PC; \frac{1}{2} /* Program Counter */
                                                                      */
```
These parameters include the following:

- **•** priority, which is the scheduling priority at which the task will run. There is currently no way to change this priority once a task is created. Priority 0 is the lowest; priority 31 is the highest.
- $\bullet$  stack, which is the size of the task's stack in bytes. There is no way to change this size after execution of  $startTask()$ .
- heap, which is the amount of heap storage in bytes that the task will need to start up. Using heap prevents tasks from coming up and not being able to run due to lack of memory. The pointer to this storage is accessible via Get Heap ().
- **•** Par ent TID, the task ID of the task that is designated as the parent of the running task; use GetTlD () to obtain the TID to be used for the parent TID.

The parameter block contains pointers to up to three memory segments that must have been previously allocated by calls to GetMem ().

In all cases, CodeSeqment and DataSeqment must be zero if the task being started was linked into the operating system.

If the task was not linked into the operating system, you must issue a GetMem () or an RSMGetMem () request to reserve the space for the code segment. The CodeSeqment parameter must be set to the value returned by  $G$  GetMem (). If the task was linked to the operating system, set the CodeSeqment parameter to zero.

A GetMem request must be issued to reserve space for the DataSeqment, if the DataSeqment is present. The DataSegment must be set to the value returned by GetMem (), or zero if the DataSeqment is not present.

If there are parameters, a GetMem request must be issued to get memory for the StartP armSeqment. StartParmSeqment is set to zero if there are no start parameters to pass to the task; otherwise, the StartParmSeqment must be set to the value returned by GetMem().

The registers hold the initial values of the registers when the task is started The value specified for Register A7 is not used; the value is replaced by the pointer to the stack when the task is started. The program counter contains the absolute address of the start code.

The task is initially started in slice mode. If the task was not started (if it returns 0), the return code specifies the reason, as shown here:

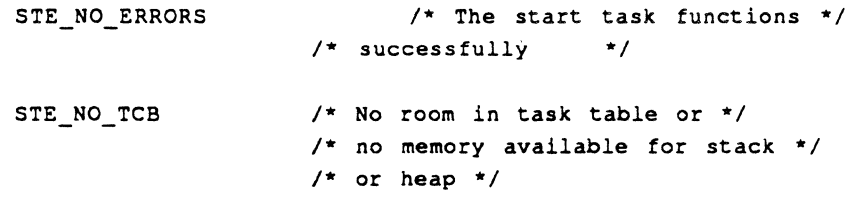

**A Warning** FreeMem () must not be called by your application to release the memory allocated for CodeSegment, OataSegment, or StartParmSegment, because releasing memory is done automatically by  $\mathsf{stopTask}()$ . Refer to the section later in this chapter on  $st$ opTask () for more information.  $\triangle$ 

The form for the startTask macro is as follows, where P1 is the address of a StartTask parameter block:

[Label] StartTask Pl

P1 can be specified as a register (AO-A6, DO-D7), an immediate ( $\ast$ <abs-expr>), or use any 68000 addressing mode valid in an LEA instruction to specify the location of a long word containing the address of the parameter block. The task ID of the started task is returned in DO unless the task could not be started, in which case 0 is returned in  $-a$ .

To start a task on a different smart card that is also running A/ROSE, send a message to the Remote System Manager on the other card to reserve memory for the task; download the task to the card; then send messages to the Remote System Manager to start executing the task.

#### **StopTask( )**

StopTask () kills a currently executing task. StopTask () is automatically called to kill the task when the task fails or returns from the task's main ().

If the task was started with any CodeSegment, OataSegment, or StartParmSegment, StopTask () calls FreeMem() to release each memory buffer.

The C declaration of stopTask () is

```
void
           StopTask ( tid ) 
tid_type
           tid; 1* Task IO to kill *1
```
The form for the  $st$ opTask macro is as follows, where P1 specifies the task ID of the task to stop:

[Label) StopTask Pl

P1 can be specified as a register ( $A0-A6$ ,  $D0-D7$ ) or as an immediate value ( $\ast$ <abs-expr>) or it can use any 68000 addressing mode valid in an LEA instruction to specify the location of a long word containing the desired task 10.

The task identifier specified must not be that of the idle task ( $TID = 0$ ), and it must be a task running on the requester's card.

If a task calls  $stopTask()$  and specifies its own task identifier, the task will cease functioning and stop your program. To stop a task on a different smart card that is also running A/ROSE, send a message to the Remote System Manager on the other card.

**4 Warning** If one task stops another task, that task being stopped will not have the opportunity to release any message buffers that it is currently processing.

 $\mathcal{L}(\mathcal{L}^{\text{max}}_{\mathcal{L}})$  . The set of  $\mathcal{L}^{\text{max}}_{\mathcal{L}}$  $\label{eq:2.1} \frac{1}{\sqrt{2}}\int_{\mathbb{R}^3}\frac{1}{\sqrt{2}}\left(\frac{1}{\sqrt{2}}\right)^2\frac{1}{\sqrt{2}}\left(\frac{1}{\sqrt{2}}\right)^2\frac{1}{\sqrt{2}}\left(\frac{1}{\sqrt{2}}\right)^2.$  $\mathcal{L}^{\text{max}}_{\text{max}}$  and  $\mathcal{L}^{\text{max}}_{\text{max}}$  $\label{eq:2.1} \frac{1}{\sqrt{2}}\sum_{i=1}^n\frac{1}{\sqrt{2}}\sum_{i=1}^n\frac{1}{\sqrt{2}}\sum_{i=1}^n\frac{1}{\sqrt{2}}\sum_{i=1}^n\frac{1}{\sqrt{2}}\sum_{i=1}^n\frac{1}{\sqrt{2}}\sum_{i=1}^n\frac{1}{\sqrt{2}}\sum_{i=1}^n\frac{1}{\sqrt{2}}\sum_{i=1}^n\frac{1}{\sqrt{2}}\sum_{i=1}^n\frac{1}{\sqrt{2}}\sum_{i=1}^n\frac{1}{\sqrt{2}}\sum_{i=1}^n\frac$  $\label{eq:2.1} \mathcal{L}(\mathcal{L}^{\mathcal{L}}_{\mathcal{L}}(\mathcal{L}^{\mathcal{L}}_{\mathcal{L}})) \leq \mathcal{L}(\mathcal{L}^{\mathcal{L}}_{\mathcal{L}}(\mathcal{L}^{\mathcal{L}}_{\mathcal{L}})) \leq \mathcal{L}(\mathcal{L}^{\mathcal{L}}_{\mathcal{L}}(\mathcal{L}^{\mathcal{L}}_{\mathcal{L}}))$ 

 $\label{eq:2.1} \frac{1}{2} \sum_{i=1}^n \frac{1}{2} \sum_{j=1}^n \frac{1}{2} \sum_{j=1}^n \frac{1}{2} \sum_{j=1}^n \frac{1}{2} \sum_{j=1}^n \frac{1}{2} \sum_{j=1}^n \frac{1}{2} \sum_{j=1}^n \frac{1}{2} \sum_{j=1}^n \frac{1}{2} \sum_{j=1}^n \frac{1}{2} \sum_{j=1}^n \frac{1}{2} \sum_{j=1}^n \frac{1}{2} \sum_{j=1}^n \frac{1}{2} \sum_{j=1}^n \frac{$ 

# Chapter **5 A/ROSE Utilities**

This chapter describes the operating system utilities available with A/ROSE. A utility is a library code segment linked with your application.  $\blacksquare$ 

 $\bar{ }$ 

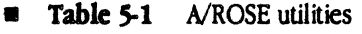

 $\bar{\beta}$ 

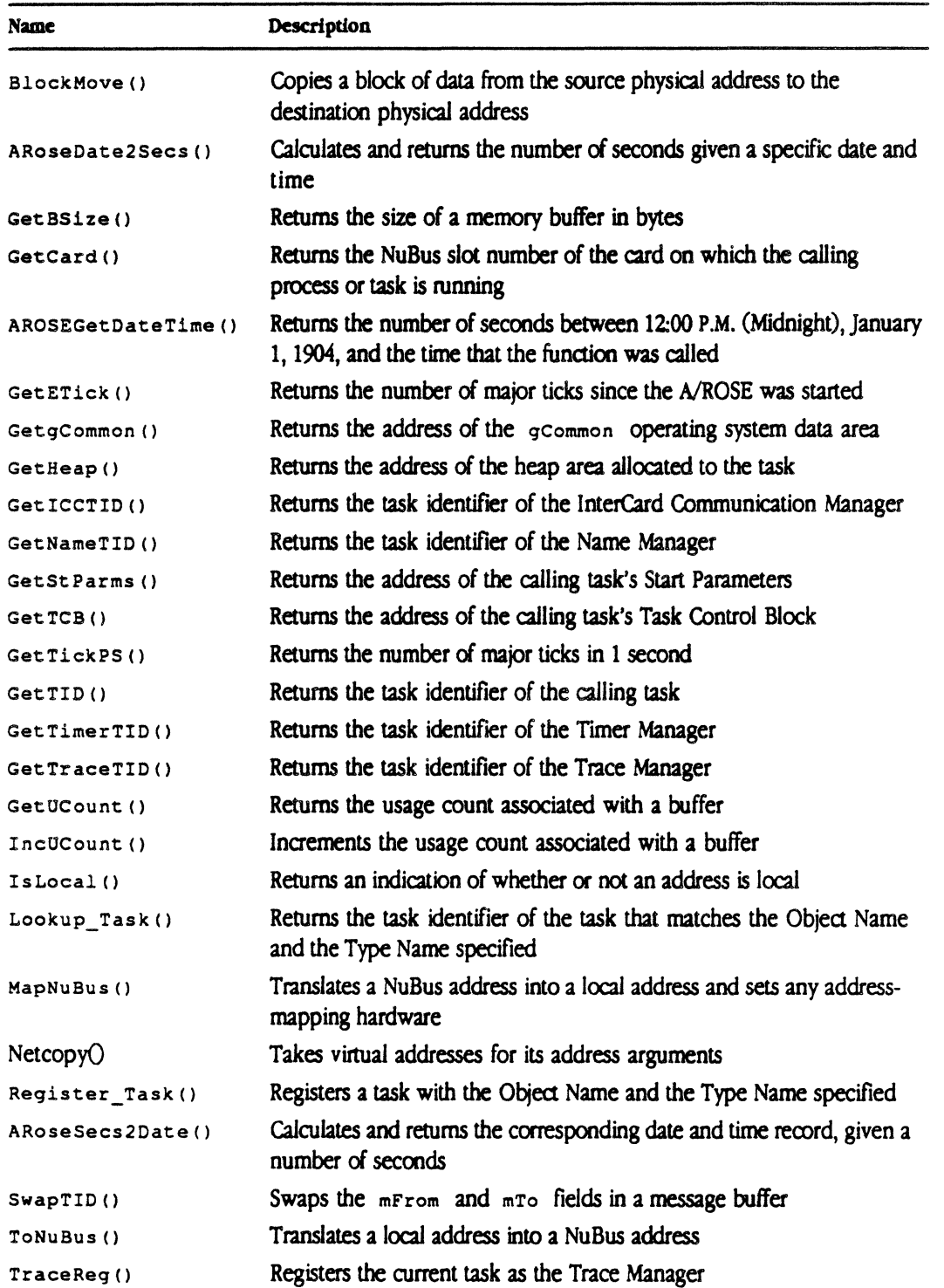

5-2 Macintosh Coprocessor Platform Developer's Guide

# A description of utilities

This chapter describes each of the operating system utilities and provides examples of the C declarations for each utility. This chapter also describes the assembler macros; these macros have a one-to-one relationship to the calls and require the same number of parameters. AlROSE uses C calling conventions, and all registers are preserved except DO, D1, AO, and A1. A/ROSE macros adhere to this convention

*• Note:* The routines MapNuBus and ToNuBus are hardware dependent Code written in C that uses these calls may not be portable. Code written in Assembler that makes calls to MapNuBus and ToNuBus will *nol* be portable.

Three date- and time-related routines are provided with A/ROSE; the calling sequences and structures for these routines are defined in the file  $\circ s \cdot h$  in the folder :A/ROSE: includes:. These routines are identical to the routines AROSEGetDateTime (), AROSEDate2Secs (), and AROSESecs2Date () within the Macintosh II operating system.

# BlockMove( )

BlockMove () does a simple move of bytes from the source to the destination, without checking for overlapping source and destination addresses. The number of bytes is specified in count.

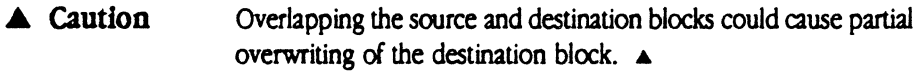

```
The C declaration for BlockMove () is
void BlockMove ( source, destination, count ) 
       char 
       char 
       long 
                              *source; 
                             *destination; 
                              count;
```
The following example shows how to call BlockMove in assembly language.

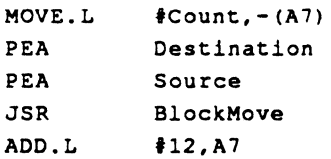

5/ MCP A/Rose Utilities 5-3

#### AROSEDate2Secs( )

AROSEDate2Secs () takes the given date/time record, converts it to the corresponding number of seconds elapsed since 12:00 P.M. (Midnight), January 1, 1904, and returns the result in the location whose address is contained in the secs parameter.

```
The C declaration for AROSEDate2Secs () is
```

```
pascal void AROSEDate2Secs (Date, secs) 
  AROSEDateTimeRec *Date; 
  unsigned long 
  extern; 
                      *secs;
```
The following example program shows how to use all three date/time utilities.

```
#include
              "os.h" 
main () 
\mathbf{f}unsigned long secs; 
       AROSEDateTimeRec dtrec; 
       unsigned long newsecs; 
       GetDateTime(&secs); 
       Secs2Date (secs, &dtrec); 
       Date2Secs(dtrec, &newsecs); 
       printf(" Date = d/4d/4d, Time = d: 4d: 4d\n",
              dtrec. year, dtrec. month, dtrec. day,
              dtrec.hour, dtrec.minute, dtrec.second); 
       printf ("Secs = d, Day of week = d, New secs = d\ln",
              secs, dtrec.dayOfWeek, newsecs);
\overline{ }
```
The following example shows how to call Date2Secs in assembly language:

```
PEA 
PEA 
JSR 
       Date 
       sees 
       Date2Secs 
                     Address of Date/time record 
                     ; Address for result
```
**Caution** In the previous version of the operating system, a routine Date2Secs () was included to give code running on NuBus cards the same functionality as the Macintosh toolbox  $Dates \infty$  and  $D$  call. Unfortunately, the parameters were declared different from the Macintosh toolbox call.

The A/ROSE calling sequence caused C to push the entire DateTimeRec structure onto the stack instead of pushing a pointer to the DateTimeRec structure. The code within the previous version of the operating system would then get the DateTimeRec structure off the stack.

To be compatible with MPW 3.0 C, A/ROSE passes a pointer to the DateTimeRec. The code that processes the Date2Secs () request has been changed to expect a pointer.  $\blacktriangle$ 

5-4 Macintosh Coprocessor Platform Developer's Guide

# GetBSize()

The input to  $G_{\text{c}tBSize}$  () is a pointer to a memory data buffer. The pointer was obtained by a call to  $G$ etMem (). The output from  $G$ etBSize () is either the size of the buffer in bytes or 0. Each buffer has an associated buffer header that is not included in the value returned by GetBSize () .

GetBSize () accepts 0 as input and returns 0 as output. GetBSize () does not check the input pointer for validity. The C declaration for  $G_{\text{etBSize ()}}$  is

unsigned long GetBSize ( buffer ) extern unsignedchar \*buffer; /\*pointer to buffer \*/

The following example shows how to call Get BSize in assembly language:

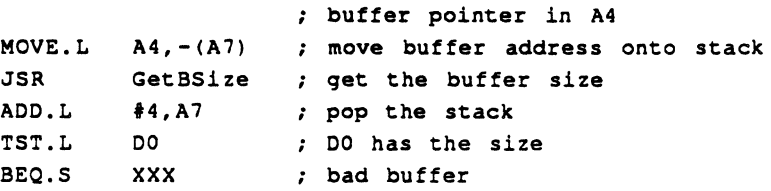

• *Note:* If a pointer to the buffer is given to GetBSize () which was not obtained through the GetMem () call, the return results are not predictable.

 $\frac{1}{4}$ ú.

# **Getcard( )**

GetCard () returns the NuBus slot number of the card on which the calling task is running.

The C declaration for  $GetCard()$  is char GetCard ();

The following example shows how to call GetCard in assembly language:

JSR GetCard

Upon return, DO contains the slot number. The slot number is kept in location gSlotNum in the qCommon data area.

 $\frac{1}{3}$
## **AROSEGetDateTlme( )**

AROSEGetDateTime () returns the number of seconds between 12:00 P.M. (Midnight), January 1, 1904, and the time that the function was called.

```
The C declaration for AROSEGetDateTime () is
```

```
extern pascal void AROSEGetDateTime (secs)
      unsiqned lonq * sees; 
      extern;
```
The following example shows how to call AROSEGetDateTime in assembly language:

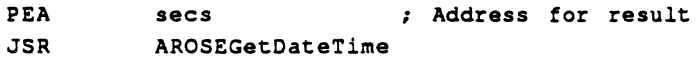

Refer to the utility AROSEDate2Secs () earlier in this chapter for an example program that shows how to use each date/time utility.

## GetETick()

 $G$ etETick () returns the number of major ticks--that is, the elapsed time in ticks-since the operating system started.

The C declaration for  $G$ etETick() is externunsigned long GetETick () ;

The following example shows how to call GetETick in assembly language. and shows the location of the number *ci* major ticks

JSR GetETick

Upon return, Do contains the number of major ticks since the operating system started.

## **GetgCommon( )**

GetgCommon () returns the address of the A/ROSE operating system data area, gCommon. Refer to the include files on the MCP distribution disks for the structure of gCommon.

The C declaration for GetgCommon () is

extern struct qCommon \*GetqCommon () ;

The following example shows how to call GetgCommon in assembly language.

JSR MOVE.L **GetgCommon** DO -> AO  $*$  AO contains the beginning  $*/$ /\* address of the qCommon data area\* /

The gcommon address is contained in the constant gcommon.

## GetHeap()

Get Heap () returns the address of the heap area allocated to the task. If no heap area has been allocated, Get Heap returns 0. The heap size is specified in a parameter to the A/ROSE StartTask utility.

The C declaration for Get Heap () is

char \*GetHeap();

The following example shows how to call Get Heap in assembly language:

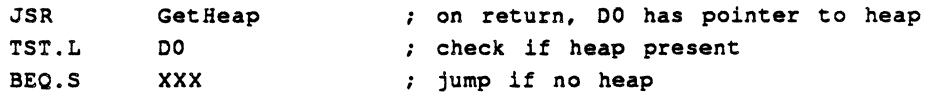

**• Caution**  FreeMem () must not be called by your application to release the heap area allocated, as this process is done automatically by  $stepTask()$ .

## **GetICCI1D( )**

Get ICCTID () returns the task identifier of the InterCard Communication Manager. If there is no ICCM registered, GetICCTID returns 0. The C declaration for GetICCTID () is

extern tid\_type GetICCTID ();

The following example shows how to call GetICCTID in assembly language. The task identifier of the InlerCard Communication Manager is kept in the location qIccTask in the qCommon data area.

JSR GetICCTID

Upon return, DO contains the task identifier of the ICCM.

## GetNameTID()

GetNameTID () returns the task identifier of the Name Manager. The C declaration for GetNameTID () is

extern tid\_type GetNameTID ():

The following example shows how to call GetNameTID in assembly language. The task identifier in the Name Manager is kept in the location gNameTask in the gCommon data area.

JSR GetNameTID

Upon return, DO contains the task identifier of the Name Manager.

## **GetStParms( )**

GetStParms () returns the address of the calling task's Start Parameter s. If the calling task has no StartParameter, GetStParms returns O. The C declaration for GetStParms () is

extern char \*GetStParms ();

The following example shows how to call GetStParms in assembly language:

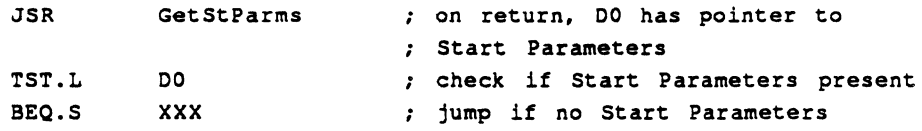

**... Caution**  Your application must not call FreeMem () to release the memory allocated for its start parameters; this process is done automatically by  $StopTask()$ .  $\blacktriangle$ 

## GetTCB()

Get TCB() returns the address of the calling task's Task Control Block (TCB). The C include files contain information on the TCB structure. The C declaration for Get TCB () is

extern struct pTaskSave \*GetTCB ();

The following example shows how to call Get TCB in assembly language. The address of the calling task's Task Control Block is kept in location gcurrTask in the gcommon data area

JSR GetTCB Move.L Do, so : address of task control bolock

 $\ddot{\phantom{0}}$ 

## GetTickPS()

```
Get TickPS () returns the number of major ticks in one second. The C declaration for
GetTickPS () is 
        extern unsigned short GetTickPS ();
```
The following example shows how to call GetTickPS in assembly language. The number of major ticks in 1 second is kept in the location gTickPerSec in the gCommon data area.

JSR GetTickPS

Upon return Do contains the number of major ticks in one second

**£ Warning** Because of hardware limitations, the number of major ticks per second multiplied by the length of one tick may not equal one second.  $\blacktriangle$ 

## GetTID()

Get TID () returns the task identifier of the calling task.

The C declaration for  $G$ et  $TID()$  is extern tid\_type GetTID ();

The following example shows how to call GetTID in assembly language. The task identifier of the calling task is kept in the location gTID in the gCommon data area.

JSR GetTID

Opon return. Do contains task identifier of calling task.

### GetTimerTID()

GetTimerTID () returns the task identifier of the Timer Manager. If there is no Timer Manager registered, Get Timer returns ø.

The C declaration for GetTimerTID () is

extern tid\_type GetTimerTID ();

The following example shows how to call GetTimerTID in assembly language. The task identifier of the Timer Manager is kept in the location gTimerTask in the gCommon data area.

JSR GetTimerTID

Upon return, Do contains task identifier of calling task.

 $\frac{1}{4}$ 

## **GetTraceTID( )**

GetTraceTID () returns the task identifier of the Trace Manager. If there is no Trace Manager registered, then GetTraceTID returns O.

The C declaration for GetTraceTID () is extern tid\_type GetTraceTID ();

The following example shows how to call Get TraceTID in assembly language. The task identifier of the Trace Manager is kept in the location gTraceTask in the gCommon data area.

JSR GetTraceTID

Opon return, Do contains task identifier of calling task.

## **GetUCount( )**

Get UCount () provides information when one task is sending information to many tasks; that is, when there are multiple tasks sharing a buffer. Get UCount () returns the usage count associated with the buffer. The buffer must have been allocated by a call to  $G$  GetMem (). The usage count starts at 1 and is incremented by calling the A/ROSE Incucount utility. A return value of 0 indicates that the pointer passed was O.

The C declaration for GetUCount () is

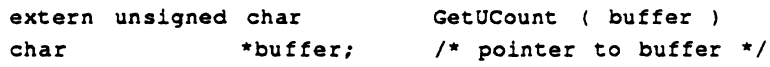

The following example shows how to call GetUCount from assembly language:

```
MOVE.L AO, -(A7)JSR GetUCount ; usage count is returned in DO
ADD.L #4,A7 ; pop the stack
                push buffer address
```
 $\blacklozenge$  *Note:* If a pointer to a buffer not obtained through the  $\lceil \frac{\text{det}_{m}(t)}{\text{det}_{m}(t)} \rceil$  call is given to Get UCount (), the return results are not predictable.

## IncUCount( )

IncUCount () is useful where buffers are shared between different tasks and a mechanism is needed to ensure the orderly release of the buffers. IncUCount () increments a buffer's usage count and returns the incremented usage count (when it has a value of 2 or greater) of the buffer, or O. A return value of 0 indicates that the pointer passed was 0 or that the usage count has not been incremented because an overflow of the usage count field would have resulted. The buffer must have been allocated with a call to  $G$  GetMem (). The usage count is decremented when the buffer is freed using FreeMem ().

```
The C declaration for IncUCount () is
```
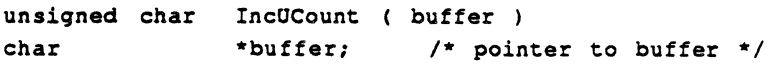

The following example shows how to call IncUCount in assembly language:

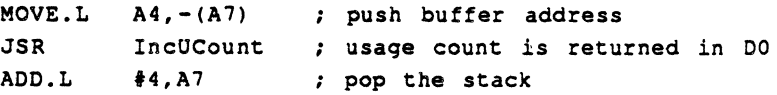

 $\blacklozenge$  *Note:* If a pointer to a buffer not obtained through the  $\text{GetMem}()$  call is given to IncUCount (), the return results are not predictable.

L,

## **IsLoca1()**

IsLocal () returns a true or false indication of whether or not a NuBus address is local.

```
The C declaration for IsLocal () is
```

```
extern short 
IsLocal (address) 
char 
             *address; /* address to test. */
```
IslocalO returns true (non-zero) if the NuBus address passed is local. IsLocal () returns false (zero) if the address passed is a remote Nubus address.

The form for the IsLocal macro is as follows, where P1 is the address to examine:

[Label] IsLocal Pl

P1 can be specified as a register (A0-A6, D0-D7) or an immediate ( $\ast$ <abs-expr>) or it can use any 68000 addressing mode valid in an LEA instruction to specify the location of a long word containing the desired value.

## Lookup\_Task()

Lookup Task () returns either the task identifier of the task that matches the Object Name and Type Name specified, or  $0$  if no matching task is found. The wildcard character  $\equiv$  is allowed. Initially, the index must be set to  $0$ ; on subsequent calls, it should be left unchanged. Lookup\_Task () modifies the variable index; this index allows Lookup\_Task () to find any additional entries that may match the criteria in subsequent calls.

**4 Caution Lookup Task ()** communicates with the Name Manager and issues a blocking Receivej therefore, the task gives up control of the CPU during this call.. Do not use the Lookup\_Task utility in a completion routine or from a routine on the tick or idle chain.  $\blacktriangle$ 

```
The C declaration for Lookup_Task () is
```
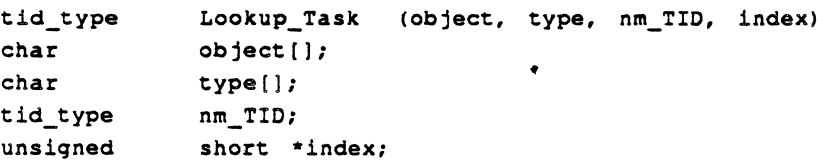

The task identifier of a Name Manager is nm\_TID, and may be obtained by using GetNameTID() or by sending the message ICC\_GetCards to the ICCM. Lookup\_Task () returns the task identifier of the first task that matches the criteria.

The following code provides an example of how to look up all tasks on the current card:

```
short index 
              \cdottid_type tid ;
index = 0 ;
while ((tid = Lookup_Task ("=", "=", GetNameTID (), \epsilonindex)) > 0)
         printf ("TID x Found \015\012", tid);
```
The following example shows how to call LookupTask in assembly language:

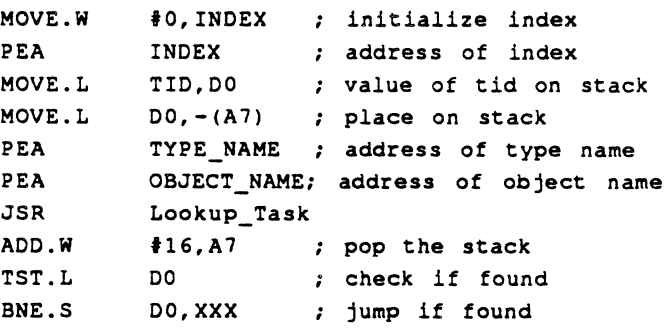

## MapNuBus( )

MapNuBus exists only under A/ROSE running on the smart NuBus card. MapNuBus does not exist within the AlROSE Prep driver running on the Macintosh main board. The operating system preserves the state of the page latch registers if any, for each task.

The input parameter to MapNuBus is the NuBus address of a buffer that is guaranteed to be frozen and locked. MapNuBus sets up page latch registers, if any, and returns a 32-bit virtual address that can be used for accessing the physical memory location.

MapNuBus is dangerous to use. Use MapNuBus only when speed is most important. Most programmers can use NetCopy (described next) in place of MapNuBus with great satisfaction .Programmers choosing to use MapNuBus *must* know the hardware limitations of the smart NuBus card being used. For example, on certain smart NuBus cards, such as the MCP card, the page latch register moves a NuBus address space window. The NuBus address space window for the MCP card is one-megabyte long and always begins on a one-megabyte boundary. A new MapNuBus request must be done each time a one-megabyte boundary is crossed.

Programmers choosing to use MapNuBus *must* also know information about the buffer to be accessed. For example, the buffer on the Macintosh main board might be paged out to disk unless the programmer takes special care that it is not paged.

MapNuBus () translates a pointer that may contain a NuBus address to a local pointer. This local pointer is used by the calling task to access the associated data. MapNuBus () also sets up any address mapping hardware required for the access. The local pointer is only valid for the task that called MapNuBus because each task may set up the address mapping hardware differently.

 $\blacklozenge$  Note: The local pointer is hardware specific. See Part II for details on the numeric value or the bounds on the value.

MapNuBus () passes through 0 and local addresses without modifying them. You should assume that only a single off-card mapping for a task is active at any given time on each card; each call to MapNuBus () by a particular task invalidates any mapping established by the task's previous calls to MapNuBus (I.

```
The C declaration for MapNuBus () is
       char *MapNuBus ( ptr ) 
       char *ptr;
```
The following example shows how to call MapNuBus in assembly language. Only the register supplied is modified. The address may be specified by an A register or a D register. The mapped address is returned in the register supplied.

MapNuBus AO

6. caution To move data across the NuBus, use Netcopy () (described next). Tasks that use the  $A/ROSE$  utility  $MapNUBus()$  must assume the responsibility for checking NuBus boundaries. Some hardware cards, including the MCP card, have a limited NuBus address space through which NuBus accesses are made. The hardware page latch that controls this NuBus address space needs to be changed whenever address boundaries are crossed. Net copy () checks for and correctly handles these boundaries. A

The Macintosh IIci also has memory discontinuities that further complicate the use of MapNuBus.

## NetCopy( )

NetCopy is a solution to many problems involving virtual memory. NetCopy exists in both A/ROSE running on a smart NuBus card and the A/ROSE Prep driver running on the Macintosh main board.

NetCopy takes two virtual addresses for its address parameters. NetCopy then examines internal A/ROSE structures to determine if it can convert the virtual addresses to NuBus addresses. These internal structures are initiziized when A/ROSE on the smart NuBus card and the A/ROSE Prep driver on the Macintosh main board initialize. The internal structures are then updated if LockRealArea or UnlockRealArea services are called on the Macintosh main logic board in a virtual memory environment

If NetCopy cannot convert a *Virtual* address to a NuBus address, NetCopy sends an internal AiROSE message to a task located in the appropriate virtual address space that can perform the conversion. An internal A/ROSE message is retumed to NetCopy when the conversion is completed.

In a virtual memory environment, LockRealArea increases the execution speed of NetCopy. When converting virtual addresses to NuBus addresses, NetCopy examines the internal structures updated by LockRealArea and UnlockRealArea. NetCopy does not have to send internal AlROSE messages if the buffers were locked down using LockRealArea

*• Note:* NetCopy will never be as fast as using MapNuBus and doing the copying directly. However, NetCopy is much safer than using MapNuBus.

NetCopy () will copy data from a source virtual address to a destination virtual address. NetCopy () has been designed to be safe and convenient, although you are advised to use only NetCopy for your data transfers. If the memory areas specified are locked and frozen in memory, then the copy process will go very fast

### 5-Z4 Macintosh Coprocessor Platform Developer's Guide

**... Caution** NetCopy may send messages and issue blocking receive requests to wait for replies. Therefore,  $NetCopy$  must not be called at interrupt level by code that must be run in run-to-block mode, or called by code on the tick or idle chain.  $\blacktriangle$ 

The C declaration for NetCopy () is the following:

```
short NetCopy (tid_type srcTID, void *srcAddress,
             tid type dstTID, void *dstAddress,
             lonq bytecount);
```
The virtual address srcAddress is the virtual address space of the task whose Task ID is srcTID. The virtual address dstAddress is the virtual address space of the task whose Task ID is dstTID.

NetCopy () will safely, perhaps slowly, copy data from the source to the destination. Both the source and destination virtual addresses can be paged out to disk in a virtual memory environment.  $NetCopy()$  will cause these pages to be brought back into physical memory and perform the copy. The copying of data might be done by the processor on the Macintosh main logic board rather than by the NuBus card

NetCopy () returns zero if the copy was successful. Otherwise, NetCopy () returns an error status.

### **Error** Codes:

Non zero if there was an error in  $NetCopy()$ .

**4 Warning srcAddress and dstAddress must both be 32-bit clean virtual** addresses. Memory manager flags must not be in the high byte of a Macintosh main logic board address.

Do not call NetCopy from interrupt routine because it does a blocking receive. Do not call NetCopy in idle chain because you cannot block idle chain.  $\blacktriangle$ 

If you call NetCopy from task that runs under run to block mode, be aware that NetCopy may do a receive and give up the control of the CPU.

## Register Task()

Register Task () allows a task to register itself with the object and type names specified, using the Name Manager. The object and type names must not exceed 32 characters. If the task should be visible only to other tasks on the same card,  $log_{10}$  only is set non-zero. If the task should be seen by other tasks on other cards, then local\_only is set to O. Register\_Task () returns a non-zero value if the task was registered; otherwise, 0 is returned.

**At. Warning** Register\_Task () communicates with the Name Manager and issues a blocking Recei ve; therefore, the application gives up control of the CPU during this call. Do not use the register-task utility in code that can be called at interrupt level, such as a completion routine, or the tick or idle chain.  $\blacktriangle$ 

```
The C declaration for Register Task () is
```

```
typedef boolean short;
char Register_Task ( object, type, local_only) 
char object [];
char type [];
boolean local_only;
```
The following code provides an example of how to register a task:

```
if (!Register_Task ("my_name", "my_type", 0))
  printf ("Could not Register Task");
```
The following example shows how to call the Register\_Task routine in assembly language:

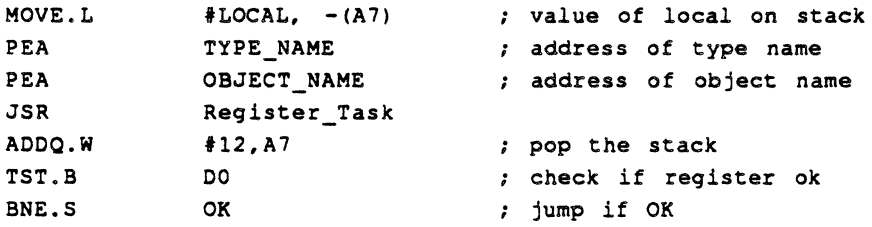

## **AROSESecs2Date( )**

AROSESecs2Date () takes the number of seconds elapsed since 12:00 P.M. (Midnight), January 1, 1904, as specified by the seconds parameter, converts it to the corresponding date and time, and returns the corresponding date/time record in the dale parameter.

```
The C declaration for AROSESecs2Date () is 
pascal void AROSESecs2Date(secs, Date)
      lonq sees; 
      DateTimeRec *Date; 
      extern;
```
The following example shows how to call AROSESecs2Date from assembly language:

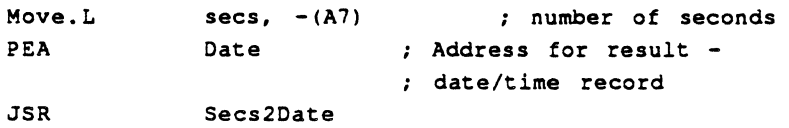

Refer to the utility AROSEDate2Secs () earlier in this chapter for an example program that shows how to use each date/time request

## SwapTID( )

SwapTID() swaps the mFrom and mTo fields of a message buffer.

The C declaration of SwapTID () is

void SwapTID( mptr ); message \*mptr; *1\** pointer to message buffer *\*1* 

The form for the SwapTID macro is as follows, where P1 is the address of the message buffer:

(Labell SwapTIO Pl

P1 can be specified as a register (A0-A6, D0-D7), or can use any 68000 addressing mode valid in an LEA instruction to specify the location containing the desired address.

## ToNuBus( )

ToNuBus () translates the pointer into a format suitable for passing to processes that may be on other cards. The pointer may contain a local address, which is translated to a NuBus address. ToNuBus () passes through 0 and NuBus addresses without modification

*• Note:* Addresses on the MCP card are already in NuBus address form. This call is included to provide functionality for future releases.

The C declaration for TONUBUS () is

char \*ToNuBus ( ptr ) char \*ptr;

The following example shows how to call TONUBUS from assembly language. Only the specified register is modified << Reviewers, is this correct?>>. The NuBus address may be specified by an A register or a D register, or through any other 68000-addressing mode (other than auto-increment or auto-decrement). The NuBus address is returned in the register or location supplied

ToNuBus AO

 $\frac{1}{3}$ 

# **TraceReg( )**

TraceReq () is used to register the current task as the Trace Manager. For more infonnation, refer to the section on the Trace Manager in Chapter 6.

 $\frac{1}{4}$ 

The C declaration for TraceReq () is void TraceReq  $()$ ;

The following example shows how to call TraceReq () in assembly language:

JSR Tr aceReq

# Chapter 6 **A/ROSE Managers**

T HIS C HAP T E R describes the operating system managers provided with A/ROSE. A manager is a task that provides a set of services to other tasks; each manager is specific to a certain function. The description of each manager includes the message codes used by that manager.  $\blacksquare$ 

*Table 6-1* lists the managers provided with the A/ROSE operating system and a brief description of each.

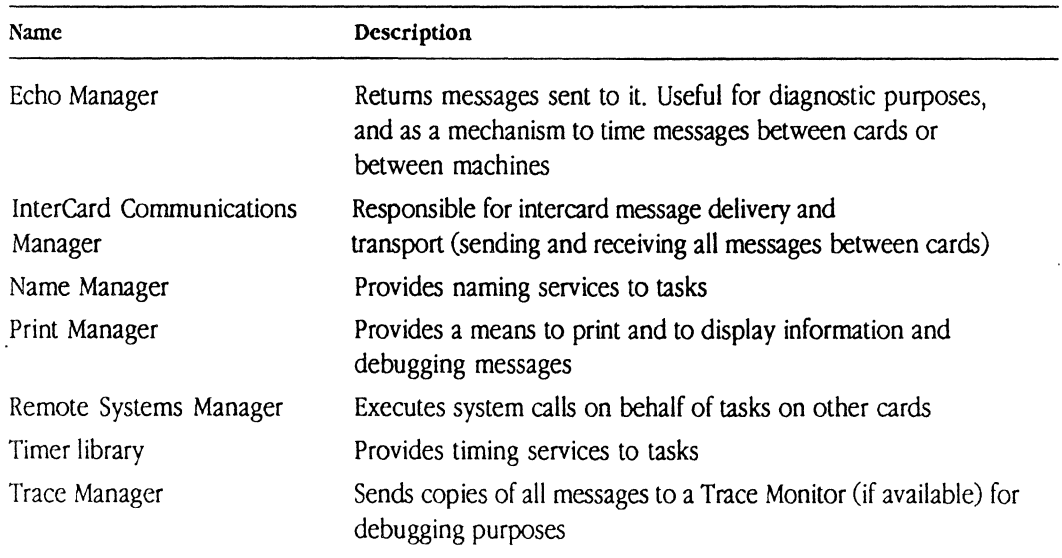

#### $\blacksquare$  Table 6-1 A/ROSE Managers

Note: The Timer Manager is provided in this version of the A/ROSE software for compatibility with previous versions; it may not appear in the next version.

## **Echo Manager**

The Echo Manager returns each message it receives to the sender. The Echo Manager is primarily used in the early stages of development:

- **•** test messaging
- determining how long the IPC takes to send a message round-trip to a card or the Macintosh II

The Echo Manager operates with a single message loop. For each message it receives, it first checks if the received message is marked as undeliverable. If so, it is a message the Echo Manager already attempted to send the message and it is discarded. If not, the Echo Manager increments the message code, sets the message destination to the previous source of the message, sets the message source to the TID of the Echo Manager, and sends the message.

# **InterCard Communications Manager**

The InterCard Communications Manager (ICCM) sends and receives all messages between cards and provides a mechanism tasks use to find out which other cards are configured on the NuBus.

Note: Slot 0 has an implicit ICCM, since the ICCM is built into the A/ROSE Prep driver that is configured into the System File of the Macintosh II.

At initialization time, the ICCM on a smart card registers itself with the operating system; the task identifier of ICCM may be found by using  $G$  Get ICCTID(), described in Chapter 5.

ICCM then attempts to discover if any other smart card installed (including slot 0) has an ICCM running by searching the RAM of the card for the ICCM area. If it is found, the ICCM area writes the NuBus address of its own communication area to the corresponding ICCM. This action makes the receiving ICCM aware of the startup of a new ICCM on the other card that it missed at its own initialization time.

## **ICC GETCARDS**

ICC\_GETCARDS is a message code to the ICCM that allows a task to find out which other cards are known by ICCM on the NuBus. Conditionally, ICC GETCARDS also allows a task to find the TID of the Name Manager on each of the configured cards. The ICC GETCARDS message is passed with a buffer of size (struct ra\_GetCards). Each entry is filled in by ICCM, with the stalus of the card installed in the corresponding slot and, optionally, with the TID of the Name Manager on that card. The buffer contains one entry per slot number.

The message parameters for ICC GETCARDS are as follows:

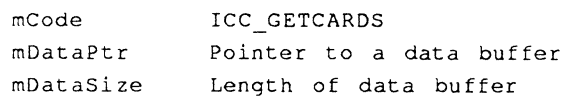

Remember, the convention within  $A/ROSE$  is that an even  $m$ code is a request and an odd  $m$ code is a reply. For example, the ICCM request code  $\{I \subset C \}$  GETCARDS (150) is even; the ICCM reply code ICC GETCARDS+1 (151) is odd. The Name Manager request code NM REG TASK(100) is even; the Name Manager reply code NM\_REG\_TASK+1\_is odd.

The data buffer format for ICC GETCARDS is

```
#define IC_MaxCards 16;
                            /* Maximum NuBus Cards */ 
struct ra GetCards 
\left(tid type tid [IC maxcards];
} ;
```
Each entry in the tid array corresponds to a NuBus slot number  $(tid[0])$  is slot 0, tid [1] is slot I, and so on). ICCM fills in each entry with the information shown in Table 6-2.

### **Table 6-2** Card status

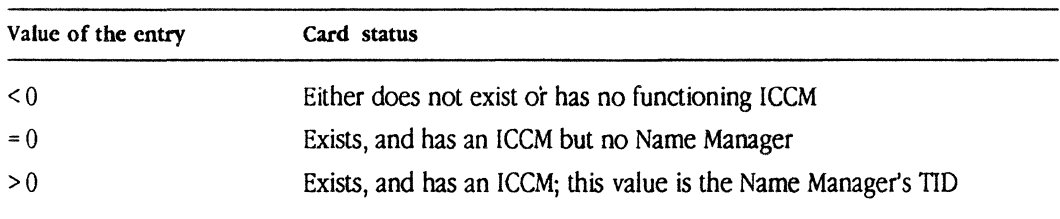

The returned TID may be used in the mTo field of a message to send a message to the Name Manager on the card corresponding to the entry.

## Name Manager

The Name Manager performs functions similar to those of Name Binding Protocol (NBP) in AppleTalk. Tasks can register and unregister their names, look up the task identifiers of named tasks, and look up the name of a task corresponding to a given task identifier. The Name Manager allows tasks to become visible to other tasks on the same card and, optionally, to tasks on other cards.

The messages passed to the Name Manager are listed and described in Table 6-3.

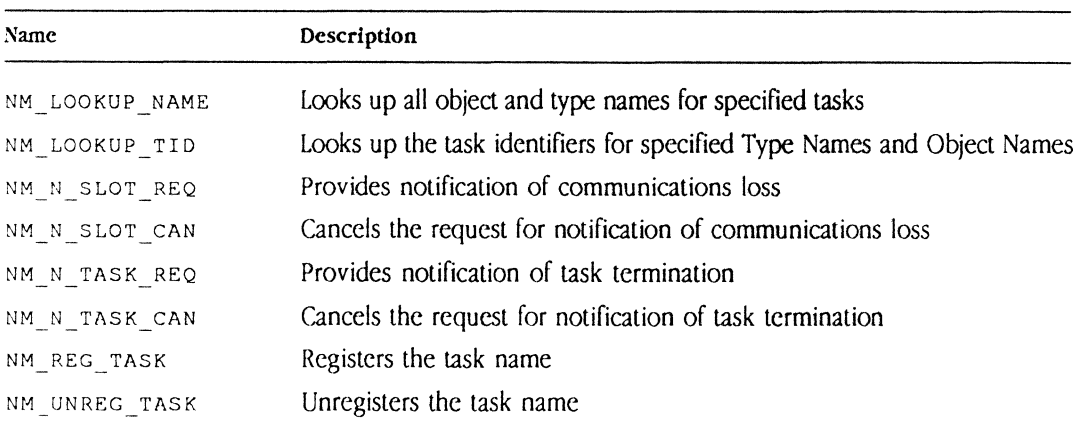

 $\blacksquare$  Table 6-3 Name Manager message codes

A task has two names: a type name and object name. Each name is a maximum of 32 characters long. (The MCP implementation of type name and object name is similar to Inside *AppleTalk*. For more information on type names and object names, refer to *Inside AppleTalk*)

• *Note:* Any character may be used in a Type or Object name; however, the equal sign  $(=)$ , a wildcard character, should be avoided since it is not possible to match it explicitly.

The parameters in the message buffer, that are sent to the Name Manager to look up names, look up task identifiers, and register tasks, are passed in a data buffer associated with the message buffer. The address of the buffer is placed in the message field mpataPtr, and the size of the buffer is placed in the message field mDataSize. The message to unregister a task contains in the mFrom field the task identifier of the task to unregister.

The following structures (defined in the file  $m$   $m$   $n$   $q$   $s$   $s$ ) are used when calling the Name Manager:

```
struct obj rec
                                                        /* object name record */\left\{ \right.utiny o_len;
                                                          /* length of object name */ 
                                                          /* object name */ 
        char o name [NM_Obj_Size_Max];
\} ;
struct typ_rec 
                                                         /* type name record */ 
\left\{ \right.utiny t_len; 
                                                        /* length of object name */ 
        char t name [NM_Type_Size_Maxl; 
/* type name * / 
) ; 
struct pb_register_task
                                                        /* register name param block */ 
\left\{ \right.struct obj rec rt on;
                                                       /* object name */s_1 = -1 s_2 = 0.7<br>struct typ_rec rt_tn;
                                                        /* type name */char rt local vis;
                                                        /* locally visible only flag */ 
) ; 
struct ra ltid 
                                                         /* return area for lookup tid */ 
\left\{ \right.struct obj rec ra on;
                                                       /* object name */struct typ rec ra tn;
                                                        1* type name *1 
     tid type ra tid;
                                                       /* task id */
} ; 
struct pb_lookup_tid 1* lookup task id parameter block *1 
\left\{ \right.struct obj<sub>_</sub>rec ltid_on; \frac{1}{2} /* object name */
        struct typ<sub>_</sub>rec ltid_tn; \frac{1}{2} /* type name */
        unsigned short it id index; 1* index *1 -
        unsigned short ltid_RAsize; 1 + 1 1 \frac{1}{2} area \frac{1}{2} area \frac{1}{2} area \frac{1}{2} area \frac{1}{2} area \frac{1}{2} area \frac{1}{2} area \frac{1}{2} area \frac{1}{2} area \frac{1}{2} area \frac{1}{2} area \frac{1}{2} area \frac
```

```
struct ra ltid ltid ra [1]; /* return area (OUTPUT) */
} ; 
struct ra_lnm \frac{1}{10} /* return area for lookup name */
                                                /* object name */ 
      struct obj_rec ra_on;<br>struct typ_rec ra_tn;
                                                /* type name */) ; 
struct pb_lookup_name
\sqrt{ }tid_type lnm_tid; 
                                               /* task id */
                                               /* index (INPUT/OUTPUT) */ 
      unsigned short lnm index; 
-
unsigned short lnm_RAsize; /* size of return area */ 
      struct ra_lnm lnm_ra [1];<br>
. \frac{1}{2} /* return area (OUTPUT)
                                              /* return area (OUTPUT) */
\overline{1}
```
The Name Manager registers itself with Object Name name manager and Type Name name manager. The Name Manager is found by calling GetNameTID (), or by sending ICCM an ICC GETCARDS message.

### **Looking up tasks**

You can look up tasks by name or task identifier, by using one of the Name Manager messages:

- **E** NM LOOKUP NAME
- NM LOOKUP TID

### NM LOOKUP NAME

NM\_LOOKUP\_NAME returns all Object Names and Type Names for the specified task identifier. If no task identifier was found, then the size of Object Name will be set to zero. The index parameter (in the parameter block) on the initial call must be set to zero.

The parameter block for NM\_LOOKUP NAME is as follows:

```
struct pb_lookup_name 
{ 
} ; 
       tid_type 
lnm_tid; 
       unsigned short 
       unsigned short 
       struct ra_lnm
                         lnm_index; 
                         lnm_RAsize; 
                         lnm\_ra [1];/* task id */ 
                                           /* index (INPUT/OUTPUT) */ 
                                           /* size of return area */ 
                                           /* return area (OUTPUT) * /
```
The return area specified will be filled with zero, or with one or more entries of the following form:

```
struct ra_lnm \frac{1}{2} /* return area for lookup name */
      struct obj_rec ra_on; <br>
/* object name */
      struct typ_rec ra_tn; \sqrt{2} /* type name */
} ;
```
The last entry plus one (entry+ 1) in the return area has the length of Object Name set to zero to indicate that there are no more entries to follow. If the return area is not large enough to hold all entries that could be returned, the index is set to a non-zero value. A subsequent NM\_LOOKUP\_NAME message must be sent to retrieve these entries, with the value of index set to the returned value of the previous NM\_LOOKUP NAME message.

The minimum size of the return area must be large enough to hold at least one entry plus the size of Object Name. To return more information, increase the size enough to hold the number of entries that the requesting task requests to process.

The parameter block for NM\_LOOKUP NAME is as follows:

```
struct pb lookup name
\overline{(\cdot)}tid_type lnm -tid; /* task id */ 
*/ 
        unsigned short  lnm_index;       /* index (INPUT/OUTPUT)<br>unsigned short  lnm_RAsize;      /* size of return area
                                                                 return area 
                                                                                */ 
struct ra lnm lnm ra [1] ; 1* return - - } ; 
                                                                area (OUTPUT) 
                                                                                  */
```
The message parameters for NM\_LOOKUP\_NAME are as follows:

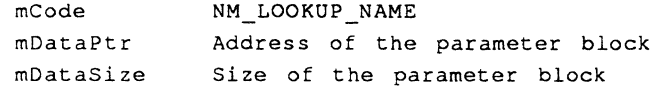

### NM LOOKUP TID

NM\_LOOKUP \_TID looks up the task identifiers of all tasks that match the Type Name and the Object Name specified. Use the equal sign (=), a wildcard character, to match all names. The index parameter on the initial call must be set to zero.

The parameter block for NM\_LOOKUP TID is as follows:

```
struct pb_Iookup_ tid /* lookup task id parameter block 
*/ 
\left\{ \right.struct obj_rec ltid_on; /* object name */<br>struct typ_rec ltid_tn; /* type name */<br>unsigned short ltid_index; /* index */<br>unsigned short ltid_RAsize; /* size of return area */<br>struct ra_ltid ltid_ra [1]; /* return area (OUT
) ;
```
The return area specified will be filled with zero or with one or more entries of the form:

```
struct ra_ltid 14 return area for lookup tid */
      struet obj rec ra - on; 1* object name */ 
      steuet typ ree ra tn; /* type name */ - - tid type ra tid; /* task id */ - - } ;
```
The last entry plus one (entry+ 1) in the return area has the length of Object Name set to zero to indicate that there are no more entries to follow. If the return area is not large enough to hold all entries that could be returned, A/ROSE sets the index to a non-zero value. You must make a subsequent NM\_LOOKUP\_TID message to retrieve these entries with the value of index set to the returned value of the previous NM\_LOOKUP TID message.

The return area must be large enough to hold at least one entry, plus the size of Object Name. For more information to be returned, the size should be increased to hold the number of entries that the requesting task attempts to process.

The message parameters for NM LOOKUP TID are as follows:

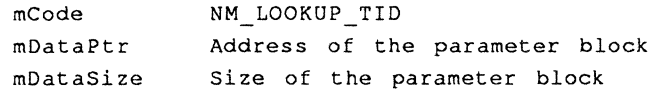

### **Notification of Conununications Loss**

A task can request that the Name Manager notify it when a card in a slot changes its communications status. The Name Manager immediately replies to the request, indicating whether the card in the slot is "up" or "down". The card is defined to be "up" if  $A/ROSE$  is running on that card. The Name Manager continues to notify the task whenever the status of the card in the slot changes until the task either

- stops running, or
- issues a request to the Name Manager to cancel notification of communications status for that card slot

### NM\_N\_SLOT\_REQ

The Notification of Communications Loss request must be sent to the Name Manager on the card where the requesting task is running. The message parameters for Notification of Communications Loss are as follows:

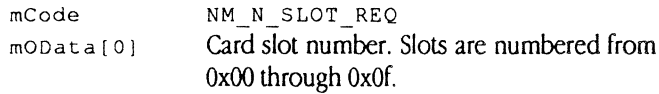

 $\bullet$  *Note:* The Macintosh II currently supports slot 0, as well as slots 0x09 through 0x0e.

The reply parameters for Notification of Communications Loss are as follows:

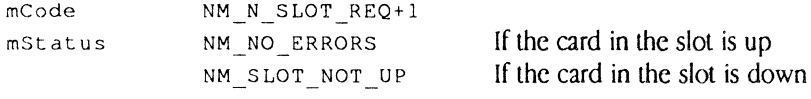

### NM\_N\_SLOT\_CAN

The message parameters for Cancel Notification of Communications Loss are as follows:

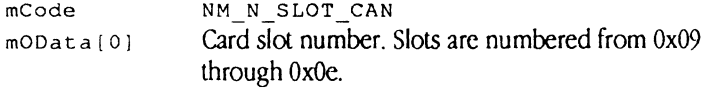

• *Note:* The Macintosh II currently supports slot 0, as well as slots 0x09 through 0x0e; the value -1 specifies all slots.

The reply parameters for Cancel Notification of Communications Loss are as follows:

```
mCode 
mStatus
```
NM\_N\_SLOT\_CAN+1 . NM NO ERRORS NM NO ENTRY FOUND Request processed. The task has no communications loss requests.

### **Notification of Task Termination**

A local task can request that a remote Name Manager notify it when a task on the Name Manager's card is terminated. The Name Manager immediately replies to the request, indicating whether the remote task is currently running or not. The remote task is considered to have terminated if it stops or if it issues an NM UNREG TASK request.

• *Note:* The Name Manager must be running on the slots of both the remote task and the local task.

## NM\_N\_TASK\_REQ

The message parameters for Notification of Task Termination are as follows:

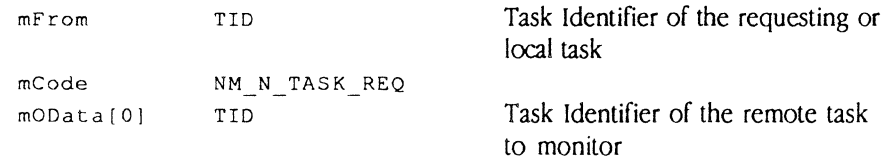

The reply parameters for Notification of Task Termination are as follows:

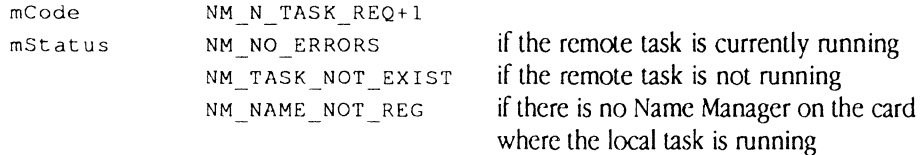

### NM\_N\_TASK\_CAN

The message parameters for Canceling Notification of Task Termination are as follows:

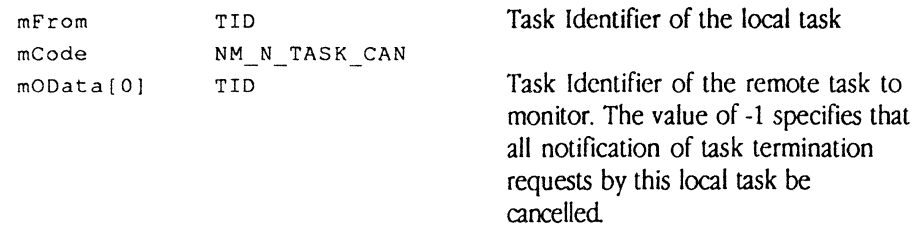

The reply parameters for Canceling Notification of Task Termination are as follows:

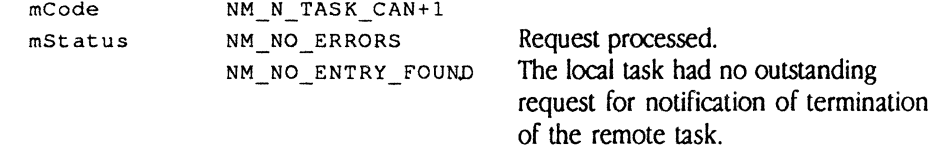

### **Registering tasks**

You can register and unregister tasks by using one of these Name Manager messages:

- **WE NM REG TASK**
- **UNREG\_TASK**
- **WE NM UNREG\_NAME**

### **NM\_REG\_TASK**

NM\_REG\_TASK allows a task to become visible either to tasks on the local card only or to all tasks in the system. If rt\_Iocal\_vis is non-zero, then this task is not visible to Lookup Task ID utility, NM\_LOOKUP-NAME, or NM\_LOOKUP \_TID messages from other cards. Tasks may only register with the Name Manager on their own card. If the name is already taken, the error NM\_DUPLICATE\_NAME is returned in the message field mstatus.

The parameter block for NM\_REG\_TASK is

```
/* register 
name param block 
*/ struct pb_register_task
\left\{ \right.struct obj_rec rt_on; /* object name */ 
      struct typ_rec rt_tn; \frac{1}{2} /* type name */
      char rt_local_vis; /* locally 
visible 
only flag */ 
} ;
```
The message parameters for NM REG TASK are as follows:

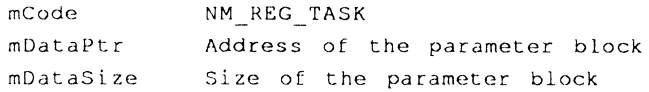

6-10 1 / What Is MCP?

### NM\_UNREG\_TASK

NM\_UNREG\_TASK removes all entries in the Name Table for the task issuing the call. When a task terminates, any names it had will be removed automatically.

The message parameters for NM\_UNREG\_TASK are as follows:

```
meade 
mDataPtr: 
mDataSize 
o 
          NM UNREG_TASK
          o
```
### **NM\_UNREG\_NAME**

Another Name Manager allows a task to unregister a single name. Any other registered names for this task are *not* affected. Unlike the Unregister Task request, Task Termination messages are *not*  sent as a result of this request.  $\overline{a}$ 

The following is example code using the new Name Manager request to unregister a single name. It is assumed that the name was previously registered by this task.

Following is the new structure defined for unregister name request:

```
struct pb unregister name
\left\{ \right.struct obj rec ut on;
       struct typ_rec ut tn; 
} ; 
#include 
"os.h" 
#include 
"managers.h" 
       struct pb_unregister_name *lunr_ptr, punr_buffer;
       lunr ptr = \epsilonpunr buffer;
                                                      \frac{1}{4}if ((p = GetMsg)) == NULL)illegal (); 
       p \rightarrow mCode = NM UNREG NAME;
```

```
p \rightarrow mDataPtr = (char *) lunr ptr;
p \rightarrow mDataSize = sizeof (struct pb unregister_name);
p \rightarrow mTo = GetNameTID();
strcpy(lunr_ptr -> ut_on.o_name, "Namel");
lunr ptr -> ut on.o len = sizeof ("Namel") - 1;
       1* Do not include zero byte in length! *1 
strcpy(lunr_ptr -> ut_tn.t_name, "pmr");
lunr_pr \rightarrow ut_t.n.t_len = sizeof ("pm") - 1;1* Do not include zero byte in length! */
```

```
Send(p);
```
When the reply is received, mstatus indicates the success or failure of the request. The following table lists each mstatus option with the corresponding meaning.

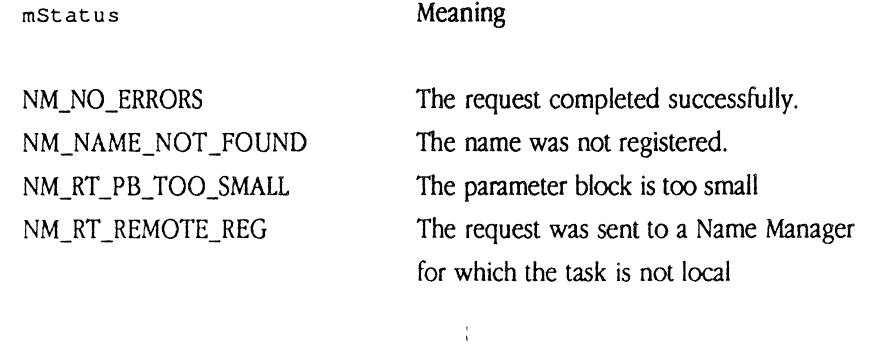

# **Printing support**

Printing is accomplished by using the library print f code and the Print Manager.

Each time print f is called and does not know the TID of the Print Manager, it searches for a Print Manager starting at slot 0, and continues searching the remaining slots until a Print Manager is

 $\frac{1}{2}$
found or all the slots have been searched. If printf knows the TID of the Print Manager and a Print Manager is found, the printf code sends the text to the Print Manager.

**.&. Caution** If the Print Manager is not found after thirty seconds, the text is discarded with no indication to the calling code.  $\blacktriangle$ 

The  $print$  code is linked into the user task; you install the Print Manager on a card or on the Macintosh II. (Refer to osmain for an example of using the print manager on a card; see pr manager in the Apple IPC example folder for the Macintosh II).

After receiving a message from print f, the Print Manager code sends the contents of the message to the print device, and sends a reply to the requesting task's  $print$  code when the information in the buffer has been printed. The Print Manager call includes the print buffer request, PRINT\_ME, described next.

Print Manager operates with a single message loop. For each output request message it receives, Print Manager outputs as specified in the message and sends a reply when the message has been printed or discarded.

Table 6-4 lists the standard conversion characters that the printf code supports. Table 6-5 lists the nonstandard conversion characters that printf also supports.

### $\blacksquare$  Table 6-4 Printf standard conversion

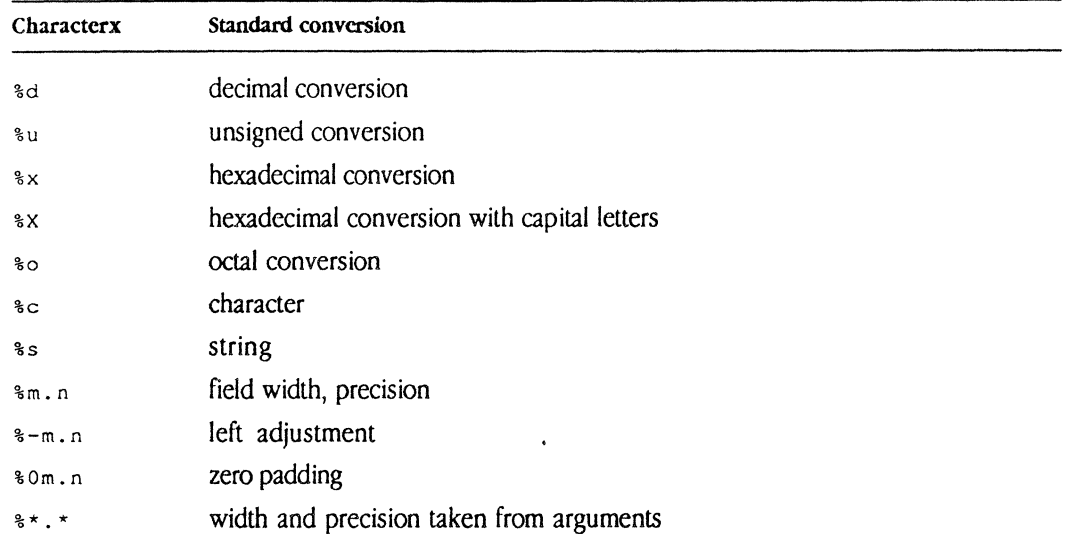

Note: Printf does not support  $f$ ,  $e$ , or  $g$ . It accepts, but ignores, a '1' as in  $d$ ,  $d$ lo, %lx, and %lu.

### $\blacksquare$  Table 6-5 Printf nonstandard conversion

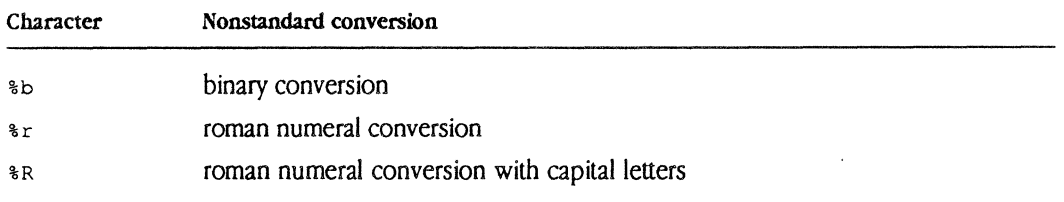

The Print Manager registers itself with Object Name "print manager" and Type Name "print manager". The Print Manager slot is determined by the Start Parameters specified in osmain.

# Print Buffer request

The Print Buffer request allows a task to specify a buffer that contains data to be printed. The message parameters for the Print Buffer request are as follows:

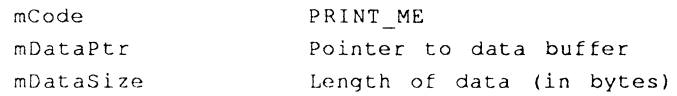

• Note: Applications do not normally need to directly use Print Manager. The printf code implements Print Manager interface on behalf of the application.

# **Remote System Manager**

The Remote System Manager (RSM) on a remote card is responsible for executing system calls on behalf of local tasks. The local task sends a message to the Remote System Manager on a remote card specifying the desired request; the request is processed and the result is returned to the local task.

The Remote System Manager supports the following functions:

- RSM FreeMem
- RSM GetMem
- RSM Start Task
- **8** RSM StopTask

The Remote System Manager registers itself with Object Name "RSM" and Type Name "RSM". The Remote System Manager is found by using the Lookup Task utility.

The end of this section mentions how to find out information regarding the Remote System Manager on another card and how to use the Remote System Manager on other card to control tasks on that remote card.

# RSM FreeMem

RSM FreeMem returns the memory specified to the free pool. The memory must have been previously obtained on the destination card by using either the  $G$  GetMem $()$  system primitive or the RSM\_GetMem message. The calling parameter mDataPtr contains the virtual (local) address of the memory to be released.

The calling parameters for RSM\_FreeMem are as follows:

```
mCode 
mDataPtr 
                     RSM FreeMem 
             virtual (local) address of the memory to be 
              released
```
The reply parameters for RSM\_FreeMem are as follows:

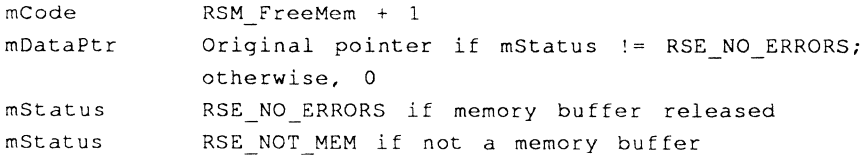

▲ **Caution** In most cases, A/ROSE on the remote card executes an illegal instruction if an attempt is made to free a memory buffer that has not been allocated by  $A/ROSE.$   $\blacktriangle$ 

When issuing the request to RSM\_FreeMem, mDataPtr\_must contain the virtual address of the memory to be freed.

• Note: When AlROSE is running on MCP cards or AST-ICP cards, the virtual address for memory on the card is the same as the NuBus address.

 $\mathcal{L}^{\pm}$ 

# RSM GetMem

RSM\_GetMem obtains the memory specified from the free pool on the remote card. Two buffer addresses are returned to the caller if the buffer was allocated. The calling parameter  $m$   $a$   $b$   $a$   $c$   $c$ contains the global (NuBus) address of the memory; the calling parameter moData [0] contains the address of the memory on the remote card.

The calling parameters for RSM\_GetMem are as follows:

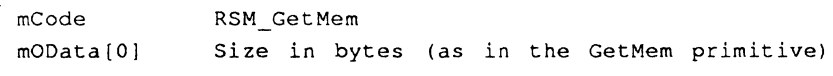

The reply parameters for RSM\_GetMem are as follows:

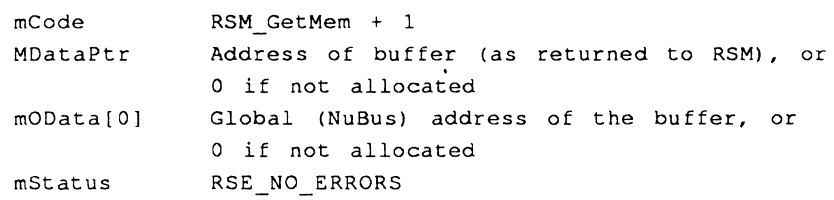

When issuing the reply from RSM\_GetMem, modata [0] contains the NuBus address of the memory obtained and mDataPtr contains the virtual address of the memory obtained.

**A** Warning Be aware that in 1.1, the values returned in MOData[0] and MDataPtr are reversed from what happened in 1.0. The current values are stated earlier under reply parameters for RSM\_GetMem.  $\blacktriangle$ 

# RSM StartTask

RSM\_StartTask' creates a task and makes it eligible for execution on the remote card.

The calling parameters for RSM\_StartTask are as follows:

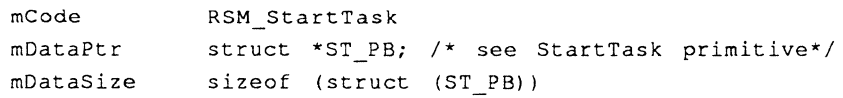

The reply parameters for RSM\_Start Task are as follows:

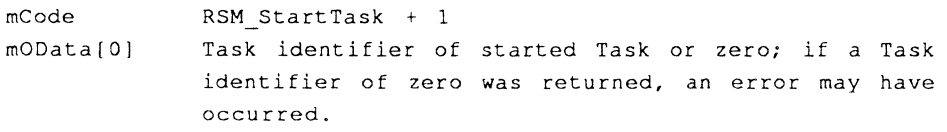

The parameter block for  $RSM\_StartTask$  is the same as the operating system primitive StartTask().

• Note: The memory allocated for the code, data, and startParameter segments must have been previously obtained on the remote card by a call to RSM GetMem or GetMem () .

# RSM\_StopTask

RSM\_StopTask stops the task whose task identifier is specified, provided the task is running on the remote card.

The calling parameters for RSM\_StopTask are as follows:

mCode mOData[O] RSM\_StopTask Task identifier of task to stop

The reply parameters for RSM\_StopTask are as follows:

```
mCode 
mStatus 
              RSM_StopTask + 1 
              RSE_NO_ERRORS
```
 $\triangle$  **Important** If one task stops another task, the one being stopped will not have the opportunity to release any message buffers that it is currently processing.  $\therefore$ 

# **Finding the Remote System Manager**

Tasks can determine the task identifier of a Remote System Manager on another card when you follow these steps:

- 1. Send an ICC GETCARDS message to ICCM to obtain the task identifiers of the Name Managers on each of the known cards.
- 2 Use the Lookup Task utility to each found Name Manager, specifying the Object Name "RSM" and Type Name "RSM".

## **Loading remote tasks**

Tasks may be loaded, started, and stopped on remote cards when you use the Remote System Manager on the remote card. To do so, refer to the file A/ROSE Prep: Examples: RSM\_tester. c for annotated code.

• *Note:* If errors occur, then you must return any allocated memory to the card by sending a FreeMem message with the appropriate buffer to the Remote System Manager on the remote card.

The Remote System Manager processes the RSM StartTask message, attempts to start the task, and returns either the task identifier of the started task or O. If zero is returned or if errors are detected, then any allocated memory must be returned.

# **Timer library and Timer Manager**

Both the timer library and the Timer Manager allow user programs to receive "wake-up" calls and to activate timing, cancel timing, set timing, and so forth. Timeouts are implemented as messages sent to the requesting tasks at specified times.

**... Caution**  It is strongly recommended that you use the timer library rather than the Timer Manager, because the timer library provides greater performance and allows you to reliably cancel a timer when an event occurs. The Timer Manager is provided for compatibility with previous releases (primarily for using periodic timers without canceling timers), and will be removed in future versions of the software.  $\triangle$ 

# **Timer library**

The timer library is available in the file  $\circ s.\circ$  on the MCP distribution disk, and provides services similar to the Timer Manager.

The timer library handles timeouts for time-critical user code, and provides fast timer cancels and activations. You must use the include file timerlibrary.h in your code, which defines the interface to the calls listed in this section.

# **TUnitTimer( )**

The TLlnitTimer () call initializes the timer library, and must be the first call made to it. The parameter returned from TLlnit Timer must be passed in all other timer library calls.

```
struct Tmem TOPB; 
TOPB *TLlnitTimer ()
```
### **TLStartTimer( )**

The  $TLStext{ tartTime } f$  call allows a task to request either a periodic or a one-shot timer message. The message is not available for use after the call.

 $\blacklozenge$  *Note:* Timer indication messages must be received through a  $\tau$ LReceive () call; they cannot be received by the primitive Receive () call.

```
char TLStartTimer (topb, m) 
TOPB *topb; 
message *m;
```
The message  $<sub>m</sub>$  must have been allocated and set up as a periodic or one-shot timer message as</sub> defined for the Timer Manager. TLstartTimer returns a non-zero value if the message was valid; otherwise TLStartTimer returns 0 and the message buffer may be reused or released by the calling task.

### **TLCancelTimer( )**

The TLCance 1 Timer call allows the calling task to cancel a timer message. The timer message can be either a periodic or a one-shot timer message.

```
message *TLCancelTimer (topb, mID) 
TOPB *topb; 
long mID;
```
The canceled message matches the  $mID$  specified, unless the  $mID$  is zero. If the  $mID$  is zero, the first timer message to expire is canceled.

## **TLActiveTimer( )**

The TLActiveTimer () call returns a count of the number of active timer messages.

```
long TLActiveTimer (topb, mID) 
TOPB *topb; 
long mID;
```
If mID is not zero, TLActiveTimer () returns 1; if the message corresponding to the mID is active, TLActiveTimer () returns 0; if the mID is zero, TLActiveTimer () returns the number of timer messages.

### TLReceive( )

TLRece ive is called to provide receive processing with timeout on behalf of the application.

```
message *TLReceive ( topb, mID, mFrom, mCode)
TOPB *topb; 
unsigned long mID; 
tid_type mFrom; 
unsigned short mCode;
```
**1. Caution** If you use the timer library, you must use the TLRece ive () routine instead of the primitive Receive () request.  $\blacktriangle$ 

TLReceive returns either the message that matches the TLReceive criteria or a timeout indication message (periodic reply or one-shot reply), whichever comes first.

# **Timer Manager**

The Timer Manager provides timing services to tasks, and is useful when long timeouts are needed or where there is an infrequent need to start and cancel timers.

**.... Caution** This section describing the Timer Manager is provided in this document for compatibility with previous releases. It is strongly recommended that you use the timer library. The Timer Manager may not be included in future releases.  $\triangle$ 

*Table* 6-6 lists the Timer Manager calls

**• Table 6-6 Timer Manager calls** 

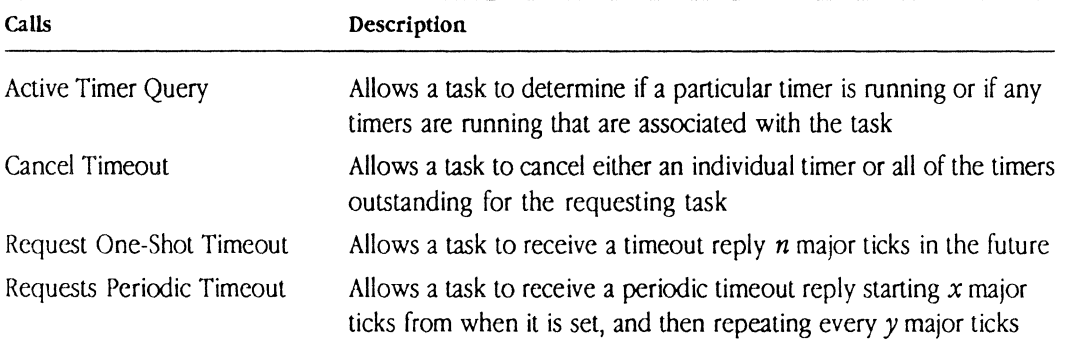

The user sends to the Timer Manager the desired timer message. The Timer Manager holds onto timeout request messages in its internal queue. A task may request either one-shot or periodic notification of timeout events.

- When a one-shot timeout occurs, the request is answered by returning to the user the original user message, with a message code of TIMER 1 SHOT REPLY.
- When a periodic timeout occurs, the Timer Manager gets a message buffer from the operating system. This message buffer is returned to the user with a message code of TIMER\_PERIODIC\_REPLY. Any user data in the original message is copied into the message buffer that the Timer Manager uses for a reply.

Outstanding time events may be queried and, optionally, canceled. When the user requests that a timer be canceled, the original timer message is answered with a message status of timer canceled, followed by the response to the cancel-timer message.

• Note: Users should be careful in their use of message priority. A cancel message of a higher priority than the original periodic timeout request message could result in the cancel-timer reply arriving before the canceled timer message.

The number of ticks per second may be determined by calling the routine  $G$  GetTickPS().

The Timer Manager registers itself with Object Name "timer manager" and Type Name "timer manager". You can find the task ID of the Timer Manager by calling  $G$ etTimerTID(), or by using the Lookup\_Task utility.

### **Active Timer Query**

Active Timer Query allows a task to determine if a particular timer is running or if any timers are running that are associated with the task.

The message code for the Active Timer Query is as follows:

```
TIMER QUERY REQUEST
```
The message parameters for the Active Timer Query are as follows:

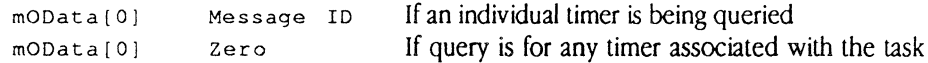

The reply-message code for the Active Timer Query is as follows:

```
TIMER_QUERY_REPLY
```
The reply parameters for the Active Timer Query are as follows:

mOData[O] Unchanged mOData[l] Number of timer messages found

### Cancel Timeout

Cancel Timeout allows a task to cancel either an individual timer or all of the timers outstanding for the requesting task. All outstanding timer messages are returned to the requesting task with a TIMER CANCELED status.

The message code for Cancel Timeout is as follows:

TIMER CANCEL REQUEST

The message parameters for Cancel Timeout are as follows:

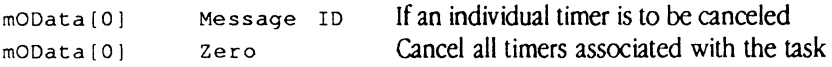

The reply message code for Cancel Timeout is as follows:

```
TIMER CANCEL REPLY
```
The reply message parameters for Cancel Timeout are as follows:

mOData[O] Unchanged mOData(l] Number of timer messages canceled

• *Note:* Users should be careful in their use of message priority. A cancel message of a higher priority than the original periodic timeout request message could result in the cancel-timer reply arriving before the canceled timer message.

### Request One-Shot Timeout

Request One-Shot Timeout allows a task to receive a timeout reply a specified number of major ticks in the future.

The message code for Request One-Shot Timeout is as follows:

```
TIMER 1 SHOT_REQUEST
```
The message parameter for Request One-Shot Timeout is as follows:

mOData[O] Time to wait in major ticks before replying

The reply message code for Request One-Shot Timeout is as follows:

TIMER 1 SHOT REPLY

The reply message parameter for Request One-Shot Timeout is as follows:

mOData<sup>[0]</sup> Unchanged

The possible error status for Request One-Shot Timeout is as follows:

TIMER CANCELED

 $\mathcal{L}$ 

# **Request Periodic Timeout**

Request Periodic Timeout allows a task to receive a periodic timeout reply starting a specified number of major ticks from when it is set, and then repeating at every specified interval thereafter.

The message code for Request Periodic Timeout is as follows:

TIMER PERIODIC REQUEST

The message parameters for Request Periodic Timeout are as follows:

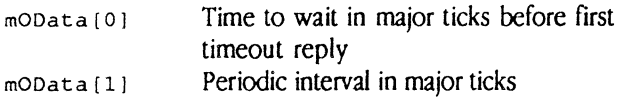

The reply message code for Request Periodic Timeout is as follows:

TIMER PERIODIC REPLY

The reply message parameter for Request Periodic Timeout is as follows:

mOData<sup>[0]</sup> Message ID of requesting user message

The possible error status for Request Periodic Timeout is as follows

TIMER CANCELED

# **Trace Manager**

The Trace Manager provides tracing services for messages sent between tasks, and includes calls to turn tracing on or off.

Upon startup, the Trace Manager waits to find a Trace Monitor registered with the Object Name "Trace Monitor" and Type Name "Trace Monitor". No tracing is performed until a Trace Monitor is found that is so registered.

**A.** Caution **Once the Trace Manager registers, message throughput is dramatically** reduced. When sending trace messages to the Trace Monitor, message throughput may be reduced by a factor of twenty or more, depending on the actions taken by the Trace Monitor. Even if tracing is turned off, the Trace Manager is still registered with the operating system and all messages must pass through it, reducing normal message throughput by more than half.

You cannot trace the Trace Manager.  $\triangle$ 

The Trace Monitor is an MPW tool that works with the Trace Manager to record all message traffic between tasks. The Trace Monitor relics on NROSE Prep to communicate with the Trace Managers on the cards; the Trace Monitor does little unless there are active Trace Managers present.

The format of the trace file is simply a sequence of messages. If a message has an associated data buffer (that is, mDataSize is non-zero), the message is immediately followed by the data buffer conents of size mDataSize. The syntax of the Trace Monitor command is

TraceMonitor [file]

where  $f_i$  *i* e is the name of the trace file in which to record message traffic. If  $f_i$  *i* le is not supplied, the default trace file name is  $TraceFile$ . The trace file is intended to be searched and interpreted by the MPW trace file dumping tool, OumpTrace, described later in this section.

Once a Trace Manager detects the presence of a Trace Monitor, the Trace Manager registers with A/ROSE using a TraceReg call and begins tracing. The A/ROSE Send primitive forwards all messages to the Trace Manager; the Trace Manager sends its own trace message to the Trace Monitor with the data pointer pointing to the traced message, and waits for an acknowledgement. The Trace Monitor records each traced message in a data file, along with any associated data, and acknowledges receipt of the message; the Trace Manager then forwards the original message to its intended destination. You can stop the Trace Monitor by pressing Command-period.

If the Trace Monitor fails to acknowledge in a reasonable time, the Trace Manager stops the process of sending trace messages to the Trace Monitor until it receives a message to turn tracing back on; this ensures that the message flow does not stop indefinitely. If necessary, the Trace Monitor can control tracing activity through the use of messages to the Trace Manager that direct it to tum tracing on or off.

## **Turn on tracing**

The message code to turn on tracing is as follows:

TM\_TRACE\_ON

The Trace Manager assumes the request comes from the Trace Monitor, and uses the TID value of the message mFrom field as the TID of the Trace Monitor for subsequent tracing.

# **Turn off tracing**

The message code to turn off tracing is as follows:

TM TRACE OFF

This stops the Trace Manager from sending trace messages to the Trace Monitor until tracing is turned back on.

### Tracing messages

The trace message TM TRACE describes the location of the traced message from the Trace Manager to the Trace Monitor. The message parameters for a trace message are as follows:

> mCade mDataPtr mDataSize TM TRACE Pointer to copy of traced message (and data) Size of message plus size of data

The area pointed to by  $m$ DataPtr is a copy of the original message, immediately followed by the contents of the associated message data buffer (if any). The receiving message then has access to both the message and its data buffer.

The message code for acknowledging the receipt of a trace message to Trace Manager is as follows:

```
TM TRACE+l
```
### DumpTrace

DumpTrace is an MPW tool that searches and interprets message trace files created by the TraceMonitor tool. DumpTrace dumps the messages from each trace file specified. If you do not specify a file name, DumpTrace dumps the file  $\tau$ raceFile. The messages are dumped to standard output.

The syntax of DumpTrace is

```
DumpTrace [-an] [-cn] [-dn] [-fn] [-in] [-ln] [-pn] [-sn] [-tn] [file ...]
```
where the following values are specified as hexadecimal numbers:

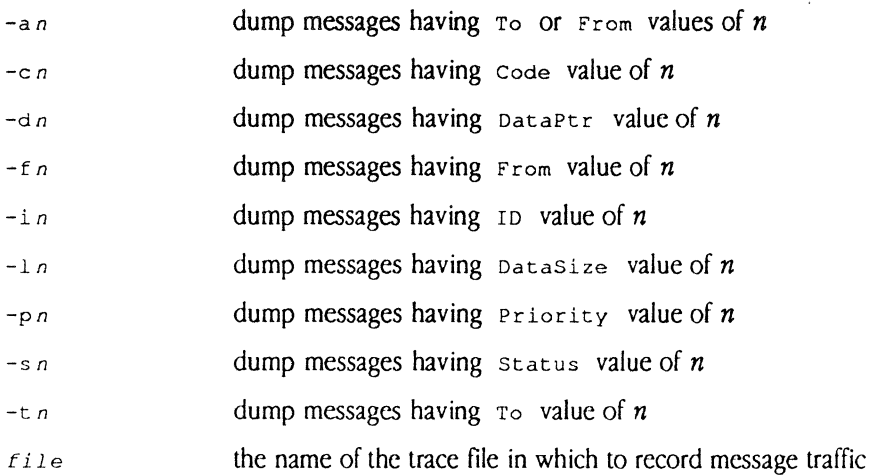

Messages are dumped selectively based on values specified by the options just listed. If options arc specified, a message is dumped only if its fields match one of the values specified by each of the options. If no options are specified, all messages are dumped. Each option can be repeated with different values, as shown in the following examples.

Here is the first example:

OumpTrace -fOdOOOOOl -fOd000002 -c64 fileNamel fileName2

In this example DumpTrace dumps from FileName1 and FileName2 those messages that have Code values of 100 (64 hex) and that are from task OdOOOOOl (slot d, task 1) or OdOOO002 (slot d, task 2).

Here is another example:

OumpTrace -aOd000003

In this example, DumpTrace dumps from TraceFile those messages that are either to or from slot d, task 3.

The following example of DumpTrace shows output for a message with an associated data buffer:

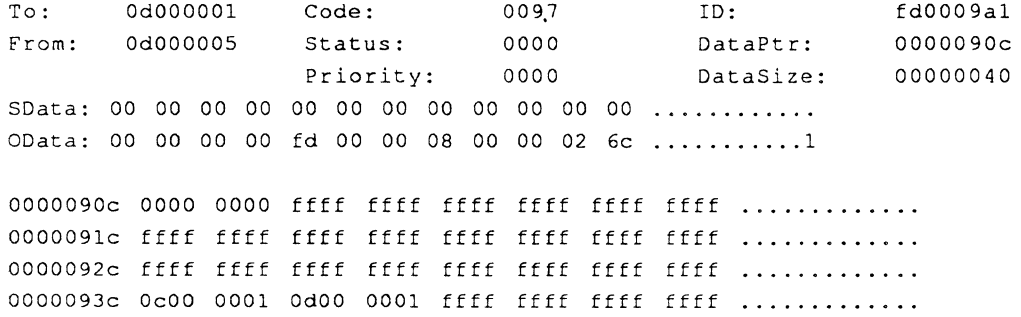

# Chapter **7 Programming Notes for A/ROSE**

THIS CHAPTER describes methods to handle peculiarities of A/ROSE, and includes some guidelines and brief code examples for the following:

- $\blacksquare$  accessing memory for intercard communications (including address mapping. intercard buffer copying. and intercard message passing)
- calling primitives from interrupt routines
- **executing small routines at every major tick (using the Tick Chain)**
- **using the Idle Chain**
- writing your own download program
- **loading remote tasks**

# **Intercard communications**

Accessing memory that may be off-card introduces special coding considerations on cards using processors that do not directly support 32-bit addressing (such as the Motorola 68000). The MCP provides special hardware (page latch) to map off-card memory into the processor's address space.

# Address mapping

You can use the MapNuBus function to set the hardware page latch and to return the appropriate local address. The operating system saves and restores the state of the hardware page latch (the address mapping) when task switching occurs. Interrupt routines that need to gain access to offcard buffers must also save and restore the state of the hardware page latch (the address mapping).

The following is an example that demonstrates a simple case of using MapNuBus.

```
message *mptr; 
mptr = Receive (OS_MATCH_ALL, OS_MATCH_ALL, OS_MATCH_ALL, 0);
switch (mptr->mCode) 
\sqrt{ }case myCode: 
               /* Process myCode */ 
               process myCode(MapNuBus(mptr->mDataPtr));
               break; 
       «Other code » 
\mathbf{I}
```
The function process\_myCode processes the buffer associated with the message. Because . MapNuBus was already called, it can simply treat the pointer it receives as an ordinary pointer, as long as the routine does not access any other off-card pointer or call MapNuBus.

**A Caution** To move data across the NuBus, use NetCopy () (described earlier in chapter 5) over MapNuBus (). The MCP card has a NuBus address space through which access to the NuBus is made. The hardware page latch that controls this NuBus address space needs to be changed whenever address boundaries are crossed; tasks which use MapNuBus may not check for these boundaries. However, Net copy () checks for and correctly handles the boundaries.  $\blacktriangle$ 

# **Intercard buffer copy**

Any piece of code that manipulates more than one potentially off-card buffer at a time can be complex. For example, if you copy data between two such buffers the operating system will continually call MapNuBus to adjust the mapping hardware. This operation may actually be more efficient if the data is copied through an intermediate local buffer.

# **111tercard message passing**

Normally, there is no need to be concerned about how messages are moved from one card to another, since AlROSE handles these transparently to the use through the use of TIDs and ICCMs. However, this section is included to provide more detailed information about this function.

Communication between peer ICCMs is done by using the communication areas. The Send () primitive checks the mTo field of each message. If the mTo field specifies a destination that is not on the senders card, the Send primitive passes the message unaltered to ICCM. ICCM then examines the mTo field to discover the destination of the message.

ICCM on the sending card first checks thal any previous message in the communication area of the destination card has been processed. ICCM then checks that a new buffer is available to receive the message; if not, a new buffer is requested. When a buffer becomes available, ICCM writes into the communication area the message to be sent to the destination card

The receiving ICCM polls the communication area for new messages. When a new message arrives, it is forwarded to the receiving task. Once the message has been forwarded, the receiving ICCM clears the sender's communication area on the receivers card and supplies a new Receive buffer. The new buffer allows the sending ICCM to again send a message to the receiver's card

If the destination does not exist, the message is returned to the sender as undeliverable. If the destination does exist, it is passed to a peer ICCM on the destination card. The ICCM on the destination card attempts to forward the message to the task specified. If the task does not exist, the message is returned to the sender as undeliverable.

# **VoidDCacheO**

As part of MCP 1.1, voidDCache () has been added to the  $A/NOSE$  Prep driver to clear the data cache on a machine running with a Motorola 68030 processor. This routine is only effective if the processor is a 68030. This routine dears the 68030 data cache to prevent the 68030 processor from seeing stale data that was changed by a NuBus smart card or other DMA device.

The calling sequence in C is

void VoidDCache () ;

The assembler language call is

Import VoidDCache

JSR VoidDCache

No result is returned.

*• Note:* The AlROSE Prep driver voids the data cache automatically each time a message is received from a NuBus card and during vertical blank interrupts. (Applications do not have to call VoidDCache after receipt of a message from the card under one condition. The condition is if the applications examine buffers on the Macintosh main logic board that are shared with NuBus cards. The buffers should be examined only after receiving a message from a task on the card.) Caching is totally disabled on the Macintosh IIci.

# **Interrupt handlers**

This section describes some guidelines for calling primitives from interrupt routines.

When using interrupt routines, do not call the following primitives since results are unpredictable:

- **a** Receive()
- **a** Reschedule ()
- StartTask ()
- **6** StopTask()

All other operating system primitives may be called from interrupt routines. However, be careful when using the primitives  $G$ etMem (),  $F$ reeMem (), and  $S$ end () because these primitives execute at the same interrupt level as the caller. This ensures that device-interrupt interlocks are maintained,  $Send()$  can be used to notify the appropriate task that a message has arrived; however, system performance may be impacted

Use of A/ROSE primitives at interrupt level should be minimized, because they may interfere with high-performance communication devices. User tasks should pre-allocate buffers for their interrupt routines, and should also release those buffers when the interrupt routine has finished with the buffer.

• *Note:* When using GetMsg, A/ROSE always fills in the mFrom field with the TID of the current user task. Your interrupt routine must overwrite the mFrom field with the task ID that will process any reply.

You can see an example of a task that uses interrupt routines to control hardware in the flies :A/ROSE :Examples:pr\_manager.c and :A/ROSE :Examples:ossccint.a. These files show how to control SCCs and use them in asynchronous mode.

The following is an example of how to install an interrupt routine, along with an example of an interrupt routine within the code:

```
IInstall Proc Export 
     Import PostRTE 
      LEA MyA5, A0 ( ) Fig. 1 Set address of location to hold A5
      MOVE.L AS, (A0) (and the AS there for interrupt routine
      LEA Lvl5, A0 (2008); Get address of interrupt routine
     MOVE.L AO, $74 
     RTS 
MyA5 DC.L 0 
* Actual interrupt routine follows.
Lv15 MOVEM.L A0 - A1/A5/D0 - D2, -(A7) ; Be sure to save
                                      Put address of routine 
into vector 
                                      Holds AS for interrupt 
routine 
                                   registers 
* If the routine is going to access the processes global data,
* A5 will have to be set to provide access.
     MOVEA.L MyA5, A5 ; Set A5 to this process' A5 value
<Do whatever you want here> 
* If access to a possibly off-card buffer is needed,
* do something like this:
     MOVE.W gCommon.gPageLatch, - (A7) ; Save page latch
     MapNuBus AO ; Map address to access
```

```
<Access the buffer> 
     MOVE.W (A7) +, qCommon.qPaqeLatch ; Restore paqe 
     ResetLatch ; Reset mapping hardware to match
*Now qet ready to leave the interrupt routine. 
     MOVEM.L (A7)+, AO-Al/AS/DO-D2 ; Restore reqisters 
                                 ; saved on entry
     JMP PostRTE ; Return from exception
```
where:

- gCommon. gPageLatch contains the pagelatch value associated with the currently-executing task
- $\blacksquare$  ResetLatch resets the hardware page latch based upon the value contained in qCommon.gPageLatch
- **•** PostRTE provides a common exit routine from interrupt handlers

# **Tick Chain**

The Tick Chain allows you to incorporate very small routines in the code that are executed at every major tick. For example, a Tick Chain routine might be the operating system allowing the ICCM to go out and look in buffers. Take care to ensure that shared data buffers are not touched by code placed in the Tick Chain; Tick Chain code is scheduled independently of A/ROSE tasks, including those in run-to-block mode.

The start of the Tick Chain is a location in low memory  $(g_{T} \text{ickchain})$ , which is a pointer to a subroutine that the timer interrupt code calls every major tick. The pointer allows the timer interrupt routine to call user-installed time-critical code routines. The number of ticks per second may be determined by calling the library routine GetTickPS ().

Register A5 is set up to allow access to A/ROSE global variables.

• *Note:* Any routine not loaded with the A/ROSE operating system that is placed in the Tick Chain/Idle Chain must use its own A5 value.

The routine in the Tick Chain/Idle Chain must preserve the value of A5 across the call and ensure that their routine is using the correct value of AS during its processing. To do so, follow the steps listed below for the appropriate code:

In the code that inserts a routine into the Tick Chain/Idle Chain:

- 1. Save the value of A5 in the code segment for the routine in the Tick Chain/Idle Chain.
- 2. Save the address of the routine that is currently in the Tick Chain/Idle Chain.
- 7-6 Macintosh Coprocessor Platform Developer's Guide

3. Insert the address into the Tick Chain/Idle Chain.

In the routine in the Tick Chain/Idle Chain:

- 1. Save the value of AS.
- 2 Load the AS value saved by your code segment that inserted this routine into the Tick Chain/Idle Chain.
- 3. Perform the desired operations.
- 4. Restore AS to its previous value.
- 5. Call the routine that was saved in Step 2 *ci* the first set of instructions (for the code that inserts the routine).

The following code segment shows how to install and use the Tick Chain mechanism:

*• Note:* Use this mechanism with caution, because it may degrade system performance unless you install extremely short time-duration code segments. To ensure that the operating system will reliably execute tasks and not hang the card, the total time of the routines installed should not exceed the duration set for the major tick.

```
void (*ticknextcall) ();
void tickinstall () 
\overline{(}void myRoutine ();
       extern 
                      struct gCommon *GetgCommon (); 
       short 
                   s; 
       struct gCommon *p;
       1* Fetch local of gCommon area *p = \text{GetgCommon} ();
       /* disable interrupts */
       s = Sp1 (7);/* Fetch next routine * /1* install myRoutine */
       ticknextcall = p \rightarrow qTickChain;
       p \rightarrow gTickChain = myRoutine;
       1* restore interrupts *\frac{1}{2}(void) Spl (5); 
\mathbf{r}void myRoutine (); 
\left\{ \right.1* please do something useful */
      ticknextcall (); 
\mathbf{H}
```
# **Idle Chain**

The Idle task perfonns the following functions:

- $\blacksquare$  increments a counter
- **calls the Idle Chain**
- $\blacksquare$  issues the Reschedule primitive to allow other tasks to run

The Idle task runs in block mode, and is given the lowest priority (priority 0). When no other task is eligible for execution on the processor, A/ROSE schedules the Idle task.

The start of the Idle Chain is a location in low memory (g1d1echain), which is a pointer to a subroutine that the Idle task calls every time the Idle task is scheduled  $(q$ IdleLoop in qCommonArea). The pointer allows the Idle task to call user-installed, noncritical time-code routines. On entry, Register A5 is set to allow access to gIobals. Register A5 must be preserved across this call.

The following code segment shows how to install and use the Idle Chain mechanism.

*• Note:* Since the Idle task runs in block mode, use this mechanism with caution. The Idle Chain does not release control until the task is completed, and therefore can impact performance. You should install only extremely short time-duration code segments.

```
void ('* idlenextcall) () i
void idleinstall () 
\mathbf{I}void myRoutine (); 
       extern struct gCommon *GetgCommon ();
       short Si 
       struct gCommon *p;
       * Fetch local of gCommon area */
       p = GetgCommon ();
       /* disable interrupts */
       s = Spl (7);
       /* Fetch next routine */1* install myRoutine */
       idlenextend1 = p \rightarrow qIdleChain;p \rightarrow gIdleChain = myRoutine;
       /* restore interrupts */
       (void) Spl (s); 
\mathcal{Y}void myRoutine () i
\mathbf{f}1* very short time duration \pi shop rental calculator */
       idlenextcall (); 
\mathcal{F}
```
# Writing your own download program <<Reviewers, does this **section get deleted?»**

Two methods are available for downloading code onto NuBus cards. The first method is used during Macintosh startup when A/ROSE is not yet running on the card. In this case user code is downloaded onto the card with A/ROSE operating system code. To download A/ROSE and user code at the same time, the user must halt the card, download the code and the operating system, and then start the card. The second method is used to download only user tasks when the card is already running the A/ROSE operating system. In this case, the card must not be halted or started.

To implement one ri these methods for downloading code onto NuBus cards, use one of the following download subroutines: NewDownload or DynamicDownload. NewDownioad, described in the next heading, is a general download subroutine that can be used to download A/ROSE and user programs onto a card at the same time. DynamicDownload is a special subroutine that can be used to download user tasks onto cards running A/ROSE. These routines are supplied in an object library module named "download-lib.o" which also includes other subroutines such as Test Slot, NewFindcard, StartCard, and HaltCard (these routines are described later in this section.)

The new download subroutines read card-specific information from the A/ROSE Prep file, which must be in the System Folder of the startup volume. To control downloading, parameters can then be passed as arguments to either the NewDownload or DynamicDownload subroutines .

*• Note:* NewDownload neither stops nor starts the card. User programs must specifically issue any calls when using NewDownload. This gives users the option of downloading code and setting up user-specific data before starting the card

The NewDownload or DynamicDownload subroutines provide special facilities to specify the following:

- **the load address of the downloaded program**
- **the address of the gCommon area**
- $\blacksquare$  the type of the resource where the code can be found (default is 'CODE')
- $\blacksquare$  the address offset to be used when accessing the card memory
- $\blacksquare$  the start parameter segment address
- the length of the start parameter segment

The parameters you select depend on the subroutine you are calling. Operations such as initializing the gCommon area may be specified using the options parameter. The code may be downloaded when the card is already running A/ROSE by setting a bit in the options parameter. The start parameter segment may be specified when using DynamicDownload.

although NewDownload can be used to down load tasks dynamically, it is provided specifically for the initial download of A/ROSE system and manager tasks. You must specifically stop the card before downloading and start the card after downloading. Do not call start Card or HaltCard when USing DynamicDownload.

A Macintosh application is also included that can be used to download applications onto NuBus cards. The source for this application,  $(n \text{dld}, c_n)$  is provided in the Downloader folder.  $n \text{dld}, c$  can be used as an example of how to call the NewDownload subroutine.

The Download subroutine and MPW tool download released with an earlier version of A/ROSE will not work with AlROSE 1.1.

 $\triangle$  Note: The resource file that contains the code to be downloaded must be the current resource fde when NewDownload () or DynamicDownload () is called.

To use the downlald subroutines the user code must be linked with : Downloader: download-11b. o. The user programs can then call the download subroutines to download code onto NuBus cards in the Macintosh computer. The following sections desaibe the calling mechanisms for the download subroutines and the ndld application.

### **NewDownload**

To use the NewDown load subroutine you must have the A/ROSE Prep file in the System Folder of the startup volume. The format of the A/ROSE Prep file will be described in a later tech note.

typedet pascal void (\*PascalPtrLong) (long seg5ize);

pascal short NewDownload(slotNUM, addrOffset, loadaddr,

gCommonAddr, options, restype, registers, ProgProc)

short slotNUM;

/'\* Slot number to use when loading code. This parameter is NOT a bit mask. Specify a value between Ox9 and OxE inclusive. \*/

long addrOffset;

/\* Offset from address of card to use as start. The default address is defined by the symbol DEF ADDROFFSET in file Download.h in the A/ROSE includes folder \*/

long loadaddr;

7·10 Macintosh Coprocessor Platform Developer's Guide

/\* Address RELATIVE to addrOffset on the card to load data and code. The default initial load address of A/ROSE *is* defined by the symbol DEF LOADADDR in file download.h in the A/ROSE includes folder. \*/

#### struct gCommon \*gCommonAddr;

/\* Address RELATIVE to addrOffset on the card to load locate the gCommon area. The default initial load address of A/ROSE gCommon *is*  defined by the symbol DEF\_GCOMMON in file Download.h in the A/ROSE includes folder. \*/

#### short options;

/\* Set to (DL\_INITLOAD + DL\_CLEARMEM) if an initial download and low memory *is* to be cleared. Set to DL\_INITLOAD if an initial download and low memory *is* not to be cleared. Set to 0 if a dynamic download. (Low memory will not be cleared.) If an initial download is being done then low memory, gCommon, and the jump tables will be set up. If a dynamic download is being done then low memory will NOT be touched. \*/

#### ResType restype;

/\* The resource type (eg. 'CODE') of the resource to load into the card.  $*/$ 

#### struct ST\_Registers \*registers;

/\* Pointer to a register area (defined in os.h in the ":A/ROSE:includes:" folder) where the correct registers will be returned for use in an RSM\_StartTask request to start a task loaded dynamically. Users need to specify only an address of an area of structure ST\_Registers \*/

#### PascalPtrLong ProgProc;

/\* Progress report procedure. Called with length of code segment being downloaded. This call is done before the segment is download. This is a user written procedure that displays the download progress. Specify 0 if you do not have a routine. \*/

ProgProc is provided to facilitate continuous monitoring of the download process if you are downloading a large program. ProgProc is declared as a Pascal procedure that takes one long word as a parameter. Whenever the downloader is about to download a segment, the downloader calls the progress procedure with the size of the segment being downloaded.

Dynamically downloaded tasks that are downloaded by calling NewDownload are allocated a stack space of 4096 bytes and started with a priority of 10. The heap allocated is O.

◆ *Note*: addrOffset must be 0 and gCommonAddr must be DEF GCOMMON.

loadaddr must be greater or equal to DEF LOADADDR.

### **Return status**

The NewDownload routine can return any of the following error constants. The state of any NuBus cards to be downloaded is undefined if an error is returned. DLE\_NOERR is a normal, successful return. The following is taken from the include file  $Download.h$  located in the folder :A/ROSE:includes:

```
1* Error Constants */
```
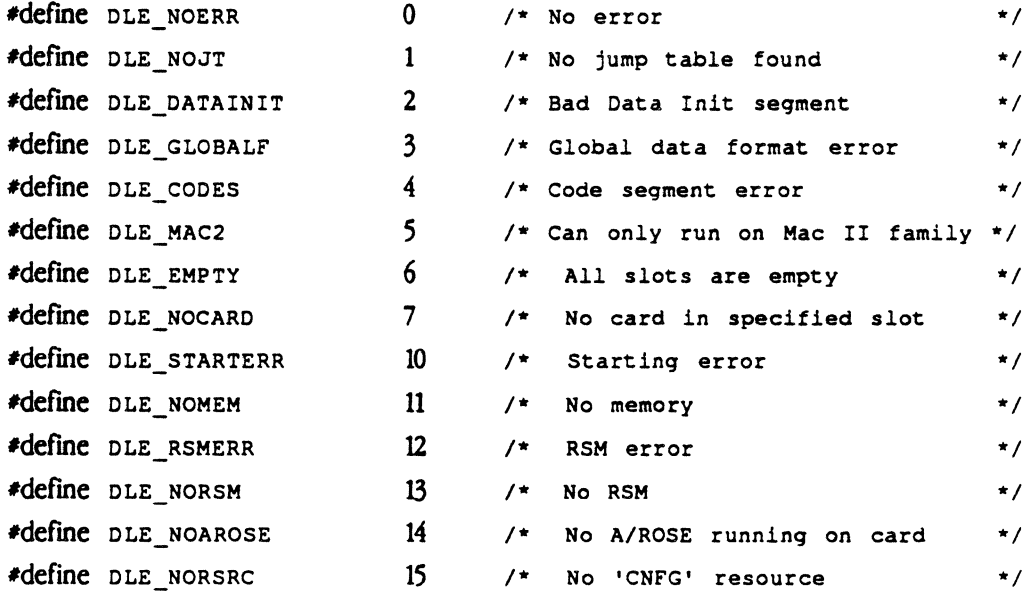

7-12 Macintosh Coprocessor Platform Developer's Guide

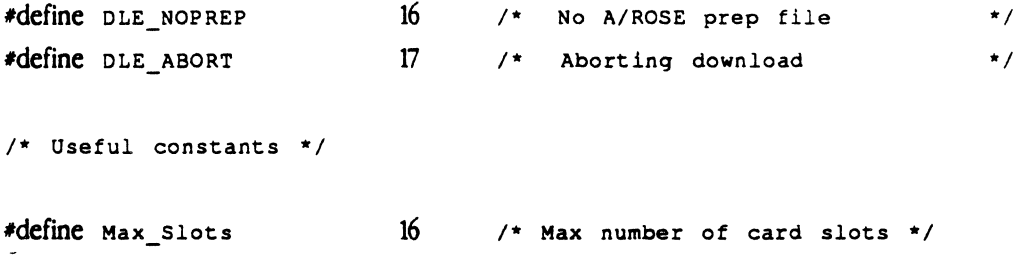

Make sure the resource file is the top most resource and is open before making the call to  $\blacktriangle$ Warning NewDownload. The resource type of the resource to be downloaded is specified in restype. The caller is responsible to call HaltCard () and Start Card () to halt and start the hardware if you are downloading the subroutine for the first time. The support routines TestSlot (), NewFindCard (), StartCard, and HaltCard are provided to assist the user.. &

# **DynamicDownload**

To use DynamicDownload you must have the A/ROSE Prep file in the System Folder of the startup volume; A/ROSE must also be active and running on the NuBus card you installed .

```
pascal tid_type DynamicDownload(slotNUM, restype, 
      st_parmblock, startParmSegment, lenParmSegment) 
short slotNUM; 
/* slot number to use when loading code. This is NOT a bit mask.
Specify a value between Ox9 and OxE inclusive. *1 
ResType restype;
1* The resource type (eg. 'CODE') of the resource which has the code to 
load into the card. */struct ST_PB *st_parmblock;
1* Pointer to an RSM_StartTask parameter area (defined in 
:A/ROSE:includes:os.h). It is the caller's responsibility to initialize 
the following fields:
```

```
st_parmblock->stack 
st_parmblock->heap
st_parmblock->priority 
st_parmblock->ParentTID 
The updated parameter block along with the reply from Remote System 
Manager is returned. */
char *startParmSegment;
/* Starting parameters for the downloaded task. */
long lenParmSegment; 
/* Length of the startParmSegment */
```
DynamicDownload returns the Task ID of the downloaded task. If the task could not be downloaded for any reason, a value of 0 is returned.

### **Supporting routines**

The following routines (TestSlot, NewFindCard, StartCard, and HaltCard) are provided to help users administer basic functions to their NuBus cards.

### **TestSlot** -

Use TestSlot to confirm that a NuBus card is capable of running A/ROSE. TestSlot checks a slot for a card with valid configuration information and returns the characteristics of the card.

```
short TestSlot (slotNUM, boardIDPtr, lenMemPtr, startMemPtr, 
                      CPURsrcPtr, networkRsrcPtr) 
short slotNUM; \frac{1}{2} /* 0x9 through 0xE. Not a bit mask */
```
7-14 Macintosh Coprocessor Platform Developer's Guide

```
short *boardIDPtr; /* place where the board ID is returned */ 
long *lenMemPtr; /* TestSlot returns the max. length of RAM in 
location pointed by lenMemPtr */
long *startMemPtr; /* TestSlot returns the starting address of the RAM 
area in location pointed by startMemPtr */short CPURsrcPtr[4]; /* CPURsrcPtr is a double long word area
where the CPO resource info is returned */ 
short networkRsrcPtr[4]; /* networkRscrPtr is a double long word where
the network resource info is returned */
```
The BoardID is a unique number assigned to each type of installed NuBus card. The starting address of RAM and the maximum length of RAM are returned in startMemPtr and lenMemPtr, respectively. The starting address of the RAM area is returned as a NuBus address and the length of the RAM is the maximum amount of RAM that the architecture of the board allows. The download subroutine finds the actual size of the RAM physically present in the card at the time of download. CPORsrcPtr and networkRsrcPtr are pointers to two arrays of four short words. CPORsrc and networkRsrc are returned to help the caller identify the type of NuBus card found.

TestSlot returns 0 if the slot does not contain a card capable of running A/ROSE. TestSlot returns -1 if the card is capable of running A/ROSE.

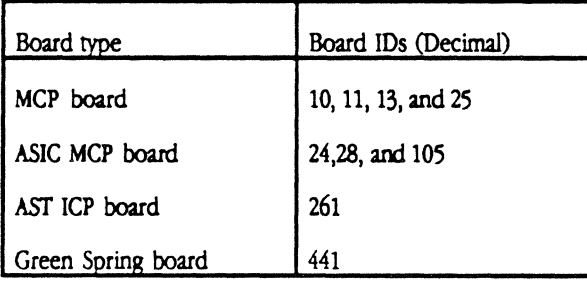

The collowing table lists Board IDs of some existing NuBus cards:

#### NewFindcard.

Use NewFindcard to find all smart cards that match the specified board ID installed in the system.

```
pascal short NewFindcard (slot. boardID) 
short *slot; \frac{1}{x} /* Where bit mask is returned */
short boardID; /* Specifies the type ot the board */
```
\* slot is a bit mask indicating which slots are available for loading. Bit 0 is the least significant bit. Bit9 (bit mask 0x200) corresponds to slot 9. Bit 14 (bit mask 0x4000) corresponds to slot E.

Findcard will return DLE NOERR if at least one card of the correct type is found. Findcard will return DLE\_EMPTY if no card of the correct type is found.

If the specified boardID is zero, then NewFindcard will return the existence of all cards capable of running MOSE.

If the specified boardID is nonzero, then  $\frac{1}{\sqrt{1-\frac{1}{n}}}$  will find all the cards that match the boardIO. The BoardIO information is found in the configuration ROM of the card.

### StartCard

Use StartCard to stan the NuBus card

The StartCard subroutine routine resets the CPU on the NuBus card and stans the execution of the downloaded program. The download subroutine operates as if the card processor is of type Motorola  $680X0$ ; the subroutine loads the program counter into location  $4$  on the card and the stack pointer into location 0 on the card. .

```
▲
        Warning
                           A halted or unloaded NuBus card should not be started without first downloading code
into it. <<WHY NOT?>>
```
short StartCard (SlotNUm)

short SlotNum;  $\frac{1}{2}$  /\* 0x9 through 0xE \*/

SlotNum contains the slot number of the card to start.

7-16 Macintosh Coprocessor Platform Developer's Guide

Return status represents the return values for StartCard routine are same as the NewDownload subroutine.

### **HaltCard** .

Use HaltCard to To halt a specified NuBus Card.

The HaltCard subroutine halts the execution of programs on the NuBus card by activating the reset line. The card remains in the halted state until it is started again.

short HaltCard (SlotNum)

short SlotNum;  $\frac{1}{2}$  Ox9 through OxE \*/

SlotNum contains the slot number of the card to start or halt.

Return status represents The return values for HaltCard routines that are same as the NewDownload subroutine.

The following example (Compiled with MPW C 3.0) shows the two ways to download code onto NuBus cards.

To initially load and start a card in Slot OxOD the NewDownload subroutine would be called in this way:

```
short slotNUM; 
long addrOffset, loadaddr; 
struct gCommon *gCommonAddr;
short options; 
ResType restype; 
struct ST_Registers registers; 
PascalPtrLong progProc; 
short refNum; 
\ddot{\phantom{0}}\overline{a}
```

```
slotNUM= 0x0d;
addrOffset = DEF_ADDROFFSET;loadaddr = DEF_LOADADDR; /* 0x800 */
gCommonAddr = DEF_GCOMMON; /* 0x400 */
options= DL_INITLOAD | DL_CLEARMEM;
proqProc - NIL; 
restype- 'CODE'; 
if ((refNum=OpenResFile("\pSampleCode")) != -1)
\mathbf{I}if (options && DL_INITLOLAD)
       \left(if (HaltCard (slotNUM) != DLE_NOERR)
              \mathcal{L}/* Cannot halt card */printf("\nError halt card in slot \*, slotNUM);
              \lambda\mathbf{I}else /* Not initial load */
       \left\{ \right.status = NewDownload (slotNUM, addrOffset, loadaddr,
                                    gCommonAddr, options, Resource, 
                                      'registers, progProc);
```
 $\mathcal{A}^{\pm}$ 

7·18 Macintosh Coprocessor Platform Developer's Guide

 $\ddot{\phantom{a}}$ 

```
if (status != DLE_NOERR)
\overline{1}printf("\nDownload error in slot \*, slotNUM);
\mathbf{I}else /* No error in downloading */\mathbf{I}if (options && DL_INITLOLAD)
        \mathbf{I}if (StartCard (slotNUM) != DL_NOERR)
                \left\{ \right./* Cannot start card */
```
printf ("\nError start card in slot

```
*x<sup>n</sup>,
```
slotNUM) ;

```
\rightarrow\rightarrow\rightarrow\bar{Y}\frac{1}{4} .
                                                                                                               \hat{\mathbf{v}}closeResFile (refNum); 
\lambda
```
To dynamically download a user task to the card in Slot OxOD the DynamicDownload subroutine would be called in this way:

```
pascal tid_type DynamicDownload(slotNUM, restype, 
        st_parmblock, startParmSegment, lenParmSegment) 
short slotNUM; 
struct ST_PB st_parmblock;
ResType restype;
char startParmSegment [] = {\n- c 'ASDF' -t"};
                                  /* start parameters for the user task */ 
long lenParmSegment; 
short refNum; 
tid_type taskID; 
\bullet\bullet . <br> <br> <br> <br> <br> <br> <br> <br> <br><br><br><br><br><br><br>
\mathbf{L}^{\text{max}}slotNUM= 0x0d;
restype- 'CODE'; 
lenParmSegment- sizeof startParmSegment; 
st_parmblock.stack = 0x1000;
st\_parmblock.heap = 0;
st\_paramblock.printy = 10;st\_paramblock.Farent TID = 0;if ((refNum=OpenResFile("\pSampleCode")) != -1)
\overline{C}\sim 10^{-11}
```
### **7-20** Macintosh Coprocessor Platform Developer's Guide
```
taskID = DynamicDownload (slotNUM, restype,
,st_parmblock, startParmSegment, 
lenParmSegment); 
if (taskID := 0)\overline{1}/* You can send and receive messages to this task */
 \bullet\bullet\ddot{\bullet}\mathcal{Y}\bullet\mathbf{L}^{\text{max}}\mathbb{Z}^2closeResFile (refNum);
```
 $\mathcal{Y}$ 

 $\label{eq:2.1} \frac{1}{\sqrt{2}}\left(\frac{1}{\sqrt{2}}\right)^{2} \left(\frac{1}{\sqrt{2}}\right)^{2} \left(\frac{1}{\sqrt{2}}\right)^{2} \left(\frac{1}{\sqrt{2}}\right)^{2} \left(\frac{1}{\sqrt{2}}\right)^{2} \left(\frac{1}{\sqrt{2}}\right)^{2} \left(\frac{1}{\sqrt{2}}\right)^{2} \left(\frac{1}{\sqrt{2}}\right)^{2} \left(\frac{1}{\sqrt{2}}\right)^{2} \left(\frac{1}{\sqrt{2}}\right)^{2} \left(\frac{1}{\sqrt{2}}\right)^{2} \left(\$  $\label{eq:2.1} \mathcal{L}(\mathcal{L}^{\text{max}}_{\mathcal{L}}(\mathcal{L}^{\text{max}}_{\mathcal{L}})) \leq \mathcal{L}(\mathcal{L}^{\text{max}}_{\mathcal{L}}(\mathcal{L}^{\text{max}}_{\mathcal{L}}))$ 

# Chapter **8 Developing Smart Card Applications**

T HIS C HAP T E R describes how to develop software applications for the MCP smart card, and includes infonnation on

- **how to create new applications with MCP**
- how to get code running on the MCP card
- debugging the program  $\equiv$

MCP lets you develop an application on the Macintosh II computer that communicates with processes on the Macintosh II main logic board, tasks on the MCP card or aber smart cards, or processes and tasks on both.

During software development, you need to create the following:

- **an MCP card application containing an A/ROSE task that will be downloaded to the smart card**
- **•** a Macintosh application to run on the Macintosh main logic board that incorporates A/ROSE Prep, the driver that interacts with the A/ROSE task on the smart card program

# **Before you start**

Before learning how to create MCP applications, you should have an understanding of the client/server relationship. (Refer to Chapter 3 for more information.)

The resources and tools you need to develop applications are included on the MCP distribution disks and described in this chapter. You should already have copied all the files provided on the MCP distribution disks to a new folder on your hard disk; if not, do so now by following the instructions in Chapler 3.

Within the MCP folder you created, you should now create another folder for the application you will be working on. You will use the following files to build an MCP card application then download it to the MCP card:

- A/ROSE:Examples:osmain.c
- A/ROSE:Examples:makefile

Copy these files, then rename them as appropriate for the application you want to build

 $\triangle$  Important To speed development, you should read and use the include files provided on the distribution disk. You should also read and understand the code provided in the Examples files for A/ROSE and A/ROSE Prep.  $\triangle$ 

The examples in this chapter demonstrate how to build an A/ROSE MCP card application and download it to an MCP card. Development is similar for building a Macintosh application using A/ROSE Prep that runs on the Macintosh II main logic board.

Development is intended to be carried out under MPW, using Assembler and C; the examples in this chapter are written in C. Compile and link your code for A/ROSE as though it were a normal Macintosh application.

You should avoid normal Macintosh run-time libraries; the Macintosh toolbox is not supported by A/ROSE.

# How to create an application

In order to use MCP to to create applications that run on a smart card, you will need to:

- create original code for the functions you want an application program to perform (You can  $\blacksquare$ use one of the example programs provided on the MCP distribution disks as a starting point for writing your new code, if you prefer.)
- **nomonally the main program** (osmain.c) by removing any existing code for functions that you do not want (such as the sample tasks currently included) and adding the application program containing your new code
- $\blacksquare$  modify the makefile to compile and link the edited code and the new code for your task(s) with the appropriate A/ROSE library routines

Makefiles are supplied as examples to illustrate the creation of applications for both A/ROSE and A/ROSE Prep. In the examples of code provided in this chapter, any characters highlighted in bold show a change to the code (either added, deleted, or in some way modified).

• Note: If you want to download dynamically (A/ROSE already present on the card), then you don't have to modify osmain.c. For more information, refer to the section on Generic A/ROSE Downloading later in this chapter.

#### Creating new code

You will need to create new code for the functions you want the program to perform. For purposes of this example, the following sample code was created under MPW for a new task to run on an MCP card. This task illustrates how to display message text; this text can also be printed using standard MPW C print procedures.

```
/\star /
/ *
                  example NewTask - A/ROSE
                                                   \star /
\prime *
                                                   \star /
     include
        " as \cdot h
New Task ()
\sqrt{ }short i;
    for (i = 0; i < 10; i++) /* or it could be 100 or 1000! */
    \overline{1}printf("My TID = \lambda x, Times through the loop = \lambda d, I am here?\n",
             GetTID(), i);
    \mathbf{I}\mathbf{I}
```
# **Modifyiag the main program**

The main program initiates both the tasks and MCP software (including  $A/ROSE$  and supporting software services).

The file :  $A/ROSE: Example: osmain.c$  provides a main program written in C as well as examples of tasks. These examples are typical of the highest level of an application that runs on a smart card. The purpose of osmain is entirely that of initialization. To initialize A/ROSE, define and start a number of tasks, set the clock rate, and then pass control to A/ROSE.

The main program you create should consist of:

- a call to osinit () to initialize A/ROSE. Your code must make this call first, so that the initialization required for the rest of osmain can be done.
- a call to startTask () for each developer-created task that is desired
- a call to StartTask () for each A/ROSE manager task desired
- any other initialization that needs to be done. This initialization may be hardware dependent or simply appropriate to your application code, such as calling a function to reset the SCC chips after you call osinit on the AST card.
- finally, a call to osstart () to start the operating system and the tasks
- *Note:* After the call to osstart () , control is never returned.

StartTaskO can also be executed by a running task within  $A/ROSE$  once  $A/ROSE$  is started. The RSM Manager is specifically designed to support downloading and starting of tasks dynamically.

You should have already created a new main program file by copying the osmain file from the folder :A/ROSE:Examples; you are now ready to begin editing that file. Modify this new file to use what you need, delete the example tasks you do not need for your program, and insert code for your own tasks.

For this example, the code for the osmain file is highlighted in bold to show some tasks that can be deleted.

 $8-4$ Macintosh Coprocessor Platfonn Developer's Guide

 $/$ \*  $\star$  /  $\sqrt{\star}$  $\star$ / example os main - A/ROSE  $\mathbf{L}$  $\sqrt{t}$  $\star$  /  $/$ \*  $\star$ /  $1$   $\star$ Copyright © 1987, 1988 Apple Computer, Inc. All rights reserved.  $\star$ /  $/$  $\star$ / #include "os.h" #include "managers.h" #include "mrdos.h" #include "siop.h" void osinit (); void osstart (); void name server (); void sccresst  $()$  ; void time manager (); void time\_tester ();  $void$  timeit (); void echo\_manager (); void echo example (); void trace manager (); #ifdef PRINT  $void$   $print$  manager (); /\* default slot for printing \*/ #define PRINT\_SLOT 0x0d fendif  $void$  tester (); void ICCM (); void remote\_manager ();  $void$  MMSVP (); void MMSVPClient (); pascal void illegal ()<br>--<br>0x4afc;  $main$  ()  $\left\{ \right.$ struct ST PB stpb, \*pb; unsigned short clock\_parms, \*cp\_ptr; osinit (cMaxMsg, cOSStack); /\* Init OS with cMaxMsg messages and cStackOS stack \*/  $pb = 4stpb;$ if (GetCard () == PRINT\_SLOT) scoresat ();  $\qquad \qquad$  /\* Be sure SCC is reset... \*/

```
/* Start name server - priority 31, 
4k stack, 0 heap. */ 
       pb \rightarrow CodeSegment = NULL;
      pb -> DataSegment = NULL;
      pb \rightarrow StartParmSegment = NULL;<br>pb \rightarrow stack = 4096;
                   stack = 4096;pb -> stack = 4096;<br>
pb -> heap = 0;<br>
pb -> priority = 31;
      pb -> priority = 31;<br>pb -> InitRegs.PC = name_server;<br>pb -> InitRegs.A Registers [5] =
       pb -> InitRegs.PC = name_server;<br>pb -> InitRegs.A_Registers [5] = GetgCommon() -> gInitA5;
      pb \rightarrow Parent TID = Get TID ();
      if (StartTask (pb) == 0)
             illegal (); 
#ifdef PRINT
      if (GetCard () == PRINT_SLOT)
       \left(/* 
             Start print manager - priority 30, 4k stack, 0 heap.
      */ 
      pb -> CodeSegment = NULL;
      pb -> DataSegment = NULL;
      pb -> StartParmSegment = GetMem (1);
      /* Set print manager to print from slot PRINT_SLOT. This allows
*/ 
      /* all cards to send their output to one slot for printing. If
*/ 
       /* printing ia deaired on each card individually, 
than 
replace */ 
      /* the line balow with the following: 
*/ 
       /* *(pb -> StartParmSegment) = GetCard ();
*/ 
       *(pb -> 
StartParmSegment) 
      pb -> 
                   stack = 4096;pb -> 
                   heap = 0;
       pb -> priortty = 31;InitRegs.PC = print_manager;
      pb -> 
      pb -> 
                   InitRegs.A Registers [5] = GetgCommon() ->
      gInitA5; 
      pb -> ParentTID = GetTID();
       if (startTask (pb) == 0)
             111agal () ; 
       \mathbf{r}#endif PRINT
```
8-6 Macintosh Coprocessor Platform Developer's Guide

```
/* Start timer manager - priority 30, 4k stack, 0 heap.
*/ 
pb -> CodeSegment = NULL;<br>pb -> DataSegment = NULL;<br>pb -> StartParmSegment =
pb -> Cod<mark>eSegment =</mark> NULL;<br>pb -> DataSegment = NULL;<br>pb -> StartParmSegment =
pb -> DataSegment = NULL;<br>pb -> StartParmSegment = NULL;<br>pb -> stack = 4096;
pb \rightarrow stack = 4096;<br>pb \rightarrow heap = 0;
pb -> priority = 31;
pb -> heap = 0;<br>pb -> priority = 31;<br>pb -> InitRegs.PC =
pb -> priority = 31;<br>pb -> InitRegs.PC = time_manager;<br>pb -> InitRegs.A_Registers [5] =
-> InitRegs.PC = time_manager;<br>pb -> InitRegs.A_Registers [5] = GetgCommon() -> gInitA5;<br>pb -> ParentTID = GetTID ();
pb -> InitRegs.A_Registers [5]<br>pb -> ParentTID = GetTID ();<br>
pb \rightarrow ParentTID = GetTID ();<br>if (StartTask (pb) == 0)
          illegal ();
/* Start ICC manager - priority 31, 128-oyte stack, 0 heap. */ 
                         • 
pb -> CodeSegment = NULL;<br>pb -> DataSegment = NULL;
pb -> DataSegment = NULL;<br>pb -> StartParmSegment =
pb -> DataSegment = NULL;<br>pb -> StartParmSegment = NULL;<br>pb -> stack = 128;
pb -> StartParmSegm<br>pb -> stack = 128;<br>pb -> heap = 0;
pb -> stack = 128;<br>pb -> heap = 0;<br>pb -> priority = 3
pb \rightarrow priority = 31;<br>pb \rightarrow InitRegs.PC =
pb -> InitRegs.PC = ICCM;<br>pb -> InitRegs.A Registers
pb -> InitRegs.PC = ICCM;<br>pb -> InitRegs.A_Registers [5] = GetgCommon() -> gInitA5;<br>pb -> ParentTID = GetTID ();
pb -> InitRegs.A_R<br>pb -> ParentTID =
if (StartTask (pb) == 0)illegal (); 
                    ParentTID = GetTID ();
/* Start RSM manager - priority 30, 4k-byte stack, 0 heap. */po 
po 
po 
po 
po 
po 
po 
po 
po 
          \rightarrow-> 
          \rightarrow\rightarrow\rightarrow\rightarrow-> InitRegs.PC = remote_manager;
          -> 
          \rightarrowCodeSegment = NULL;
                    Databasegment = NULL;StartParmSegment = NULL;
                 stack = 4096;
                   heap = 0;priority - 30; 
                     InitRegs.A_Registers [5] = GetgCommon() -> gInitA5;
                    ParentTID = GetTID ();
if (StartTask (pb) == 0)
          illegal (); 
/* 
po 
po 
po 
po 
po 
          Start echo manager - priority 30, 128 stack, 0 heap. 
         -> CodeSegment = NULL;<br>-> DataSegment = NULL;
                   Databasegment = NULL;-> StartParmSegment = NULL;
          -> StartParmSegm<br>-> stack = 128;<br>-> heap = 0:
          -> stack = 1<br>-> heap = 0;
                                                                                             \star/
```

```
pb \rightarrow priority = 30;<br>pb \rightarrow InitRegs.PC =
pb \rightarrow InitRegs.PC = echo_manager;<br>pb \rightarrow InitRegs.A Registers (5) =
pb -> InitRegs.PC = echo_manager;<br>pb -> InitRegs.A_Registers [5] =<br>pb -> ParentTID = GetTID ();
if (StartTask (pb) == 0)illegal (); 
                   ParentTID = Get TID ();
                                                                  GetgCommon() -> gInitA5;
1* Start trace manager - priority 30, lk stack, 0 heap. *1 
pb -> Cod.Segment - NOLL; 
pb -> CodeSegment = NULL;<br>pb -> DataSegment = NULL;<br>pb -> StartParmSegment =
pb -> DataSegment = NULL;<br>pb -> StartParmSegment = NULL;<br>pb -> stack = 1024;
pb -> StartParmSegme<br>pb -> stack = 1024;<br>pb -> heap = 0;
pb \longrightarrow heap = 0;
pb \rightarrow priority = 30;<br>pb \rightarrow InitRegs.PC =
pb -> InitRegs.PC = trace_manager;<br>pb *-> InitRegs.A_Registers [5] = G
pb • -> InitReqs.A_Reqisters [5 ) - GetgCornmon () -> 
pb -> ParentTID = GetTID ();
if (StartTask (pb) == 0)illegal ();
/* Start echo example - priority 30, 128 stack, 0 heap.
*1 
pb -> CodeSegment = NULL;
pb -> CodeSegment = p<br>pb -> DataSegment = p<br>pb -> StartParmSegment<br>pb -> stack = 128;<br>pb -> heap = 0;
pb -> stack = 128;<br>pb -> heap = 0;<br>pb -> priority = 30;
-> heap = 0;<br>pb -> priority = 30;<br>pb -> InitRegs.PC =
                   DataSegment = NULL;
                   StartParmSegment = NULL;
pb -> priority = 30;<br>pb -> InitRegs.PC = echo_example;<br>pb -> InitRegs.A-Registers [5] =
pb -> InitRegs.PC = echo_example<br>pb -> InitRegs.A_Registers [5] =<br>pb -> ParentTID = GetTID ();
pb -> ParentTID = GetTID ();<br>
if (StartTask (pb) == 0)<br>
illegal ();<br>
/* Start name tester - priority
           illeqal 0; 
 illegal ();<br>*    Start n<mark>ame tester –</mark> priority 10, 4k stack, 1024 heap.
*1 
pb -> CodeSegment = NULL;<br>pb -> DataSegment = NULL;
pb -> DataSegment = NULL;<br>pb -> StartParmSegment =
pb -> DataSegment = NULL;<br>pb -> StartParmSegment = NULL;<br>pb -> stack = 4096;
pb -> StartParmSegmer<br>pb -> stack = 4096;<br>pb -> heap = 1024;
pb -> stack = 4096;<br>pb -> heap = 1024;<br>pb -> priority = 10;
pb -> heap = 1024;<br>pb -> priority = 10;<br>pb -> InitRegs.PC =
pb -> priority = 10;<br>pb -> InitRegs.PC = tester;<br>pb -> InitRegs.A_Registers [5
pb -> InitRegs.A_Registers [5]
 pb -> InitRegs.PC = tester;<br>pb -> InitRegs.A_Registers [5] =<br>pb -> ParentTID = GetTID ();
if (StartTask (pb) == 0)GetgCommon() -> gInitA5;
                                                                         GetgCommon() -> gInitA5;
                                                                                                 gInitAS;
```
 $\mathbf{r}$ 

```
illeqal () ; 
                   Start timer tester - priority 10, 4k stack, 0 heap.
          1* 
          *1 
         pb 
                  \rightarrowCodeSegment = NULL;\rightarrowDataSegment = NULL;
         pb 
                            StartParmSeqment = NULL;
         pb 
                   \rightarrowpb 
                            stack = 4096;\rightarrowheap = 0;pb 
                  \rightarrowpb 
                   \rightarrowpriority - 10; 
         pb 
                   \rightarrowInitRegs.PC = time\_tester;-> InitRegs.A_Registers [5] = GetgCommon() -> gInitA5;
         pb 
         pb 
                  \rightarrow\texttt{Parent} = \texttt{GetTID} ();
          it (Start~a.k 
(ph) -- 0) 
                    illeqal 
0; 
          1* Start ti.erit priority 
10, 4k 
.tack, 0 heap. * 1 
          pb -> CodeSegment = NULL;<br>pb -> DataSegment = NULL;<br>pb -> StartParmSegment =
         pb \text{-> } DataSegment = NULL;<br>pb \text{-> } StartParmSegment = NULL;<br>pb \text{-> } stack = 4096;
          pb -> stack = 4096;<br>
pb -> heap = 0;<br>
pb -> priority = 10;
         pb \rightarrow stack = 4096;<br>pb \rightarrow heap = 0;
         pb -> priority = 10;<br>pb -> InitRegs.PC = timeit;<br>pb -> InitRegs.A Registers [5]
          pb -> InitRegs.A_Registers [5] = GetgCommon() -> gInitA5;
                                              Registers [5]<br>= GetTID ();
          pb -> ParentTID
          it (StartTa.k 
(pb) -- 0) 
                    illeqal 
(); 
          /* WHJW: Start MMSVP - priority 10, 4k stack, 0 heap. */
          /* Thi. i. provided tor diaqno.tic 
purpo •••. */ 
          pb -> Cod<mark>eSegment =</mark> NULL;<br>pb -> DataSegment = NULL;<br>pb -> StartParmSegment =
         pb -> DataSegment = NULL;<br>pb -> StartParmSegment = NULL;<br>pb -> stack = 4096;
          pb -> stack = 4<br>pb -> heap = 0;<br>pb -> priority +
         pb \rightarrow stack = 4096;<br>pb \rightarrow heap = 0;
                                                         \sim 2pb -> heap = 0;<br>pb -> priority = 10;<br>pb -> InitRegs.PC =
          pb -> priority = 10;<br>pb -> InitRegs.PC = MMSVP;<br>pb -> InitRegs.A_Registers [5] = GetgCommon() -> gInitAS;
          pb -> InitRegs.A_Reg<br>pb -> ParentTID <del>-</del><br>if (StartTask (pb) -- 0)
                                                  .<br>GetTID ();
                    illegal 
0; 
          /* WHJW: Start MMSVP client task - priority 11, 4k stack, */
                              % of the contract of the contract of the contract of the contract of the contract of the contract of the contract of the contract of the contract of the contract of the contract of the contract of the contract of the contr
purposes. */
```
8/ Developing Smart Card Applications 8-9

```
pb -> CodeSegment = NULL;
      pb -> DataSegment = NULL;<br>
pb -> StartParmSegment = NULL;<br>
pb -> stack = 4096;<br>
pb -> heap = 0;
      pb -> priority = 11;<br>pb -> InitRegs.PC = MMSVPClient;<br>pb -> InitRegs.A_Registers [5] = GetgCommon() -> gInitA5;
      pb \rightarrow ParentTID = GetTID ();
      if (StartTask (pb) == 0)
            illegal ();
      /* Start operating system.
                                                                       \star#ifdef AST ICP
      /* setup VIA to interrupt us every 10 milliseconds * /clock_parms = VIA_TICK_RATE; /* clock rate for 10 ms tick
\star /
     \texttt{cput} = \texttt{fclock} \texttt{params};
#endif AST_ICP
#ifdef MCP
     cptr = NULL:
#endif MCP
      osstart (TICK_MIN_MAJ, TICKS_PS, cp_ptr); /* start things up
      \star /
      illegal ();
                                     /* should never get here */
\mathbf{V}
```

```
8-10 Macintosh Coprocessor Platform Developer's Guide
```
 $\sim 10^5$  $\mathcal{L}$ 

 $\sim 10^{-1}$ 

 $/$ \*  $\star$  /  $\sqrt{1}$  $\star$  / example os main - A/ROSE  $\sqrt{\pi}$  $\star$  /  $\sqrt{1}$  $\star$  / Copyright @ 1987,1988, 1989 Apple Computer, Inc. All rights reserved.  $\sqrt{ }$  $\star$ /  $\prime$  +  $\star$  / #include "os.h" #include "managers.h" #include "mrdos.h" #include "siop.h" void osinit (); void osstart (); void name\_server (); void echo\_manager (); void trace\_manager (); void ICCM (); void remote\_manager (); void New\_Task (); pascal void illegal () extern 0x4afc;  $main$  ()  $\left($ struct ST\_PB stpb, \*pb; unsigned short clock\_parms, \*cp\_ptr; osinit (cMaxMsg, cOSStack); /\* Init OS with cMaxMsg messages and cStackOS stack \*/  $pb = 4stpb;$ Start name server - priority 31, 4k stack, 0 heap.  $/$  $\star$  / pb -> CodeSeqment = NULL; pb -> DataSegment = NULL; -> StartParmSegment = NULL; pb -> statrainsegment - NOLL;<br>
-> stack = 4096;<br>
-> heap = 0;<br>
-> priority = 31;<br>
-> InitRegs.PC - name\_server;<br>
-> InitRegs.A\_Registers [5] = GetgCommon() -> gInitA5; pb pb pb  $pb$ pb  $\rightarrow$  ParentTID = GetTID (); pb

Next, edit the file to remove the tasks highlighted, and then insert code for the new task (named NewTask). The main program file for this example should now look like this:

```
if (StartTask (pb) == 0)illegal (); 
1* Start ICC manager - priority 31, 128-hyte stack, 0 heap. *1 
pb -> CodeSegment = NULL;<br>pb -> DataSegment = NULL;
pb -> DataSegment = NULL;<br>pb -> StartParmSegment =
pb -> DataSegment = NULL;<br>pb -> StartParmSegment = NULL;<br>pb -> stack = 128;
pb -> StartParmSegm<br>pb -> stack = 128;<br>pb -> heap = 0;
pb \Rightarrow heap = 0;
pb \rightarrow priority = 31;<br>pb \rightarrow InitReqs.PC =
pb -> InitRegs.PC = ICCM;<br>pb -> InitRegs.A Registers
pb -> InitRegs.PC = ICCM;<br>pb -> InitRegs.A_Registers [5] = GetgCommon() -> gInitA5;<br>pb -> ParentTID = GetTID ();
if (StartTaak (pb) -- 0) 
          illegal ();
/* Start RSM manager - priority 30, 4k-byte stack, 0 heap. */
pb -> CodeSegment = NULL;<br>pb -> DataSegment = NULL;
pb -> DataSegment = NULL;<br>pb -> StartParmSegment =
pb -> DataSegment = NULL;<br>pb -> StartParmSegment = NULL;<br>pb -> stack = 4096;
pb -> StartParmSegme<br>pb -> stack = 4096;<br>pb -> heap = 0;
pb \rightarrow heap = 0;
pb -> priority = 30;<br>pb -> InitRegs.PC = remote_manager;
pb -> priority = 30;<br>pb -> InitRegs.PC = remote_manager;<br>pb -> InitRegs.A_Registers [5] = Ge
pb -> InitRegs.A_Registers [<br>pb -> ParentTID = GetTID ();
if (Start Task (ph) -- 0) 
          illegal (); 
1* Start echo manager 
- priority 
30, 
128 stack, 0 
ph -> CodeSegment 
pb -> DataSegment 
                                      = NULL;<br>= NULL;
                                      = NULL;<br>= NULL;<br>ment =
                                                          ge<br>=
pb -> DataSegment = NULL;<br>pb -> StartParmSegment = NULL;<br>pb -> stack = 128:
pb -> StartParmSegm<br>pb -> stack = 128;<br>pb -> heap = 0:
pb \rightarrow heap = 0;<br>pb \rightarrow priority
pb \rightarrow priority = 30;<br>pb \rightarrow InitRegs.PC =
pb -> InitRegs.PC = echo_manager;<br>pb -> InitRegs.A Registers [5] =
ph -> InitRegs.A_Registers 
pb -> Parent TIC - if (StartTask (pb) -- 0) 
          illegal (); 
                    ParentTID = Get TID ();
                                                  manager;<br>[5] =<br>();
                                                             GetgCommon() -> gInitA5;
                                                             GetgCommon() -> gInitA5;
                                                                                          heap. *1 
1* Start trace manager - priority 30, 1k stack, 0 heap. *1 
pb 
ph 
          \rightarrow-> 
                   CodeSegment = NULL;
                    DataSegment = NULL;
```

```
-> StartParmSegment = NULL;<br>-> stack = 1024;
      pb
      pb
           \rightarrow heap = 0;
      pb
            \rightarrow priority = 30;
      pb
           -> InitRegs.PC = trace_manager;<br>-> InitRegs.A_Registers [5] = GetgCommon() -> gInitA5;
      ppb
                 ParentTID = GetTID ();
            \rightarrowpb
      if (StartTask (pb) == 0)illegal ();
      \prime *
            Start New_Task - priority 20, 4k stack, 0 heap. */\texttt{CodeSegment} = NULL;
      \mathbf{a}\rightarrowDataSegment = NULL;
      pb
            \rightarrowpb
            \text{->} StartParmSegment = NULL;
            \rightarrow stack = 4096;
      p b\rightarrow heap = 0;
      P<sub>b</sub>p b\rightarrow priority = 20;
      pb -> InitRegs.PC = New_Task;
            -> InitRegs.A_Registers [5] = GetgCommon() -> gInitA5;<br>-> ParentTID = GetTID ();
      pb
      pb
      if (StartTask (pb) == 0)illegal ();
      / *
          Start operating system.
                                                                       \star /
      cptr = NULL;
      osstart (TICK_MIN_MAJ, TICKS_PS, cp_ptr);/* start things up */
      illegal ();
                                     /* should never get here * /
```
 $\mathbf{y}$ 

# Modifying the makeftle

Now that you have modified osmain to include the code for your new task, next you will modify the makefile. You should have already copied the makefile from the folder :AlROSE:Exampiesj if so, you are now ready to modify that new fde. Using the makefile, you can do the following:

- $\blacksquare$  compile the initialization software ( $osmain.c$ ) and application tasks
- **link the desired A/ROSE libraries with the application tasks and initialization software to build** the program to be downloaded to the smart card

Compile and link this code as though it were a normal Macintosh application. You should not use normal Macintosh run-time libraries; the A/ROSE operating system does not support the Macintosh toolbox. The next two sections direct you to the available include fdes and libraries you can use to modify the makefile.

## A/ROSE include files

Table 8-1 lists some of the include files available and briefly describes each file. These include files are located in the folder A/ROSE: includes: on the MCP distribution disks. You can use these include files to compile and link your code.

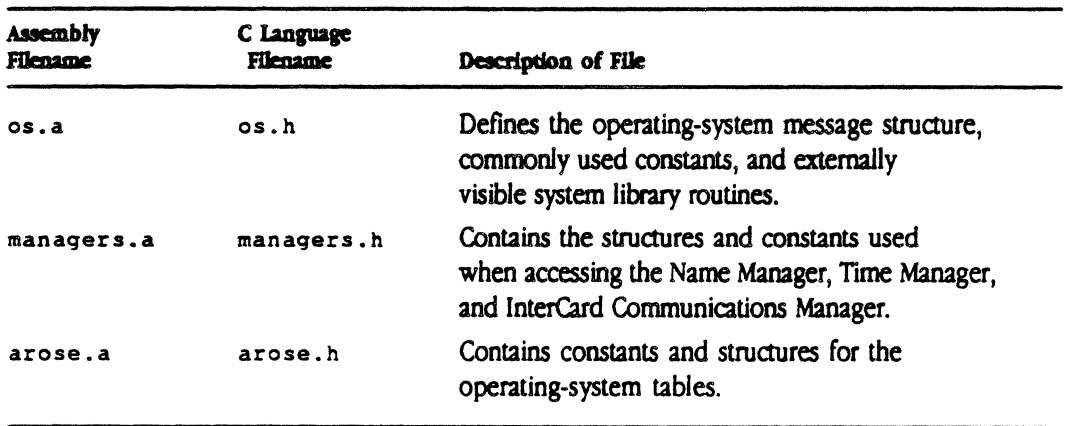

Table 8-1 Include files

In addition, there are four include files similar to those listed in Table 8-1 specifically for use with the AST-ICP card; these files are named see.a, see.h. siop.a, and siop.h and are located in the A/ROSE: includes: folder on the distribution disks. These files are useful if any SCC hardware is to be used

#### 8-14 Macintosh Coprocessor Platform Developer's Guide

## AlROSE libraries

The file : A/ROSE: Binaries: os. 0 is the library containing the generic A/ROSE routines. The  $file$ :  $A/ROSE: Binaries: osglue. o is the glue (interface) library containing code to allow tasks$ to use A/ROSE utility routines.

*• Note* Do not use the standard C library cruntime.oj the osglue.o file that is provided 00 the MCP distribution disks contains run-time library routines.

When you're ready, use the MPW Link command to link your code with these files .

 $\triangle$  Important To avoid conflicts in the MPW linker with duplicate names, you should prefix all nonvisible and externally invisible C function and subroutine names with static. Doing this reduces the possibility that routines with the same names from different object files will interact to produce linker errors.  $\triangle$ 

# Changes to the makefile

The following code from the new file (the sample file that you copied) is highlighted in bold to show the tasks that changed or were deleted from the makefile. Compare this file with the one following to determine the code that has been changed, added, or deleted

• Note. {Card} represents a string that you will replace.

```
***//\star/
                           Makefile for example download.
/ *
       \star/
/*
        \star/
/\star/
      Copyright @ 1987, 1988 Apple Computer, Inc. All rights
/*
reserved. */
\prime *
       \star/
         1 + + + + + +*****/
\bulletMakefile for test download.
      To invoke this makefile please type
\bulletmake
\clubsuitCard
            \mathcal{L}^{\text{max}}Binaries
CI\blacksquare ::includes:
LinkOpts
             \bullet . <br> <br> <br> <br> <br> <br> <br> <br><br><br><br><br><br><br><br><br><br><br><br><br><br><br>
                   -1 -x :"{Card}":start.xrf > :"{Card}":start.map
AOptions
                  -d {Card=d'{Card}d' -1 ::includes:,::"{Card}": -1 -
font Courier. 7 a
      -pagesize 115,124 -print Data, Obj, Lits, NoMDir
COptions
           = -D "{Card}" -D PRINT -i (CI)
CSources
                   ::includes:scc.h echo.c trace_manager.c
           \mathcal{L}_{\text{max}}pr_manager.c printf.c name_tester.c d
                           timer_tester.c osmain.c timeIt.c L3osmain.c
L3MMSVP.c L3MMSVPClient.c rs.c
           = ossccint.a.lst IOPNub.a.lst L3MMSVP.a.lst
AsmLists
Targets
                   = = .o =.lst start GenAROSE
```
 $8 - 16$ Macintosh Coprocessor Platform Developer's Guide

```
: "({Card})": f : :: \text{includes}:all f :"{Card}":start :"{Card}":GenAROSE
:"{Card}":start f 
::"{Card)":osglue.o a 
                         :"{Card}":osmain.c.o ::"{Card}":OS.o 
             :"{Card}":printf.c.o :"{Card)":name_tester.c.o 
:"{Card}":timer_tester.c.o a 
             :"{Card}":timelt.c.o :"{Card}":echo.c.o 
:"{Card}":trace_manager.c.o a 
               :" {Card}": ossccint. a. 0 :" {Card}" :pr_manaqer .c. 0 
      link -t 'DMRP' -c 'RWM ' -o :"{Card}":start \partial:"{Card}":osmain.c.o :"{Card)":ossccint.a.o 
::"{Card}":OS.o ::"{Card}":osqlue.o a 
             :" {Card} ": pr_manager.c.o : " {Card} ": printf.c.o
:" {Card}": name_tester. c. o :" {Card}": timer_tester. c. o d
             :"{Card}":timelt.c.o :"{Card}":echo.c.o 
:"{Card}":trace_manaqer.c.o a 
             {LinkOpts} 
:"{Card)":GenAROSE f 
:"{Card)":GenAROSE.c.o ::"{Card)":OS.o 
::"{Card)":osqlue.o 
      link -t 'DMRP' -c 'RWM ' -o :"{Card}":GenAROSE \partial:"{Card)":GenAROSE.c.o ::"{Card}":OS.o ::"{Card)":osqlue.o 
{LinkOpts) -1 >GenAROSE.map 
:"{Card}":osmain.c.o f {CI}os.h {CI}managers.h {CI}arose.h
{CI)siop.h
```
8/ Developing Smart Card Applications **8-17** 

 $\sim 40$  km  $^{-1}$ 

```
:"{Card}":GenAROSE.c.o f {CI}os.h {CI}managers.h {CI}arose.h
:"(Card}":ossccint.a.o 
f 
::"{Card}":OSDefs.d 
:"{Card}":pr_manager.c.o f (CI}scc.h (CI}siop.h {CI}os.h
{CI)manaqers.h 
:"{Card)":printf.c.o 
f 
{CI}os.h {CI}manaqers.h 
:"{Card)":echo.c.o 
f 
:"{Card}":trace_manager.c.o f {CI}scc.h {CI}siop.h {CI}os.h
(CI)manaqers.h 
:"{Card}":name_tester.c.o f (CI}os.h (CI}managers.h (CI}arose.h
:"{Card}":timer_tester.c.o f {CI}os.h {CI}managers.h
:"{Card)":timelt.c.o 
:"{Card}":L3MMSVP.c.o 
:"{Card}":L3MMSVP.a.o 
{CI)diaqs.a {CI}siop.a 
:"{Card)":L3MMSVPClient.c.o 
f {CI}os.h {CI}diaqs.h 
{CI)manaqers.h 
                             {CI)os.h 
                            f {CI}os.h {CI}manaqers.h 
                            f {CI)os.h {CI)diags.h 
                            f {CI)arose.a {CI}os.a
```
**8-18** Macintosh Coprocessor Platform Developer's Guide

```
Special targets.
```

```
Listings - Print changed files. 
\frac{1}{2}
```
Listings ff (AsmLists) Print -f Courier -s 7 -ls 0.70 -r {NewerDeps}

Listings ff (CSources)

Print -f Courier -s 7 -ls 0.70 -r -hf Courier -hs 9 -h -n {NewerDeps}

echo "Last listings made 'Date'." > Listings

Clean - Remove all targets.

Clean f (Targets)

Delete -i {Targets}

# **Compiling and linking your code**

You will next use the makefile to generate the commands that will compile and link your code together. To do so, enter the MPW command Make.

The commands produced are:

```
C -0 "Binaries" -0 PRINT -i ": :MCP Software:A/ROSE: "includes: osmain.c -0 
osmain.c.o 
C -0 "Binaries" -0 PRINT -i ": :MCP Software:A/ROSE:"inc1udes: NewTask.c d
       -0 newTask. c. 0 
Link -t 'GMSC' -c '????' -0 start a 
       osmain.c.o ": :MCP Software:A/ROSE:MCP:"OS.o a 
       "::MCP Software:A/ROSE:MCP:"osq1ue.o a 
       ": :MCP Software :A/ROSE: Examples :MCP: "printf. c. 0 a 
       "::MCP Software:A/ROSE:Examp1es:MCP:"trace_manaqer.c.o a 
       NewTask.c.o -1 -x xref > map
```
• *Note*: (AROSE) is the pathname of the A/ROSE folder under MPW. You must set this up when using MPW; otherwise, you must substitute the full pathname for {AROSE}.

*Table* 8-2 defines the parameters to the Link command, shown in the example above.

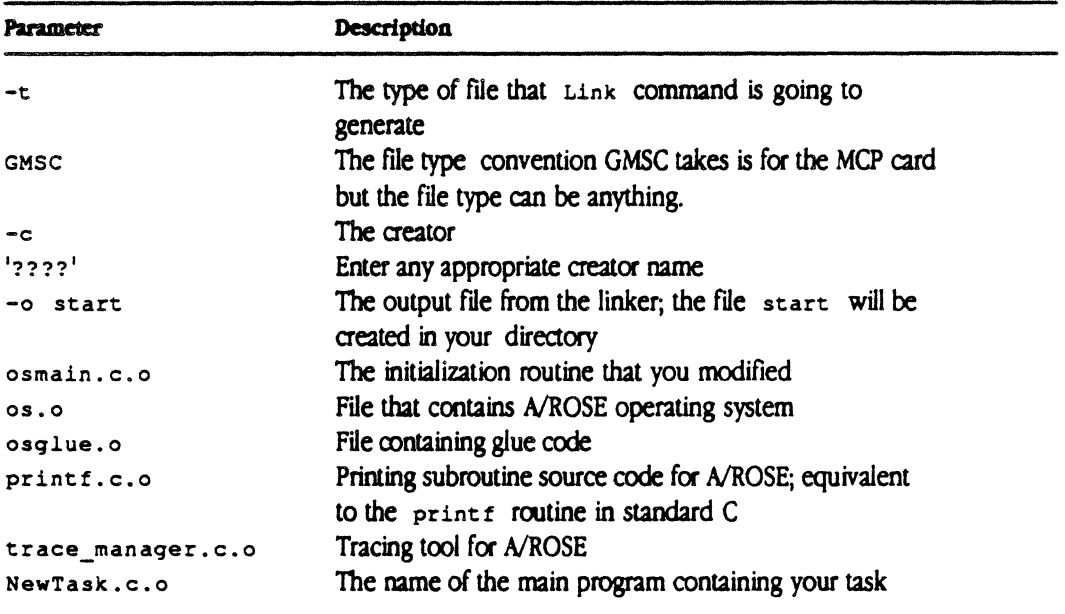

#### **• Table 8-2** Link command parameters

*• Note.* Only the globally-visible name of the task should be the task's main program. The task's main routine should not be called "main" but must be given another name, because your code is sharing space with the entire operating system, and the name osmain is always visible.

Select the entire section listed above to enter and execute these commands; this creates the application that you will download to an MCP card.

# **Downloading code to the MCP card**

Download is an MPW tool that downloads smart card application files to smart cards. . The makefile in :A/ROSE:Examples produces the following one executable file for downloading:

:A/ROSE:Examples:Binaries:start

This section first discusses the Download tool, then presents information to help you create your own download application.

# **Generic A/ROSE downloading**

You can download a generic version A/ROSE with a single call. With this feature you can download an executable ready to use A/ROSE onto a NuBus card without the effort of modifying " $osmain.c"$ , linking with A/ROSE routines, and downloading the initial module. StartAROSE will halt the card, download A/ROSE module with commonly used managers listed below, and start the card. The generic version of A/ROSE is called, StartAROSE. The StartAROSE routine is defined in download\_lib.o

Managers induded in the generic version of A/ROSE are:

- **a** Name Manager
- InterCard Communications Manager
- Remote System Manager
- **Echo Manager**

The generic A/ROSE module is placed in the A/ROSE Prep file under the resource 'DMRP'. The call to StartAROSE makes a call to NewDownload to download this resource from the A/ROSE Prep file in the system folder.

This is the Calling Sequence:

```
tid type StartAROSE(short slotNum);
            /* slotNum is value between 0x9 and 0xE */
```
*81* Developing Smart Card Applications 8-21

StartAROSE retums the Task lD of the Name Manager. Generic AlROSE is part of the AlROSE Prep file. This facility enables. Apple to update the OS. You can download the generic A/ROSE and your other files using the dynamic download facility. In a later release you will be able to specify the managers to be included in the Generic A/ROSE.

The Retum Status will indicate if the card could not be downloaded for any reason by returning a value of 0.

## **CalIJng the Download tool**

The name of the file to be downloaded and the destination slot number or numbers are provided as parameters. The calling sequence for the Download tool is

Download Filename  $[-S1 \ldots -Sn]$  where: Filename specifies the name of the program file to be downloaded to the card, and  $s_n$  is the slot where the card is found.

Slots are numbered in hex from 9 to E (left to right), two examples might be -9 or -A. You can specify multiple slots. If you do not specify a slot number, the default for Download is all slots containing smart cards of the kind matching the Download tool.

After validating these parameters, Download does the following:

- **•** performs the download for each of the slots selected
- **copies the resources of the object file (including Jump Table, Data Initialization, and Segments)** into RAM of the selected smart cards
- starts each card when Download sets the program counter to the appropriate address

 $\frac{1}{4}$ 

You can now download the compiled and linked code to the smart card for execution, using lhe Download tool provided on the MCP distribution disk.

To continue the example from the makefile presented earlier in this chapter, follow the steps described next. To download the sample application to the card, enter

": :MCP Software:A/ROSE:Oownloader:Oownload" start

Next, enter the following comand:

directory ":: MCP Software: A/ROSE Prep: Examples: " pr\_manager

This command starts up the MPW Print Manager tool. Using this tool, you can check if the downloaded card is running and able to send messages to tasks running on the Macintosh II, and then display results on the screen (similar to the example shown next).

```
Print Manager TID = 4Starting Main Loop 
TID b05: Trace Manager: Starting. 
My TID = b06, Times through the loop = 0, I am here
My TID = b06, Times through the loop = 1, I am here
My TID = b06, Times through the loop = 2, I am here
My TID = b06, Times through the loop = 3, I am here
My TID = b06, Times through the loop = 4, I am here
My TID = b06, Times through the loop = 5, I am here
My TID = b06, Times through the loop = 6, I am here
My TID = b06, Times through the loop = 7, I am here
My TID = b06, Times through the loop = 8, I am here
My TID = b06, Times through the loop = 9, I am here
My TID = b06, Times through the loop = 10, I am here
```
To stop using the MPW print manager tool, press Command-period; the screen displays CloseQueue Called.

### Download errors

Download errors are indicated by messages to the stderr file. The state of any cards to be downloaded is undefined if an error is returned. DLE\_NOERR is a normal return. Table 8-3 lists Download error constants; these constants are found in the file : A/ROSE: includes: Download.h.

#### **• Table 8-3** Error constants for Download

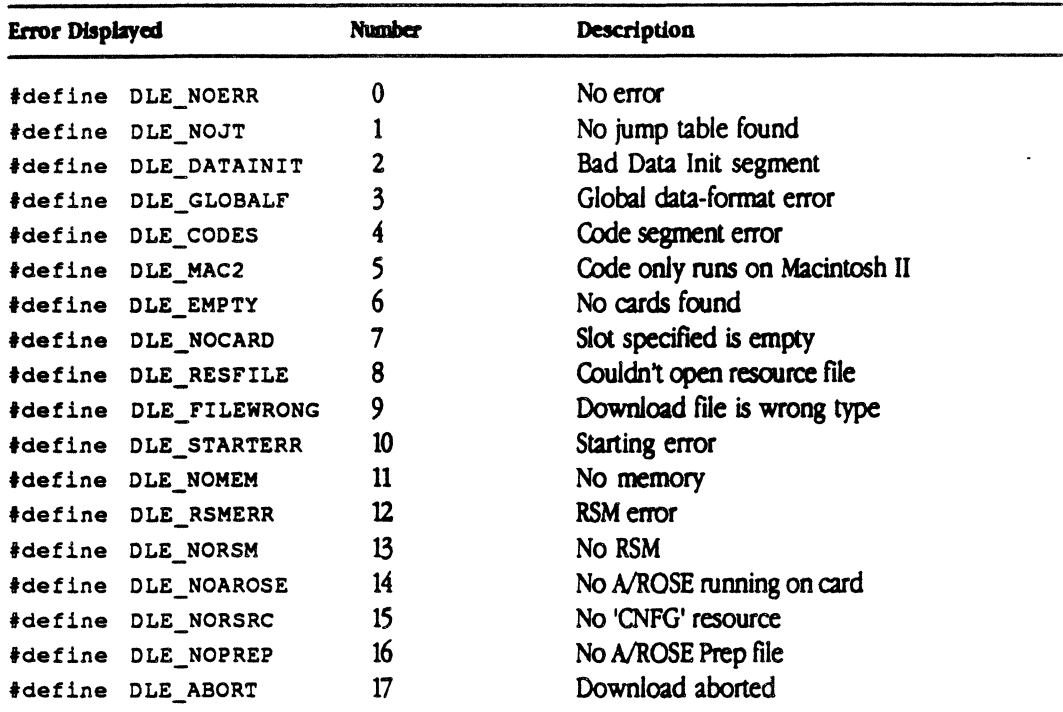

# Using the download subroutines

You can use two methods to download code onto NuBus cards. Use the first method during start up when there is nothing loaded on the cards. With this method, your code is downloaded along with A/ROSE operating system code. To implement this first method, you must halt the card, download the code and the operating system, and then start the card. Use the second method to download your tasks when the card is already running the A/ROSE operating system. In this case, the card should not be halted or started

Use the following subroutines to implement the two methods just described for downloading code onto cards:

- **E** NewDownload
- **DynamicDownload**

NewDownload is a general download subroutine that can be used to download A/ROSE and user programs initially onto a card. Dynami cDownl oad is provided speciftcally to download user tasks dynamically onto cards running A/ROSE. These routines are supplied in an object library module named "download-lib.o," found in the A/ROSE:Downloader folder The object library also indudes other useful subroutines such as TestSlot, NewFindcard, StartCard, and HaltCard. These subroutines read card specific information from the A/ROSE Prep file. This prep file must be in the System Folder of the startup volume. Various parameters can be passed as arguments to these subroutines to control downloading.

*• Note:* The NewDownload subroutine neither halts nor starts a card. User programs must issue the desired calls specifically when using the NewDownload subroutine. This is to allow users the option to download code and set up user-specific data before starting the card.

These two subroutines support important features that can specify the following:

- load address (where the downloaded program goes),
- the address of the gcommon area,
- the resource type of the code (default is 'CODE' *J*
- **the address offset to be used when accessing the card memory,**
- $\blacksquare$  the start parameter segment address, and the length of the start parameter segment. The parameters that are specifically passed depend on the subroutine you are calling. For example, operations such as initializing the common area can be specified using the options parameter. In any case, your code can be downloaded dynamically, when the card is running A/ROSE, by setting a bit in the options parameter. You can specify the start parameter segment when using DynamicDownload.

Although NewOownload can be used to download tasks dynamically, it is provided specifically for the initial download of the A/ROSE system and manager tasks. You must specifically *halt* the card before downloading and *start* the card after downloading. You must not call start/halt card for DynamicDownload.

Your installation disk contains a sample Macintosh application that can be used to download your code and AlROSE onto NuBus cards. The source code for this application, NOLO. c, is also provided. NOLO. c can be used as an example of setting up parameters for the NewOownload subroutine.

*• Note:* The Download subroutine and MPW tool download released with an earlier version of A/ROSE will not work with this version of A/ROSE. In addition, the resource file that contains the code to be downloaded must be the current resource file when you call download. A download tool is provided in the Downloader folder.

To use any of the download subroutines your code must be linked with download-lib. o. Your programs (only code running on the main Macintosh logic board) can then call the download subroutines to download code to NuBus cards. The following sections describe the calling mechanism for both the download subroutines and the ndld sample application.

#### **NewDownload**

To use the NewDownl oad subroutine you must have the AlROSE Prep fIle in the system folder. The format of the A/ROSE Prep file will be found in a future Macintosh tech note.

The following shows the NewDownload format

#Include "Download.H"

typedef pascal void (\*PascalPtrLong) (long segSize);

pascal short NewDownload (slotNUM, addrOffset, loadaddr,

gCommonAddr, options, restype, registers, ProgProc)

#### short slotNUM;

*1\** Slot number to use when loading code. This parameter is NOT a bit mask. Specify a value between Ox9 and OxE. *\*1* 

*lonq* addrOffset;

*1\** Offset from address of card to use as beqinning. The default address is defined by the symbol DEF\_ADDROFFSET in file Download.h in the A/ROSE includes folder *\*1* 

#### long loadaddr;

*1\** Address RELATIVE to addrOffset on the card to load data and code. The default initial load address of AIROSE is defined by the symbol DEF\_LOADADDR in file download.h in the AIROSE includes folder. *\*1* 

#### struct gCommon \*gCommonAddr;

/\* Address RELATIVE to addrOffset on the card to load locate the gCommon area. The default initial load address of A/ROSE gCommon is defined by the symbol DEF\_GCOMMON in file Download.h in the A/ROSE indudes folder.  $\frac{4}{7}$ 

short options;

*1\** Set to DL\_INITLOAD I DL\_CLEARMEM if an initial download and low memory is to be cleared. Set to DL\_INITLOAD only if an initial download and low memory is not to be cleared. Set to 0 if a dynamic download. (Low memory *will* not be cleared.) If an initial download is being done then low memory, qCommon, and the jump tables will be set up. If a dynamic download is beinq done then low memory *will* NOT be touched. *\*1* 

ResType restype;

8-26 Macintosh Coprocessor Platform Developer's Guide

1\* The resource type (eg. 'CODE') of the resource to load into the card.  $*/$ struct ST\_Registers \*registers;  $/$ \* Pointer to a register area (defined in os.h in the A/ROSE includes folder) where the correct registers will be returned for use in a RSM StartTask request to start a task loaded dynamically. Users need to specify only an address of an area of structure ST\_Registers \* *1*  PascalPtrLong ProgProc; 1\* Progress report procedure. Called with length of code being downloaded \* *1* 

You can create a progress report procedure to monitor the download process continuously if you are downloading a large program. The progress report procedure is declared as a Pascal procedure that takes one long word as a parameter. Whenever the downloader is aboot to download a segment it calls the progress procedure with the size of the segment being downloaded

*Note* addrOffset mustbe0 and gCommonAddr mustbe0x400.

```
loadaddr must be greater than or equal to 0xB00.
```
#### Return status

The NewDownload subroutine can return any of the following error constants. The state of the card to be downloaded is undefined if an error is returned. DLE\_NOERR is a normal, successful return. The following error constants are taken from the include file Download. h located in the  $f$ okder:A/ROSE:includes:

*r* Error Conslanls "/

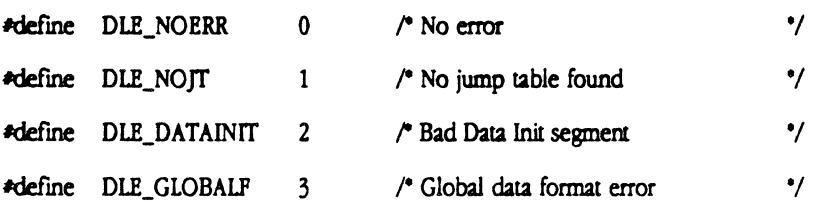

8 / Developing Smart Card Applications 8-27

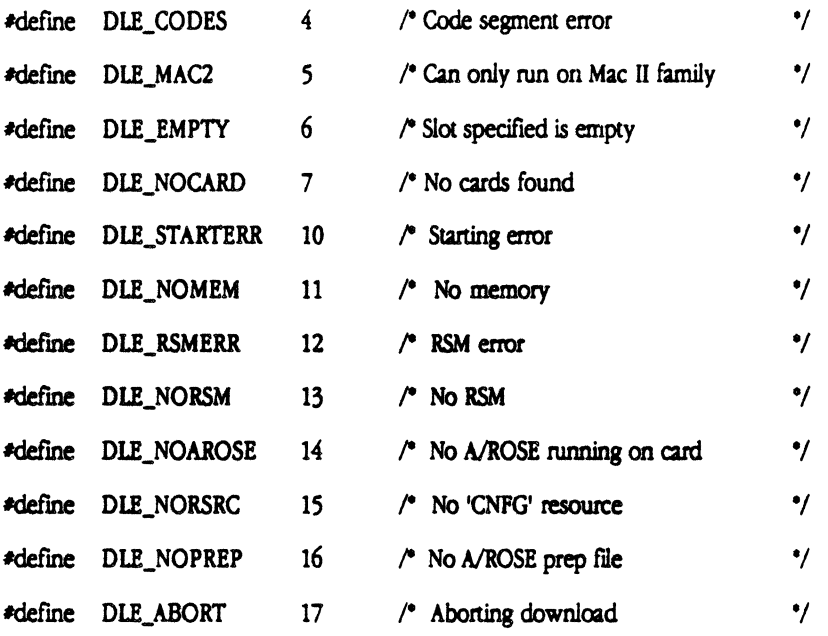

**Caution** The resource file must be open before the call to Download and must be the top most resource. The resource type of the resource to be downloaded is specified in restype. It is the caller's responsibility to call HaltCard() and StartCard() to halt and start the hardware if it is an initial load. Supporting routines described in the section titled Supporting Routines have been provided to assist you.  $\blacktriangle$ 

#### **DynamicDowruoad**

To use DynamicDownload you must have the A/ROSE Prep file in the system folder and A/ROSE must be active and running on the NuBus card plugged in the specified slot.

```
st_parmblock, startParmsegment, lenParmsegment) 
short slotNUM; 
/* slot number to use when loading code. This is NOT a bit mask. 
Normally a value between Ox9 and OxE. */ 
ResType restype; 
/* The resource type (eg. 'CODE') of the resource which has the code to 
load into the card. */
```
**8-28** Macintosh Coprocessor Platfonn Developer's Guide

pascal tid\_type DynamicDownload(slotNUM, restype,

```
struct ST_PB *st_parmblock;
/* Pointer to a RSM_StartTask parameter area (defined in os. h) in the 
A/ROSE includes folder). It is the caller's respnsibility of to
initialize the following fields: 
st_parmblock->stack
st_parmblock->heap 
st parmblock->priority
st_parmblock->ParentTID 
The updated parameter block along with the reply from Remote System 
Manager is returned. */ 
char *startParmSegment;
/* Starting parameters for the downloaded task. */ 
long lenParmSegment; 
/* Length of the startParmSegment * /
```
DynamicDownload returns the Task ID of the downloaded task. If the task could not be downloaded, a value of 0 is returned.

#### **NewDownload (NOLO)**

NDLO is an application used to download software onto smart NuBus Cards. NDLO calls the NewDownload subroutine. NDLO is launched like any ether Macintosh application. When ndld is launched it displays a dialog box listing all the options available. Figure 8-1 shows the NDLO Dialog Box. A translation of the dialog box options follows the illustration.

**Figure 8-1 The NDLD Dialog Box** 

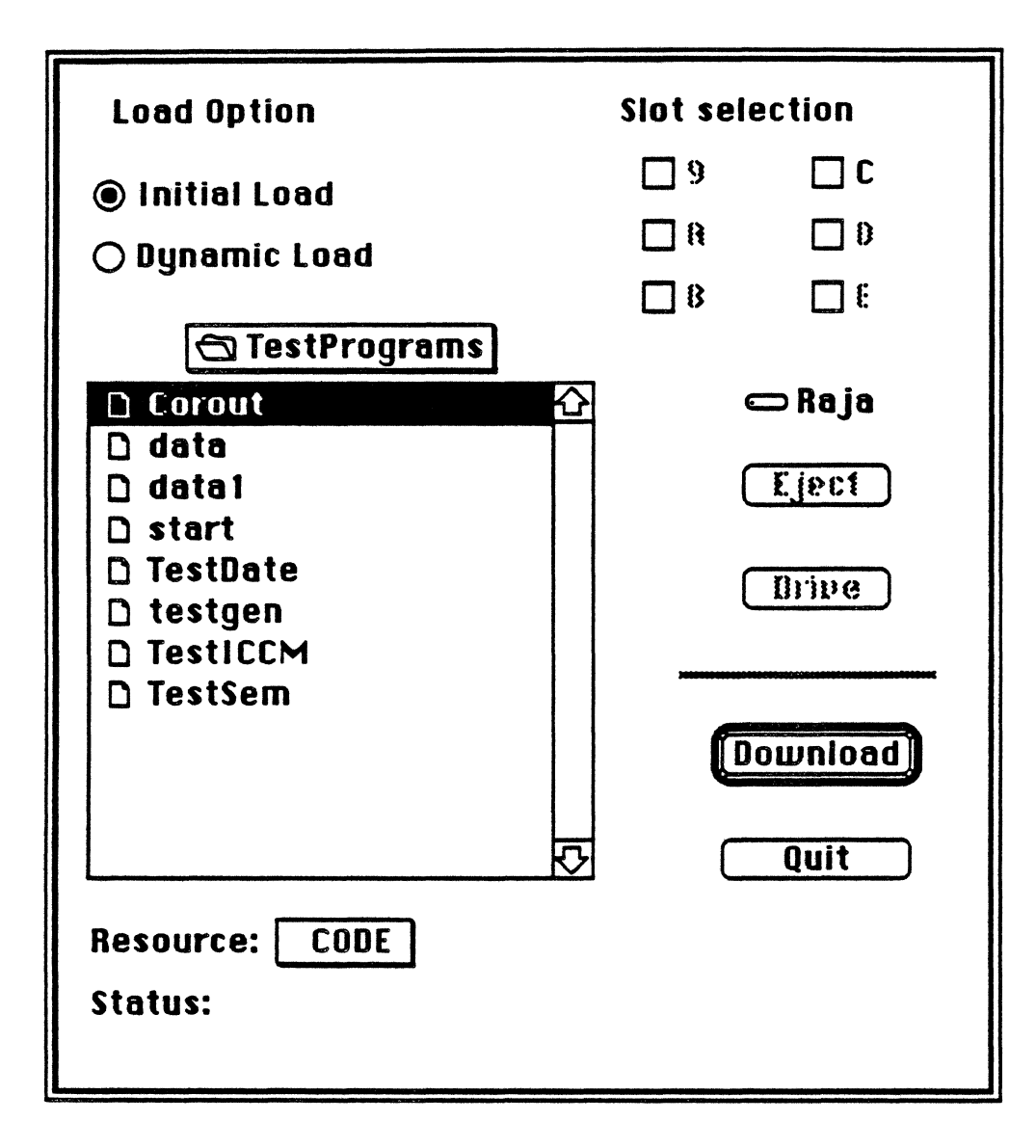

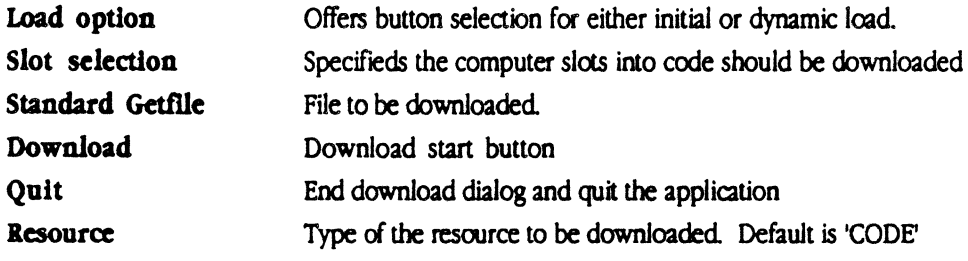

 $\label{eq:2.1} \frac{1}{\sqrt{2}}\int_{\mathbb{R}^{2}}\left|\frac{d\mathbf{r}}{d\mathbf{r}}\right|^{2}d\mathbf{r}=\frac{1}{2}\int_{\mathbb{R}^{2}}\left|\frac{d\mathbf{r}}{d\mathbf{r}}\right|^{2}d\mathbf{r}.$ 

# **Interface spedflcatlon**

NewDownload and DynamicDownload subroutines are designed to be linked with applications running on the Macintosh. The following is the only object library module provided that must be linked to use the Download subroutines:

```
Download-lib.o (located in the A/ROSE:Downloader folder)
```
For example., the following link statement is used for linking NDLD with downloader.

```
Link -w -t APPL -c '????' \partialDownload-lib.o a 
        "{Libraries}"Interface.o a 
        "( CLibraries} "CRuntime. 0 a 
        "(CLibraries}"StdCLib.o a 
       " {CLibraries } "Math. 0 a 
       " (CLibrar ies} "Clnterf ace. 0 a 
       -0 NOLO
```
# **Load module description**

The load module generated by the MPW linker is a relocatable code with jump tables. The code is downloaded to the card by the NewDownload subroutine starting at the location you specify(default is 0x800). The NewDownload subroutine fixes the addresses of the code in memory and the segment entries in the jump table are set to a loaded «What does loaded mean?» state. In dynamic download, an area large enough to acconunodate the task being downloaded and the starting parameter segments is allocated in the card using the Remote System Manager GetMem

command. The task is downloaded into the card and started using the Remcte System Manager StartTask command.

# **Implementation strategy**

The A/ROSE Prep file is very important for the downloader to work. Start/Halt routines and the NewDownload subroutine first call the TestSlot routine to get information about the card to be downloaded. This information includes the BoardID of the card and the actual address that is used to download from the Macintosh. The code that does the actual download is also in the A/ROSE

Prep file in the resource named 'dwn1'. This allows the download code to be modified in future releases without the need for users to relink their code with a new release of AlROSE.

# A/HOSE Prep file

The A/ROSE Prep file contains information that is used by the download subroutines. Some of this information is specific to the type of card. The A/ROSE Prep file must be in the System Folder before any programs are downloaded onto NuBus cards.

There is a unique Board ID for each type of NuBus card. These board IDs are assigned by Apple. The Slot Manager information on the cards is used to determine the Board ID of each card in the system. The Board ID is used as the resource ID to get card specific information, such as routines to start/halt card.

The format of the A/ROSE Prep file will be described in a later Tech Note.

The following sections describe supporting routines that aid in the maintenance of the card. The specific tasks are discussed as well as how to perfonn them.

# **TestSlot**

This test detennines if a card is capable of running AlROSE. TestSlot checks a slot for a card with valid configuration information and returns the characteristics of the card. The BoardIO is unique for each type of card. The starting address of RAM and the maximum length of RAM are returned in startMemPtr and lenMemPtr, respectively. The staning address *cithe* RAM area is returned as a NuBus address and the length *ci* the RAM is the maximum amount of RAM that the architecture of the board allows. The download subroutine finds the actual size of the RAM physical1y present in the card at the time *ci* download CPURsrcPtr and networkRsrcPtr are pointers to two arrays of 4 short words.

```
short TestSlot (slotNUM, boardIDPtr, lenMemPtr, startMemPtr,
                     CPURsrcPtr, networkRsrcPtr) 
short slotNUM; 
   0x9 through 0xE. Not a bit mask */short *boardIDPtr; /* place where the board ID is returned */ 
long *lenMemPtr, *startMemPtr; 
/* lenMemPtr is the maximum length of RAM and startMemPtr is the 
starting address of the RAM area */ 
short CPURsrcPtr[4], networkRsrcPtr[4];
```
8-32 Macintosh Coprocessor Platform Developer's Guide

```
/* CPURsrcPtr is a double long word area where the CPU resource info 
is returned and networkRscrPtr is a double long word where the network 
resource info is returned */
```
TestSlot returns zero if the slot does not contain a card capable of running A/ROSE. TestSlot returns -1 for slot zero if the card is capable of running A/ROSE.

The following table shows the Board ID of some existing boards:

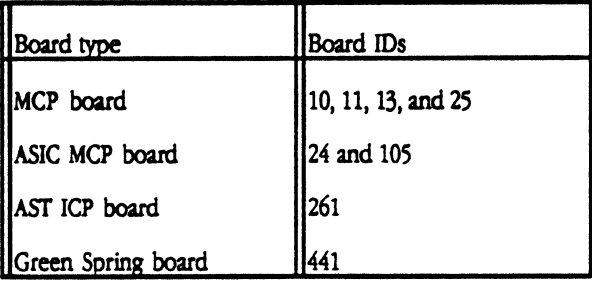

### **NewFindCard**

This test helps you find all cards loaded in the system

```
pascal short NewFindcard (slot, boardID)
```

```
short *slot, boardID;
```
\*slot is a bit mask indicating which slots are available for loading. Bit 0 is the least significant bit. Bit9 (bit mask 0x200) corresponds to slot 9. Bit 14 (bit mask 0x4000) corresponds to slot E.

NewFindcard will return DLE\_NOERR if atleast one card of the correct type is found and will return OLE\_EMP'IY if no card *d* the correct type is found.

If the specified boardID is zero, then NewFindcard will return notification of all cards capable of running A/ROSE.

If the specified boardIO is non zero, then NewFindcard will find all the cards that match the boardID. BoardID information is found in the configuration ROM of the card.

### StartCard

The start card routine resets the CPU and the NuBus card starts the execution of the downloaded program. In the case of Motorola 68000 processor the program counter is loaded with the value in location 4 and the stack pointer is loaded with the value specified in location O. A NuBus card should not be started without first downloading code into it

```
short StartCard (SlotNum) 
short SlotNum; /* 0x9 through 0xE */
```
where SlotNum contains the slot number of the card to start or halt.

### **Haltcard**

The halt card routine halts the execution of programs on the NuBus card by permanently activating the reset line. You must halt the card before doing an initial download

```
short HaltCard (SlotNum) 
short SlotNum; \frac{1}{2} \frac{1}{2} \frac{1}{2} \frac{1}{2} \frac{1}{2} \frac{1}{2} \frac{1}{2} \frac{1}{2} \frac{1}{2} \frac{1}{2} \frac{1}{2} \frac{1}{2} \frac{1}{2} \frac{1}{2} \frac{1}{2} \frac{1}{2} \frac{1}{2} \frac{1}{2} \frac{1}{2} \frac{1}{2} \frac{1}{2
```
where SlotNum contains the slot number of the card to start or halt.

*• Note:* The return values for start/halt card routines are same as for download calls.

Example: (Compiled with MPW C 3.0)

To initially load and start a card in Slot OxOD the NewDownload subroutine would be called in the following way:

```
short slotNum;
```
long addrOffset, loadaddr;

8-34 Macintosh Coprocessor Platform Developer's Guide
```
struct gCommon *gCommonAddr;
short initial_load; 
ResType Resource; 
struct ST_Registers Reqisters; 
PascalPtrLong proqProc; 
short refNum; 
\ddot{\phantom{a}}\ddot{\phantom{a}}\bulletslotNum = 0x0d;addrOf f set = 0;loadaddr = INIT_LOAD; /* 0x800 */
gCommonAddr = INT_GCOM; /* 0x400 */
initial\_load = DL_INITLOAD | DL_CLEARMEM;progProc = NIL;Resource = 'CODE';if ((refNum=OpenResFile("\pSampleCode")) != -1)
\overline{C}if (initial_load) 
              HaltCard (slotNum); 
         status = NewDownload (slotNum, addrOffset, loadaddr,
                        qCommonAddr, initial_load, Resource, 
                        'Registers, progProc);
```

```
if (status == DLE_NOERR 66 initial_load)
               StartCard (SlotNum);
  closeFile (refNum); 
\overline{ }
```
To dynamically download and start a user task in Slot 0x0D, the DynamicDownload subroutine would be caJled in the following way:

 $\mathcal{L}$ 

```
short slotNum; 
struct ST_PB st_parmblock;
ResType Resource; 
char startParmSeg[] = \{T-c \text{ 'ASDF'} -t^*\}\/* start parameters for the user task */
long lenParmSeg; 
short refNum; 
tid_type taskID;
\ddot{\phantom{0}}\ddot{\phantom{a}}\bulletslotNum = 0x0d;Resource = 'CODE';lenParmSeg - sizeof startParmSeg; 
st\_parmblock.state = 0x1000;st\_parmblock.heap = 0;
```
 $\ddot{\phantom{a}}$ 

8-36 Macintosh Coprocessor Platfonn Developer's Guide

```
st_parmblock.priority = 10;
st parmblock.ParentTID = 0;if ((refNum=OpenResFile("\pSampleCode")) != -1)
\overline{C}taskID - DynamicDownload (slotNum, Resource, 
        ,st-parmblock, startParmSeg, 
        lenParmSeg); 
        if (taskID := 0)\mathbf{I}• 
                                                                 \mathcal{L}^{\pm}1* You can send and receive messages to this task */\bullet\ddot{\phantom{a}}\bullet .
         \mathcal{Y}\ddot{\phantom{a}}\bullet\mathbf{r}closeFile (refNum); 
\bar{y}
```
 $\sim$ 

 $\sim$   $\sim$ 

 $\label{eq:2.1} \frac{1}{2} \sum_{i=1}^n \frac{1}{2} \sum_{j=1}^n \frac{1}{2} \sum_{j=1}^n \frac{1}{2} \sum_{j=1}^n \frac{1}{2} \sum_{j=1}^n \frac{1}{2} \sum_{j=1}^n \frac{1}{2} \sum_{j=1}^n \frac{1}{2} \sum_{j=1}^n \frac{1}{2} \sum_{j=1}^n \frac{1}{2} \sum_{j=1}^n \frac{1}{2} \sum_{j=1}^n \frac{1}{2} \sum_{j=1}^n \frac{1}{2} \sum_{j=1}^n \frac{$  $\mathcal{L}(\mathcal{L})$  and  $\mathcal{L}(\mathcal{L})$  . The set of  $\mathcal{L}(\mathcal{L})$ 

 $\frac{1}{1}$ 

# Chapter **9 A/ROSE Prep**

A/ROSE Prep is the driver that provides services to Macintosh programs or processes that are used to communicate with other processes on the Macintosh or on one or more smart cards. A/ROSE Prep includes A/ROSE message passing, task naming, and echo services; it is *not* another operating system for the Macintosh computer.

This chapter describes where to find A/ROSE Prep on the MCP distribution disks, how to install and use A/ROSE Prep, and how to make specific calls to A/ROSE Prep.  $\blacksquare$ 

## **The A/ROSE Prep software**

The AlROSE Prep file contains information that is used by the AlROSE download subroutines (NewDownLoad and DynamicDownload). Some of this information is specific to different types of cards. The AlROSE Prep file must be in the system folder before any programs are downloaded onto NuBus cards. Installation instructions are provided in Chapter 2.

There is a unique Board 10 for each type of NuBus card. These board Ids are assigned by Apple. The Slot Manager information on the cards is used to determine the Board ID of each card in the system. The Board ID is used as the resource ID to get card specific information; such as routines to start/halt card.

AlROSE Prep software consists of the AlROSE Prep driver, development tools, include files, and examples. The MCP distribution disks contains a folder named :A/ROSE Prep: that contains the following:

- **a** a file named IPCGlue. o that contains the A/ROSE Prep library, providing object routines (glue code) for interfadng to the AlROSE Prep driver, as well as glue code that allows C programs running under the Macintosh II operating system to make calls to the driver
- $\blacksquare$  a file named A/ROSE Prep, which contains
	- $\Box$  the A/ROSE Prep driver, which runs under the Macintosh II operating system
	- $\Box$  an INIT31 resource, which installs the driver and managers at system start-up
	- $\Box$  the Name Manager, which is provided for the Macintosh II main logic board
	- $\Box$  the Echo Manager, which is provided for the Macintosh II main logic board
- $\blacksquare$  a folder named Examples, which contains
	- $\Box$  an A/ROSE Prep file that contains everything just described for the A/ROSE Prep file, plus the Echo example. (The Echo example is almost identical to the Echo Manager, and is provided to show how you can add a manager.)
	- $\Box$  a makefile that shows how IPCGlue.o is used in linking
	- $\Box$  Example files that contain source code examples of Macintosh II programs that use the A/ROSE Prep driver

Each of these components is described in this chapter in the section on A/ROSE Prep services, along with examples of C and assembly-language macros for each A/ROSE Prep call.

## **Using A/ROSE Prep**

An application that uses  $A/ROSE$  Prep must make an initial call to  $OpenQueue$  to establish its use of IPC. Each process that uses AlROSE Prep requests that a queue be opened by calling OpenQueue.

Messages are sent and received through A/ROSE Prep using send and Receive.

9-1 Macintosh Coprocessor Platform Developer's Guide

When the A/ROSE Prep driver gets a Receive request and no completion routine is specified, the message queue is searched for a message matching the criteria specified. If a matching message is found, it is retumed to the process. If no matching message is found, the driver either returns immediately or, depending on the timeout specified, blocks the process until a matching message arrives (indefmitely if the timeout is 0, or until the timeout is reached).

However, the Receive request behaves differendy when a completion routine is specified. Refer to information on the Receive call in the next section of this chapter for more details.

**• If a** send request is destined for a process on the Macintosh II, the destination process is unblocked, if waiting for the message that has arrived, or the message is placed in its queue. If the message is destined for a task on a smart card, the message is transferred to the ICCM on that slot for delivery to the task.

## **A/aOSE Prep services**

This section describes the A/ROSE Prep services and provides examples of how to call primitives and utilities from both C and Assembler. These services are provided to support features similar to those of A/ROSE for applications running on the Macintosh II computer.

• *Note:* As with A/ROSE, A/ROSE Prep uses C calling conventions, and all registers are preserved except DO, 01, AO, and At. Calls in both C and Assembler take arguments and use similar data structures.

*Table 9-1* lists the services provided by A/ROSE Prep, with a brief description of each.

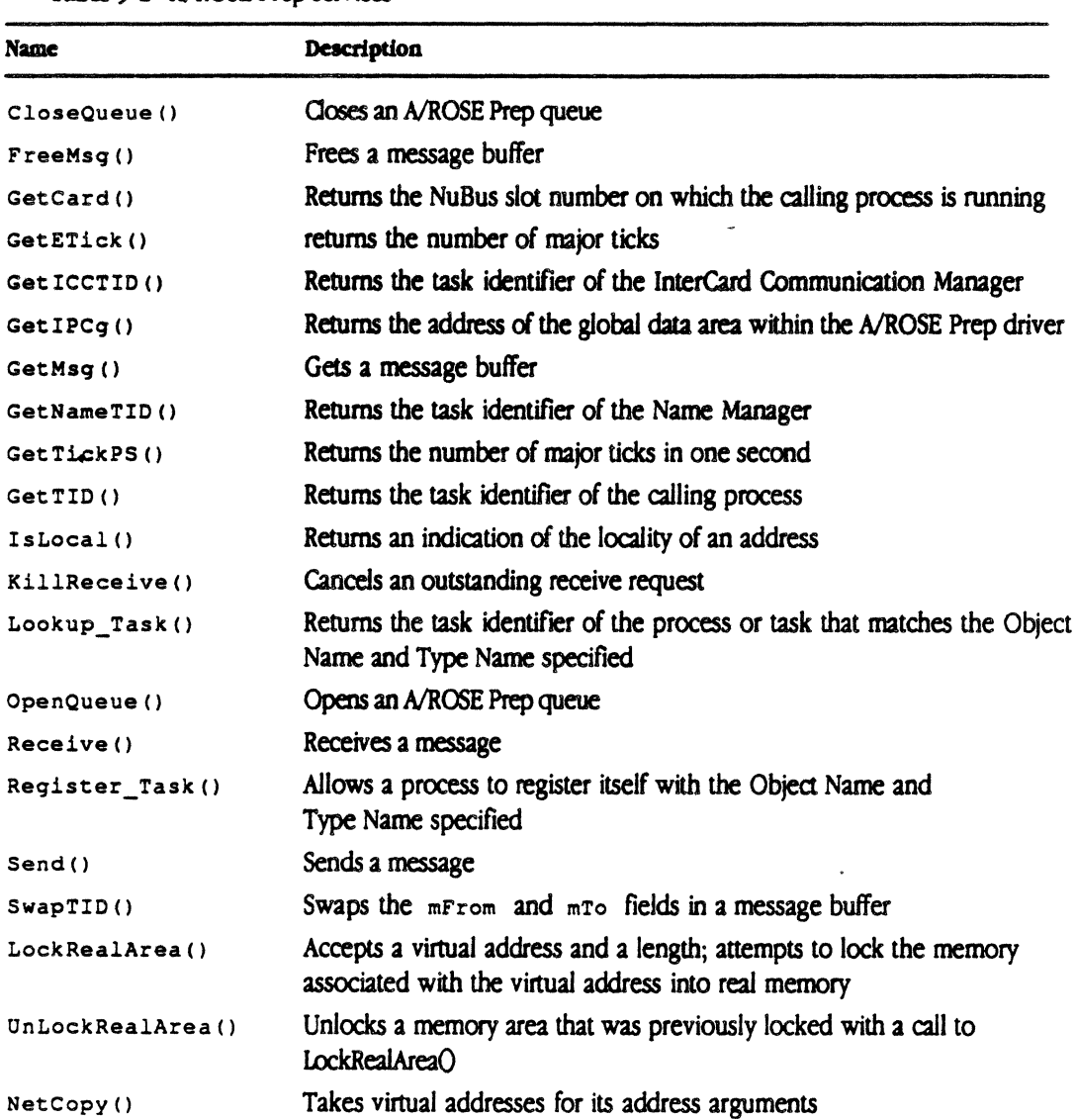

#### **• Table 9-1** A/ROSE Prep services

 $\overline{\phantom{a}}$ 

## **OoseQueue( )**

CloseQueue () closes a queue that was previously opened. This call should be the last one made before an entity terminates.

The C declaration for CloseQueue () is

void CloseQueue();

The following example shows how to call CloseQueue using assembly language:

JSR CloseQueue

 $\sim$   $\sim$ 

 $\ddot{\phantom{a}}$ 

 $\bar{z}$ 

### **FreeMsg( )**

FreeMsg () frees a message buffer that was acquired earlier by a call to  $G$ etMsg ().

The number of messages initially available depends upon the number requested in the named A/ROSE Prep resource entries of type aipn found in the A/ROSE Prep driver file.

The C declaration of FreeMsg () is

void FreeMsg( mptr ) message \*mptr;  $\qquad$  /\* pointer to message buffer to free \*/

The form for the FreeMsq macro is as follows, where P1 is the address of the message buffer to be freed:

[Label] FreeMsg P1

P1 can be specified as a register (A0-A6, D0-D7), or use any 68000 addressing mode valid in an LEA instruction to specify the location containing the desired address.

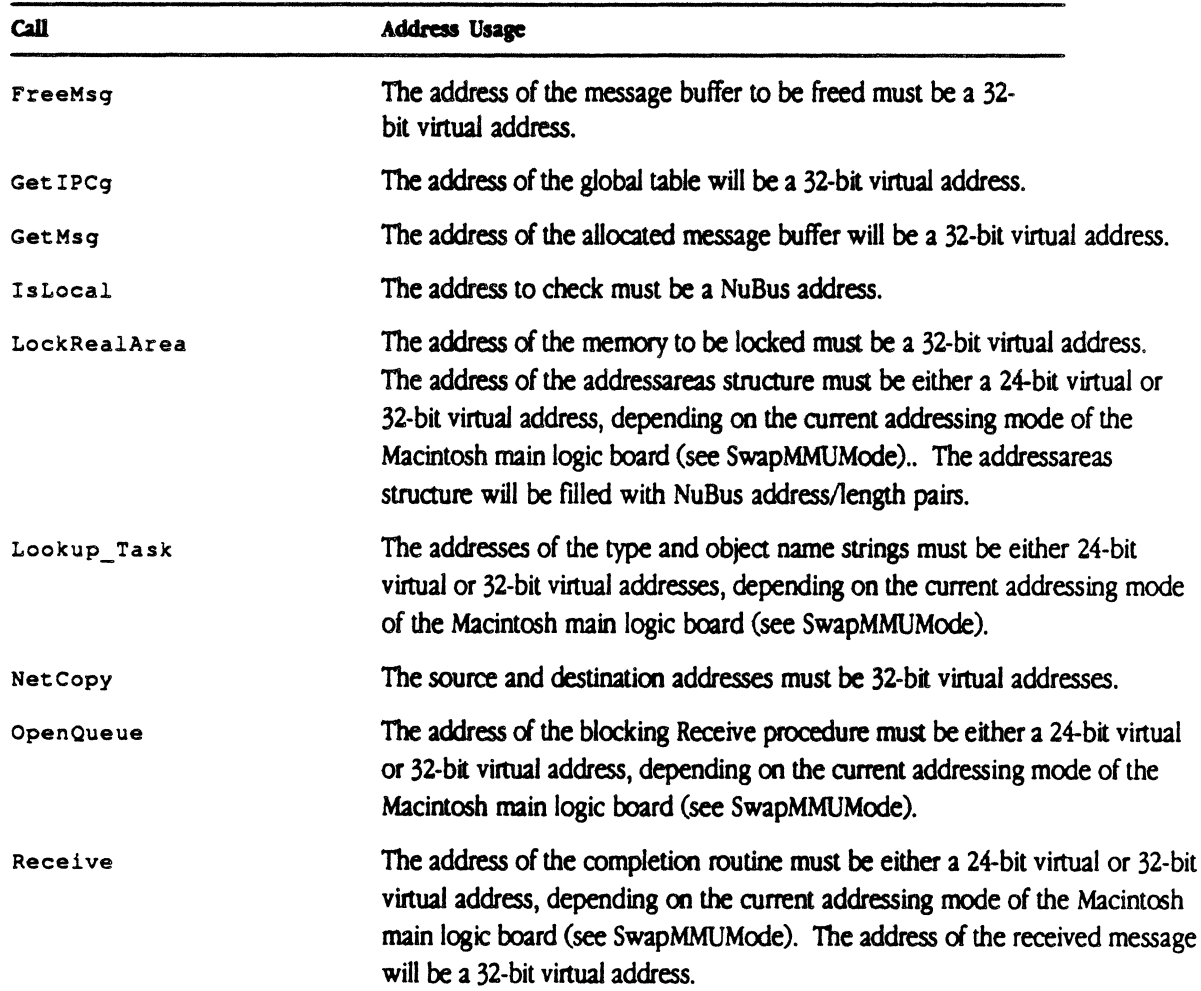

• Table 9-2 A/ROSE Prep Address Usage

9-6 Macintosh Coprocessor Platform Developer's Guide

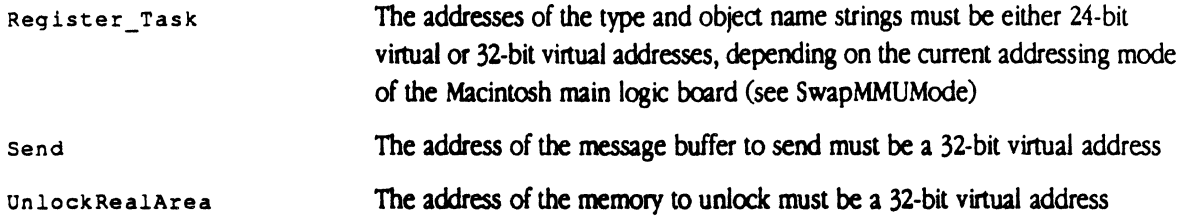

 $\mathcal{L}^{\text{max}}_{\text{max}}$  , where  $\mathcal{L}^{\text{max}}_{\text{max}}$ 

## GetCard()

GetCard () returns the NuBus slot number of the card on which the calling process is running. For the Macintosh II computer, the number returned is always zero.

The C declaration for  $\text{GetCard}()$  is

char GetCard ();

The following example shows how to call GetCard using assembly language. Upon return, D0 contains the NuBus slot number on which the calling process is running.

JSR GetCard

 $\ddot{\phantom{1}}$ 

### GetETick()

Get ETick () returns the number of major ticks-that is, the elapsed time in ticks-since the operating system started.

The C declaration for  $G$ etETick () is

unsigned long GetETick();

The following example shows the how to call GetETick using assembly language. To return the number of major ticks, get the value of location gMajorTick in the gCommon data area.

JSR GetETick

• *Note:* A tick on the Macintosh II is of a different duration than that on an MCP card.

## GetICCTID( )

GetICCTIO () returns the task identifier of the InterCard Communication Manager.

The C declaration for  $G$ et I $C$ CTID() is

tid\_type GetICCTIO ();

The following example shows the how to call Get ICCTID using assembly language. Upon return, DO contains the task identifier of the InterCard Communication Manager.

JSR GetICCTID

• *Note:* Slot 0 has an implicit ICCM, since the ICCM is built into the A/ROSE Prep driver that is configured into the System File.

### GetIPCg()

Get IPCq () returns the address of the data area of the A/ROSE Prep driver. This routine is provided as an aid for debugging purposes. Refer to the include files on the MCP distribution disks for the structure of **IPCq**.

```
The C declaration for GetIPCq() is
       struct IPCq *GetIPCq();
```
**A Warning** Use this call at your own risk! Subject to change with no notice. A

The following example shows how to call Get IPCq using assembly language. Upon return, DO contains the address of the data area of the MOSE Prep driver.

JSR Get IPCq

*• Note:* If you use this routine in Assembler, the routine returns the beginning of the driver's area; you must change the address by an offset defined in IPCqdefs. a in order to use the record for this data area.

#### GetMsg( )

GetMsg () requests a message buffer from the free-message pool. GetMsg () either returns zero indicating failure to obtain a message buffer, or a pointer to the allocated message. A call to FreeMsg () releases the message.

All fields in the message, except message ID (mID) and the From address (mFrom), are cleared before the pointer to the message is returned. Message ID is set to a number that is statistically unique to the field; the From address is set to the current task identifier.

```
The C declaration of GetMsg () is
       message *GetMsg(); 
The form for the GetMsg macro is
       [Label] GetMsg
```
The address of the allocated message buffer is returned in DO unless no buffer was available. In that case, 0 is returned in DO.

#### LockRealArea( )

I  $LockRealArea()$  will accept as input a virtual address and a length and will attempt to lock the memory associated with this virtual address into real memory. The virtual address must be in the same address space as the routine that called  $LockRealArea()$ . Therefore, a NuBus card cannot lock: memory on the mother board. Similarly, another NuBus card and the mother board cannot lock memory on any other NuBus card. If successful, the physical address(es) of the memory associated with the virtual address are returned

The structure addressareas, in which LockRealArea returns the physical address/length pair is defmed in the following way:

```
struct addressareas 
\mathbf{r}void *address; 1* Physical address of memory area *1 
            unsigned long length; 1* Length of memory area *1 
} ;
```
The calling sequence for  $LockRealArea()$  is the following:

short LockRealArea (void \*virtualaddr, unsigned long length, struct addressareas \*buffer,

9-12 Macintosh Coprocessor Platform Developer's Guide

unsigned long count);

virt ual addr is the virtual address of the memory area to be mapped. length is the length of the memory area. buffer is the area where the physical address map is returned. buffer is a pointer to an array of structure addressareas. count is the number of real address/length pairs in the structure addressareas that the buffer can hold. This is the same as the number of elements in the array addressareas.

I You can declare the buffer in the following way:

```
struct addressareas buffer [16];
```
If the size of the buffer  $[ ]$  is large enough for only one entry; that is, count has a value of one, the pages are forced to be contiguous. Otherwise, the pages may not to be contiguous when locked in memory.

The physical address/length pairs are returned in buffer. Any unused address/length entries in the buffer are initialized to zero.

LockRealArea () returns zero if successful. If the pages oould not be locked in physical memory or if the buffer was not large enough to contain the entire physical address map then LockRealArea () will either return an error code of "erLockFailed" or an error code returned by the Macintosh operating system. The memory is not locked if an error is returned.

## **GetNameTID( )**

GetNameTID () returns the task identifier of the Name Manager.

The C declaration for GetNameTID () is

GetNameTID (); tid type

The following example shows how to call GetNameTID using assembly language. Upon return, DO is the task identifier of the Name Manager.

JSR GetNameTID

## GetTickPS()

Get TickPS () returns the number of major ticks in 1 second.

The C declaration for GetTickPS () is

unsigned short GetTickPS ();

The following example provides how to call GetTickPS using assembly language. Upon return, D0 is the number of major ticks in 1 second.

 $\bullet$ 

JSR GetTickPS

 $\ddot{\phantom{a}}$ 

## GetTID()

Get TID () returns the task identifier of the calling task.

The C declaration for  $G$  GetTID() is

GetTID (); tid\_type

The following example shows how to call GetTID using assembly language. Upon return, D0 is the task identifier *d* the calling process.

•

JSR GetTID

### IsLocal( )

Is Local () returns a true or false indication of whether or not an address is local.

The C declaration for IsLocal () is

short IsLocal(address) char \*address; /\* address to test. \*/

Is Local () returns true (non-zero) if the address passed is local. Is Local () returns false ø if the address passed is a remote NuBus address.

The form for the IsLocal macro is as follows, where Pl is the address to examine:

[Label) IsLocal Pl

P1 can be specified as a register (AO-A6, DO-D7), an immediate ( $\ast$ <abs-expr>), or use any 68000 addressing mode valid in an LEA instruction to specify the location of a long word containing the desired value.

Ť.

### KillReceive( )

KillReceive () cancels any outstanding Receive request for this process. Messages destined for this process are not discarded.

The C declaration for KillReceive () is

void KillReceive();

The following example shows how to call KillReceive using assembly language:

JSR KillReceive

KillReceive cannot be called from interrupt level. Only receipt completion routines can be called from interrupt level.

 $\frac{1}{4}$ 

 $\bar{\mathcal{A}}$ 

#### Lookup Task()

Lookup Task () returns the task identifier of the process or task that matches the Object Name and Type Name specified, or 0 if no matching process or task is found. The wildcard character  $4 - x$  is allowed Initially, the index should be set to 0; on subsequent calls, it should be left unchanged.

*• Note:* Lookup\_Task () modifies the variable index. The variable index allows Lookup  $Task()$  to find any additional entries that may match the criteria in subsequent calls.

```
The C dedaration for Lookup_Task () is
```

```
tid_type Lookup_Task (object, type, nm_TID, index) 
     char object []; \qquad /* Object Name */
     char 
     tid_type 
     unsigned 
                type [1; 
                nm_TID; 
                 short *index;
                                   1* Type Name */1* Name Manager Task Identifier *1* Index *
```
The task identifier of the Name Manager is  $nm$  TID, and may be obtained by using GetNameTID () for Name Managers on the Macintosh II, or by sending an ICC\_GetCards message to the ICCM for Name Managers on NuBus cards. Lookup\_Task () returns the task identifier of the first process or task that matches the criteria.

The following code shows how to look up all processes on the main logic board of the Macintosh II computer:

```
short index; 
tid_type tid; 
index = 0;while ((tid = Lookup_Task ("=", "=", GetNameTID (), \text{index}() > 0)printf ("TID \{x \} Found \{n^n, tid\};
```
The following example shows how to call Lookup Task from assembly language:

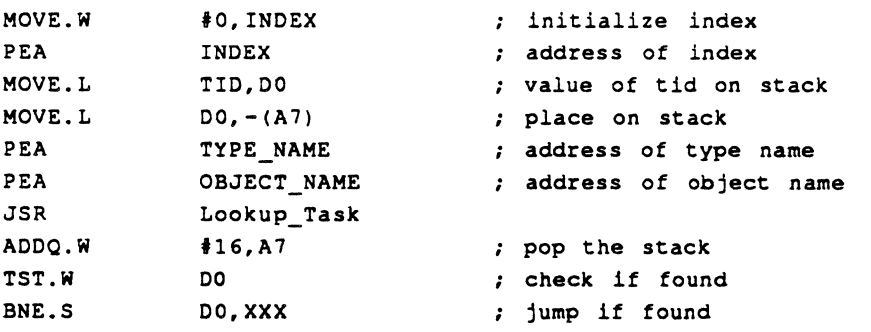

### OpenQueue( )

Open Queue () assigns an AlROSE Prep queue and returns the TID of the process that called Open Queue, or zero if no queue could be assigned This method allows you to set up your own procedure to determine what to do while waiting on a blocking Reed ve; if you do not want to use this mechanism, use a parameter of zero. This method also lets you decide whether to cancel the outstanding Receive request or discontinue communication with AlROSE Prep; that is, it is a way of letting you check for operator termination.

This function must be called before any other call to  $A/ROSE$  Prep can be made. You can issue either

- **# an A/ROSE Prep closeQueue request, or**
- **a** KillReceive request

If the procedure issues an  $A/ROSE$  Prep CloseQueue request and returns to the  $A/ROSE$  Prep driver, then the driver returns to the outstanding Receive request with a value of  $0$ . Issuing a KillReceive request returns 0 to the Receive request (no message).

The C declaration for OpenQueue () is

```
tid_type OpenQueue(procedure) 
      void (*procedure) (); \pi Procedure to execute while waiting */
                                  1* for blocking receive to complete. */
```
*• Note:* This parameter is required; use 0 if you do not want to call the procedure.

The form for the OpenQueue macro is as follows, where  $P1$  is the address of the procedure to execute while waiting for a blocking receive to complete:

[Label] OpenQueue Pl

P1 can be specified as a register (A0-A6, D0-D7), an immediate (#<abs-expr>), or use any 68000 addressing mode valid in an LEA instruction to specify the location of a long word containing the desired value.

#### **Receive( )**

Rece ive  $()$  returns the highest priority message from the message queue of the process that matches the specified criteria.

```
The C declaration of Receive () is
```

```
message 
     unsigned 
     tid type
     unsigned 
     long 
     void 
                  *Receive( mID, mFrom, mCode, timeout, compl )
                  long mID; 
/* Unique message ID to wait on 
                  mFrom; 
/* Sender address to wait on *1 
                  short mCode; /* Message code to wait on
               timeout; 
                  compl(); 
/* Address of a completion routine 
*/ 
                              /* Time to wait in major ticks */ 
                              /* before giving up 
                                                                     *1 
                                                                     *1 
                                                                     *1
```
The first three parameters  $(mID, mFrom, and mCode)$  are selection criteria used to receive a specific kind of message. These parameters may be set to match either a specific value, to match any value (by specifying os MATCH ALL), or to match no value (by specifying OS MATCH NONE).

The fourth parameter is the timeout value. A timeout value of 0 waits forever for a satisfying message. A negative value returns either a satisfying message or 0 immediately, and a positive value waits that many ticks for a satisfying message to arrive.

• *Note:* If a completion routine is not specified, the A/ROSE Prep Receive performs in exactly the same way as the NROSE Receive primitive.

The fifth parameter is the address of a C completion routine. This parameter is required for A/ROSE Prep, and changes the way the Receive request performs. This fifth parameter must be either the address of a completion routine or zero, if no completion routine is desired. When this completion routine parameter is non-zero, the call to Receive always returns immediately with a result of 0 or an error status as shown in Table 9-4.

The completion routine will be called with a parameter *d* type 'message \*'. If the completion routine is passed a pointer of zero, a timeout occurred.

• *Note:* It is possible for the completion routine to be called before the Receive actually returns. The purpose *d* the completion routine is to provide a mechanism by which the Macintosh II application can continue to execute without having to wait for a message. This is necessary because the current version of the Macintosh II operating system is not a multitasking operating system; therefore, the application cannot cease to process events. Under NROSE, a process can do a blocking Receive and permit other processes to execute.

*Table* 9-3 describes the results from various settings of the timeout parameter in major ticks for the Receive call. The results column describes what is returned to the Receive request and completion routine, as well as when the completion routine is called.

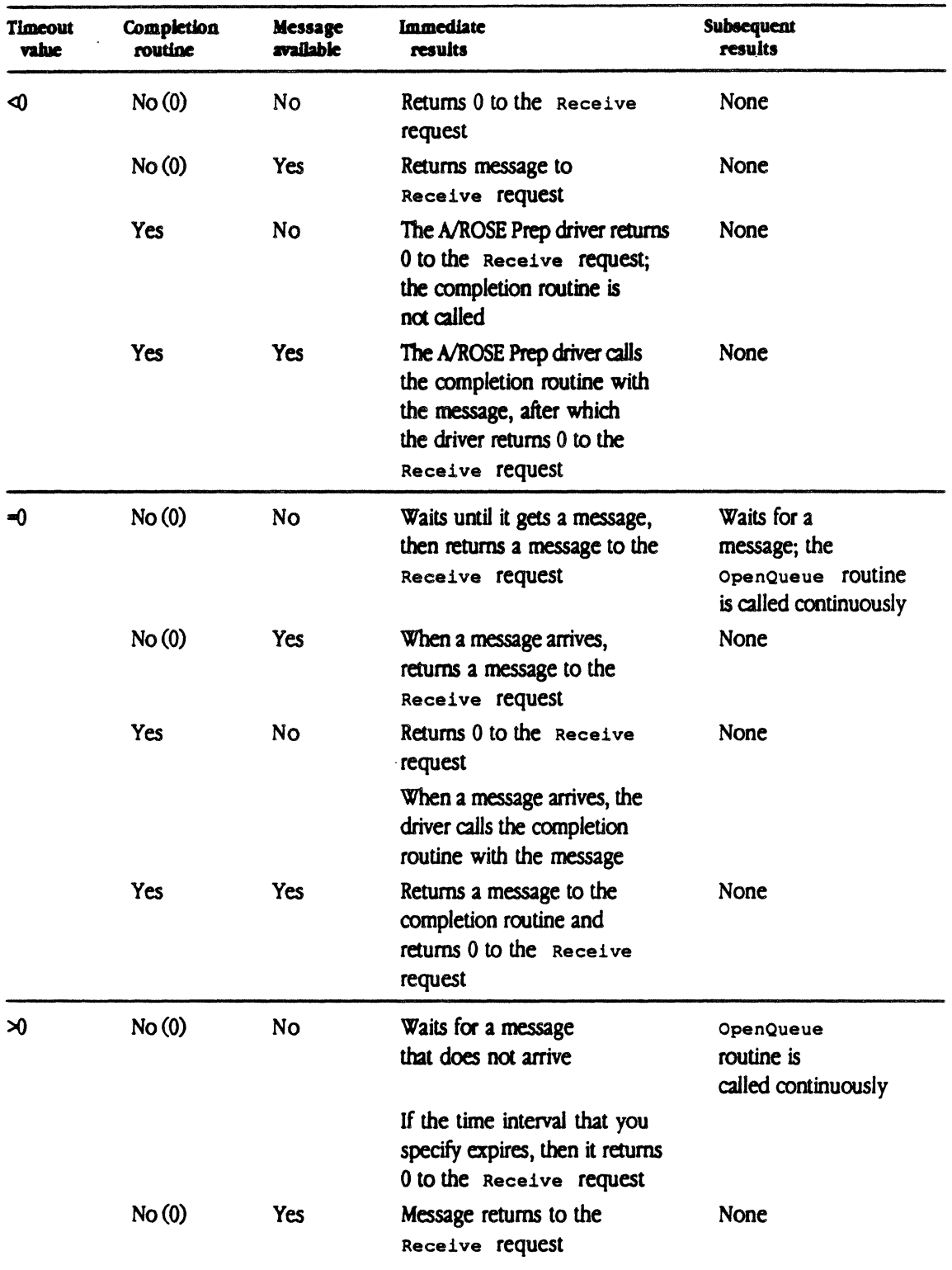

continued...

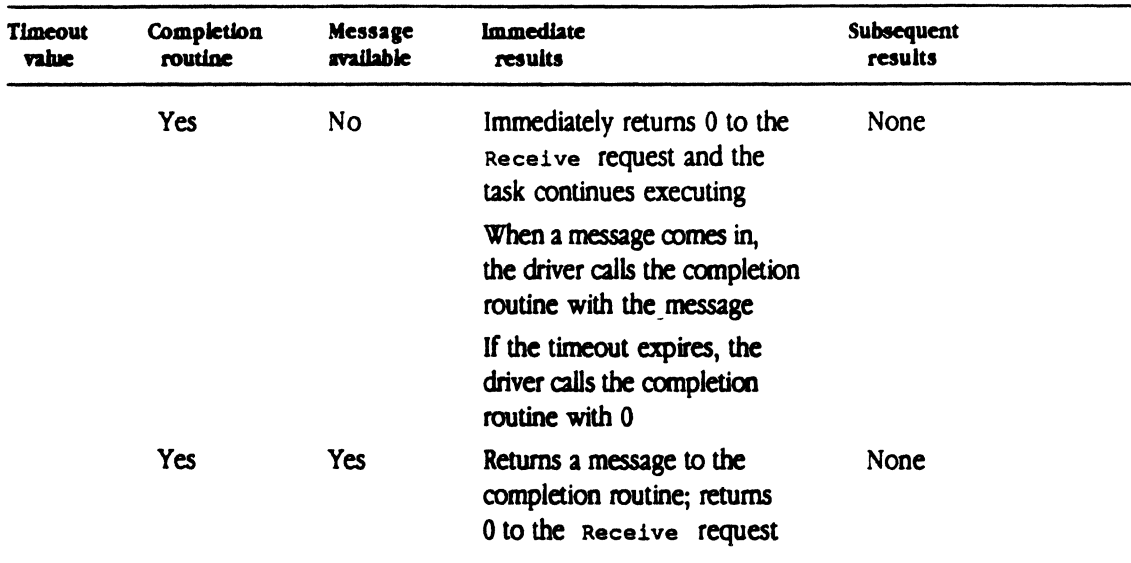

When using completion routine, you should observe the following guidelines:

- $\blacksquare$  Never use a blocking Receive in a completion routine.
- Be cautious about starting the next asynchrooous Receive within a completion routine, as recursion can be deadly.
- **Remember that completion routines might sometimes be called as the result of an interrupt;** anticipate the unexpeded!

Only one Receive may be outstanding on a given queue at a time; attempted additional Receive routines will return errors. Receive returns 0 in the event of one of the following:

- **no message is available (either timeout or non-blocking)**
- **a** a negative error code in the case of an error
- $\blacksquare$  or a positive pointer to the received message buffer
- *Note:* You must exercise caution when testing the pointer returned by Receive for a negative value to ensure that the test is valid.

The form for the Receive macro is:

[Label] Receive P1, P2, P3, P4, P5 where Pl is the message ID match code, as follows: P2 - the sender address match code P3 - the messaqe code match code  $P4 =$  the timeout code  $P5 =$  the completion routine address

P1 through P5 can each be specified as a register (AO-A6, DO-D7), an immediate ( $\ast$ <absexpr>), or any 68000 addressing mode valid in an LEA instruction to specify the location of a long word containing the desired value.

**4 Warning** Code running on the Macintosh main board must call the A/ROSE Prep driver send or Receive *only* when that code is running in a virtual memory (VM) safe mode. The A/ROSE Prep driver will call all completion routines in VM safe mode as long as the A/ROSE Prep Prep driver send and receive are done in VM safe mode.

Completion routines called by the A/ROSE Prep driver as the result of a receive request with completion routine specified can be called either in user or in supervisor mode, in main line code or at interrupt level. Do not assume that completion routines will always be called at interrupt level in supervisor mode..  $\triangle$ 

#### **Results returned**

Whenever you call the Receive request on A/ROSE Prep, you get one of three results returned from the IPC driver:

- $\blacksquare$  $\Omega$
- message
- **negative number (indicating an error)**

*Table 9-4* lists the two errors only that can be returned when a Receive request is made to A/ROSE Prep.

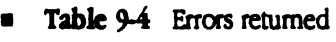

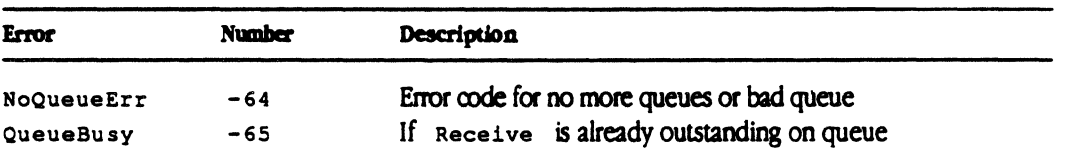

Error -64 (NoQueueErr) is returned if the queue number (TID) of the task doing the Receive request is bad. A queue number is bad if it is not within the range of legal queue numbers or is not open (either Open Queue was not done or CloseQueue was done).

Error -65 (QueueBusy) is returned if an attempt is made to do a Receive request for a particular queue number (TID) when a request is already outstanding. Refer to the section earlier in this chapter on openQueue for more information.

**.. Warning** To check for an error in the message pointer returned by a Rece *i* ve request in C language, you *must* cast the message pointer to long before checking to see if the pointer is negative. Failure to do so will result in a system crash.  $\triangle$ 

The following code checks the message pointer to see if an error code was returned:

```
message *msgptr; 
msqrt = Receive (0, 0, 0, 0, 0);if ((long) msgptr < 0)
\overline{1}/* Process error code */ 
\mathbf{I}else 
\mathbf{I}/* No error, process message */
\mathbf{r}
```
### Register Task()

Register\_Task () allows a process to register itself with the Object Name and Type Name specified, using the Name Manager. If the process should be visible only to other processes on the Macintosh II main logic board, local\_only is set non-zero. If the process should be seen by tasks on other cards, then local\_only should be set to O. Reqister\_Task () returns a non-zero value if the process was registered; if not, 0 is retumed.

```
The C declaration for Register_Task () is
```

```
typedet boolean short; 
      char Reqister_Task ( object, 
type, local_only); 
      char object [J; 
/* Object Name */ 
     char type []; \qquad /* Type Name */
     boolean 
                type [J; 
               local_only; /* If Local Visibility Only */
```
The following code provides an example of how to register a process:

```
if (!Register_Task ("my_name", "my_type", 0))
      printf ("Could. not Reqister Process");
```
The following example shows how to call Register\_Task from assembly language:

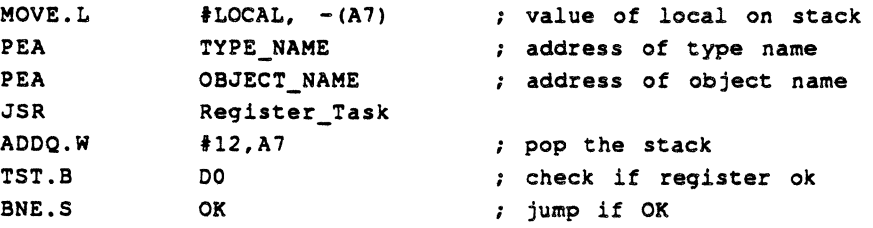

### **Send( )**

Send () allows you to send a message to the destination address specified in the message. Send () places a message on the queue of the process specified by the message field,  $mT$ o. The message is placed in the queue in priority order (from highest to lowest). It is assumed that all fields have been filled in  $(mFrom, mTo, mode, and so forth)$  when this call is made.

The C declaration of  $Send()$  is

```
void Send ( mptr )
message *mptr; /* pointer to message buffer */
```
If a message is undeliverable, it is returned to the sender with the message status, mstatus, set to  $0x8000$  and the message code, mCode, having bit  $1 \ll 15$  set.

The assembly-language form for the send macro is as follows, where P1 is the address of the message buffer to be sent:

[Label] Send Pl

P1 can be specified as a register (A0-A6, D0-D7), or can use any 68000 addressing mode valid in an LEA instruction to specify the location containing the address of the message buffer to be sent

#### SwapTID( )

SwapTID () swaps the mFrom and mTo fields of a message buffer.

```
The C declaration of swapTID() is
        void SwapTID( mptr )
```
message \*mptr; /\* pointer to message buffer \*/

The assembly-language form for the SwapTID macro is as follows, where  $P1$  is the address of the message buffer:

[Label] SwapTID Pl

P1 can be specified as a register ( $A0 - A6$ ,  $D0 - D7$ ), or can use any 68000 addressing mode valid in an LEA instrudion to specify the location containing the desired address.

#### UnlockRealArea()

```
OnlockRealArea () unlocks a memory area that was previously locked with a call to 
LockRealArea().
```
The calling sequence for  $UnlockRealArea()$  is the following:

short UnlockRealArea(void \*virtualaddress, unsigned long length);

virtualaddress is the beginning virtual address of an area of memory that was previously locked. length is the length of the memory area that was locked.

UnlockRealArea () returns zero if the address was successfully unlocked. Otherwise, an error is returned.

• *Note:* The address and length parameters specified in a call to UnlockRealArea () must exactly match an address and length specified in a call to LockRealArea (). UnlockRealArea () cannot handle fragmented unlocking in this release; in other words, you cannot unlock a portion of a perviously locked memory area.

UnlockRealArea () returns a status of zero if the virtual memory support is not available.

### NetCopy( )

NetCopy  $()$  exists in both A/ROSE running on a smart NuBus card and the A/ROSE Prep driver running on the Macintosh main board. NetCopy  $(y)$  is a solution to many problems involving virtual memory.

NetCopy () takes virtual addresses for its address arguments. The NetCopy () call will then examine internal A/ROSE structures to determine if it can convert the virtual addresses to real

9-28 Macintosh Coprocessor Platfonn Developer's Guide

NuBus addresses. These internal structures are initizlized when AlROSE on the smart NuBus card and the A/ROSE Prep driver on the Macintosh main board initialize. The internal structures are then updated if LockRealArea or UnlockRealArea is done on the Macintosh main board in a virtual memory environment.

If NetCopy cannot convert a *virtual* address to a *real* NuBus address, NetCopy sends an internal AlROSE message to a task (located in the appropriate virtual address space) that can perform the conversion. A message is returned to NetCopy when the cooversion is completed.

LockRealArea is important in the function of NetCopy. When converting virtual addresses to real NuBus addresses, NetCoov examines the internal structures updated by LockRealArea and UnlockRealArea. NetCopy does not have to send internal A/ROSE messages if the buffers were locked down using LockRealArea.

*• Note:* NetCopy will never be as fast as using MapNuBus and doing the copying directly. However, NetCopy is much safer than using MapNuBus.

NetCopy () will copy data from a source virtual address to a destination virtual address. NetCopy () has been designed to be fail safe and users are advised to use only NetCopy for all their data transfers. If the memory areas specified are locked in memory then the copy process will go very fast.

**... Waming** NetCopy may send messages and issue blocking receive requests to wait for replies. Therefore, NetCopy must not be called at interrupt level or code that must be run in run-to-block mode, or by code on the tick or idle chain. A

The calling sequence for  $N_{\text{B}}$  NetCopy () is the following: short NetCopy (tid type srcTID, void \*srcAddress,

tid\_type dstTID, void \*dstAddress,

unsigned long bytecount);

The address srcAddress is a virtual address as viewed by the task whose Task ID is srcTID. The address dstAddress is a virtual address as viewed by the task whose Task ID is dstTID.

NetCopy () will safely, perhaps slowly, copy data from the source to the destination. Bah the soorce and destination addresses can be paged out to disk in a virtual memory environment. NetCopy () will cause these pages to be brought back into the physical memory and perform the copy. The copying *d* data can be done by the main board rather than by the NuBus card in some cases.

NetCopy () returns zero if the copy was successful. Otherwise, NetCopy () returns an error status.

#### Error Codes:

Non zero if there was an error in  $NetCopy()$ .

**4 Warning** srcAddress and dstAddress must both be 32 bit clean addresses. Memory manager flags must not be in the high byte of a mother board address.

Do not call NetCopy from interrupt routine because it does a blocking receive. Do not call Net Copy in idle chain because you cannot block idle chain.  $\blacktriangle$ 

If you call NetCopy from task that runs under run to block mode, be aware that NetCopy may do a receive and give up the control of the CPU.

# Chapter 10 **Using the Forwarder with A/ROSE Prep**

The Forwarder is a general purpose dangling entity (an unassociated piece of code) for providing A/ROSE tasks the ability to access AppleTalk. This chapter describes the Forwarder, tells how the Forwarder sends messages in conjunction with AlROSE Prep, provides instructions on installing the Forwarder, lists the messages and errors codes used by the Forwarder, and provides example code.  $\blacksquare$ 

 $\Delta$ 

### **What is the Forwarder?**

The Forwarder is a mechanism for the interchange of messages between tasks running on MCPbased cards under AlROSE and applications over the AppleTalk network system; the Forwarder communicates via the AppleTalk Data Stream Protocol (ADSP). (For more information on ADSP and other AppleTalk protocols, refer to *Inside AppleTalk*.) Both multiple server tasks and requests from multiple client applications can be handled by the Forwarder,

The Forwarder functions as a gateway, converting ADSP messages to AlROSE messages. Figure *10-* 1 shows the message path when a client machine sends data over the AppieTalk network system to the server. A server is a NuBus-compatible Macintosh computer with an MCP-based smart card installed. A **dlent machine** is any Macintosh computer that incorporates code in its application to use the Forwarder. Both the server and client are part of the AppleTalk network system.

The data travels over the AppieTalk network system though the main logic board on the Macintosh II to communicate with the task running on the MCP card.

## **How the Forwarder sends messages**

The Forwarder sends messages when:

- a task running under A/ROSE on an MCP card wants to send data to an application on another machine over the AppieTalk network system
- **an application running on a machine on the AppleTalk network system wants to send data to a** task running under A/ROSE

The following figures show the processing sequence using the Forwarder when an application running on a client machine wants to send a message to an MCP card (the server) over the AppleTalk network system,

Within the file FWD are two resources that can be used for configuring the Forwarder:

- svcn, which tells the Forwarder how much memory to preallocate for the server and for communications. The Forwarder will attempt to call for this number of free services and free (validate?) communication memory available.
- **•** sysz, which can be changed to increase the size of the system heap. For more information, refer to the section about the INIT Resource 31 in *Instale Macintosh*, Volume 5, "System Startup Information»,
**Elgure 10-1** Message paths using the Forwarder

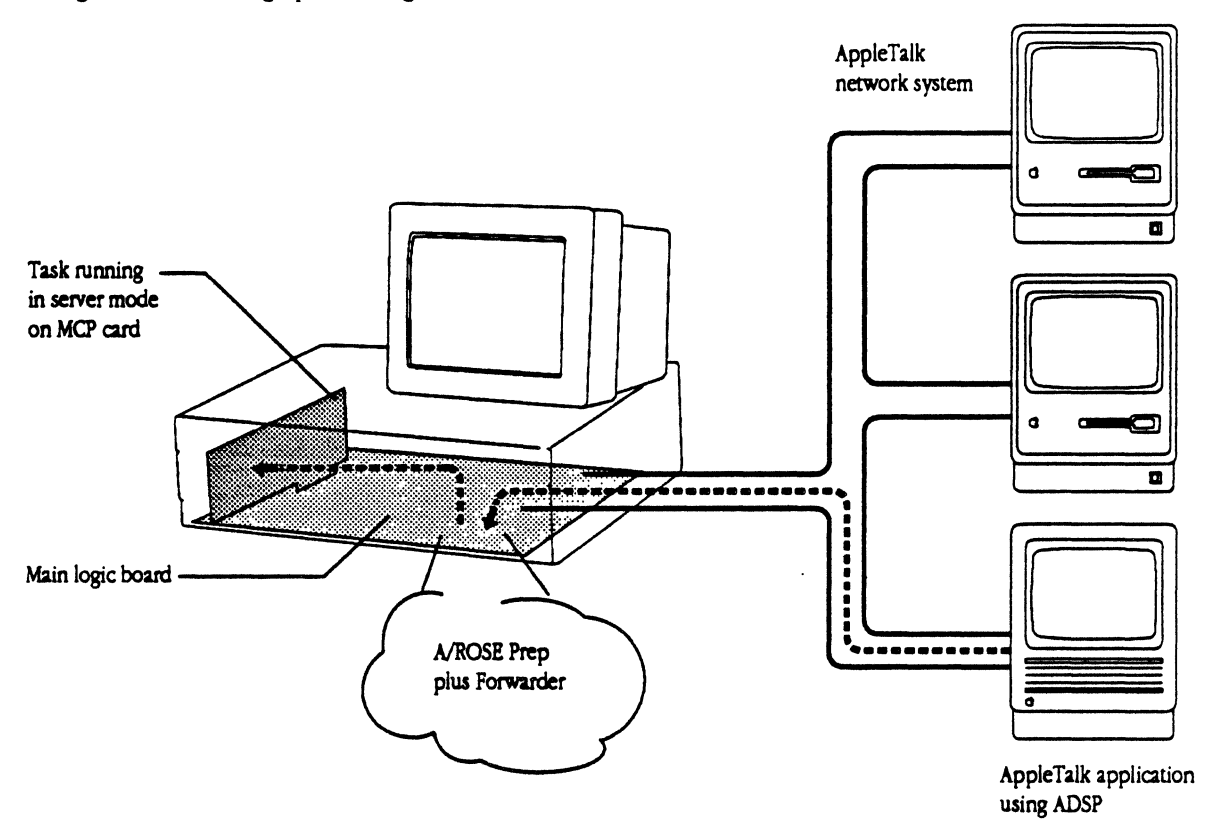

 $\ddot{\phantom{0}}$ 

## Initialization

Figure 10-2 lists the initialization process for the Forwarder, the server, and the client respectively.

**E** Figure 10-2 Initialization process using the Forwarder

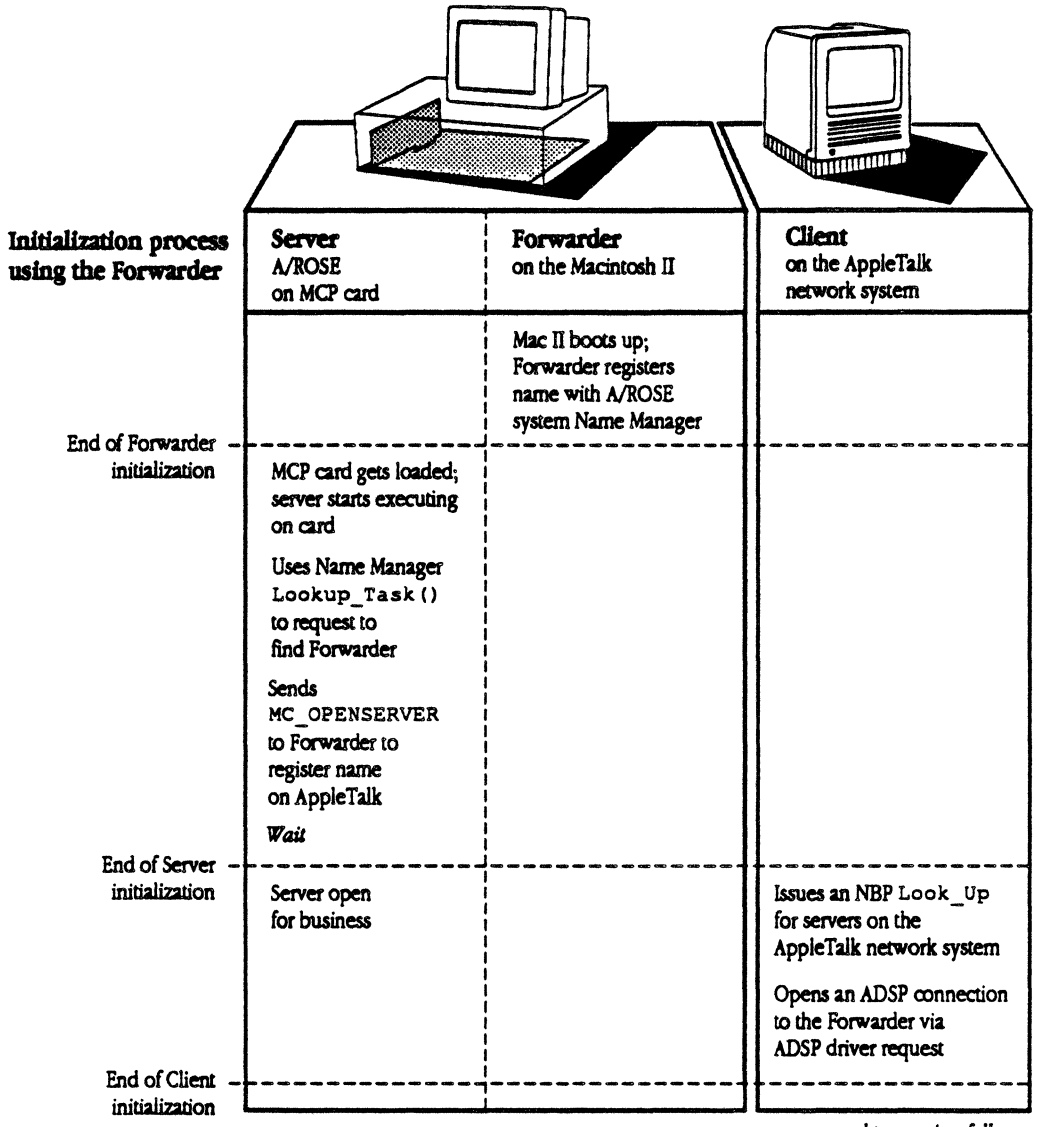

normal processing follous...

The Forwarder registers its name with the Name Manager using the Register Task () routine using the Object Name "Forwarder" and Type Name "ADSP". The server task issues an A/ROSE Name Manager Lookup Task () request to find the TID of the Forwarder.

The server task then registers its name with the Forwarder with an MC OPENSERVER call, which the Forwarder acknowledges. The Forwarder then registers the server's name using the Name Binding Protocol (NBP) Look Up call (refer to *Inside AppleTalk* for more information). The application on a client machine finds the Forwarder also using the NPB Look  $U_P$  call.

### **Normal processing with the Forwarder**

Figure 10-3 illustrates normal processing using the Forwarder. This set of messages are repeated as long as the server and client want to communicate with each other.

The application on a client machine on the network initiates a connection to the Forwarder using ADSP; the application then sends a message (or messages) to the Forwarder. The Forwarder generates a Connection 10 to identify the ADSP connection when the connection is established.

The Forwarder then sends the message to the server using the MC\_READDATA message code and waits for a reply from the server. At this point, the server knows the Connection ID (which identifies the client application).

*• Note:* Messages are sent one at a time in either direction. Before a second message can be sent, the sender must wait for an acknowledgement. There can be one MC\_READDATA and one MC\_SENDOATA outstanding per connection at any one time.

The server prepares a reply and sends it back to the Forwarder in an MC\_SENDDATA message code, after which the Forwarder sends  $MC$  SENDDATA+1 to reply to the server. The Forwarder then sends the message over the AppleTalk network system to the requesting application on the client machine.

 $\blacklozenge$  Note: The server can send data acknowledgement (MC\_READDATA+1) either before or after the server sends data using MC\_SENDDATA, depending on how code for the server and client is written.

#### **• Figure 10-3** Normal processing using the Forwarder

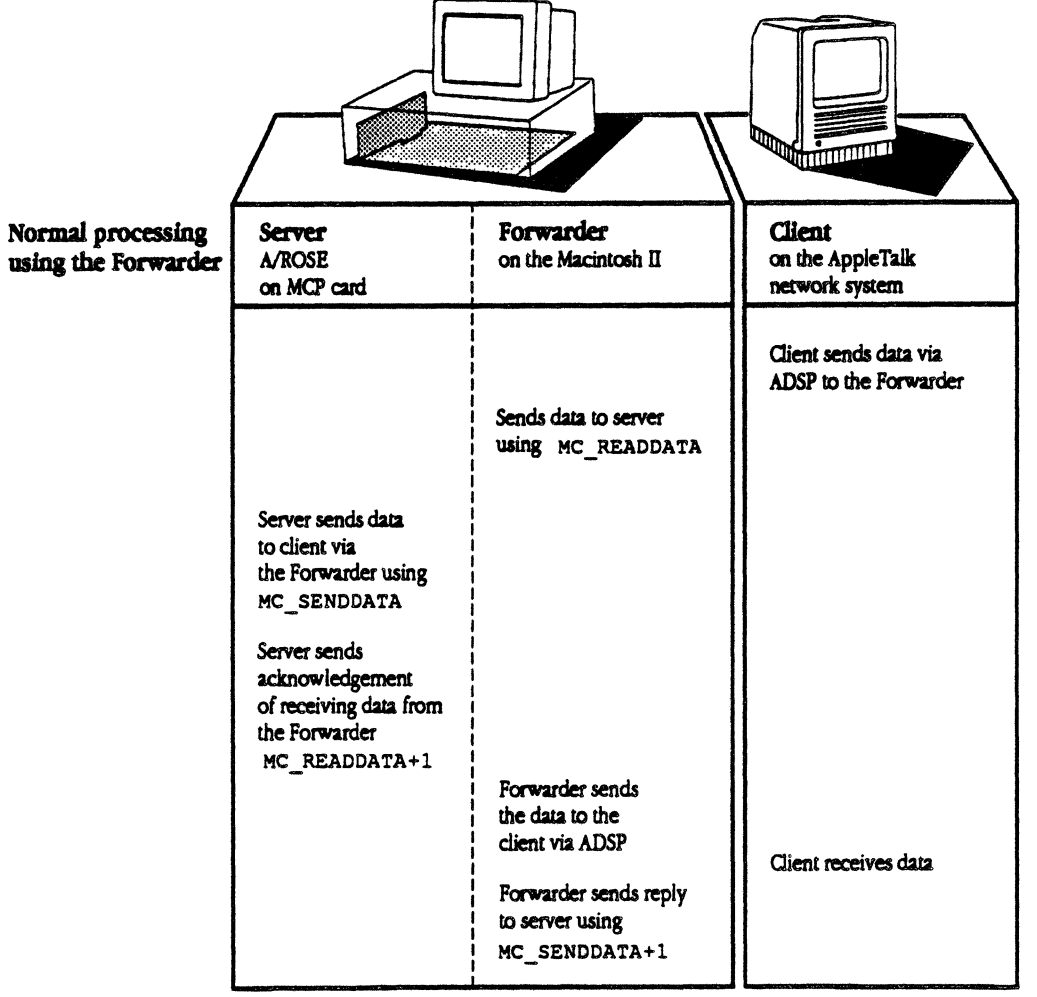

end of processing follous...

 $\bar{\mathcal{A}}$ 

## Completing communication with the Forwarder

Figure 10-4 shows how the client completes communication and terminates the connection.

Figure 10-4 End of processing using the Forwarder

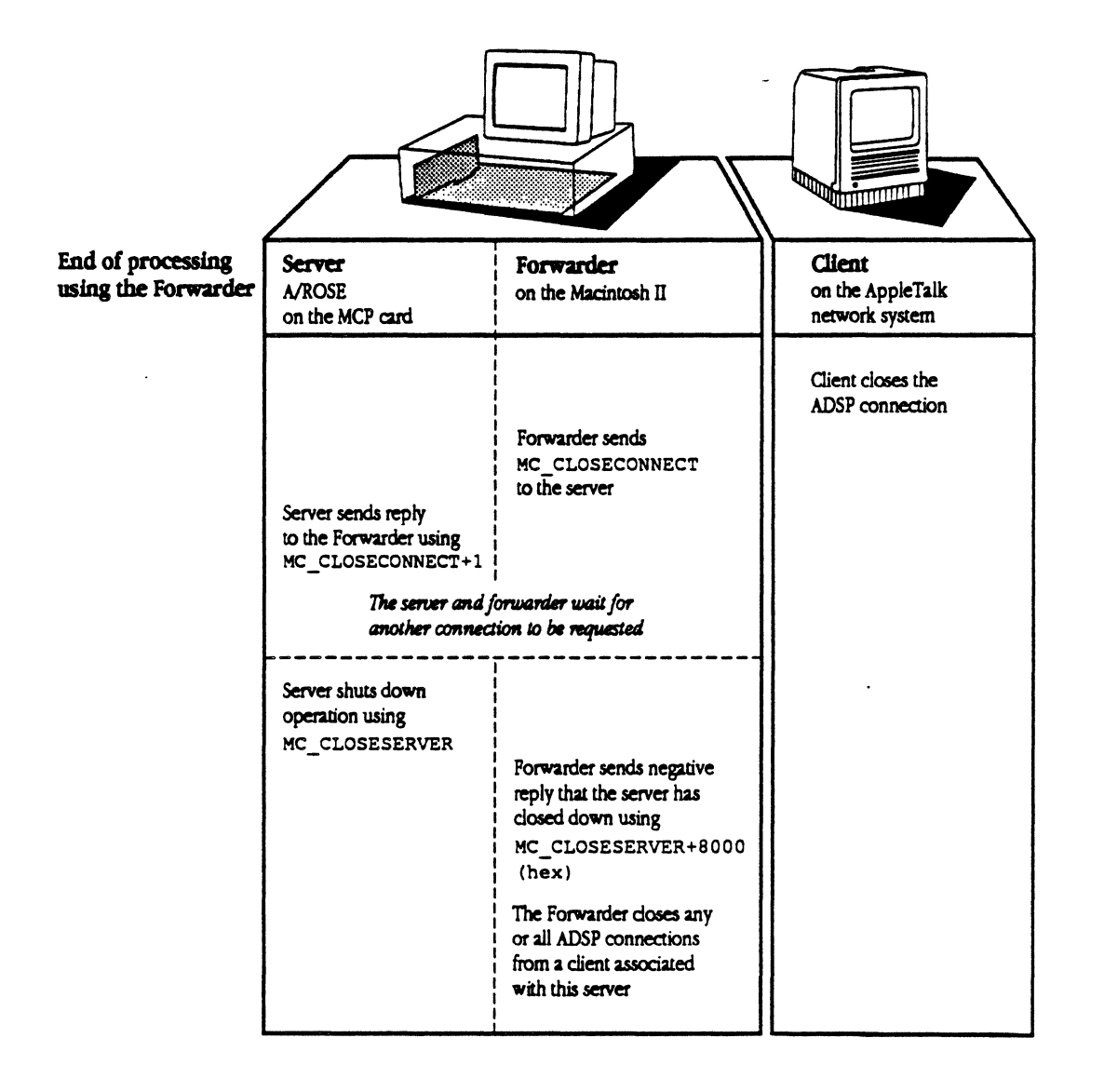

The client closes the ADSP connection; the Forwarder sends MC CLOSECONNECT to the server; the Server sends a reply to the Forwarder using MC\_CLOSECONNECT+1. The server and Forwarder wait for another connection to be requested.

At any point, the server can discontinue its availabillity by sending an  $MC$  CLOSESERVER message to the Forwarder. The server acknowledges that the server has closed down, and closes any or all ADSP connections from a client that are associated with this server. In actuality, the server and Forwarder wait continuously for more connections from other clients.

## Using the Forwarder

This section describes how to install the Forwarder, lists the messages you need to use the Forwarder, and provides examples of code to use the Forwarder for both the client machine and server machine in the transaction.

This section also describes the errors returned by the Forwarder.

### Installing the Forwarder

The Forwarder is code that resides in memory on the Macintosh II above BufPtr. This code is provided on the MCP distribution disk in the file : Forwarder: FWD. The Forwarder is installed by an INIT31 resource (in the same manner as the AlROSE Prep driver) during start-up of the Macintosh.

To install the Forwarder:

- 1 Move the file FWD into the System Folder of the Macintosh II.
- 2. The Forwarder uses both the A/ROSE Prep driver and ADSP, an Init file. Place both of these files in the System Folder of your Macintosh II at this time, if you have not already done so.
- 3. Reboot.

### Messages used by the Forwarder

Table 10-1 lists the messages used by the Forwarder, and the direction in which the message is sent. Each of these messages is more fully described after the table.

**• Table 10-1** Messages used by the Forwarder

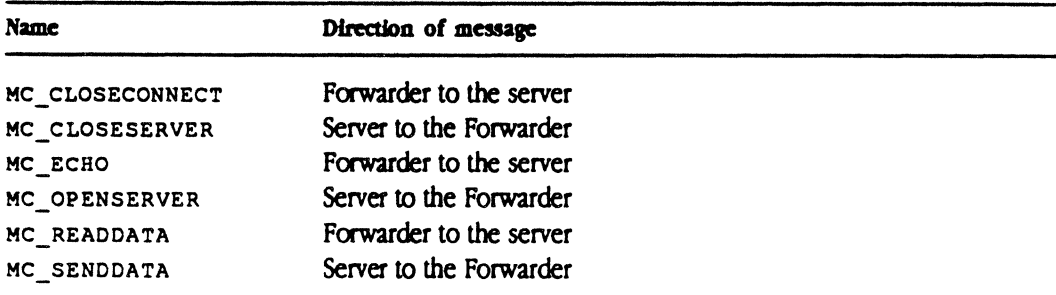

10-8 Macintosh Coprocessor Platform Developer's Guide

#### MC\_CLOSECONNECf

The Forwarder uses the MC CLOSECONNECT message to tell the server task that the specified client has closed the connection with the server.

The message parameters for MC\_CLOSECONNECT are as follows:

```
mCode 
mOData(O] 
connection Identifier 
mOData(l] 
Reason connection closed 
           MC_CLOSECONNECT 
                    - 1 (if connection failed) 
                    - 0 (if connnection closed normally)
```
The reply parameter for MC CLOSECONNECT is as follows:

mCode MC CLOSE CONNECT + 1

#### **MC\_CLOSESERVER**

The MC\_CLOSESERVER message is sent by the server task to the Forwarder to tell the Forwarder that the server is shutting down. The Forwarder doses all connections and unregisters the server's name on the Appletalk network system.

The message parameter for MC CLOSESERVER is as follows:

MC CLOSESERVER mCode

The reply parameter for MC\_CLOSESERVER is as follows:

mCode MC\_CLOSESERVER + 1

### MC\_ECHO

The MC\_ECHO message is sent from the Forwarder to all server tasks every 30 seconds to test if the servers are still running. Each server must reply to the message to let the Forwarder know it is active.

The message parameter for MC\_ECHO is as follows:

MC\_ECHO mCode

The reply parameter for MC\_ECHO is as follows:

mCode MC ECHO + 1

÷

#### **MC\_OPENSERVER**

The MC OPENSERVER message is sent from a server to the Forwarder to tell the Forwarder to register its name on the Appletalk network system begin accepting ADSP connections on the server's behalf.

The message parameters for MC OPENSERVER are as follows:

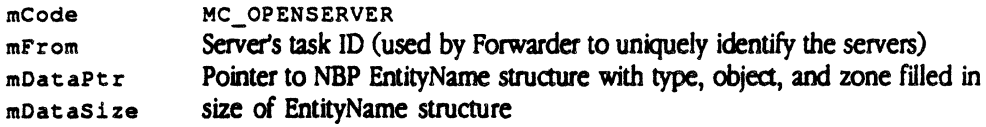

The reply parameters for MC\_OPENSERVER are as follows:

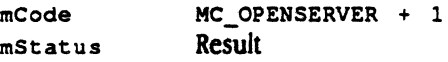

#### **MC\_READDATA**

The MC READDATA message is sent by the Forwarder to the server task when data is received from a client. The data is not copied onto the server's card. The server must use CopyNuBus to access the data. The server *must* reply to this message to free up the Forwarder's data space and receive further messages.

◆ *Note:* The connection ID is first given to the server using MC\_READDATA. When the server gets a connection ID that it does not recognize, the server knows it is a new connection and should do any connection initialization necessary (for example, adding the ID to a list of open connections).

The message parameters for MC\_READDATA are as follows:

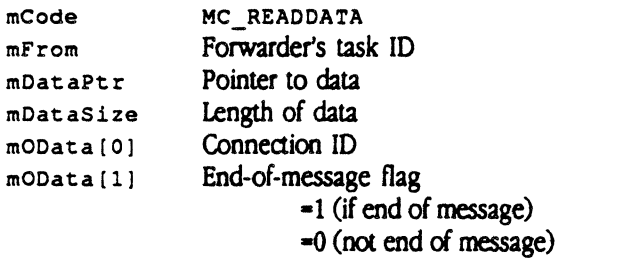

*• Note:* Refer to ADSP documentation for more information on the end-of-message flag.

 $\frac{1}{2}$ 

The reply parameters for MC\_READDATA are as follows:

mCode MOData(O] Connection 10 MC READDATA + 1

**10-10** Macintosh Coprocessor Platform Developer's Guide

#### MC\_SENDDATA

The MC SENDDATA message is sent by the server to send data to ADSP clients. The Forwarder will send a reply to this message when it is able to accept more data from the server.

The message parameters for MC SENDDATA are as follows:

```
mCode 
mFrom 
mDataPtr 
Pointer to data 
mDataSize 
Length of data (limited to DATA_BUFFER, which is 5~ bytes) 
mOData[0] Connection ID
mOData[l] 
               MC_SENDDATA 
               Server's task ID 
               End-of-message flag 
               -I (if end of message) 
               -0 (not end of message)
```
• Note: Refer to ADSP documentation for more information on the end-of-message flag.

The reply parameters for MC SENDDATA are as follows:

```
mCode 
mOData[O] 
Connection ID 
mStatus 
            MC SENDDATA + 1
          Result
```
Using the Forwarder on the server machine

Following is an example of a task that gets downloaded to the MCP card; this example shows how the server establishes a server task and uses the Forwarder. The task must send the MC\_OPENSERVER message to the Forwarder; the server uses the Type Name and Object Name to register its name on the AppleTalk network system.

*• Note:* On the lines highlighted in bold, you should use your own Type Name and Object Name.

```
/* 
 * 
 * 
 * 
 * 
 * 
 * 
 * 
 * 
 */ 
      FWDExample.c - A/ROSE forwarder example.
      Copyright C 1988, 1989 Apple Computer, Inc. All rights reserved. 
      In this example, the server receives data from a client. The 
      server changes uppercase letters to lowercase letters, and lowercase 
      letters to uppercase letters, then sends the data back to the client 
      using the Forwarder.
```

```
#include "os.h"
#include "managers.h"
```
•

```
'include "arose.h" 
'include "siop.h" 
'include "AppleTalk.h" 
#include "ADSP.h"
'include "FWD .h" 
pascal void illegal () 
      extern Ox4afc; 
tid_type fwd_tid;
FWDExample() 
{ 
      message 
*msg; 
      long 
                 finish; 
       short 
done; 
      EntityName ent;
                                                 \blacklozengelong 
              mid; 
      printf ("FWD Example starting. \ln");
      fwd tid = GetFWDTID(); /* Get the forwarder task ID */
      if (!fwd tid)
      \left(printf ("Couldn't find forwarder.\ln");
            StopTask( GetTID() );
      \mathbf{v}/* 
Fill in NBP entity structure */ 
      ent. objStr. length = 4;B1ockMove( "TYPE", ent.objStr.text, S ); 
                         1* Enter your Type Hame *1 
      ent. typeStr. length = 7;B1ockMove( "OBJECT", ent.typeStr.text, 8 ); 
                          1* Enter your Object Hame 
*1 ent.zoneStr.length = 1;BlockMove( "*", ent.zoneStr.text, 2 );
       /* Send OPENSERVER request to forwarder 
*/ 
      msg = GetMsg();msg->mTo = fwd_tid;msg->mCode - HC_OPENSERVER; 
      msg->mDataPtr = \text{fent};msg->mDataSize = sizeof (EntityName) ;
      mid = msg->mId;Send(msq);
```
10-12 Macintosh Coprocessor Platform Developer's Guide

```
msg = Receive( 0, 0, MC OPENSERVER+1, 0 );
if (msg->mStatus) 
{ 
       printf ("MC_OPENSERVER failed. status = \frac{1}{3}x\ln".
              msg->mStatus) ; 
      FreeMsg ( msg ): 
       StopTask( GetTID() );
\mathbf{r}FreeMsg ( msg ); 
finish = GetETick() + 5 * 60 * GetTickPS():
                           /* Stick Around for 5 minutes */ 
done = 0:
while (!done)
\overline{t}msg = Receiver( 0, 0, 0, finish - GetETick() );
                            /* Wait for message or timeout */ 
      if (msg) 
              switch (msg->mCode) 
              \left(case 
MC_CLOSECONNECT: 
                            /* Connection Failed/Closed */ 
                            printit ( "CLOSECONNECT", msg ); 
                            Reply (msq, 0);
                            break: 
                     case 
MC_READDATA: /* Received data from 
                                          /* client via FWD*/ 
                            printit( "READDATA", msg );
                            dosomething( msg ); 
                            Reply ( msg, 0 ); /* Let forwarder know */
                                          /* we've read the data */break; 
                     case 
MC_SENDDATA+l:/* write data(from the */ 
                            /* server to the client) */ 
                            printit ( "SENDDATA (Reply)", msg ): 
                            FreeMem( msg->mDataPtr ); /* Forwarder */
                                   /* is done with buffers; free them */FreeMsg(msg);
                            break; 
                     case 
/* Tickle Message */ 
                            printit ( "ECHO", msg );
                            \text{Reply} (msg, 0 ); /* Let forwarder know */
                                   /* we are alive */ 
                            break; 
                     default: 
                            printit( "BAD". msg ): 
                            Reply(msq, 0x8000);
                            break: 
              \mathcal{F}else 
/* 
                    if timeout */ 
       \left(msg = GetMsg();
```
10/ Using the Forwarder with Apple IPC 10-13

```
msg->mTo = fwd_tid;msg \rightarrow mCode = MC CLOSESERVER;
                           Send( msq ); 
                           done = 1;
                  \overline{1}\mathbf{r}printf ("FWD example finished! \n") ; 
\mathbf{I}/* This example was adapted from GetPrintTID in printf.c */
static tid_type GetFWDTID () 
\mathbf{I}tid type FWDTID;
         struct ra_GetCards get_cards;
         mesaaqe 
                                             *maqptr; 
         short 
                                             index; 
         short short and streamly short and streamly short and streamly streamly streamly streamly streamly streamly streamly streamly streamly streamly streamly streamly streamly streamly streamly streamly streamly streamly stream
        FWDTID = 0;if (GetICCTID () != 0)
         \left(if ((msgptr = GetMsg ()) == NULL)
                           return (FWDTID); 
                  msqrt -> mCode = ICC GETCARDS;
                  msgptr -> mDataPtr = fget_cards;
                  msqrt -> mDataSize = sizeof (struct ra_GetCards);msqrt \rightarrow mTo = GetICTID ();Send (msqptr); 
                  msgptr = Receive (OS_MATCH_ALL, OS_MATCH_ALL, ICC_GETCARDS+1,
                                    OS_NO_TIMEOUT);
                  if (msqrt - > mStatus == 0){ 
                           for (s = 0; (s < IC_MAXCARDS) is (FWDTID == 0); s++)
                           \left\{ \right.if (get cards.tid(s) > 0)
                                    \left(index = 0;FWDTID - Lookup_Task ("Forwarder", "ADSP", 
                  \lambdaget_cards.tid[s], {index);
                                              printf("FWDTID=%x; NMTID=%x\n", FWDTID,
                                                      qet_cards.tid(s) ); 
                                    \boldsymbol{\lambda}\lambda\mathcal{Y}FreeHsq (msqptr); 
         \mathcal{F}else 
         \mathbf{I}
```
**10-14** Macintosh Coprocessor Platform Developer's Guide

```
index = 0:
              FWDTID - Lookup_Task ("Forwarder", "ADSP", GetNameTID (), 
                             &index) ; 
              printf("Local: FWDTID=%x; NMTID=%x\n", FWDTID, GetNameTID() );
       \mathbf{r}return (FWDTID); 
\mathbf{r}printit ( what, msg ) 
char 
             *what; 
message 
              *msg; 
\sqrt{ }printf("---- \frac{\sinh(\pi - \sinh(\pi))}{\sinh(\pi)}printf( 
       m \text{Id} = \text{*}08.8X mCode = \text{*}04.4X mStatus = \text{*}04.4XmPriority - '04. 4X\n", msq->mId, msg->mCode, msq->mStatus, 
       • msq->mPriority ); 
       printf(" mFrom = $08.8X mTo = $08.8X mDataPtr = $08.8XmDataSize - '08.8X\n", msq->mFrom, msq->mTo, msg->mDataPtr, msg-
>mDataSize ); 
       print(" mSData[0] = $08.8X mSData[1] = $08.8XmSData[2] = 808.8X\ln^n, msg->mSData[0], msg->mSData[1],msg->mSData(2) ); 
       printf(" mOData[0] = $08.8X mOData[1] = $08.8XmOData(2) = 808.8X\ln", msg->mOData(0), msg->mOData(1),
              msg->mOData(2) ); 
\mathbf{I}1* Replace the following with your code to process data *dosomething(msg) 
message *msq; 
\left\{ \right\}char buffer[100];
       message *m; 
       short i; 
       CopyNuBus( msg->mDataPtr, buffer, msg->mDataSize+l ); 
       printf ("---- Data Received: \frac{1}{3}s\n", buffer );
       for(i=0; i < msg->mDataSize; i++)
              if ((buffer[i] >= 'a') & (buffer[i] <= 'z'))
                     buffer[i] = buffer[i] - 'a' + 'A';
              else if ((buffer[i] \rightarrow = 'A') is (buffer[i] \leftarrow 'Z'))buffer[i] = buffer[i] - 'A' + 'a';
       printf("---- Data Sent: s\n\rightharpoonup n', buffer );
       1* Send processed data to client *
```

```
m = GetMsg();m->mTo = fwd tid;
       m->mDataPtr = GetMem ( msg->mDataSize );
       m->mDataSize = msg->mDataSize;BlockMove( buffer, m->mDataPtr, 
msg->mDataSize+l ); 
       m->mCode = MC SENDDATA;
       m->mOData [0] = msg->mOData [0];m->mOData [1] = 1; /*
                                          EOM flag */ 
       Send(m);
\mathbf{r}void 
Reply( m, stat )
message *m; 
unsigned short stat;
\left(* tid_type temp;
       if (m) 
       \left\{ \right.if (m->mStatus \implies 0x8000)FreeMsg ( m ); 
              else 
               \mathcal{L}temp = m->mFrom;m->mFrom = m->mTo;m->mTo = temp;m->mStatus = stat;
                      if (m->mStatus \implies 0x8000)m->mCode | = 0 \times 8000;\mathbb{R}^2else 
                             m->mCode |= 1;#ifdef
              DEBUG 
                      printf ("Sending reply (*x) to *x, status = *x\n,",
                             m->mCode, m->mTo, m->mStatus I; 
#endif
              DEBUG 
                      Send( m );
              \mathcal{Y}\rightarrow\lambda
```
 $\omega$ 

 $\sim 10^7$ 

### **Using the Forwarder from the ellent machine**

The following is an example of MPW code that you can put in your client application. The first line shows the command to run the code, the second two lines show the output on a client machine on the network.

FWDExample TYPE OBJECT "ThIS is ThE FiRSt EXampLe" Sending 'ThIS is ThE FiRSt EXampLe' Received 'tHis IS tHe fIrsT exAMPlE'

The following code shows the source code for the MPW tool to access the server on an MCP card (This code is currently not on the MCP distribution disks.)

*1\**  FWDExample.c - MPW Tool to access "server" on MCP card. \* Copyright  $\bigcirc$  1988, Apple Computer, Inc. All rights reserved. \* \* The tool is accessed by: \* \* FWDExample TYPE OBJECT "MESSAGE" \* \* TYPE is the NBP type that the server has registered as. OBJECT is the NBP object that the server has registered as. MESSAGE is the data that the server is to act upon. \* *\*1*  #include "Types.h" tinclude "stdio.h" "Memory.h" #include #include "ADSP.h" tinclude "AppleTalk.h" 'define **USAGE** "# FWDExample type object \"message\"\n" 'define Q SIZE *200 1\** Size of our ADSP queues *\*1*  tdefine WEIRD SIZE 200 *1\** NBP wants big buffer for some reason *\*1*  short dspRefNum; *1\** ADSP ref. num. from OpenDriver *\*1*  EntityName ent; *1\** NBP entity name *\*1*  adr[WEIRD\_SIZE]; *1\** AddrBlock buffer *\*1*  char count; *1\** Number of nodes found by NBP *\*1*  short TPCCB *1\** ADSP Connection Control Block *\*1*  ccb; sendQ, recvQ, attn; /\* ADSP queues \*/ Ptr DSPPBPtr openPB; *1\** Open parameter block *\*1*  DSPParamBlock pb; *1\** Param block for ADSP requests *\*1*  short rc; *1\** Place to put result codes *\*1*  buffer[200]: *1\** Buffer for processed data *\*1*  char

10/ Using the Forwarder with Apple IPC 10-17

```
main(argc,argv) 
int argc; 
char *argv[];
\mathbf{I}short MyLookupName();
       if (\text{area} < 3)\left(fprintf( stderr, n \neq 0 Not enough parameters. \n");
               fprintf ( stderr, USAGE );
               exit(1);\mathbf{V}if ((\text{strlen}(\text{argv}[1]) \leq 1) || (\text{strlen}(\text{argv}[1]) > 30)) /* TYPE */
       \mathbf{f}fprintf( stderr, "## \"type\" must be from 1 to 30 characters
               in length. \n");
               fprintf( stderr, USAGE );
               exit(1);if ((strlen(argv[2]) < 1) II (strlen(a·rqv[2]) > 30)) /* OBJECT *1 
       \epsilonfprintf( stderr, n# \"object\" must be from 1 to 30 characters
              in length. \n");
               fprintf( stderr, USAGE );
              exit(1);if ((strlen (argv[3]) < 1) II (strlen (argv[3]) > 100)) 
              1* MESSAGE * I 
       \overline{A}fprintf( stderr, "## \"message\" must be from 1 to 100
              characters in length. \n");
              fprintf( stderr, USAGE );
               exit(1);\mathbf{v}1* open MPP first *if ((rc = MPPOpen()) != noErr){ 
              fprintf ( stderr, "MPP Open failed. err=d\ln", rc);
              fprintf( stderr, USAGE );
               exit(1);\mathbf{I}/* open AOSP *1 
       if ((rc = OpenDriver(".DSP", {dspRefNum)) != noErr)
       \left(fprintf( stderr, "ADSP Open failed. err=%d\n", rc);
               fprintf( stderr, OSAGE ); 
               exit(1);\mathbf{y}
```
10-18 Macintosh Coprocessor Platform Developer's Guide

```
/* allocate ADSP pointers */
sendQ = NewPtr(Q SIZE) ;
if (sendO -- OL) 
\overline{t}fprintf ( stderr, "Memory failed. \n");
       fprintf ( stderr, USAGE );
       exit(1);\mathbf{r}recvQ = NewPtr(Q SIZE) ;
if (recvO -- OL) 
\left(fprintf( stderr, "Memory failed.\n"); 
       fprintf( stderr, OSAGE ); 
       ext(1);\mathbf{v}attn = NewPtr(attnBufferSize);if (attn -- OL) 
\left(fprintf ( stderr, "Memory failed. \n");
       fprintf( stderr, USAGE );
       ext(1);\mathbf{r}\ccb = (TPCCB) NewPtr(sizeof (TRCCB)) ;
if (ccb -- OL) 
{ 
       fprintf ( stderr, "Memory failed. \n");
       fprintf( stderr, USAGE );
       ext(1);\mathbf{I}openPB = (DSPPBPtr)NewPtr(sizeof(DSPParamBlock));
if (openPB == OL)
\left\{ \right.fprintf ( stderr, "Memory failed. \n");
       fprintf( stderr, USAGE );
       exit(1);\mathbf{v}/* Fill in Entity block to be passed to NBPLookup */
ent.objStr.length = strlen (argv[1]);
BlockMove( argv[1], ent.objStr.text, ent.objStr.length+1 );
ent.typeStr.length = strlen(argv(2)) ;
BlockMove( argv[2], ent.typeStr.text, ent.typeStr.length+1 );
ent.zoneStr.length = 1;BlockMove( "*", ent.zoneStr.text, ent.zoneStr.length+ll; 
count = 0;
```

```
if (! MyLookupName ( \text{sent}, \text{adr}, 10, 5, \text{ account} ))
       1* Find our server *1 
\left\vert \cdot \right\ranglefprintf( stderr, "## Lookup failed.\n");
        fprintf( stderr, 
USAGE ); 
       exit(1);\mathbf{v}1* If none found *1 
if (count < 1) 
\left(fprintf( stderr, "## Couldn't find the server.\ln");
       fprintf( stderr, USAGE ); 
       exit(1);\mathcal{Y}1* Initialize connection end *1 
pb.iocompletion = 0L;pb.iovRefNum = 0;pb.ioCRefNum - dspRefNum; 
pb.csCode = dsplnit;pb.u.initParams.ccbPt = ccb;pb.u. initParams. user Routine = 0L;
pb.u.initParams.sendQSize - Q_SIZE; 
pb.u.initParams.sendQueue = sendQ;
pb.u.initParams.recvQSize = Q SIZE;pb.u.initParams.recvQueue = recvQ;
pb.u.initParams.attnPtr = attn;
pb.u.initParams.localSocket = 0;
rc = PBControl (kpb, false);if (rc := noErr)\left| \right|fprintf ( stderr, "## ADSP Init failed. \n err=%d", rc);
       fprintf( stderr, USAGE ); 
       ext(1):\lambda1* Request a connection * 1 
openPB->ioCompleteion = 0L;openPB->ioVRefNum = 0;openPB->ioCRefNum = dspRefNum;
openPB->csCode = dspOpen;
openPB->eebRefNum - ccb->refNum; 
(openPB->u.openParams.remoteAddress).aNet = ((AddrBlock *)adr)->aNet;
(openPB->u.openParams.remoteAddress) .aNode = ((AddrBlock *)adr)->aNode;
(openPB->u. openParams. remoteAddress) . aSocket - «(AddrBloek *) adr) ->aSocket; 
(openPB->u.openParams.filterAddress).aNet = 0;
(openPB->u.openParams.filterAddress).aNode = 0x00;
(openPB->u.openParams.filterAddress).aSocket = 0x00;
openPB->u. openParams. ocMode = ocRequest;
```

```
openPB->u. openParameters. ocInterval = 4;openPB->u.openParams. ochaximum = 4;rc = PBControl (openPB, false);if (rc := noErr)\sqrt{ }fprintf ( stderr, "## ADSP Open failed. err=%d\n", rc);
       fprintf ( stderr, USAGE );
       ext(1);\mathbf{r}fprintf( stderr, "Sending '#s'\n", argv(3) );
1* Send data to server *1 
pb.iocompletion = 0L;pb.ioVRefNum = 0; 
pb.iocRefNum = dspRefNum;pb.csCode = dspWrite;pb.u.ioParams.reqCount = strlen(argv[3]) + 1;
pb.u.ioParams.dataPtr = argv[3];pb.u.ioParams.eom = 1;
                                         1 * flush now */pb.u.ioParams. fluxh = 1;rc = PBControl (6pb, false);if (rc := noErr)\sqrt{ }fprintf ( stderr, "## ADSP Write failed. err=%d\n", rc);
       fprintf( stderr, USAGE ); 
       ext(1);
\mathbf{F}1* Read processed data from server *1 
pb.iocompletion = 0L;pb.ioVRefNum = 0;pb. ioCRefNum = dspRefNum;
pb.csCode = dspRead;pb.ccbRefNum - ccb->refNum; 
pb.u.ioParams.reqCount = 101;
pb.u.ioParams.dataPtr = buffer;rc = PBControl (fpb, false);if (rc := noErr){ 
       fprintf( stderr, "## ADSP Read failed. err=%d\n", rc);
       fprintf( stderr, USAGE );
       exit(1);\mathbf{F}fprintf( stderr, "Received '%s'\n", buffer );
1* Close ADSP connection *
```

```
pb. ioCompletion = OL; 
       pb. ioVRefNum = 0; 
       pb. ioCRefNum = dspRefNum; 
       pb.csCode = dspRemove;
       pb. ccbRefNum = ccb->refNum;
       rc = PBControl (6pb, false);if (rc := noErr)\sqrt{ }fprintf ( stderr, "## ADSP Remove failed. err = d\ln", rc);
               fprintf( stderr, USAGE ); 
              exit(1);1* arbitrary exit code *1 
       \mathcal{Y}1* deallocate ADSP pointers *1 
       DisposPtr(sendQ); 
       DisposPtr(recvQ); 
       DisposPtr (attn) ; 
       DisposPtr(openPB); 
       DisposPtr(ccb) ; 
       1* close ADSP driver *1 
       if (CloseDriver (dspRefNum) != noErr)\overline{(\ }fprintf( stderr, "## ADSP Close failed. err = d\ln", rc);
               fprintf( stderr, USAGE ); 
              exit(1);\mathbf{r}ext(0):\overline{ }short 
MyLookupName(srvrEnt, adrBufPtr, interval, count, numgotten)
EntityName 
                     *srvrEnt; 
char 
                     *adrBufPtr; 
short 
                     interval, count; 
short 
                      *numqotten; 
\left\{ \right\}NBPparms 
                      nbp; 
       char 
                      entBufPtr[200); 
       OSErr 
                      rc; 
       1* set up entity *1 
       NBPSetEntity(entBufPtr, &(srvrEnt->objStr),
               '(srvrEnt->typeStr), '(srvrEnt->zoneStr»; 
       1* look for specified server *1 
       nbp.interval = interval;nbp.count = count;
       nbp.parm.Lookup.retBuffPtr = adrBufPtr;
```

```
nbp.parm.Lookup.retBuffSize = WEIRD_SIZE;
nbp.parm. Look up.maxToGet = 1;nbp.NBPPtrs.entltyPtr = entBuffer;re - PLookupName(&nbp, false); 
if (rc := noErr)\overline{(}fprintf( stderr, "Lookup failed. err=%d\n", rc);
      fprintf ( stderr, USAGE );
       return (false); 
\mathbf{r}/* return number found */ 
*numgotten = nbp.parm.Lookup.numGotten;
return (true) ;
```
 $\mathbf{I}$ 

10 / Using the Forwarder with Apple IPC 10-23

 $\bar{\mathcal{A}}$ 

 $\frac{1}{3}$ 

#### **Message transactions while the Forwarder is active**

The following shows the flow of A/ROSE messages between a typcial server and the Forwarder before, during, and after the transaction.

```
FWD Example starting. 
FWDTID=4; NMTID=2
\frac{1}{2}ECHO 
       mId = 00005BF7 mCode = 2002 mStatus = 0000 mPriority = 0000
       mFrom = 00000004 mTo = 0B000003 mDataPtr = 00000000mDataSize = 00000000 mSData(0) = 00000000 mSData(1) = 00000000mSData(2) = 00000000 mOData(0) = 00000000 mOData(1) = 00000000mOData(2) = 00000000----
       ECHO 
       mId = 00005BFB mCode = 2002 mStatus = 0000 mPriority = 0000mFrom = 00000004 mTo = 0B000003 mDataPtr = 00000000mDataSize = 00000000 mSData[0] = 00000000 mSData[1] = 00000000mSData[2] = 00000000 mOData[0] = 00000000 mOData[1] = 00000000mOData(2) = 00000000\frac{1}{2}READDATA
       mId = 00005BFC mCode = 1006 mStatus = 0000 mPriority = 0000
       mFrom = 00000004 mTo = 0B000003 mDataPtr = 00026AAOmDataSize = 0000001A mSData[0] = 00000000 mSData[1] = 00000000mSData[2] = 00000000 mOData[0] = 00000002 mOData[1] = 00000001mOData[2] = 00000000Data Received: ThIS is ThE FiRSt EXampLe 
\frac{1}{2}Data Sent: tHis IS tHe fIrsT exAMPlE 
\cdots\begin{array}{ccccccccccccc} \multicolumn{2}{c}{} & \multicolumn{2}{c}{} & \SENDDATA (Reply) 
       mId = FB00003A mCode = 1009 mStatus = 0000 mPriority = 0000
       mFrom = 00000004 mTo = 0B000003 mDataPut = FBO6DF18mD \texttt{at} \texttt{aSize} = 0000001A mS \texttt{Data}[0] = 00000000 mS \texttt{Data}[1] = 00000000mSData[2] = 00000000 mOData[0] = 00000002 mOData[1] = 00000001mOData [2] = 00000000---CLOSECONNECT 
       mId = 00005BFD mCode = 1004 mStatus = 0000 mPriority = 0000mFrom = 00000004 mTo = 0B000003 mDataPtr = 00000000mDataSize = 00000000 mSData[0] = 00000000 mSData[1] = 00000000mSData[2] = 00000000 mOData[0] = 00000002 mOData[1] = 00000000mOData [2] = 00000000\frac{1}{2}ECHO 
       mId = 00005C01 mCode = 2002 mStatus = 0000 mPriority = 0000
       mFrom = 00000004 mTo = 0B000003 mDataPut = 00000000mDataSize = 00000000 mSData[0] = 00000000 mSData[1] = 00000000mSData [2] = 00000000 mOData [0] = 00000000 mOData [1] = 00000000mOData[2] = 00000000ECHO 
\frac{1}{2}mId = 00005C05 mCode = 2002 mStatus = 0000 mPriority = 0000mFrom = 00000004 mTo = 0B000003 mDataPtr = 00000000mDataSize = 00000000 mSData(0) = 00000000 mSData(1) = 00000000mSData[2] = 00000000 mOData[0] = 00000000 mOData[1] = 00000000mOData[2] = 00000000
```
10-24 Macintosh Coprocessor Platform Developer's Guide

ECHO  $$  $mId = 00005C09$   $mCode = 2002$   $mStatus = 0000$   $mPriority = 0000$  $mFrom = 00000004$   $mTo = 0B000003$   $mDataPtr = 00000000$  $mDataSize = 00000000$   $mSData[0] = 00000000$   $mSData[1] = 00000000$  $mSData[2] = 00000000$   $mOData[0] = 00000000$   $mOData[1] = 00000000$  $mOData [2] = 00000000$ ECHO  $\frac{1}{1}$  $mId = 00005C0D$   $mCode = 2002$   $mStatus = 0000$   $mPriority = 0000$  $mFrom = 00000004$   $mTo = 0B000003$   $mDataPtr = 00000000$  $mDataSize = 00000000$   $mSData(0) = 00000000$   $mSData(1) = 00000000$  $mSData[2] = 00000000$   $mOData[0] = 00000000$   $mOData[1] = 00000000$  $mOData [2] = 00000000$  $---$  ECHO  $mId = 00005C11$  mCode = 2002 mStatus = 0000 mPriority = 0000  $mFrom = 00000004$   $mTo = 0B000003$   $mDataPtr = 00000000$  $mDataSize = 00000000$   $mSData[0] = 00000000$   $mSData[1] = 00000000$  $mSData[2] = 00000000$   $mOData[0] = 00000000$   $mOData[1] = 00000000$  $mOData[2] = 00000000$  $---$  ECHO  $mCode = 2002$   $mStatus = 0000$   $mPriority = 0000$  $mId = 00005C15$  $mFrom = 00000004$   $mTo = 0B000003$   $mDataPtr = 00000000$  $mDataSize = 00000000$   $mSData[0] = 00000000$   $mSData[1] = 00000000$  $mSData[2] = 00000000$   $mOData[0] = 00000000$   $mOData[1] = 00000000$  $mOData[2] = 00000000$  $---$  ECHO  $mId = 00005C19$   $mCode = 2002$   $mStatus = 0000$   $mPriority = 0000$  $mFrom = 00000004$   $mTo = 0B000003$   $mDataPtr = 00000000$  $mDataSize = 00000000$   $mSData[0] = 00000000$   $mSData[1] = 00000000$  $mSData [2] = 00000000$   $mOData[0] = 00000000$   $mOData[1] = 00000000$  $mOData [2] = 00000000$ ECHO  $mId = 00005C1D$  mCode = 2002 mStatus = 0000 mPriority = 0000  $mFrom = 00000004$   $mTo = 0B000003$   $mDataPtr = 00000000$  $mDataSize = 00000000$   $mSData[0] = 00000000$   $mSData[1] = 00000000$  $mSData[2] = 00000000$   $mOData[0] = 00000000$   $mOData[1] = 00000000$  $mOData(2) = 00000000$ FWD example finished!

## Errors returned by the Forwarder

*Table 10-2* lists the errors returned by the Forwarder, and briefly describes each.

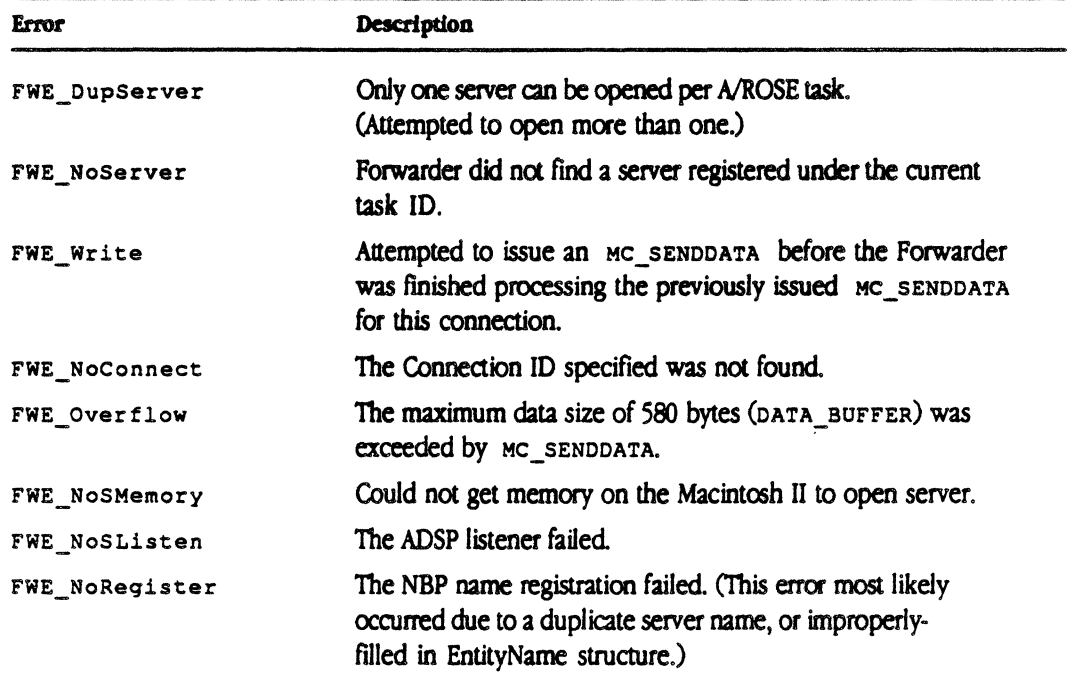

## • Table 10·2 Errors returned by the Forwarder

# Chapter 11 **Troubleshooting Guide**

T HIS C HAP T E R describes the illegal instructions and debugger calls that can occur when using A/ROSE and the A/ROSE Prep driver, and lists error codes and messages that may be returned for both A/ROSE and the A/ROSE Prep driver.

This chapter assumes you have a working knowledge of the M68000 microprocessor architecture and instruction set. •

## **What happened?**

. During development, you computer system will crash or hang from time to time. Here's what to do when either of those situations occur:

- **•** If the system crashes, look at the load map of the code executing on the card, or at the supervisor stack for the Macintosh II.
- **•** If the system hangs, you must "hunt and discover" to find where there is a possible problem in the code. On a smart card, check the task control blocks; on the Macintosh II, check the supervisor stack.
- $\blacklozenge$  *Note:* To find the task control blocks, check the pointer named  $q$ TaskTable in the array within gCommon.

The sections that follow may help you determine what has occurred and provide direction for correcting the problem. A/ROSE troubleshooting is discussed first, followed by A/ROSE Prep troubleshooting.

## Troubleshooting A/ROSE

If the operating system code on the MCP smart card appears to have stopped running, A/ROSE may have crashed or may be in a hung state.

Where do you start troubleshooting? The value gCommon. gMa jorTick provides an indication of whether or not the A/ROSE kernel is still functioning. The value gCommon. gMajorTick is the major tick counter within A/ROSE, and is incremented at the beginning of every major tick cycle.

If  $q$ Common,  $q$ MajorTick is incrementing, the system has not crashed, but may be hung. Go to the section in "A/ROSE hangs" called "gCommon.gMajorTick Is Incrementing".

If gcommon.gMajorTick is not incrementing, A/ROSE may either have hung, detected a problem and intentionally crashed by executing an illegal instruction, or crashed due to an exception (such as a bus error). The following information will help detennine if A/ROSE has crashed.

On execution of an exception or hardware error interrupt, an A/ROSE handler dumps the current register set to the "crash area," a portion of card memory starting at 0x0600 on the smart card. *Table* 11-1 lists the format of the crash area

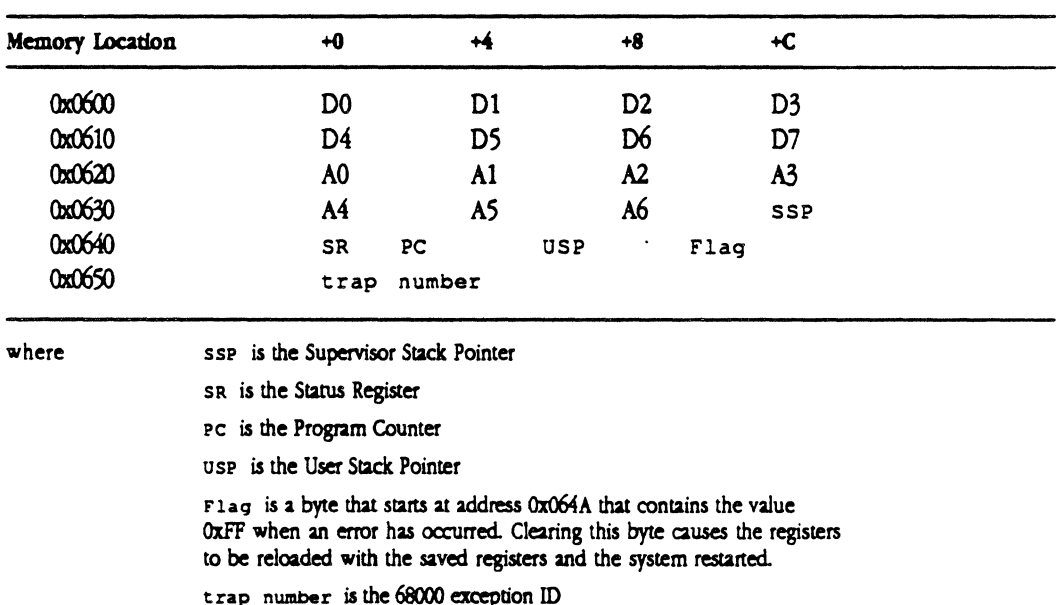

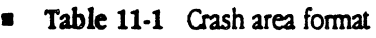

Examine the Flag byte at 0x064A. If it contains an OxFF, the system has crashed; go to the section on If A/ROSE Crashes. Otherwise, the system is hung; go to the section on A/ROSE Hangs to determine the cause of the hang.

• *Note: When* Flag is 0, this area of memory has *no* meaning. Specifically, this area of memory does not show the current registers or state of anything when this Flag is 0.

## **Using dumpcard**

To assist in troubleshooting during your development efforts, you can use the MPW tool dumpcard to display a list of values within the A/ROSE.

Dumpcard dumps the card and formats the output to the standard output you specify in MPW.

The syntax of the dumpcard tool is the following:

```
dumpcard [-\partial?] [-\partial] [-d fwa lwa] [-e] [-f] [-h] [-m] [-n] [-r] [-s \text{ sl } s2 \text{ ... } sn] [-
t [-v].
```
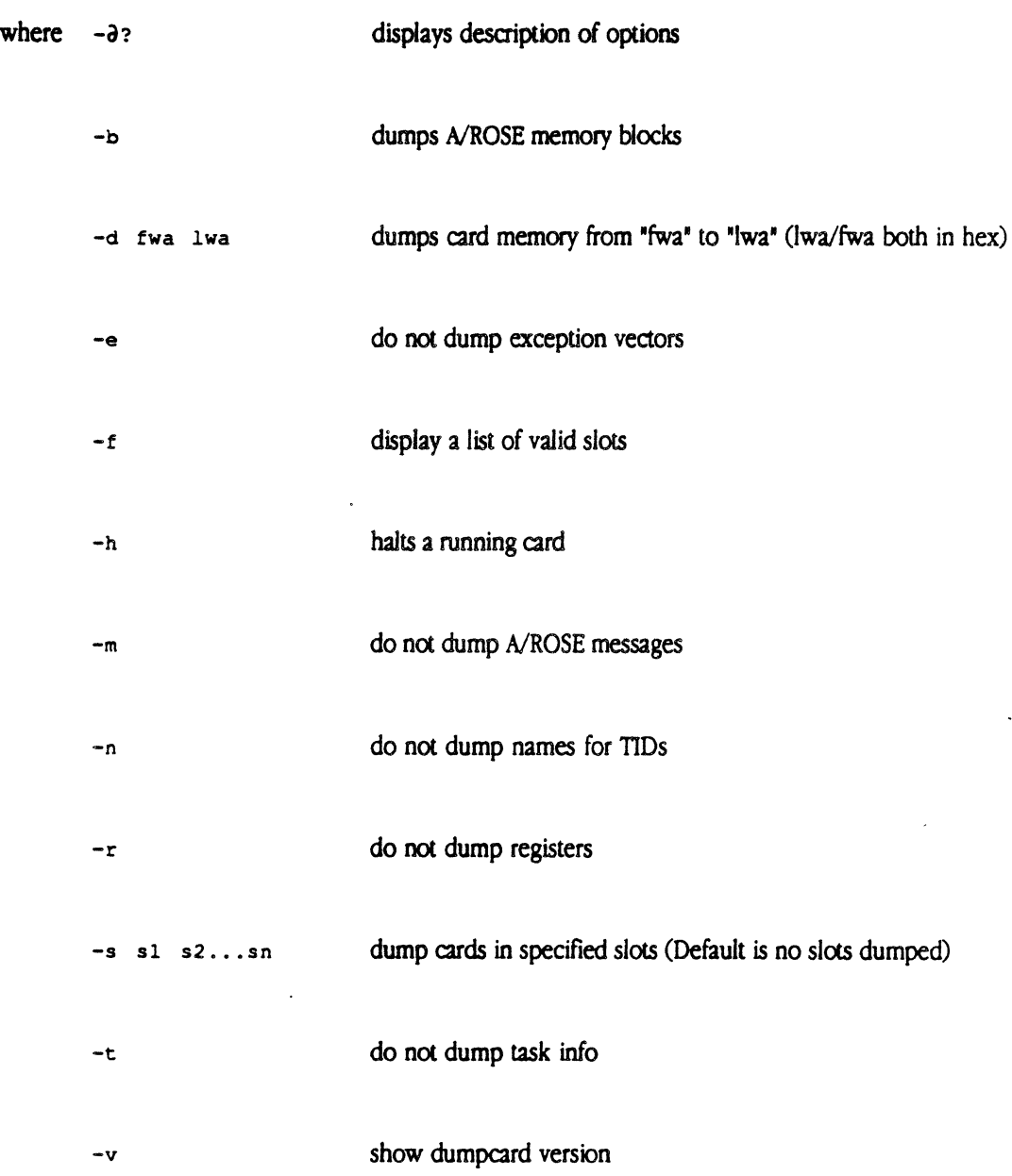

11-4 Macintosh Coprocessor Platform Developer's Guide

The following example shows how to dump the contents of an MCP smart card in slot B. Use the MPW tool dumpcard in the folder :A/ROSE:Examples:MCP and enter the following string in the MPW worksheet:

dumpcard  $-s$  b  $-e$ 

In this example, the following information would be sent to the standard output you specify in MPW (such as the Macintosh II screen).

Version 1.1.1(RWM/GAB).

 $\cdots$  Slot #E

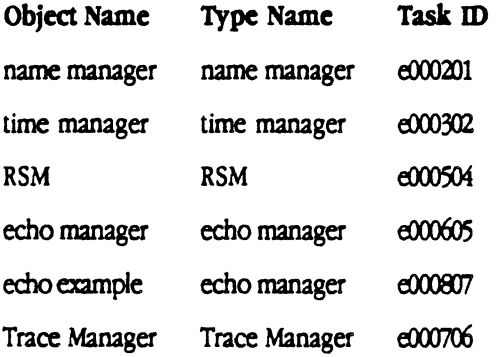

Unable to display registers - processor running

**Exception Vectors** 

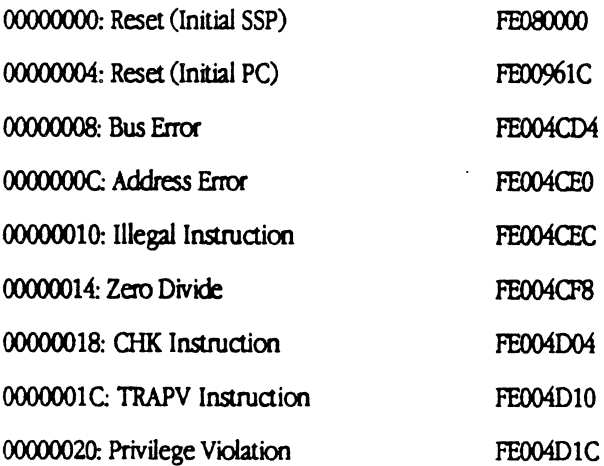

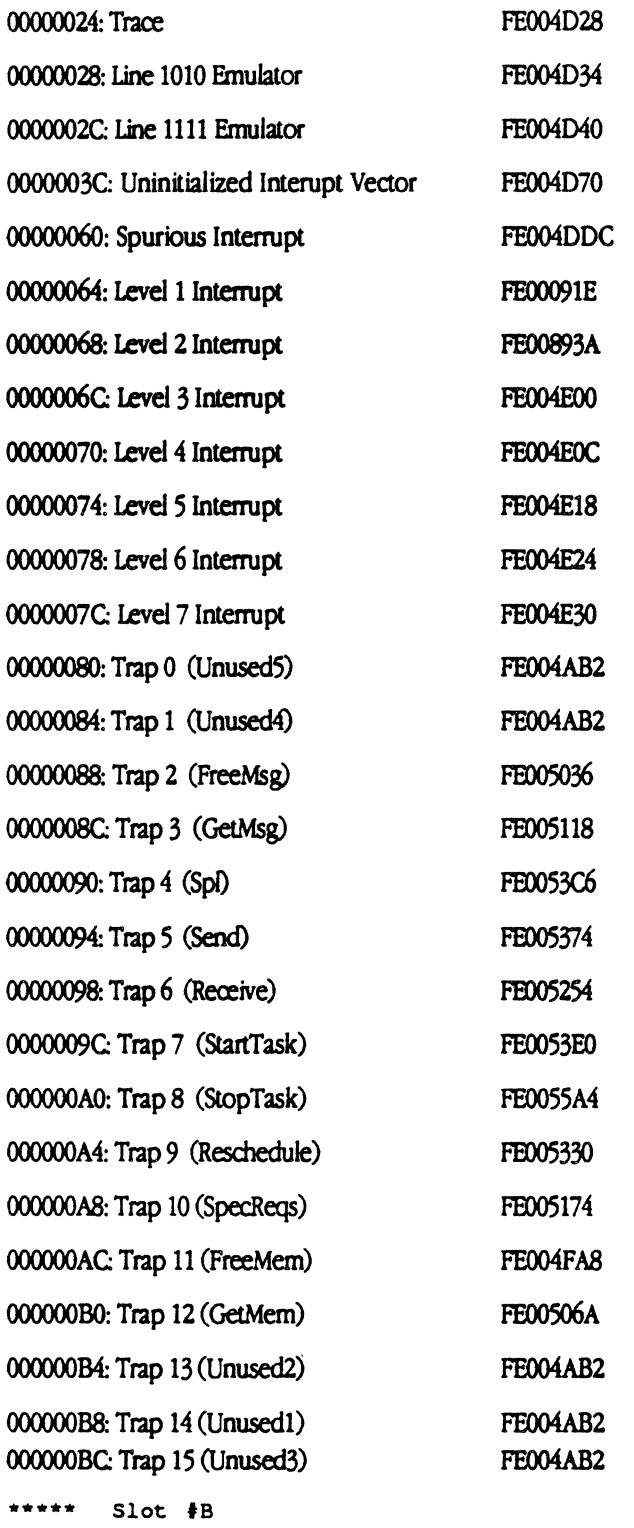

Unable to display registers - processor running

11-6 Macintosh Coprocessor Platform Developer's Guide

 $\sim$ 

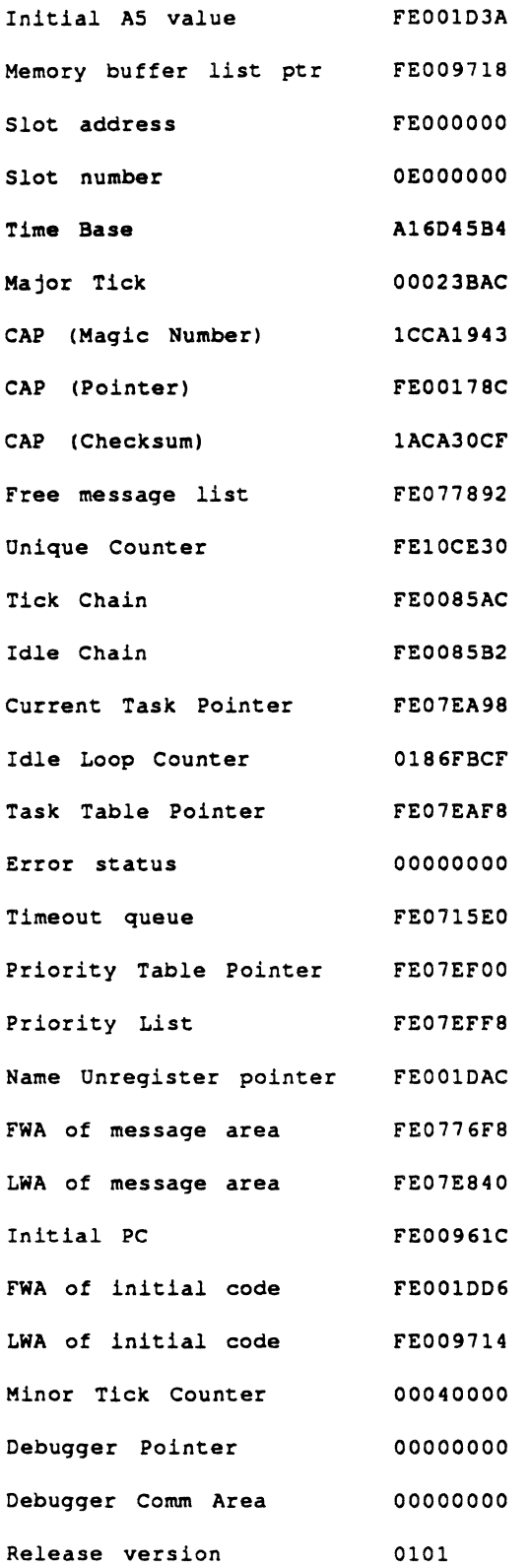

 $\mathcal{L}^{\text{max}}_{\text{max}}$ 

 $\mathcal{L}^{\text{max}}_{\text{max}}$  , where  $\mathcal{L}^{\text{max}}_{\text{max}}$ 

 $\label{eq:2.1} \frac{1}{2} \int_{\mathbb{R}^3} \frac{1}{\sqrt{2}} \, \mathrm{d} \mu \, \mathrm{d} \mu \,$ 

 $\mathcal{L}(\mathcal{L}(\mathcal{L}))$  . The set of  $\mathcal{L}(\mathcal{L})$ 

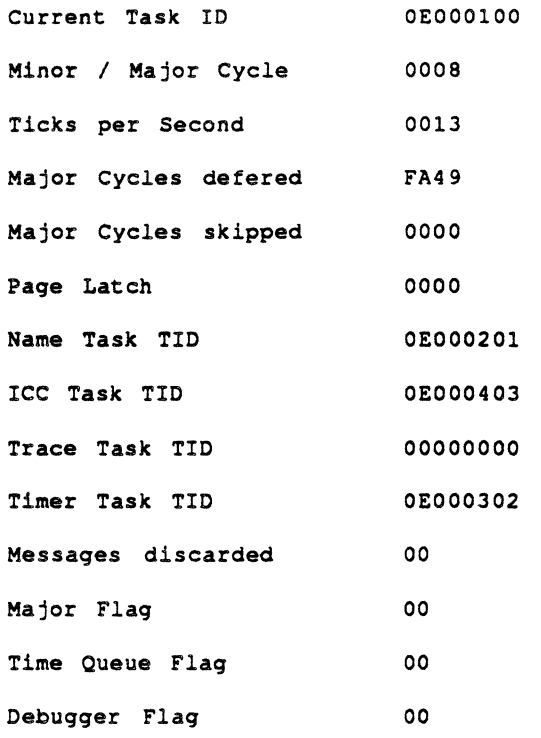

 $\bar{z}$ 

 $\bar{a}$ 

Task Table dump

 $\sim$ 

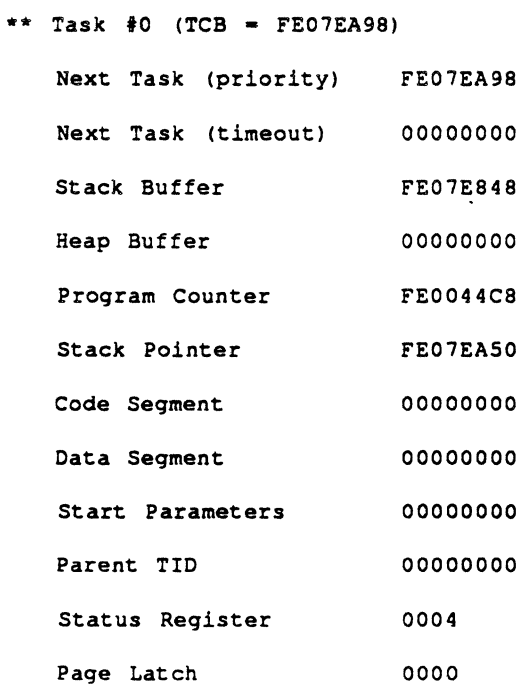

**11-8** Macintosh Coprocessor Platform Developer's Guide

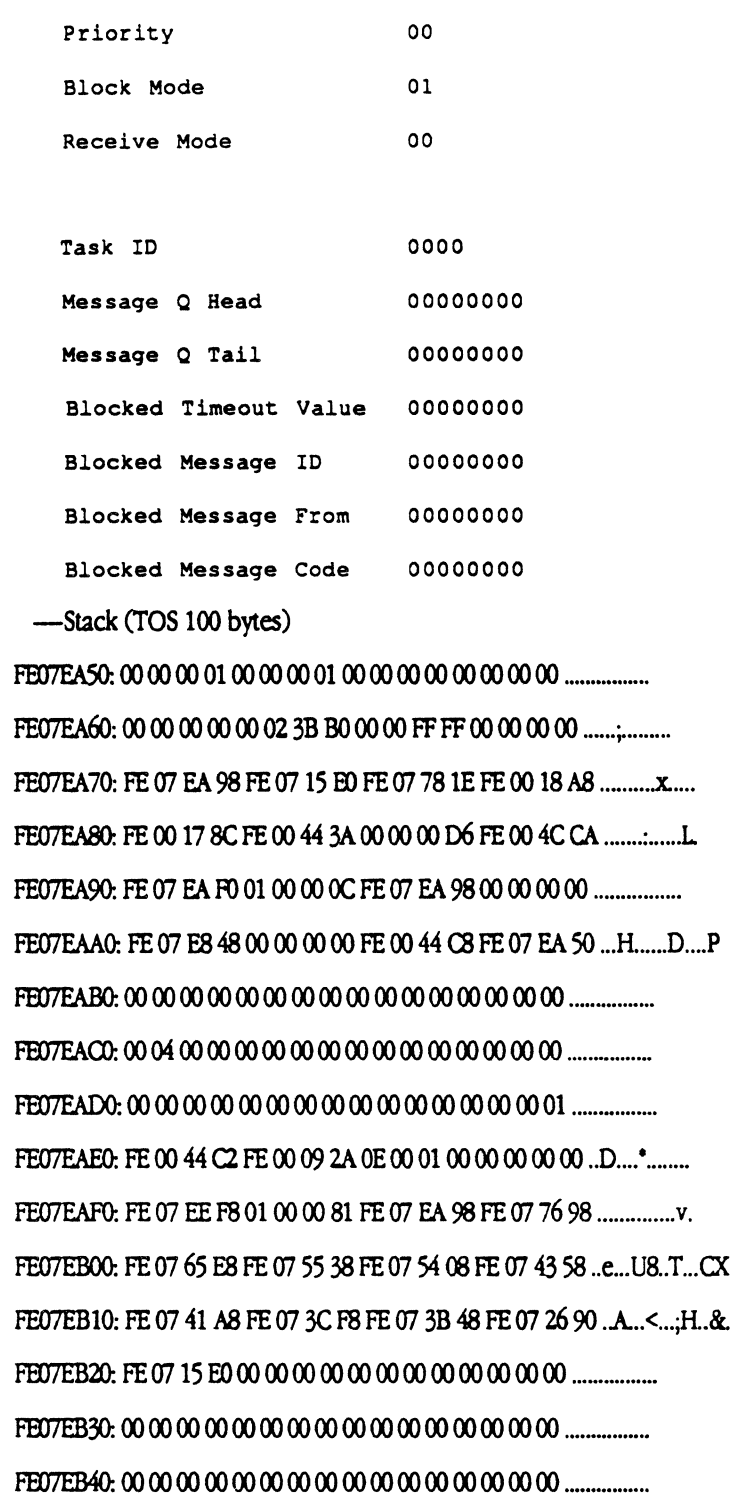

"Task #1 (TCB = FE077698)

 $\sim 10^{11}$ 

Next Task (priority)...FE075538 Next Task (timeout)....00000000 Stack Buffer...........FE076648 Heap Buffer ............ OOOOOOOO Program Counter........FE007180 Stack Pointer..........FE0774F4 Code Segment .......... OOOOOOOO Data Segment ...........00000000 Start Parameters ....... 00000000

Parent TID ............. OOOOOOOO

Status Register........0004

Page Latch..............0001

Priority ............... IF

Block Mode.............01

Receive Mode...........FF

Task ID.....................0001 Message Q Head ........ OOOOOOOO Message Q Tail.........FE0776C8 Blocked Timeout Value..00023C4F Blocked Message ID.....00000000 Blocked Message From. .. OOOOOOOO Blocked Message Code ... OOOOOOOO

DO 00000000 D1 00023C4F D2 00000000 D3 00000010 D4 000000BE D5 00023C4F D6 0000009F D7 00000010 A0 FE073B48 A1 FE077698 A2 00000000 A3 FE077892 A4 FEOO15E6 AS FEOOID3A A6 FE077688 Running in • 0'.

-Stack (TOS 100 bytes)

11-10 Macintosh Coprocessor Platform Developer's Guide

\*\* Task #2 (TCB = FE0765E8) Next Task (priority)...FE075408 Next Task (timeout)....00000000 Stack Buffer..........FE075598 Heap Buffer.............00000000 Program Counter........FE007180 Stack Pointer.........FE076564 Code Segment...........00000000 Data Segment...........00000000 Start Parameters.......00000000 Parent TID..............00000000 Status Register........0004 Page Latch.............0000

Priority...............1E

**Block Mode.............01** 

Receive Mode...........FF

Task ID.................0002

Message Q Head........00000000 Message O Tail.........FE076618 Blocked Timeout Value..00000000 Blocked Message ID.....00000000 Blocked Message From...00000000 Blocked Message Code...0000000

D0 00000000 D1 00000000 D2 00000000 D3 0000003 D4 00000000 D5 00000001 D6 0E000302 D7 00000003 A0 FE076618 A1 FE0765E8 A2 00000000 A3 00000000 A4 FE0778CC A5 FE001D3A A6 FE0765D8 Running in " o".

-Stack (TOS 100 bytes)

FE076574: 00 00 00 00 00 00 00 01 0E 00 03 02 00 00 00 03 ................. FE076584: FE 07 66 18 FE 07 65 E8 00 00 00 00 00 00 00 00 .f...e......... FE076594: FE 07 78 CC FE 00 1D 3A FE 07 65 D8 FE 00 7E 8E ..x......e...~. FE0765D4: FE00 16 C6 00 00 00 00 FE 00 4C CA FE 07 66 40 ..........L...f@ FE0765E4: 01 00 00 0C FE 07 54 08 00 00 00 00 FE 07 55 98 ......T.......U. FE0765F4: 00 00 00 00 FE 00 71 80 FE 07 65 64 00 00 00 00 ......q...ed.... FE076614: 1E FF 00 02 00 00 00 00 FE 07 66 18 00 00 00 00 ..........f.....

11-12 Macintosh Coprocessor Platform Developer's Guide
FE076624: 00 00 00 00 00 00 00 00 00 00 00 00 01 FE 00 1D BC ................... FE076634: FE 00 09 2A 0E 00 03 02 00 00 00 00 FE 07 76 90 ... \*.......... v. FE076644: 01 00 02 0A 4F 56 46 4C 00 00 00 00 00 00 00 00 .... OVFL........ Flm6654: 00 00 00 00 00 00 00 00 00 00 00 00 00 00 00 00 .............. ..

• Task #3 (TCB =  $FE075538$ )

Next Task (priority)...FE077698

Next Task (timeout)....00000000

Stack Buffer...........FE075468

Heap Buffer.............00000000

Program Counter........FE008154

Stack Pointer..........FE0754E0

Code Segment............00000000

Data Segment ............00000000

Start Parameters.......00000000

Parent TID...............00000000

Status Register........0004

Page Latch.............FFFF

Priority...............1F

Block Mode..............01

Receive Mode........... FF

Task ID.................0003

Message Q Head ........ OOOOOOOO

Message Q Tail.........FE075568

Blocked TImeOUt Value..OOOOOOOO

Blocked Message ID.....00000000

Blocked Message From ... OOOOOOOO

Blocked Message Code ... OOOOOOOO

D0 00000000 D1 00000000 D2 0000000 D3 0000000 D4 0000000E D5 0002FFFF D6 00000001 D7 FA020001 A0 FE075568 A1 FE075538 A2 FE072D26 A3 FE0017A4 A4 FE00178C A5 FE001D3A A6 0000000 Running in "B¥ "@2<6".

-Stack (TOS 100 bytes)

\*\* Task #4 (TCB = FE075408) Next Task (priority)...FE074358 Next Task (timeout)....00000000 Stack Buffer..........FE0743B8 Heap Buffer.............00000000 Program Counter........FE007180

11-14 Macintosh Coprocessor Platform Developer's Guide

Stack Pointer..........FE07533C Code Segment...........0000000

Data Segment...........00000000

- Start Parameters.......00000000
- Parent TID..............00000000
- Status Register........0014
- Page Latch.............0000
- Priority...............1E
- Block Mode.............01
- Receive Mode...........FF

Task ID.................0004

Message Q Head........00000000 Message Q Tail.........FE075438 Blocked Timeout Value..00000000 Blocked Message ID.....00000000 Blocked Message From...00000000 Blocked Message Code...00000000

D0 00000000 D1 00000000 D2 00000000 D3 0000000 D4 00000000 D5 00000000 D6 00000000 D7 0E000504 A0 FE075438 A1 FE075408 A2 00000000 A3 00000000 A4 00000000 A5 FE001D3A A6 FE0753F8 Running in " o".

-Stack (TOS 100 bytes)

FE07535C: FE 07 54 38 FE 07 54 08 00 00 00 00 00 00 00 00 ...T8..T......... FE07536C: 00 00 00 00 FE 00 1D 3A FE 07 53 F8 FE 00 6E D8 ..........S...n. 

Fm75~ 00 00 00 00 00 00 0000 0000 00 00 0000 00 00 ............... . FB17539C: 00 0000 00 00 0000 0000 00 00 00 000000 00 *..........* HO ••• FB1753AC: 000000 00 00 00 00 00 000000 00 00 0000 00 .............. .. FBJ753BC: 00 0000 00 0000 0000 00000000 00 00 0000 ............... . FB1753CC: 00 00 00 00 00 00 00 00 00 00 000000 00 00 00 .. \_ ....... .. F8J753DC: 00 0000 00 00 0000 000000 0000 00 0000 00 00\_."00'''''' FE0753EC: 00 00 00 00 00 00 00 00 FE 00 1D 3A 00 00 00 00 ....................... FE0753FC: FE 00 4C CA FE 07 54 60 01 00 00 0C FE 07 43 58 ..L..T ...... CX FE07540C: 00 00 00 00 FE 07 43 B8 00 00 00 00 FE 00 71 80 ...... C....... q. FBJ7541C: FE fJ153 3C 00 00 00 00 0000 0000 00 00 00 00 .. 5<"\_"00" FE07542C: 00 00 00 00 00 14 00 00 1E FF 00 04 00 00 00 00 .................

\*\* Task  $#5$  (TCB = FE074358) Next Task (priority)...FE0741A8 Next Task (timeout)....00000000 Stack Buffer...........FE074208 Heap Buffer.............00000000 Program Counter........FE007180 Stack Pointer..........FE0742F0 Code Segment. .......... OOOOOOOO Data Segment............00000000 Start Parameters.......00000000 Parent TID..............00000000 Status Register........0004 Page lalch. ............ OOOO Priority...............1E

Block Mode...............00

Receive Mode............FF

Task ID.....................0005

11-16 Macintosh Coprocessor Platfonn Developer's Guide

Message Q Head.........00000000 Message O Tail........FE074388 Blocked Timeout Value..00000000 Blocked Message ID.....00000000 Blocked Message From...0000000 Blocked Message Code...00000000

D0 00000000 D1 00000000 D2 00000000 D3 0000000 D4 00000000 D5 00000000 D6 00000000 D7 0E000B0A A0 FE074388 A1 FE074358 A2 00000000 A3 FE0778CC A4 FE0015C4 A5 FE001D3A A6 00000000 Running in " o".

-Stack (TOS 100 bytes)

11 / Troubleshooting Guide 11-17

\*\* Task  $*6$  (TCB = FE0741A8) Next Task (priority)...FE073CF8 Next Task (timeout)....FE073B48 Stack Buffer...........FE073D58 Heap Buffer.............00000000 Program Counter........FE007180 Stack Pointer .......... FE074140 Code Segment...........00000000 Data Segment............00000000 Start Parameters.......00000000 Parent TID ............. OOOOOOOO Status Register........0008 Page Latch.............. 0000 Priority................1E

Block Mode. ............ OO

Receive Mode............01

Task ID..................0006 Message Q Head ........ OOOOOOOO Message O Tail.........FE0741D8 Blocked Timeout Value..OOO23BCA Blocked Message ID.....FFFFFFFFF Blocked Message From... FFFFFFFF Blocked Message Code ... OOOOFFFF

DO FE077698 D1 00023BCA D2 00000000 D3 00000000 D4 00000000 D5 0000000 D6 0000000 D7 0000000 A0 FE0715E0 A1 FE0741A8 A2 00000000 A3 00000000 A4 FE00l4DE AS FE001D3A A6 FE074198 Running in • 0'.

11-18 Macintosh Coprocessor Platform Developer's Guide

-Stack (TOS 100 bytes)

FE074140: FE07769800023BCA000000000000000.v...;......... FE0741A0: FE 07 42 00 01 00 00 0C FE 07 3C F8 FE 07 3B 48 ..B ...... <...: H FE0741B0: FE 07 3D 58 00 00 00 00 FE 00 71 80 FE 07 41 40 ..= X......q...A@ FE0741D0: 00 08 00 00 1E 01 00 06 00 00 00 00 FE 07 41 D8 ................A. FE0741F0: FE 00 1D 94 FE 00 09 2A 0E 00 07 06 00 00 00 00 .......\*........ FE074200: FE 07 43 50 01 00 00 2A 4F 56 46 4C 00 00 00 00 ...CP... \*OVFL.... 

\*\* Task #7 (TCB = FE073CF8)

Next Task (priority)...FE0765E8

Next Task (timeout)....00000000

Stack Buffer..........FE073BA8

Heap Buffer.............00000000

Program Counter........FE007180

Stack Pointer..........FE073C8C

Code Segment...........00000000

Data Segment...........00000000

Start Parameters.......00000000

Parent TID..............00000000

 $\frac{1}{4}$ 

Status Register........0014 Page Latch..............0000 Priority................1E Block Mode. ............ oo Receive Mode............FF

Task ID..................0007 Message Q Head. ........ OOOOOOOO Message Q Tail.........FE073D28 Blocked Timeout Value..00000000 Blocked Message ID.....00000000 Blocked Message From...00000000 Blocked Message Code. .. OOOOOOOO

D0 00000000 D1 0000000 D2 0000000 D3 0000000 D4 00000000 D5 00000000 D6 00000000 D7 00000000 A0 FE073D28 A1 FE073CF8 A2 00000000 A3 00000000 A4 FE001484 A5 FE00103A A6 FE073CEB Running in • 0'.

-Stack (TOS 100 bytes)

FFD73a!C: 00 00 00 00 00 00 00 00 00 00 00 00 00 00 00 00 ............... . FFD73C9C: 00 00 00 00 00 00 00 00 00 00 00 00 00 00 00 00 ............... . Fm73CAC: rr: (J7 3D /8 rr: (J7 3C F8 00 00 00 00 00 00 00 00 .... (.. < ........ . FE073CBC: FE 00 14 84 FE 00 1D 3A FE 07 3C E8 FE 00 3E D4 ....................... Fm73CCC: 00 00 00 00 00 00 00 00 00 00 00 00 00 00 00 00 ............... . FFD73CDC: 00 00 00 00 00 00 00 00 00 00 00 00 00 00 00 00 .............. .. FE073CEC: FE 00 4C CA FE 07 3D 50 01 00 00 0C FE 07 65 E8 ..L..=P......e. FE073CFC: 00 00 00 00 FE 07 3B A8 00 00 00 00 FE 00 71 80 ...... j........q. FFD73DOC: FE (J7 3C ~ 00 00 00 00 00 00 00 00 00 00 00 00 .. < ............ . FFD73D1 c: 00 00 00 00 00 14 00 00 IE FF 00 (J7 00 00 00 00 ............... .

11·20 Macintosh Coprocessor Platfonn Developer's Guide

FE073D2C: FE (f7 3D 28 00 00 00 00 00 00 00 00 00 00 00 00 .. =(. .......... . FE073D3C: 00 00 00 00 FE 00 1D 8C FE 00 09 2A 0E 00 08 07 ....................... FE073D4C: 00 00 00 00 FE 07 41 A0 01 00 00 8A 4F 56 46 4C ......A..... OVFL FE073D5C: 00 00 00 00 00 00 00 00 00 00 00 00 00 00 00 00 ............... . rm73J)6C: 00 00 00 00 00 00 00 00 00 00 00 00 00 00 00 00 ............... . FE073D7C: 00 00 00 00 00 00 00 00 00 00 00 00 00 00 00 00 ............... .

\*\* Task #8 (TCB = FE073B48)

Next Task (priority)... FE072690

Next Task (timeout)....FE0715E0

Stack Buffer...........FE072AF8

Heap Buffer............FE0726F0

Program Counter........FE007180

Stack Pointer..........FE0739AE

Code Segrnenl .......... ()(X)()(X)(X)

Data Segment............00000000

Start Parameters.......00000000

Parent TID ............. ()()()()(X)()()

Status Register........0008

Page Latch...............0000

Priority ............... OA

Block Mode...............00

Receive Mode. .......... Ol

Task ID.................0008

Message Q Head ........ FE077736 Message Q Tail.........FE077736 Blocked Timeout Value..00023BCC Blocked Message ID.....FFFFFFFF Blocked Message From... FFFFFFFF D0 FE077698 D1 00023BCC D2 00000000 D3 0000000 D4 0E000201 D5 FE109CED D6 0000000B D7 0000000D AO FE0741A8 A1 FE073B48 A2 00000000 A3 00000000 A4 FE06FCF0 A5 FE001D3A A6 FE073A12 Running in " o".

-Stack (TOS 100 bytes)

FE0739CE: FE 07 41 A8 FE 07 3B 48 00 00 00 00 00 00 00 00 ...A... H........ FE0739DE: FE 06 FC F0 FE 00 1D 3A FE 07 3A 12 FE 00 24 38 ..............\$8 FE073A0E: FE 06 FC F0 FE 07 3B 38 FE 00 30 0E FE 00 0B F8 ......;8.0..... FE073A1E: 0E 00 09 08 00 00 0D 64 0E 00 09 08 FF FF 80 66 .......d........f FE073A4E: 00 00 00 00 FE 00 0B 9C 0E 00 09 08 FE 07 77 70 ................ wp FE073A5E: FE 00 0B 6A 0E 00 09 08 00 00 0D 64 00 00 00 66 ...j.......d...f FE073A6E: 00 00 04 78 FE 00 0B 3C 0E 00 09 08 FE 07 77 70 ... x... <...... wp 

"Message at FE077736 Next.........00000000 ID............FEOC7F44 Code...........006B Status.........0000 Priority......0000

 $11-22$ Macintosh Coprocessor Platform Developer's Guide

From..........0E000201 To.............0E000908 Sender Data...00000000 00000000 00000000 Other Data....00000000 00000000 00000000 Data Size.....00000000 Data Pointer..00000000

\*\* Task #9 (TCB = FE072690) Next Task (priority)...FE0715E0 Next Task (timeout)....00000000 Stack Buffer..........FE071640 Heap Buffer............00000000 Program Counter........FE007180 Stack Pointer..........FE072624 Code Segment............00000000 Data Segment...........00000000 Start Parameters.......00000000 Parent TID..............00000000 Status Register........0004 Page Latch.............0000 Priority....................OA Block Mode..............00

Receive Mode...........FF

Task ID.................0009

Message Q Head.........00000000

Message O Tail.........FE0726C0 Blocked Timeout Value..00000000 Blocked Message ID.....00000000 Blocked Message From...00000000 Blocked Message Code...00000000

D0 00000000 D1 00000000 D2 00000000 D3 0000000 D4 00000000 D5 00000000 D6 00000000 D7 FE006183 A0 FE0726C0 A1 FE072690 A2 00000000 A3 FE077736 A4 00000000 A5 FE001D3A A6 FE072680 Running in "o".

-Stack (TOS 100 bytes)

 $11-24$ Macintosh Coprocessor Platform Developer's Guide \*\* Task *\*A* (TCB = FE0715E0) Next Task (priority)...FE073B48 Next Task (timeout)....FE0741A8 Stack Buffer...........FE070590 Heap Buffer ............ OOOOOOOO Program Counter........FE007180 Stack Pointer..........FE07153E Code Segment............00000000 Data Segment............00000000 Start Parameters.......00000000 Parent TID ............. OOOOOOOO Status Register........0008 Page Latch............. 0000 Priority ............... OA Block Mode..............01 Receive Mode. .......... Ol

Task ID..................000A Message Q Head. ........ OOOOOOOO Message Q Tail.........FE071610 Blocked Timeout Value..00023BD6 Blocked Message ID.....FFFFFFFFF Blocked Message From...FFFFFFFF Blocked Message Code. .. OOOOFFFF

D0 FE077698 D1 00023BD6 D2 00000000 D3 0000000 D4 00023301 D5 0E000B0A D6 0000001C D7 0000C350 A0 FE073B48 A1 FE0715E0 A2 00000000 A3 0000000 A4 00000000 A5 FE001D3A A6 FE0715A2 Running in • 0'.

-Stack (TOS 100 bytes)

FE07153E: FE 07 76 98 00 02 3B D6 00 00 00 00 00 00 00 00 .v...;......... FE07156E: 00 00 00 00 FE 00 1D 3A FE 07 15 A2 FE 00 24 38 ..............\$8 FE07157E: FF FF FF FF FF FF FF FF FF FF FF OO 00 00 13 ................ FE07158E: 0E 00 0B 0A 0E 00 06 05 00 00 C3 50 FE 07 77 E4 ...........P., w. FE0715CE: 00 0F 00 00 00 00 FE 00 4C CA FE 07 16 38 01 00 .......L....8. FE0715DE: 00 0C FE 07 3B 48 FE 07 41 A8 FE 07 05 90 00 00 ....; H.A....... FE0715EE: 00 00 FE 00 71 80 FE 07 15 3E 00 00 00 00 00 00 ....q....>...... FE07161E: FF FF FF FF FF FF FF FF 01 01 FE 00 1D 84 FE 00 ....................... FE07162E: 09 2A 0E 00 0B 0A 00 00 00 00 FE 07 26 88 01 00.................

.........&...

The above sequence is repeated for each active Task Control Block.

In this example, the current task ID string shows the value of oB000000, which is the TID of the currently-running task. Refer to Table 11-2 to determine the field name from which this value was obtained by checking the name of the string (current Task ID), then looking in the structure indicated (gcommon) in the file listed (arose.h) to determine the actual location (gTID).

Table 11-2 shows a cross reference to the field names, listed in alphabetical order to the locations, structures, and include files in which the dumpcard fields are found.

These structures may change in future versions; therefore, do not hard **A** Warning code addresses for these locations. A

# • Table 11·2 Dumpcard cross reference

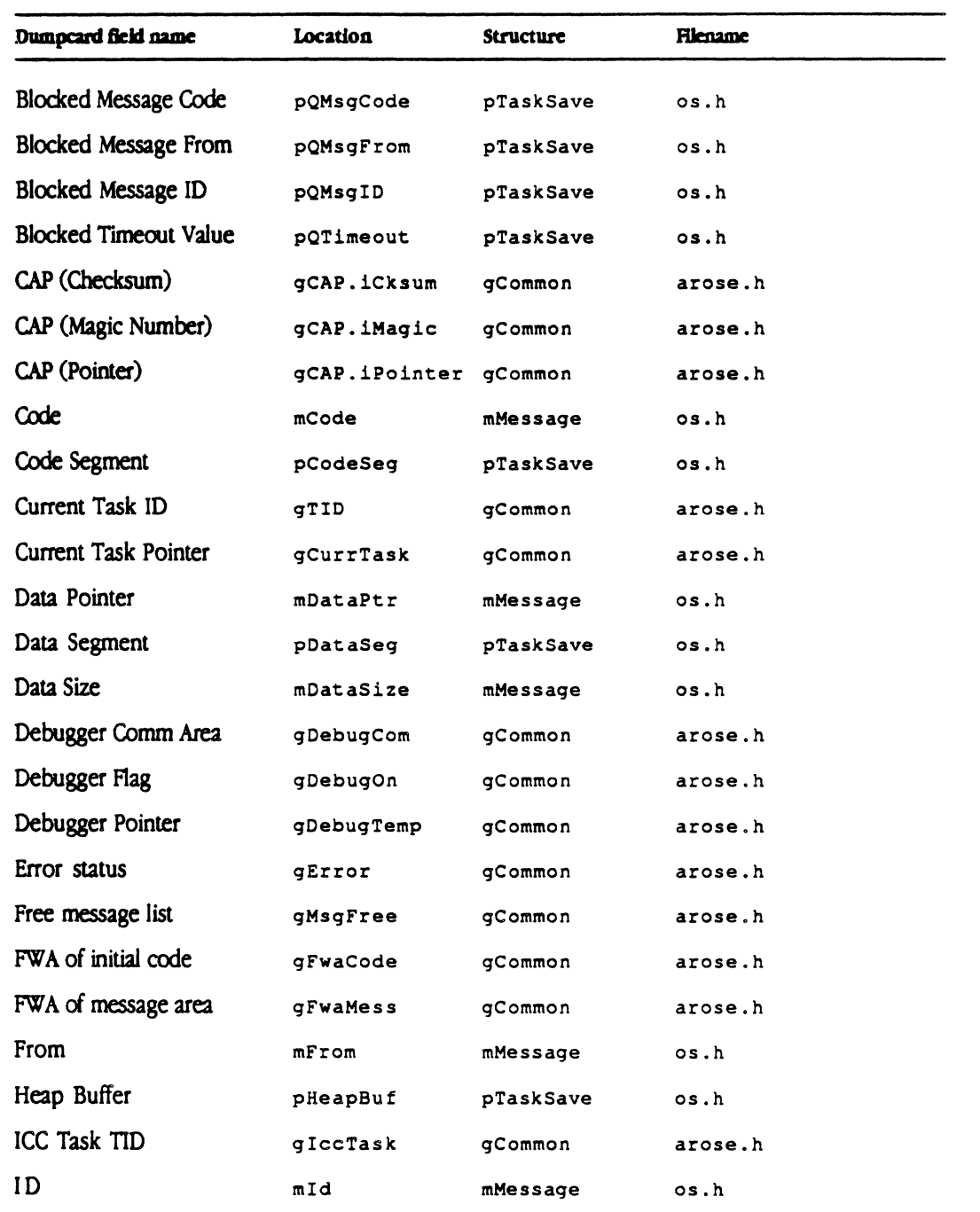

# **• Table 11-2** Dumpcard cross reference continued

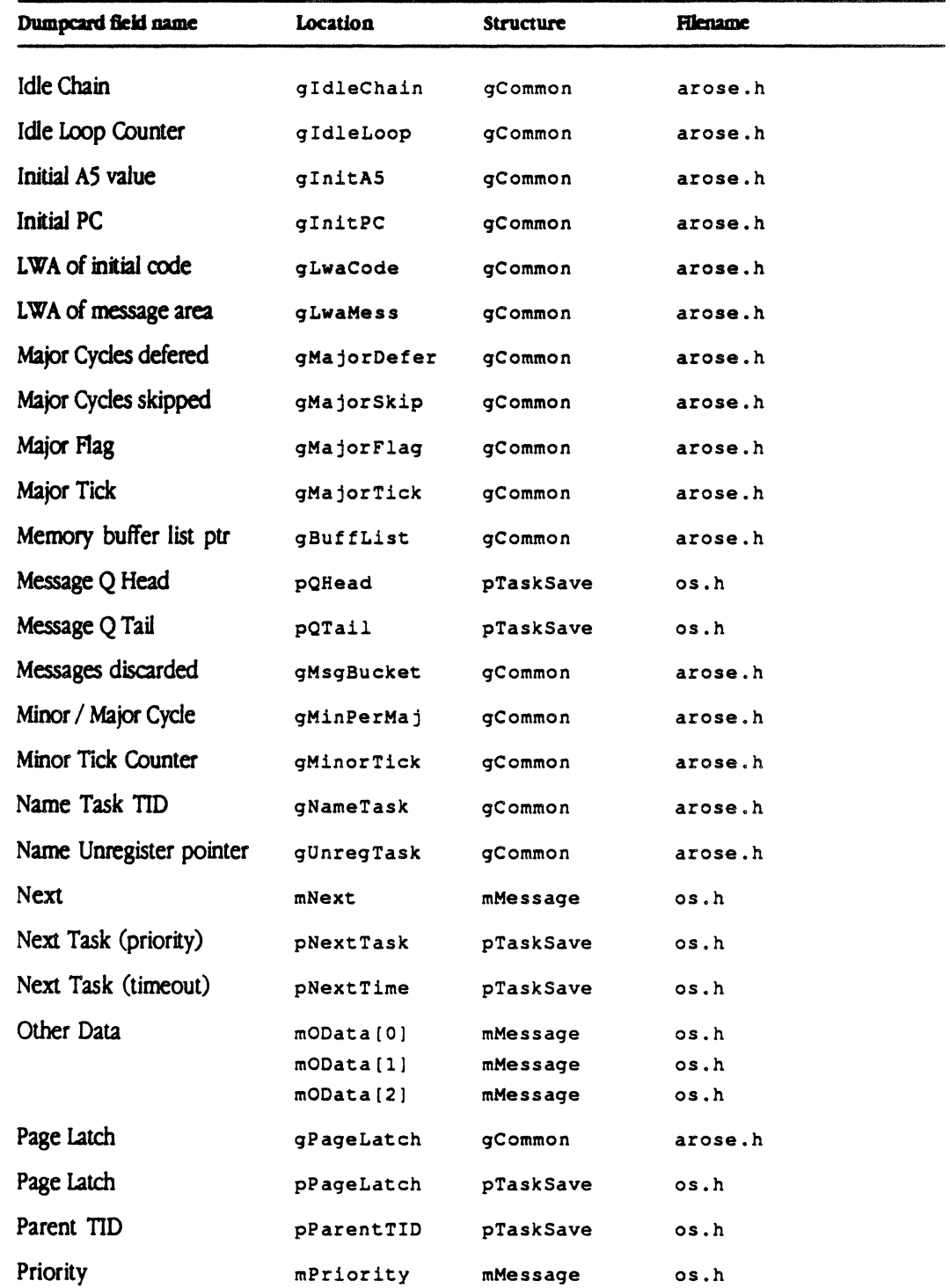

# 11-28 Macintosh Coprocessor Platform Developer's Guide

 $\sim$ 

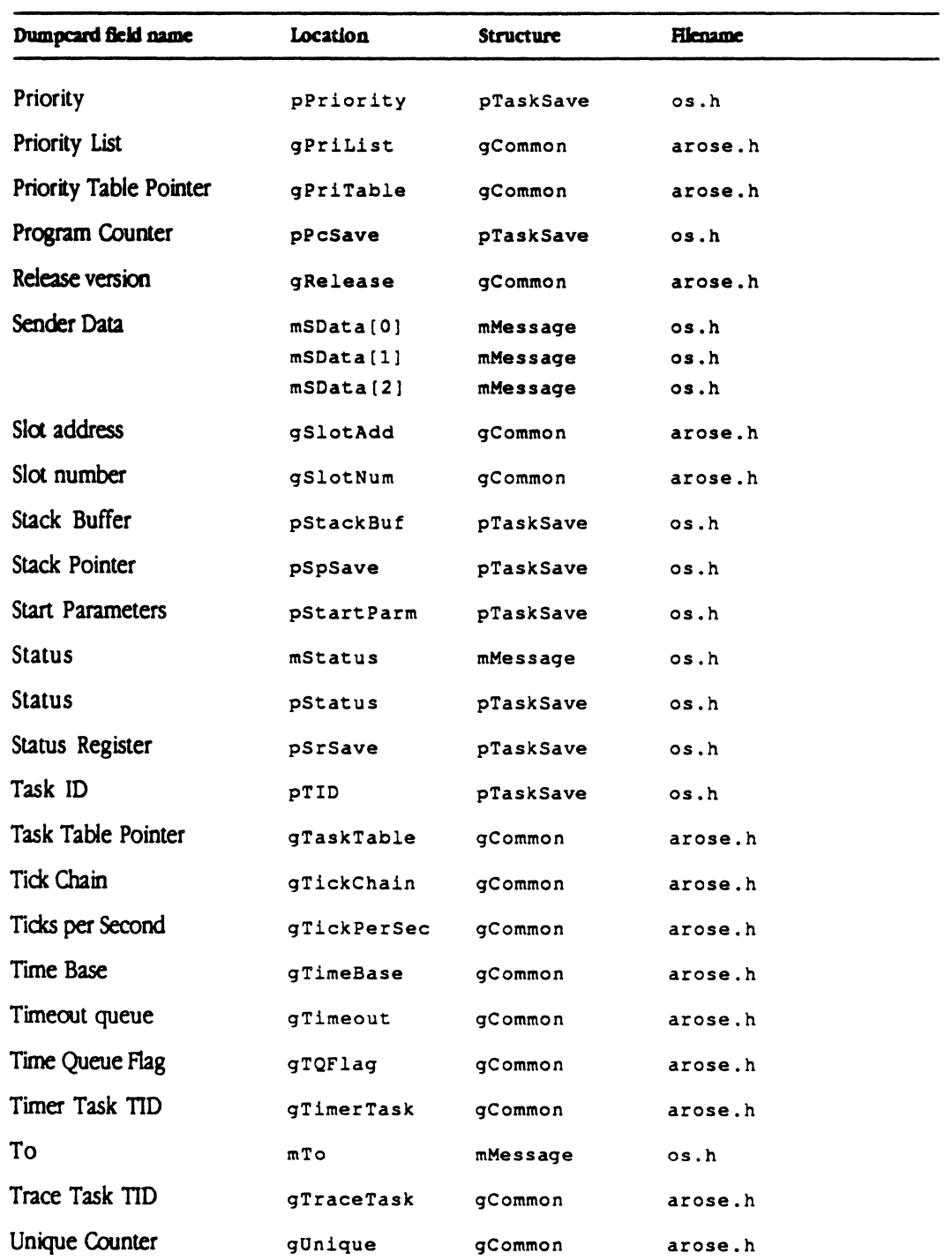

# **Example 11-2** Dumpcard cross reference continued

 $\sim$ 

# **If A/ROSE crashes**

The following steps will help you determine if A/ROSE has crashed and aid in finding the error:

- 1. First check location  $$64A$  to make sure that  $F1aq$  is non-zero; that means A/ROSE has crashed.
- 2 If A/ROSE has crashed (Flag is non-zero), then examine PC located at location \$642 and look at the address to which PC points.
- $\blacklozenge$  *Note*: The long word at location  $\frac{1}{500}$  is the exception number, which caused the 68000 to crash. This number is valid only if Flag at \$64A is non-zero.

If A/ROSE does *not* detect an error, use the load map (described in the next section) to determine what code was executing at the time of the error. If A/ROSE does detect an error, it executes code that changes the error code to a symbolic name (described in the section following that).

# **Using the load map**

You can use the load map produced when building your download file to examine locations on the card. Given a routine name in the load map, you can find where the routine actually exists on a smart card.

The starting addresses of the routines in  $A/ROSE$  in the load map are produced by the linker (refer to makefile in the file MCP : Examples :A/ROSE: for an example). The location gCommon. gFwaCode contains the first word address of the code containing the AlROSE operating system that was downloaded to the card.

• *Note:* The location 0x000000 on the MCP card contains the initial stack pointer. The initial stack is at the high end of memory.

You can calculate the address of a routine within the load map in two ways. The first method calculates the code loaded that contains AlROSE, as follows:

Address of routine on the card

- gCommon. gFwaCode
- + length of each previously loaded code segment
- + 4 number of previously loaded code segments

The second method of calculation works whether the downloaded code contains the A/ROSE operating system or was dynamically downloaded, assuming that register A5 points to the Jump Table of the task. The second method calculates the code loaded to a smart card running A/ROSE, as follows:

Address of routine on the card

- $=$  value at location  $4(A5)$
- $+4$
- + length of each previously-loaded code segment
- + 4 \* number of previously-loaded code segments

This second method of calculation assumes that  $4(A5)$  is approximately the address of the first code segment; this assumption may not always be the case.

## Using A/ROSE error codes

If the A/ROSE operating system detects an error, it executes the following code (the PC at location \$642 points to this code):

> MOVE.L #error code, gError illegal

Within the common error-handling routines, A/ROSE changes the error code at location gError to the symbolic name eBTHH, and the processor executes a tight loop. Table 11-3 lists the symbolic names of the error codes found in the files : MR-DOS: includes: mrdos.a and :MR-DOS: includes: mrdos.h.

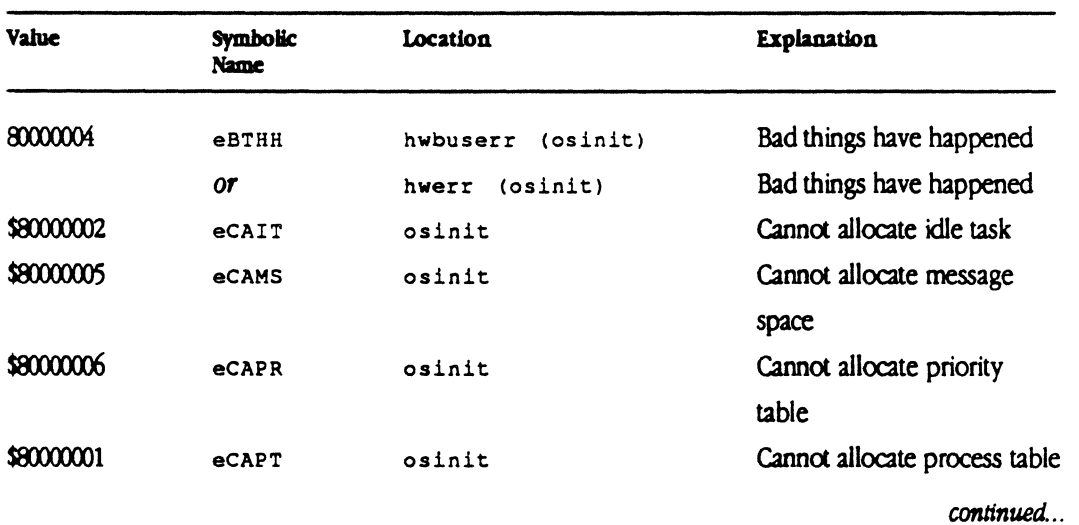

## **Table 11-3** Error codes for A/ROSE

#### **• Table 11-3** Error codes for A/ROSE continued

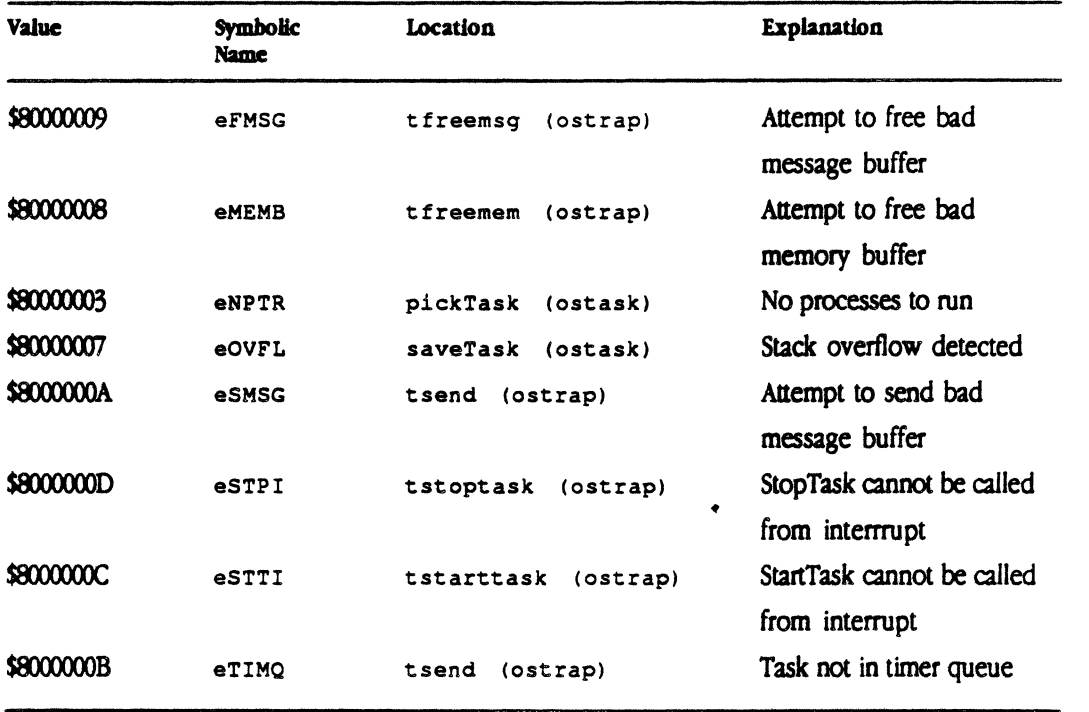

The symbolic names described below (listed in alphabetical order) match the error code returned, describe potential problems, and suggest how to find a solution.

## eBTHH - Bad Things Have Happened

#### *Description*

Either a hardware error (hwerr) or hardware bus error (hwbuserr) has occurred.

#### *Solution*

When the A/ROSE operating system encounters an error, it executes the following code:

```
MOVE.L #errorcode,gError 
illegal
```
To check the hardware error, examine the PC at location \$642 on the MCP card to see what code was being executed at the time of the problem. To check the hardware bus error, examine location \$650 on the MCP card to see what hardware trap occurred.

• *Note: Executing the illegal instruction causes the hwerr routine to be entered. The hwerr* routine overwrites location gError with the error code eBTHH.

# eCAIT - Cannot Allocate Idle Task

# *Dlscrlptloa*

The routine osinit executes an illegal instruction if it cannot allocate a Task Control Block for the Idle task.

The main routine calls the osinit routine to initialize A/ROSE. The routine osinit causes a crash if os in it cannot allocate enough memory for system data structure. This crash indicates a serious shortage of memory.

## Solution

- **Check the parameters sent to osinit in osmain.c (stack size and number of message** buffers) and reduce as necessary.
- Make sure that the size of code is not too large for available memory. If necessary, rewrite to reduce the size of the code.
- Make sure that the initial stack pointer value in card location 0x0000 is valid. If invalid, download again. If still invalid after trying again, contact Apple Developer Services.

# eCAMS - Cannot Allocate Message Space

## *Descrlptloa*

The routine osinit executes an illegal instruction if it cannot allocate the A/ROSE message buffer pool.

The main routine calls the osinit routine to initialize A/ROSE. The routine osinit crashes if it cannot allocate enough memory for system data structures. This crash indicates a serious shortage of memory.

## **Solution**

- Check the parameters sent to osinit in osmain. c (stack size and number *d* message buffers) and reduce as necessary.
- Make sure that the size of code is not too large for available memory. If necessary, rewrite to reduce the size of the code.
- Make sure that the initial stack pointer value in card location 0x0000 is valid. If invalid, download again. If still invalid after trying again, contact Apple Developer Services.

# eCAPR - Cannot Allocate Priority Table

## **Description**

The routine osinit executes an illegal instruction if it cannot allocate the A/ROSE Priority Table.

The main routine calls the  $\sigma$ sinit routine to initialize  $A/ROSE$ . The routine  $\sigma$ sinit crashes if it cannot allocate enough memory for system data structures. This crash indicates a serious shortage of memory.

## Solution

- **Check the parameters sent to osinit in osmain.** c (stack size and number of message buffers) and reduce as necessary.
- Make sure that the size of code is not too large for available memory. If necessary, rewrite to reduce the size of the code.
- Make sure that the initial stack pointer value in card location 0x0000 is valid. If invalid, download again. If still invalid after trying again, contact Apple Developer Services.

# eCAPT - Cannot Allocate Process Table

## Description

The routine osinit executes an illegal instruction if it cannot allocate the A/ROSE process table.

The main routine calls the osinit routine to initialize A/ROSE. The routine osinit crashes if it cannot allocate enough memory for system data structures. Any of these crashes indicates a serious shortage of memory.

## *SolutlOtJ*

- **Check the parameters sent to osinit in osmain.c (stack size and number of message** buffers) and reduce as necessary.
- Make sure that the size of code is not too large for available memory. If necessary, rewrite to reduce the size of the code.
- Make sure that the initial stack pointer value in card location 0x0000 is valid. If invalid, download again. If still invalid after trying again, contact Apple Developer Services.

## eFMSG - Attempt to Free Bad Message

## **Description**

The routine t freemsq is a kernel trap routine that performs the work of a FreeMsq request. The tfreemsq routine executes an illegal instruction if it determines that the pointer to the message it is attempting to free is invalid or the message is not in use.

## *Solutio,.*

Verify that the pointer passed to FreeMsg points to a valid, in-use message buffer:

The message buffer is preceded by a four-byte header indicating whether the message buffer is in use or available. The first three bytes contain the characters MSG. The fourth byte contains one of the following:

- OxFs (where *s* is the slot number) if the message buffer is in use
- $\Box$   $\Box$   $\Box$   $\Box$   $\Box$   $\Box$   $\Box$  (space) if the message buffer has never been used
- $\blacksquare$   $\circ$  oxoo if the message buffer has been used but is now available for reuse
- $\blacksquare$   $0 \times FF$  if ICCM has obtained a message for internal use
- $0 \times sF$  (where  $s$  is the slot number) if message is on the internal A/ROSE queue
- *Note:* If the fourth byte is  $0 \times 00$ , the application code may be attempting to free a particular message multiple times.

Diagnose and correct the user code.

## eMEMB - Attempt to Free Bad Memory Buffer

#### **Description**

The tfreemem routine is a kernel trap routine that performs the work of a FreeMem request. The tfreemem routine executes an illegal instruction if it is invoked with a bad memory buffer pointer; that is, the pointer does not point to an area of memory that was allocated by a previous GetMem request or an attempt was made to free a memory buffer that was already freed.

#### *Solutio,.*

Check the pointer passed to the FreeMem request. Verify that it points to a valid memory buffer.

The buffer address must be equal to or greater than the address stored in gCommon.gBuffList. The eight bytes in front of the buffer area pointed to should contain a memory buffer header of the form:

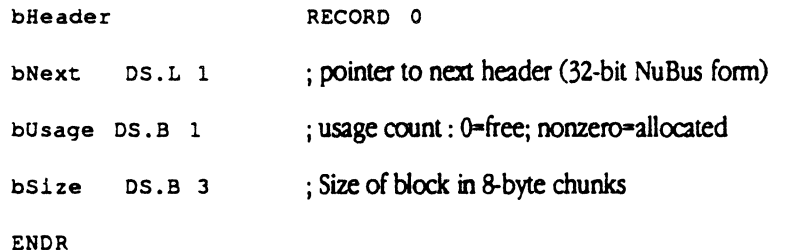

11 / Troubleshooting Guide 11-35

If the buffer header is invalid, determine where in the user code the buffer header has been corrupted and correct the code. If the buffer header appears to be valid, the buffer pool links may be corrupted. Verify the buffer pool links as follows:

- 1. Get the pointer to the buffer pool area ( $q_{\text{Common}, qBuffList}$ ). This points to the first buffer header (bHeader).
- 2 Get the pointer to the next memory block header from bHeader, bNext. This pointer can also be determined by the following equation (except for the last buffer, which has a bHeader. bNext pointer of zero):

 $bHeater.bNext = bHeader.bSize * 8 + bHeader$ 

If bHeader. bNext does not equal the result of the calculation, a buffer header has been corrupted.

Check bHeader .bUsage to determine if the buffer is free or allocated (see header). There should not be multiple free adjacent buffers.

3. Repeat 2 until bHeader .bNext is zero, indicating that this is the last buffer, or a buffer pool corruption is discovered.

If a buffer pool corruption has caused the crash, diagnose and correct the user code that caused the corruption. Otherwise, call Apple Developer Services.

## $eNPTR - No$  Processes to Run

## **Description**

The pickTask routine chooses the next task to schedule when the current task gives up the CPU. The pickTask routine executes an illegal instruction if there is no task available for execution. The Idle task should *always* be available for execution.

## **Solution**

**• Ensure that the Idle task is available for execution (no routine on the Idle Chain should invoke a** Receive request). If a routine on the Idle Chain invokes Receive, correct the code.

The MPW tool dumpcard can be used to determine the state of the Idle task at the time of the crash.

- 1. Run dumpcard -e -r under MPW.
- 2 Locate the task control block for Task O.
- 3. Check the Status line. If the word (Blocked) appears, the Idle task is blocked from execution by a Receive request.
- If the Idle task appears to be available for execution, call Apple Developer Services for help.

## eOVFL - Stack Overflow Detected

#### Description

The saveTask routine stores the context of the current task when the current task gives up the CPU. The saveTask routine executes an illegal instruction if it detects an apparent overflow condition in the users stack area.

The system inserts the string OVFL at the end of the user stack at user task startup time. The task saveTask checks for this string to determine if the user stack is corrupted; pStackBuf within praskSave points to the ovFL string. The pStackBuf pointer is a single element within praskSave, located in the file os. a and the file os. h.

Corruption of A/ROSE global data structures can also cause this crash.

#### Solution

Correct the user code that causes the stack overflow. If a condition that causes a stack overflow cannot be found, use the MPW dumpcard tool to display the A/ROSE data structures and investigate for inconsistencies.

Verify that:

- **E** Current Task ID (gcommon.gTID) is valid
- **Current Task Pointer** ( $q$ common.  $q$ CurrTask) points to the Task Control Block (TCB) of the currently-executing task
- **TCB** of current task is valid

## eSMSG - Attempt to Send Bad Message Buffer

#### Description

The tsend routine is a kernel trap routine that performs the work of a Send request. If tsend determines that the pointer to the message it is attempting to send is invalid or the message is not in use, tsend executes an illegal instruction and causes a crash.

#### Solution

Verify that the pointer passed to Send points to a valid, in-use message buffer (refer to eFMSG for the crash solution). Diagnose and correct the user code.

## eSTPI - Stop Task cannot be called from interrupt routine

#### Description

The tstoptask routine checks that stopTask is not called from an interrupt routine.

# Solution

Correct the code that issued the StopTask request.

11 / Troubleshooting Guide 11-37

## eSTTI - Start Task cannot be called from interrupt routine

## Description

The tstarttask routine checks that startTask is not called from an interrupt routine.

#### **Solution**

Correct the code that issued the startTask request.

## eTIMQ - Task Not in Timer Queue

#### Description

The t send routine is a kernel trap routine that performs the work of a send request. If the message being sent can satisfy an outstanding Receive request, or the Receive request has specified a timeout value but tsend could not locate the receiving task in the A/ROSE timeout queue, then tsend executes an illegal instruction. This crash indicates a corruption of the timeout queue.

#### Solution

Use the MPW dumpcard tool to display the A/ROSE data structures and investigate for A/ROSE timeout queue corruption:

- 1. Execute dumpcard  $-e$   $-m$   $-r$  from MPW.
- 2 Get the address of timeout queue. This is the address of the first Task Control Block (TCB) on the timeout queue.
- 3. Search for a TCB that is located at the timeout queue address
- 4. Get the address of the next TCB in the queue from the NextTask (timeout) entry in the TCB.
- 5. Search for the next TCB in the queue.
- 6. Repeat 4 and 5 until either NextTask (timeout) is 00000000, indicating the end of the timeout queue chain, or it points to a value that is not a valid TCB, indicating a corruption of the timeout queue.

If the timeout queue is corrupted, locate the code that caused the corruption, and fix it.

## Task Not Stopped

There is no associated error code for this problem.

## Description

The deadMan routine executes when a user task runs to completion. deadMan executes an illegal instruction if it cannot stop the task that has just completed. This crash indicates a problem in the A/ROSE kernel. The global area  $q$ common may have been corrupted or the task control block for a particular user task may have been corrupted.

#### Solution

If user code has not corrupted memory, call Apple Developer Services.

11·38 Macintosh Coprocessor Platform Developer's Guide

# If A/ROSE hangs

If your system appears to be nonfunctional but you have determined that your code has not crashed, then your system may be hung; that is, the CPU may still execute instructions, but the section of code being executed will never give up control of the CPU.

Determining the cause of a hang can be a difficult process. This section provides information and guidelines to use in investigating hangs. It does not cover all possible problems.

When the system is healthy, a hardware timer routindy activates a timer interrupt routine. The interrupt routine decrements a counter, qCommon.qMinorTick, each time the routine is executed. Every *nth* time the timer interrupt routine executes (where  $n$  is a configuration parameter), the interrupt routine increments a counter, gCommon. gMa jorTick. Thus, qCommon. qMa jorTick increments every *11th* decrement *ci* qCommon .qMinorTick.

During major tick processing (whenever  $q$ Common.qMajorTick increments), the timer interrupt routine performs the following:

- sets gCommon.gMajorFlag to non-zero to indicate major tick processing in progress
- resets gCommon.gMinorTick
- executes any routines on the Tick Chain are executed
- if the current task is running in slice mode, the system task scheduling mechanism schedules a new task
- sets gMajorFlag to zero to indicate the end of major tick processing

The health of the major and minor tick counters provides an indication of the state *ci* the system. First, examine the  $q$ Ma jorTick counter: if it is incrementing, go to the section titled "gMajorTick" is incrementing;" otherwise, go to the section titled "gMajorTick is not incrementing."

# gMajorTick is not Incrementing

The following sections are provided to help the user diagnose why the  $g$ MajorTick counter is not incrementing.

Any of the following events could stop the timer routine from incrementing qCommon. qMa jorT ick (assuming the system has not crashed). These events are referred to by letters for later reference to each event.

- A. A piece of code disables interrupts and goes into an infInite loop (never exits).
- B. Interrupt code servicing an interrupt *ci* higher priority than the timer interrupt goes into an infmite loop.
- e. Interrupt code servicing an interrupt of higher priority than the timer interrupt may not properly clear the interrupt, which then appears as a continuously-generated interrupt.
- D. A routine on the Tick Chain is infinitely looping.
- E. A routine on the Tick Chain corrupts the system stack during tick chain processing.
- F. A progranunable hardware timer may have been improperly set up or accidentally changed.

## Determining the cause

To identify the cause of the problem, follow the steps listed below to determine why gMajorTick is not incrementing:

- 1. Examine the qCommon. gMinorTick counter to see if it is changing.
	- $\Box$  If it is not changing, the problem could be (A), (B), (C) or (F) of the above list.
	- $\Box$  If it is changing, the problem could be  $(D)$  or  $(E)$ .
- 2 Try each interrupt level once. Starting at the lowest interrupt level, change each interrupt autovector to the value 0x00000001.

If an interrupt is continuously generated, an address error exception occurs at the address of the autovector associated with that interrupt. Examine the 0x0600 area to see if an address error exception occurred.

The problem is (C) above if the code to clear the interrupt is wrong. Examine the code to determine its correctness.

The problem is (B) above if the code to process an interrupt of lower priority than the interrupt priority executing at the time the machine hangs is infinitely looping (that is, never executing an RTE). Examine the supervisor stack for other interrupt routine addresses to determine if other interrupt code is currendy being processed.

#### **A** Warning Be sure to save your files before trying the next step; the 68000 processor on the smart card may crash the Macintosh II computer during this operation. A

- 4. If all else fails, execute the MPW dumpcard tool to halt the smart card.
	- $\Box$  Type dumpcard h to halt the 68000 processor on the smart card.
	- $\Box$  Examine the PC stored in area 0x0600 to determine what code was being executed at the time of the halt
	- $\Box$  Examine the  $\Box$  stored in area 0x0600 to determine what interrupt level and state (user/supervisor) the 68000 processor was in .
	- $\Box$  Examine the appropriate stack (user/supervisor) and analyze the information found to determine the cause of the hang.

# gMajorTick is incrementing

If  $q$ Common.  $q$ Ma jorTick is incrementing properly, the A/ROSE kernel is not hung; that is, everything appears healthy from the point of view of the operating system. However, one or more user tasks may be hung. Use the MPW dumpcard tool to examine the state of the hung system.

The following events that can cause one or more tasks to appear hung. These events are listed in the order of greatest probability of happening; check each cause in turn.

- $\blacklozenge$  *Note:* This list is not complete, and cannot be. The events listed here are provided as guidelines for commonly found problems.
- L A task has invoked a blocking Receive request for a message, but never receives a message to satisfy the request; the task is never rescheduled for execution.
- 2  $A/ROSE$  runs out of message buffers and a task loops on a GetMsq call, waiting for a buffer.
- 3. A task may be running continuously in block mode without executing a blocking Receive or a Reschedulej other tasks never get a chance to execute.
- 4. A task of high priority may be running in slice mode and not doing a blocking Receive to relinquish the CPU; lower-priority tasks running in slice mode never have a chance to execute.
- 5. Code on the Idle Chain may be executing in an infinite loop.

Each of these are described more fully in this section.

# Is a task waiting on a blocking Receive request?

If tasks appear to be behaving properly, but the task just refuses to do anything useful, check the following: Is this task doing a blocking Rece ive request with bad matching criteria? Is the task waiting for a reply that will never be received?

- **Examine the Current Task ID to get the number of the currently-executing task.**
- **I.** pTasksave.prcvF1ag is non-zero if the task is doing a blocking Receive request.
- **EXamine** pTaskSave.pPcSave. This is the PC where the task will begin execution when its blocking Receive request is satisfied. The PC may be in the Receive code in the glue library. The stack for this task should also be examined to determine what routine the Receive code in the glue library will return to.
- **Examine**  $p_{\text{TaskSave}}, p_{\text{Spec}}$ . This is the saved user stack pointer. The user stack has the following format when the task is not currently executing:

The top of the stack contains the registers for this task in the following order:  $DQ - D7$ , AO-A6, followed by the rest of the stack.

- Examine the code that the task is currently executing to determine what message the task should be waiting for.
- **•** PTaskSave. pRcvFlag is greater than zero if the task is waiting for a message with specific matching criteria.
- Examine the pTaskSave.pqMsqID, pTaskSave.pQMsqFrom, and pTaskSave. pQMsqCode ftelds. These fields are the specific matching criteria fields. Ensure that the matching criteria makes sense given what message the task should be waiting for.
- **Examine** praskSave. pQRead. This pointer points at the first message buffer on the task's Receive message queue. The pointer is zero if no message is waiting on the task's Receive message queue.
- **Examine any waiting messages for this task. Determine if any waiting message is the message** that the task should be waiting for. Determine if any waiting message signifies an error condition that indicates that the task will not receive the message it is waiting for.
- **•** If the task is waiting for a message that is from a task on another card, ensure that the other card has not crashed or hung. Ensure that the other card has enough message buffers. Ensure that the sending task on the other card is not itself hung.
- **•** If the task is waiting for a message that is from a task on another card, attempt to determine if intercard communication between the two cards is occurring.

The symbol gCommon. gCAP. CaPtr points at the local intercard communications area on this card. Use this pointer to find the intercard communications area. The files iccmDef s . a and : A/ROSE: INCLUDES describe the intercard communications area. These files are for debugging purposes only.

The structure ca\_Rec is the intercard communications area.

The arrays ca\_Rec. *IFlaqs,* ca\_Ree.Addrs, and ca\_Ree.Ptrs are indexed by the slot number of the card. The Macintosh II is treated as slot 0.

ca \_ Ree . Addr s is an array of pointers to other intercard communications areas that the local card knows about. Make sure that both the local and the remote intercard communications areas know about each other. Intercard communications have been lost should the respective ca Rec. Addrs field in either card be zero.

ca Rec. Ptrs is an array of pointers to message buffers. When two cards are communicating, the respective ca\_Ree. Ptrs should contain the addresses of message buffers. If they do not, a card may have run out of message buffers.

# Has A/ROSE run out of message buffers?

Check the pointer  $q_{\text{Common}}$ ,  $q_{\text{MsgFree}}$ , This pointer is zero if no free message buffer is available. Tasks cannot communicate with each other if A/ROSE runs out of message buffers.

The following are possible causes for running out of message buffers:

- An insufficient number of message buffers may have been specified as a parameter to  $\circ$ sinit.
- **•** The message buffer free list pointed to by gcommon.gMsgFree has been corrupted.
- A task is allocating message buffers but not freeing them with FreeMsg.
- The message buffers are accumulating on a task's Receive message queue and not being processed by the task.

The following should be checked to determine the cause (see the previous description of a message header):

- **•** The symbol  $q \text{ common}, q \text{FwaMess}$  points at the first byte of the message buffer area. Look and see what is in the message buffers that are in use.
- Check the header of each message buffer to see if any are free. Any free message buffer should be linked to the gcommon. gMsgFree message buffer list.
- **Look at the task control blocks of the tasks to see if any task has a large number of message** buffers on its Receive message queue.

## Is a task running in block scheduling mode?

A task running in block scheduling mode must periodically do either a blocking Receive request or a Reschedule request to let other tasks execute. A blocking Receive request is a request with a positive or zero timeout value.

No other task will be able to run if a task running in block scheduling mode does not do a blocking Receive request or a Reschedule request.

In particular, the ICCM is responsible for forwarding messages to other cards. It runs as a user task and will never execute if a task runs in block mode and never executes a blocking Receive request or a Reschedule request.

- **Determine which task is currently executing.**
- **Examine its code to ensure that it is periodically doing either a blocking Receive or a** Reschedule request to allow other tasks to execute.

# Is a task executing in an infinite loop in slice scheduling mode?

A task running in slice mode must periodically execute a blocking Receive request to allow lower-priority tasks to be scheduled for execution. Tasks of equal or higher priority than the infinitely looping task will continue to run. Tasks of lower priority will not execute.

Determine what tasks are currently executing. Examine the code for the currently executing tasks to ensure that they are periodically doing a blocking Receive request to allow the scheduling lowerpriority tasks .

# Is code on the Idle Chain executing in an infinite loop?

The Idle task executes the Idle Chain while in block scheduling mode.

- **Determine which task is currently executing. If it is the Idle task, examine the code on the Idle** Chain to ensure that the code is not executing in an infinite loop.
- Warning Be sure to save your files before trying the following step; the 68000 processor on the smart card may crash the Macintosh II computer during this operation.  $\triangle$
- **From MPW, type** dumpcard -h to try to halt the 68000 processor on the card.
- Once halted, examine the PC stored in area 0x0600 to determine the code that was being executed.

# Troubleshooting A/ROSE Prep

This section describes the following events that can occur during  $A/ROSE$  Prep processing:

- **ullegal instructions**
- **•** Debugstr a-line trap calls that are executed
- **hang conditions**

To assist in troubleshooting during your development efforts, both error codes and error messages have been integrated into the code for the A/ROSE Prep driver. Error messages are displayed on the screen when you use a debugger; error codes are not displayed. A positive number indicates a message pointer; zero indicates no message or error code; and a negative number indicates an error code.

Two types of errors can occur when calling the  $A/ROSE$  Prep driver. The first type is more informative and provides error codes or messages (listed in the following tables). When the A/ROSE Prep driver detects a serious error, however, it executes the following instructions:

PEA MsgAddress ; Address of error message \_DebuqStr Call Debuq A-Trap

*Table 11-4* lists the A/ROSE Prep driver error codes returned from an A/ROSE Prep Receive request. Each of these codes is described, along with a potential solution.

#### **• Table 11-4** Error codes for A/ROSE Prep driver

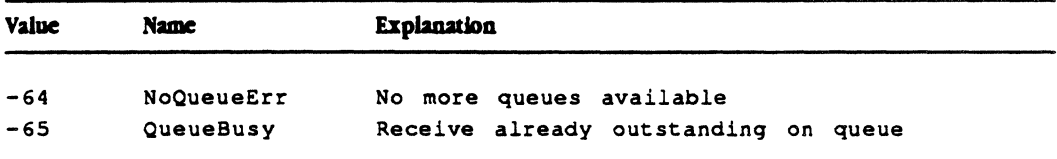

*Table* 11-5 lists the possible error messages from the INIT resource that installs the A/ROSE Prep driver. Each of these messages is described in this section, along with a potential solution.

#### • Table 11-5 Error messages from the INIT resource

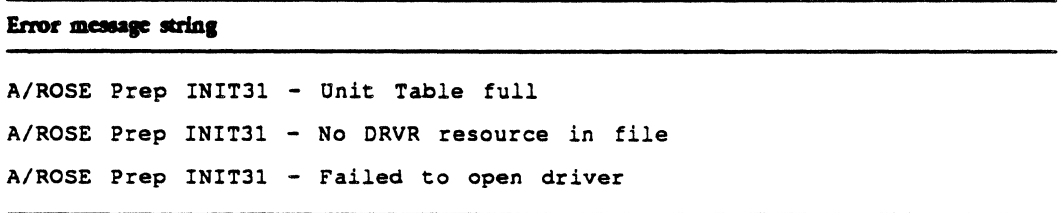

Table 11-6 lists the possible error messages from the A/ROSE Prep driver or Name Manager. Each of these messages is described in this section, along with a potential solution.

**• Table 11-6** Error messages from the A/ROSE Prep driver/Name Manager

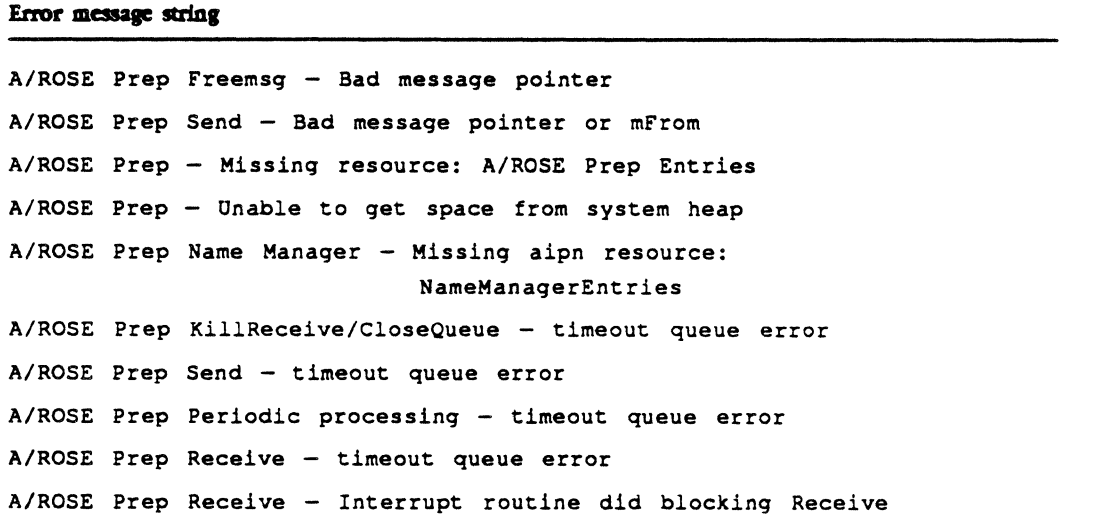

# If A/ROSE Prep crashes

This section describes the crashes that can occur with A/ROSE Prep because of improper parameter usage; corruption of either the A/ROSE Prepdriver or its internal data structures; corruption of the A/ROSE Prepintemai data structures during request execution or periodic processing; or during invocation of the A/ROSE Prepdriver or the A/ROSE Prep Name Manager.

# AlROSE Prep crashes during Macintosh startup

During Macintosh II startup, an INIT31 resource found in the A/ROSE Prep file installs the A/ROSE Prep driver and the A/ROSE Prep Name Manager. The INIT31 resource may crash by executing a DebugStr call if it detects a serious problem. These potential problems are described in the following sections.

A/ROSZ Prep INIT31 - Unit Table full

lNIT3! executes a DebugStr call if there is no empty slot. in the driver Unit Table pointed to by UTableBase, indicating that there are too many drivers configured in the Macintosh II system. (Refer to *Inside MactnlOSh* for more information on the Unit Table.)

## *\$ol"tloa*

Boot from another system disk and either remove the MOSE Prep file or remove another driver.

 $A/ROSZ$  Prep INIT31 - No DRVR resource in file

INIT31 executes a Debugstr call if it does not find a driver of resource type  $\cdot$  DRVR $\cdot$  and resource name  $\cdot$ . IPC $\cdot$  in the A/ROSE Prep file. This indicates that the A/ROSE Prep file is in error (due to improper file generation or data corruption).

## $$

Boot from another system disk and replace the A/ROSE Prep file.

#### $A/ROST$  Prep INIT31 - Failed to open driver

INIT31 executes a Debugstr call if the  $A/ROSE$  Prep driver cannot be opened successfully. This indicates there is a serious problem either with the A/ROSE Prep driver or with the Macintosh II operating system.

#### *Solutio.*

Boot from another system disk and replace the A/ROSE Prep file.

## AlROSE Prep crashes with improper parameter usage

This section describes the events relating to improper parameter usage that can cause the A/ROSE Prep driver to crash. These crashes occur when the A/ROSE Prep driver detects a bad message pointer passed as a parameter to a driver request

The A/ROSE Prep driver considers a message buffer pointer to be bad if it either does not point to a message buffer or the message buffer pointed to is not in use.

Every message buffer is preceded by a four-byte header, indicating whether the message buffer is in use or available. The first three bytes are the characters MSG. The fourth byte is one of the following:

- $\Box$   $\circ$   $\times$  20 (a space) if the message buffer has never been used
- $\blacksquare$  0x00 if the message buffer has been used but is now available for re-use
- $\bullet$  oxfo if the message buffer is in use
- $\blacksquare$  oxof if the message is currently on an internal A/ROSE Prep queue
- $\blacksquare$  oxFF if ICCM has obtained a message for internal use

#### $A/ROSE$  Prep FreeMsg — Bad message pointer

#### *Descrlptiml*

The A/ROSE Prep driver executes a Debugstr call if user code invokes a FreeMsg request with a bad message pointer.

#### *Solutio.*

Diagnose problem, correct code, and retry.

#### $A/ROSE$  Prep Send - Bad message pointer or mFrom

The A/ROSE Prep driver executes a  $DebugStr$  call if user code invokes a send request with a bad message pointer.

#### **Solution**

Diagnose problem, correct code, and retry.

#### A/ROSE Prep crashes during driver initialization

The A/ROSE Prep driver and the A/ROSE Prep Name Manager can cause a crash due to detection of data corruption during their initialization sequences.

#### A/ROSE Prep - Missing resource: A/ROSE Prep entries

The A/ROSE Prep driver executes a Debugstr call if it does not find a resource of type  $i$  aipn' and name 'A/ROSE Prep Entries' in the A/ROSE Prep file, indicating that the A/ROSE Prep file was either improperly generated or corrupted after generation.

#### *Solutio.*

Boot from another system disk and either replace the  $A/ROSE$  Prep file or add the missing resource to the A/ROSE Prep file using ResEdit. The resource consists *d* two 16-bit words as follows:

- The first 16-bit word is the stack size in bytes of the stack to be used when completion routines are called (initial value is OxlOOO).
- **•** The second 16-bit word is the number of message buffers to be permanently allocated (initial value is  $0x0064$ ).

#### $A/ROSE$  Prep - Unable to get space from system heap

At startup, the  $A/ROSE$  Prep driver executes a Debugstr call if it cannot allocate a 12-byte nonrelocatable block from the system heap. Either the Macintosh has insufficient memory or used all of the available system heap.

#### *Solutio.*

This crash indicates a serious system problem (such as configured in the System Folder or in the System file). Diagnose and correct the problem and retry. You may need to reduce the number of applications, or remove or fix the driver or Init31 resource.
A/ROSE Prep Name Manager - Missing aipn resource: Name Manager entries

The A/ROSE Prep Name Manager executes a Debugstr call if it does not find a resource of type • aipn' and name • NameHanaqerEntries' in the A/ROSE Prep file, indicating lhal the A/ROSE Prep file was either improperly generated or corrupted after generation.

The Pascal string 'NameManagerEntries' immediately follows the illegal instruction. This string can be used to verify that the crash is, in fact, the Name Manager • Missing Resource' aash.

#### Solution

To correct the problem, add the missing resource to the A/ROSE Prep file using ResEdit The resource consists of a 16-bit word indicating the number of entries allowed in the Name Managers tables (the initial value is ox0012).

### !PC driver crashes during execution

The following events cause a crash if the A/ROSE Prep driver detects corruption of its internal data structures during request execution or periodic processing:

- $\blacksquare$  invocation of a KillReceive Of a CloseQueue request
- **E** receipt of a message that satisfies a previous send or Receive with timeout request
- **a** a Receive request with a positive timeout
- interrupt routine did a blocking Receive

#### A/ROSE Prep KillReceive/CloseQueue - timeout queue error

The A/ROSE Prep driver executes a Debugstr call if there is an a outstanding 'Receive with timeout' request and either a KillReceive or a CloseQueue request is invoked, but the driver detects internal data corruption during processing of the request.

#### *Solution*

Report the problem to Apple Developer Services.

#### A/ROSE Prep Send - timeout queue error

There may be situation in which a 'Receive with timeout' request is outstanding and a message that satisfies the Send request becomes available. If the driver detects internal data corruption during processing of the send request, the  $A/ROSE$  Prep driver executes a DeBugStr call.

#### *Solutio.*

Report the problem to Apple Developer Services.

#### A/ROSE Prep Periodic processing - timeout queue error

The A/ROSE Prep driver executes a Debugstr call if a 'Receive with timeout' request times out, but the driver detects internal data corruption during processing of the timeout.

Following this call to  $Debugstr$ , the A/ROSE Prep driver immediately and unconditionally branches back to the code that called DebugStr. This can be used to verify that the crash is, in fact, a timed-out Receive request crash.

#### *Solutio.*

Report the problem to Apple Developer Services.

#### A/ROSE Prep Receive - timeout queue error

The A/ROSE Prep driver executes a Debugstr call if a 'Receive with timeout' request is outstanding and a message that satisfies the Receive request becomes available, but the driver detects internal data corruption during processing of the message.

#### *Solutio.*

Report the problem to Apple Developer Services.

A/ROSE Prep Receive - Interrupt routine did blocking Receive

The A/ROSE Prep driver executes a DebugStr call if it detects an interrupt routine that does a blocking Receive request. (Interrupt routines may not do a blocking Receive request.)

#### *Solutio.*

Change your interrupt routine.

#### lPC Name Manager crashes during execution

The Name Manager executes an illegal instruction when it detects an internal problem. These do not call the Debugstr routine.

ll-SO Macintosh Coprocessor Platform Developer's Guide

#### Name Manager Receive with Completion

If the A/ROSE Prep Name Manager issues a Receive request with a completion routine specified and the request fails, the Name Manager executes an illegal instruction.

#### **Solution**

Report the problem to Apple Developer Services.

#### Name Manager Receive Request Failure

If the A/ROSE Prep driver invokes a Name Manager Receive request with a completion routine specified and provides an error indication instead of a valid message buffer pointer, the Name Manager executes an illegal instruction.

#### **Solution**

Report the problem to Apple Developer Services.

#### **Name** Manager Receive Request without Completion

Tf the A/ROSE Prep Name Manager issues a nonblocking Receive request with no completion routine specified and the request returns an error indication instead of a valid message buffer pointer, the Name Manager executes an illegal instruction.

#### **Solution**

Report the problem to Apple Developer Services.

# If the IPC glue code crashes

This section describes troubleshooting guidelines for Macintosh II applications using the A/ROSE Prep driver.

Requests to the A/ROSE Prep driver are made through a glue library. The glue library provides an interface between the calling code and driver code, allowing future driver changes to be made transparent to the user.

The glue library initializes on invocation of the first driver request (with a command such as  $G$ etMsg, Send, Receive, GetTId, and SO forth). The glue library executes an illegal instruction if the A/ROSE Prep driver could not be opened successfully, or the glue library could not be properly initialized.

A glue library illegal crash is surrounded on either or both sides by multiple instances of the following instructions:

```
LEA LocBlock, AO 
JSR Set JmpT 
illegal
```
 $\triangle$  Important For crashes of this type, you must report the problem to Apple Developer Services.  $\triangle$ 

Detection of these instructions can be used to verify that the crash is, in fact, a glue library crash.

# If A/ROSE Prep hangs

The Macintosh II may appear to be hung while executing A/ROSE Prep request code. This section describes some of the conditions under which your system will appear to be hung and provides suggested solutions to these problems.

# Events that cause A/ROSE Prep to hang

The following sections describe two of the most common events that could result in this condition.

# Macintosh II 32-bit mode debugger hangs

### **Description**

The A/ROSE Prep driver accesses the smart card's memory in 32-bit memory mode. Older versions of some debuggers cannot handle bus errors; if the Macintosh II is running in 32-bit mode, the debugger can freeze the Macintosh II.

The following events can cause a hang while the Macintosh II is in 32-bit mode:

11-52 Macintosh Coprocessor Platform Developer's Guide

 $\blacksquare$  Invoking CopyNuBus with invalid source or destination addresses.

 $\omega$ 

 $\epsilon$ 

 $\hat{\mathbf{r}}$ 

**• A smart card hardware problem resulting in a bus error.** 

#### *SOlutio.*

Be sure that your debugger can handle 32-bit mode, and reboot

## blocking Receive Request is Unsatisfied

### **Description**

The Macintosh II will appear to hang if a task issues a blocking Receive request for which no message is available.

### *SOIuIlorl*

The following are two possible solutions:

- 1. The A/ROSE Prep driver periodically calls the routine specified in the OpenQueue request while processing a blocking Receive request. This routine could issue a KillReceive Of CloseQueue request to caned the blocking Receive request.
- 2. A positive timeout value can be specified for the blocking Receive request. The A/ROSE Prep driver returns a zero message pointer should the time specified elapse.

# Examining the A/ROSE Prep global area

You can examine the A/ROSE Prep global area to determine the state of a task on the Macintosh II that is using the A/ROSE Prep driver. You'll want to examine the global area when the Macintosh II does not appear to be hung and the task appears to be doing nothing (rather than what it's supposed to be doing). IPCq is the global area, described in the includes files IPCqDef s  $\alpha$  or IPCqDefs.h in the A/ROSE Prep folder.

Examine the A/ROSE Prep global area to determine if there

- $\blacksquare$  is a task waiting for a message
- **•** are any matching criteria that must be met for the task to receive a message
- $\blacksquare$  are any messages currently queued waiting to be received by the task
- **a** are any free message buffers

There are many ways to find the A/ROSE Prep global area; these methods get progressively more complicated, but yield the same results. The mast common method is the most simple and easiest to use. Simply issue a GetIPCq request to the A/ROSE Prep driver. The driver returns the starting address of the A/ROSE Prep global area.

# Part. **III Hardware Development**

Part III, Hardware Development,provides:

- **MCP card description and specifications**
- **overview of NuBus on the MCP card, with functional** examples

 $\frac{1}{4}$  .

• PAL listings for the MCP card

 $\overline{\phantom{a}}$ 

 $\label{eq:2.1} \frac{1}{\sqrt{2}}\int_{\mathbb{R}^3}\frac{1}{\sqrt{2}}\left(\frac{1}{\sqrt{2}}\right)^2\frac{1}{\sqrt{2}}\left(\frac{1}{\sqrt{2}}\right)^2\frac{1}{\sqrt{2}}\left(\frac{1}{\sqrt{2}}\right)^2.$ 

 $\label{eq:2.1} \frac{1}{\sqrt{2}}\int_{\mathbb{R}^3}\frac{1}{\sqrt{2}}\left(\frac{1}{\sqrt{2}}\right)^2\frac{1}{\sqrt{2}}\left(\frac{1}{\sqrt{2}}\right)^2\frac{1}{\sqrt{2}}\left(\frac{1}{\sqrt{2}}\right)^2\frac{1}{\sqrt{2}}\left(\frac{1}{\sqrt{2}}\right)^2.$ 

 $\label{eq:2.1} \frac{1}{\sqrt{2\pi}}\left(\frac{1}{\sqrt{2\pi}}\right)^{1/2}\left(\frac{1}{\sqrt{2\pi}}\right)^{1/2}\left(\frac{1}{\sqrt{2\pi}}\right)^{1/2}.$ 

 $\label{eq:2.1} \frac{1}{\sqrt{2}}\left(\frac{1}{\sqrt{2}}\right)^{2} \left(\frac{1}{\sqrt{2}}\right)^{2} \left(\frac{1}{\sqrt{2}}\right)^{2} \left(\frac{1}{\sqrt{2}}\right)^{2} \left(\frac{1}{\sqrt{2}}\right)^{2} \left(\frac{1}{\sqrt{2}}\right)^{2} \left(\frac{1}{\sqrt{2}}\right)^{2} \left(\frac{1}{\sqrt{2}}\right)^{2} \left(\frac{1}{\sqrt{2}}\right)^{2} \left(\frac{1}{\sqrt{2}}\right)^{2} \left(\frac{1}{\sqrt{2}}\right)^{2} \left(\$ 

 $\label{eq:2.1} \frac{1}{2} \sum_{i=1}^n \frac{1}{2} \sum_{j=1}^n \frac{1}{2} \sum_{j=1}^n \frac{1}{2} \sum_{j=1}^n \frac{1}{2} \sum_{j=1}^n \frac{1}{2} \sum_{j=1}^n \frac{1}{2} \sum_{j=1}^n \frac{1}{2} \sum_{j=1}^n \frac{1}{2} \sum_{j=1}^n \frac{1}{2} \sum_{j=1}^n \frac{1}{2} \sum_{j=1}^n \frac{1}{2} \sum_{j=1}^n \frac{1}{2} \sum_{j=1}^n \frac{$ 

# Chapter 12 **MCP Card Specifications**

THIS CHAPTER describes the hardware portion of the Macintosh Coprocessa Platform and provides descriptions of the components of the  $MCP$  card.  $\blacksquare$ 

# **Introduction to the MCP card**

The MCP card is a generic master/slave I/O processor card. This smart card has a full NuBus master/slave interface with a 68000 processor on board. The 68000 can access any device on NuBus, and the memory and I/O of the 68000 can be accessed by any device on NuBus.

Figure 12-1 shows the MCP card being installed in a Macintosh II computer.

• Figure 12·1 MCP card installed in the Macintosh II

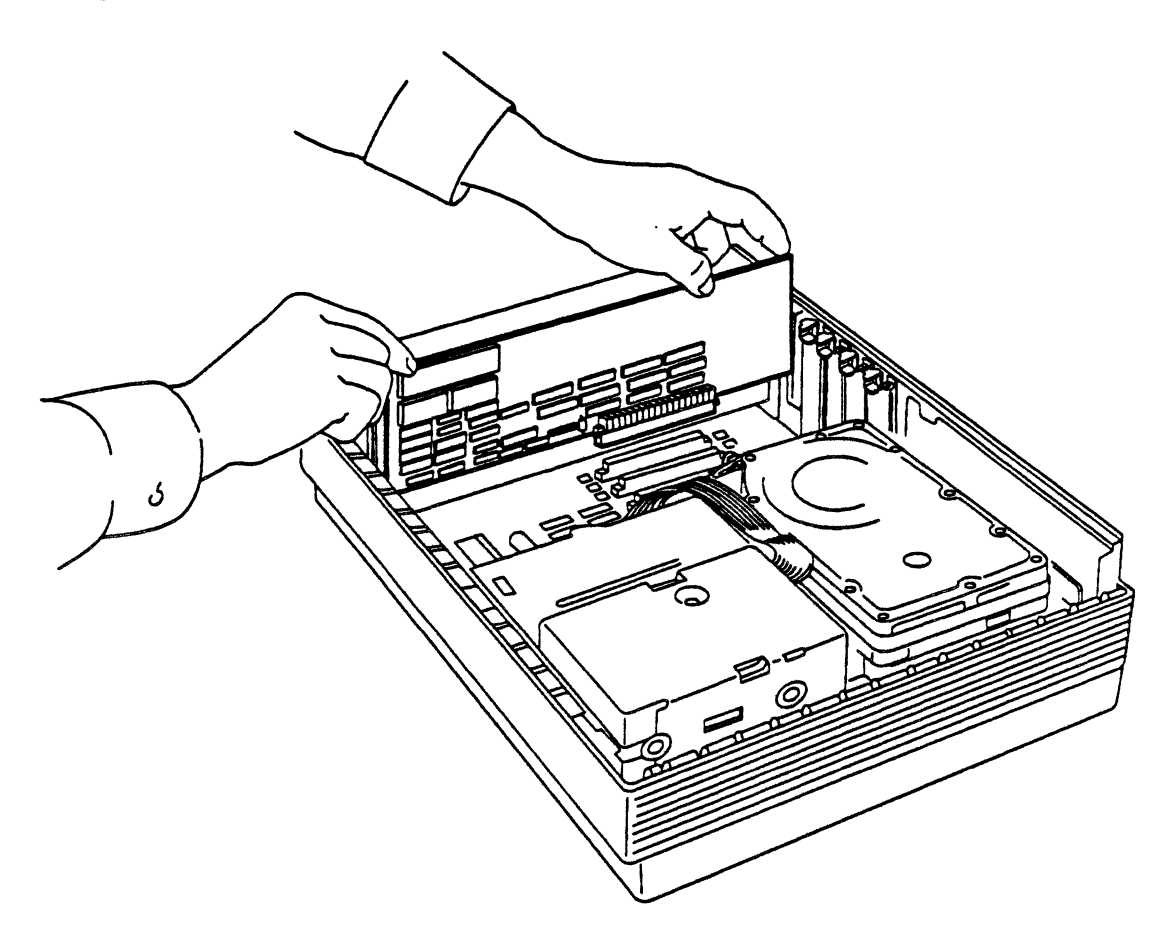

# **MCP card description**

There are approximately 26 square inches of prototyping space on a standard size MCP card. This area is provided for developing an interface logic to connect to the communications link of the developer's choice.

Electrically, the interface is the 16-bit 68000 processor bus. The added interface logic should decode the 4000-9FFF address space for all accesses. Refer to the information in the section describing the address map for additional details.

This section provides detailed descriptions of the following elements of the MCP card:

- The functional components, including processor, ROM, and RAM
- Address map
- Timer
- Reset
- **Interrupts**
- NuBus interface
- ASIC MCP Support

# ASIC MCP support

ASIC MCP refers to the version of Macintosh Coprocessor Platfonn NuBus card implemented using the Application Specific Integrated Circuits (ASICs.) The ASICs used in the ASIC MCP cards implement all the NuBus bus protocols. There are a few differences between a regular MCP card and an ASIC MCP card in terms of controlling the board (card.) Also, there is a programmable timer in the ASCI MCP card whereas the regular MCP card has a fixed interval timer. A/ROSE 1.1 supports the ASIC MCP card. ASCI MCP cards have unique board IDs. The new download routines use BoardIDs to select the correct card dependent routines to use for downloading to a particular ASIC MCP Card.

### Processor

The *I/O* Processor utilizes a 10 Megahertz (MHz) 68000 processor with no wait states for access to onboard RAM. The 10 MHz clock is derived from the 10 MHz NuBus clock. All access by the 68000 is implemented by a 16-bit data bus, with byte mode also supported.

# ROM

The 16-bit-wide ROM is implemented with two 256-Kilobit (Kbit) ROMS, yielding a 64-Kilobyte (KB) ROM space. The ROM:

- **serves as power-up code for the 68000**
- provides a place for user finnware
- stores the NuBus ID data for the card

The ROM inserts one wait state when accessed by the on-board 68000. To the NuBus interface, ROM appears as a full 32-bit-wide device, supporting 8-bit, 16-bit, and 32-bit bus reads.

# **RAM**

The card contains 1/2 megabyte (MP) of 16-bit-wide dynamic RAM. RAM is accessed by the 68000 and NuBus. When any device is accessed via NuBus, the 68000 is locked out from all access. RAM starts at location 000000, with the current  $1/2$  MB of RAM; the last RAM address is 07FFFF. When the 68000 accesses onboard RAM, no wait states are inserted.

To the NuBus interface, RAM appears as a full 32-bit wide device. RAM on the MCP card supports 8 bit, 16-bit, and 32-bit bus operations.

The operating system requires approximately 15 KB of memory on the MCP card.

# Address map

Table 12-1 lists the various functions for the address spaces on the MCP card.

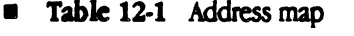

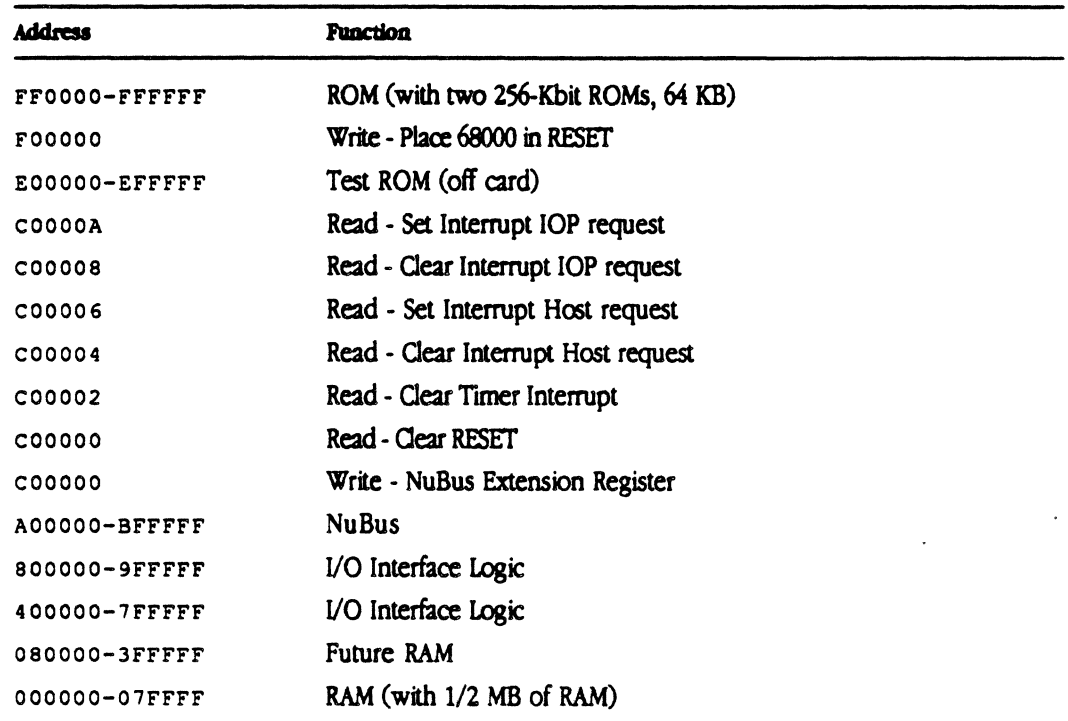

# Timer

The MCP card provides an intema16.5536 millisecond (ms) timer. Every 6.5536 ms, a level 1 interrupt occurs. This interrupt is cleared by reading location C00002.

 $\triangle$  **Important** If this interrupt is ignored for 3 ms, the next interrupt may not occur and a dock tick will be lost  $\triangle$ 

## Reset

The IOP can be placed in RESET by writing location rooooo and placed out of reset by reading cooooo. Any write to FXXXXX will place the 68000 in RESET, and any access to CXXXXX will take the 68000 out of RESET.

*Note:* When NuBus resets, the 68000 comes out of RESET.

On power-on reset (NuBus reset), the first four accesses are fetched from the first four ROM locations (that is, the execution address and the stack pointer). Under "programmed" RESET, the address and stack pointer are fetched from RAM, starting at location 000000.

The start-up address vector in location 2 of the ROM must point to ROM address space (F00000-FFFFF).

### Interrupts

Three interrupts are provided in the basic design: one for the timer, one for the NuBus interface, and one for the I/O interface. *Table* 12-2 lists the interrupt priorities and provides a brief description of each:

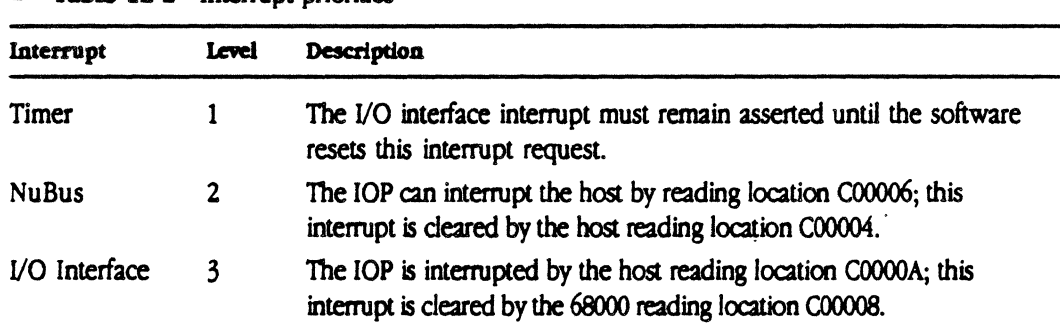

#### Table 12-2 Interrupt priorities

# NuBus interface

The NuBus interface provides for either master or slave operation. In master mode, the 68000 simply gains access to NuBus address space, and waits until the operation is complete. In slave mode, the 68000 is "removed" from the internal bus while the NuBus access is taking place.

Since the 68000 has an internal 16-bit bus, all bus cycles originating from the 68000 can be either 8-bit or 16-bit operations. This includes NuBus operations, where the 68000 is the NuBus master and both 8-bit and 16-bit operations are supported.

Special hardware has been included so that 32-bit access coming from NuBus will function correctly. The hardware performs two 16-bit bus operations on the 68000 bus whenever NuBus requests a 32bit operation. As a result, the card supports 8-bit, 16-bit, and 32-bit NuBus transfers.

 $\triangle$  Important Two 68000 bus cycles are required for a 32-bit NuBus operation. Therefore, you should avoid using a 32-bit operation when only 16-bils are required, because of the increased amount of time required for the extra 68000 bus cycle.  $\Delta$ 

If the NuBus access cannot be completed, a bus error to the 68000 is reported.

## NuBus address space

Access to the 32-bit NuBus address space is provided by a 12-bit address extension register. The most significant 12 bits of the NuBus address should be placed in this register before accessing the NuBus address space. This wrile-only register is located at location COOOOOO.

In addition, the hardware uses A20 in the address field (not used for address calculation) to perform a read-modiFy-write cycle. Whenever a test-and-set instruction is executed, A2D must be set true. A20 should be set false for all other operations.

# Acquiring the internal 68000 bus

An I/O front-end can insert itself in the BR/BG/BGACK daisy chain between the NuBus interface and the 68000. The I/O front-end can take over the 68000 bus and thus have full access to the resources on the card and NuBus. This gives the front-end the ability to talk to anything in the system that is on NuBus.

There is nothing in particular that the front-end must do to acquire NuBusj however, if the frontend does not provide its own extension register, the NuBus extension register must be loaded with the upper 12 address bits for any NuBus access. If the front-end provides its own dedicated NuBus extension register, there will not be any contention for the otherwise shared extension register.

• *Note:* The Programmable Array Logic (PAL) listing "DMA Example" in the next chapter is provided as an example for developers who may want to include DMA devices on the 68000 bus.

### Design notes for NuBus

The following illustrations are provided to assist in your development efforts. For more details concerning NuBus, refer to Designtng cards and Drivers.

 $\triangle$  Important These examples do not pertain specifically to the MCP card, but are provided to assist you in designing your own NuBus interface.  $\triangle$ 

Figure 12-2 shows the function of various components, including arbitrating NuBus, generating the 68000 cycle when NuBus owns the local bus, decoding the slot, and so forth.

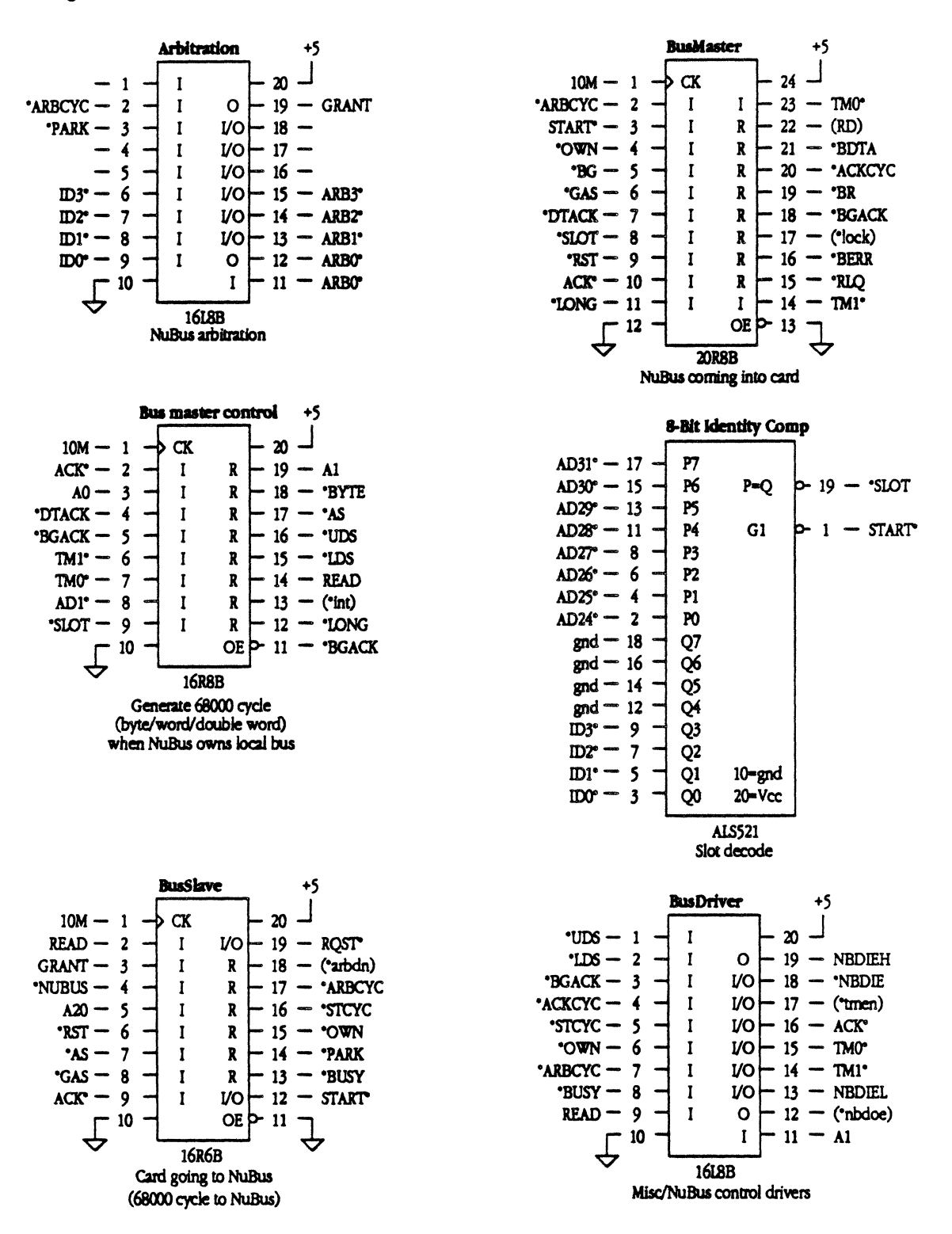

 $12 - 8$ Macintosh Coprocessor Platform Developer's Guide

 $\bar{z}$ 

Figure 12-3 shows the generation of 20MHz and 10MHz clocks from the NuBus clock. Note that there is an equal delay from the NuBus clock for each of these cycles.

**Elgure 12-3** Generation of 20-MHz and 10 MHz clocks

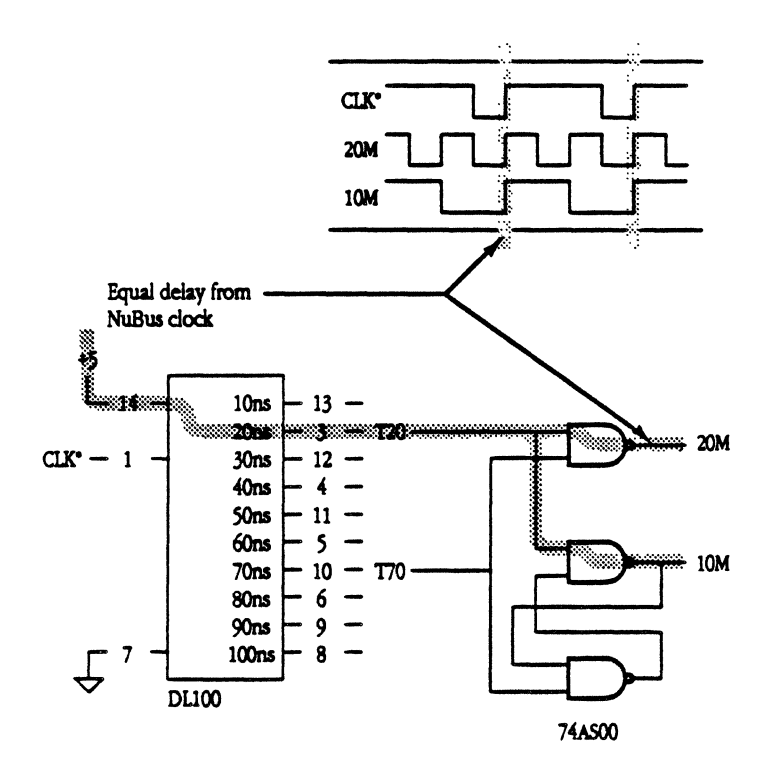

 $\bar{\mathcal{A}}$ 

12 / MCP Card Specifications  $12-9$  Figure 12-4 shows an example of a simple NuBus slave design, with explanatory notes.

Figure 12-4 A simple NuBus slave design å

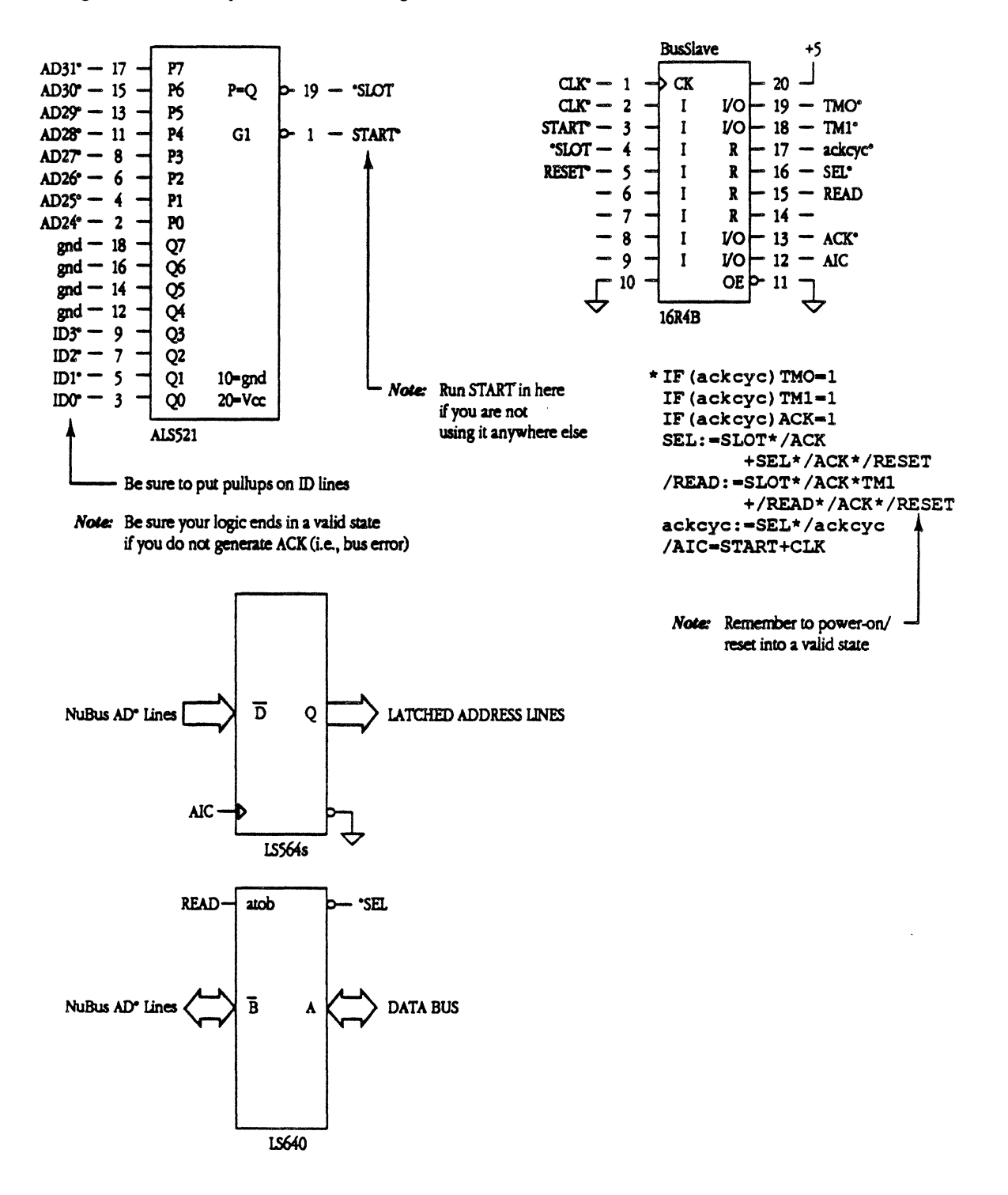

Figure 12-5 shows the read and write timing cycles for the simple NuBus slave design shown in Figure 12-4.

#### Figure 12-5 Read and writing timing cycles  $\bullet$

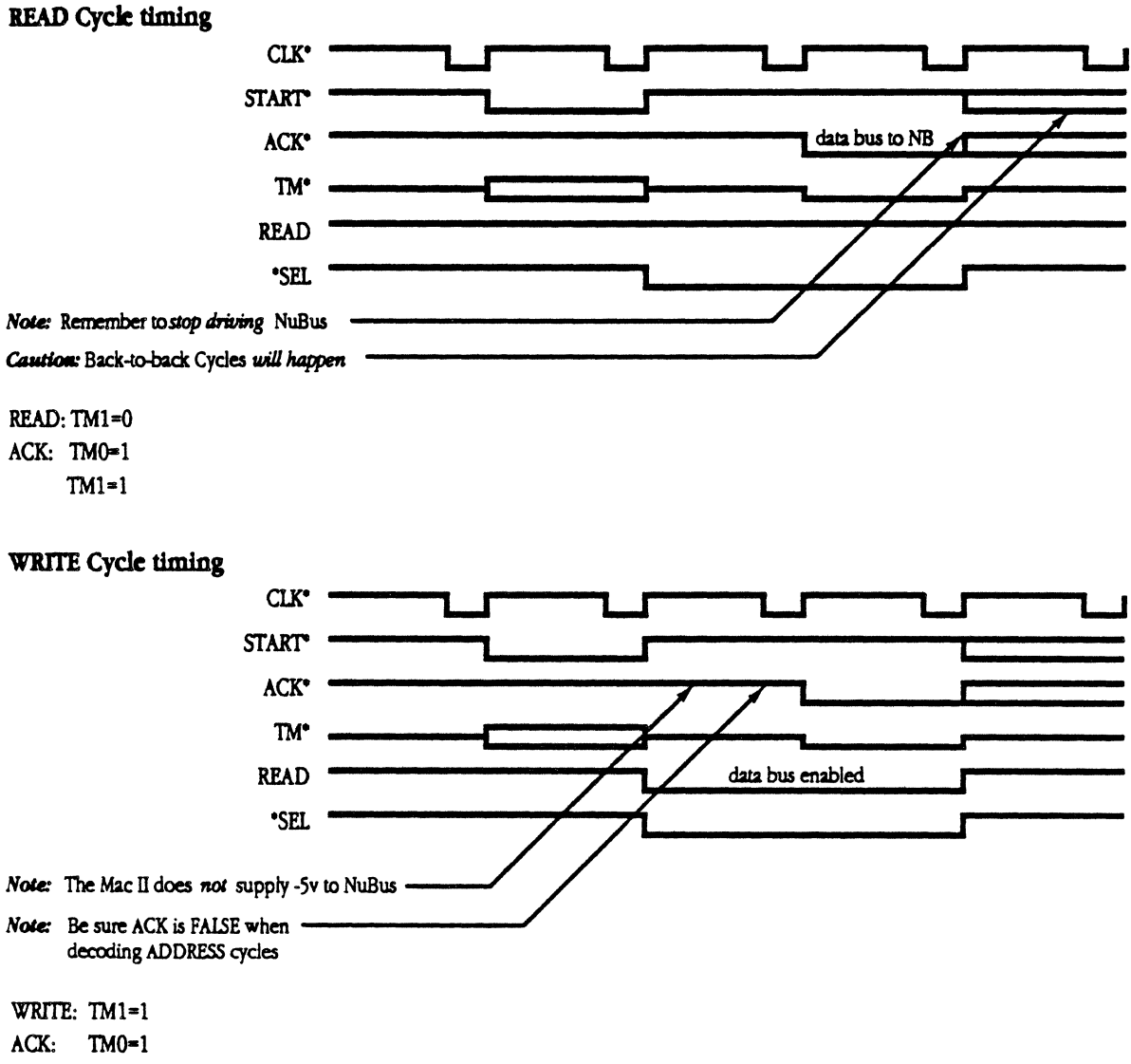

 $TM1=1$ 

 $\mathcal{L}(\mathcal{L}(\mathcal{$ 

 $\perp$ 

L L

# Chapter 13 **listings for the MCP Card**

÷.

 $\ddot{\phantom{a}}$ 

THIS CHAPTER provides listings for the PAL (Programmable Array

Logic) equations and a parts list for the MCP card.  $\blacksquare$ 

(The latest schematics for the MCP card are enclosed as separate pages at the back of this document. << Reviewers, should we delete this? Is this still true?>>)

 $\frac{1}{4}$  .

# **PAL listings**

This section lists the equations for the PAL devices on the MCP card. These listings include equations for the following:

- **a** Arbitration
- **Bus driver**
- **Bus master**
- **Bus master control**
- **Bus slave**
- 
- $\mathcal{L}$  decode  $\mathcal{L}$ • DMA example
- *Note:* This PAL listing is provided as an example for developers who may want to include DMA devices on the 68000 bus.
- **u** Interrupts
- **RAM** (one row of RAM)
- **RAM24 (two rows of RAM)**
- *Note:* Use either RAM or *RAM24,* depending on your requirements for one or two rows of DRAM.

 $\frac{1}{1}$ 

Each of these equations is more fully described in the next sections.

# PAL equation: arbitration

The PAL equation for arbitration on the MCP card is listed below. .IDENT PAL16L8 Arb  $(53E2)$  $7/7/87$ DATE: VERSION: 1A .NAMES ncl /AE1 /AE2 nc4 nc5 /ID3 /ID2 /ID1 /ID0 **GND** /ARBO1 /ARBOo /ARB1 /ARB2 /ARB3 arbOoe arbloe arb2oe GRANT VCC .EQUATIONS .if [  $AE1 * AE2 * ID3$  ]  $ARB3 = Vcc$  $\mathbf{r}$  $/arb2oe = /ID3 * ARB3$  $\cdot$ .if  $[$  AE1 \* AE2 \* ID2 \* arb2oe ]  $ARB2 = Vcc$  $\mathcal{L}$  $/arbloe = /ID3 * ARB3$  $+$  /ID2  $+$  ARB2  $\cdot$  : .if  $[$  AE1 \* AE2 \* ID1 \* arbloe  $]$  $ARB1 = Vcc$  $\ddot{\cdot}$  $/arb0oe = /ID3$  \* ARB3  $+$  /ID2 \* ARB2  $+$  /ID1 \* ARB1  $\cdot$ .if [  $AE1 * AE2 * ID0 * arb0oe$  ]  $ARBOo = Vcc$  $\mathcal{L}$ /GRANT = /ID3 \* ARB3  $+$  /ID2 \* ARB2  $+ / ID1 + ARB1$ + /IDO \* ARBOi  $\ddot{r}$ 

```
.END
```
# **PAL equation: bus driver**

The PAL equation for the bus driver on the MCP card is listed below.

.IDENT PAL16L8 BusDvr  $(6F25)$ *5/18/88*  DATE: B VERSION: • NAMES /UDS /LDS /BGACK /ACKCYC /STCYC /OWN /ARBDN /BUSY READ GND A1 /NBDOE NBDIEL /TM1 /TM0 /ACK /tmen /nbdie NBDIEH VCC • EQUATIONS  $t$ men. ACKCYC {enable TMx and ACK buffers} + STCYC {delay th/ tmen drives lines inactive}  $\ddot{\phantom{0}}$ .IF ( tmen  $ACK = ACKCYC$ (LOCK or UNLOCK) + STCYC \* BUSY  $\cdot$ {STCYC prevents qlitch} .IF ( tmen )  $TMO = ACKCYC$ + STCYC \* BUSY {LOCK or UNLOCK} + STCYC \* IARBON \* UOS \* ILOS {START - byte mode operation} + STCYC \* /ARBDN \* /UDS \* LDS (START - byte mode operation)  $\cdot$ .IF ( tmen )  $TM = ACKCYC$ + STCYC \* /ARBDN \* BUSY {UNLOCK} + STCYC \* /ARBDN \* /READ {START - write operation}  $\mathbf{r}$ NBDOE = OWN \* /STCYC \* /READ \* BUSY {enable for master write}<br>+ READ \* ACKCYC  $(enable for slave read)$ {enable for slave read} nbdie = OWN \* READ \*/STCYC {we own nubus - master read} + nbdie \* UDS {hold until DSs qo away} + nbdie \* LOS {hold until DSs qo away} + BGACK \* *I* READ {bus owns us - slave write} INBOIEH - Inbdie + *IA1*  {hiqh word}  $/NBDIEL$  =  $/nbdie + Al$ {low word}  $\cdot$ • NOTES STCYC definitions: BUSY ARBON Function 0 0 START 0 1 IDLE 1 0 UNLOCK 1 1 LOCK .END

#### **PAL equation: bus master**

The PAL equation for the bus master on the MCP card is listed below. .IDENT PAL20R8 BusMas (7A87) DATE: *9/19/88*  VERSION: C • NAMES 10M /NUBUS /START *IOWN* /BG /GAS IDTACK /SLOT /RST /ACK /LONG GND en /TMO /RLQ /BERR /lock /BGACK /BR /ACKCYC /BDTA /rb /TM1 VCC • EQUATIONS rb := RST (reset delayed for ICE)<br>+ OWN \* START \* /ACK (busy for our mastership) + OWN \* START \* /ACK (busy for our mastership)<br>+ OWN \* rb \* /ACK (hold until ACK or null/a {hold until ACK or null/attn}  $lock :=$  /TM1 \* START \* TM0 \* ACK (LOCK from NuBus)<br>+ /RST \* lock \* /TM0 (hold until UNLOCK . . .  $\{ \text{hold until UNLOCK . . .} \}$ + /RST \* lock \* /TM1 +  $/RST * lock * /START$ +  $/ RST * lock * / ACK$  $\cdot$ BR := SLOT \* /ACK \* /RST  $(START cycle to our slot)$ <br>BR \* /BGACK \* /RST  $(hold until BGACK)$ + BR \* /BGACK \* /RST ;<br>BGACK := /DTACK \* BR \* BG \* /GAS \* /OWN (wait 'til everyone's done, own for rmw) + BGACK \* /rb \* lock \* /START (if locked, hold until UNLOCK) + BGACK \* /rb \* lock \* /TM0 (if locked, hold until UNLOCK) + BGACK \* /rb \* lock \* /TM1 (if locked, hold until UNLOCK)<br>+ BGACK \* /rb \* lock \* /ACK (if locked, hold until UNLOCK) + BGACK \* /rb \* lock \* /TM1 (if locked, hold until UNLOCK) <sup>+</sup>BGACK \* /rb \* flock \* /ACK \* /ACKC'fC (if not locked, hold until any ACKCYC) + BGACK \* /rb \* /lock \* START \* /ACKCYC (if not locked, hold until any ACKCYC)<br>+ RST (if 68K reset, we own bus)  $\{if 68K reset, we own bus\}$ ACKCYC := DTACK \* BGACK \* GAS \* /LONG \* /ACKCYC (when we get DTACK)  $\cdot$ RLQ:= BR \* NUBUS \* GAS \* /DTACK \* /RLQ (we want NuBus, NuBus wants us)<br>+ RLQ \* BERR (hold one clk past BERR(drvs halt)) BERR := BR \* NUBUS \* GAS \* /DTACK \* /RLQ (we want NuBus, NuBus wants us) + ACK \* /START \* OWN \* /TMO  $\{TMO \in TM1 \text{ both asserted for OK op}\}$ + ACK \* /START \* OWN \* /TM1 \* /START \* OWN \* /TM1 (TM0 & TM1 both asserted for OK op) + BERR \* /RST \* GAS BDTA:  $=$  OWN  $\star$  ACK  $\star$  /START  $\star$  TMO  $\star$  TM1 (DTACK pulse for master operation) + BDTA \* GAS \* /RST  $\cdot$ 

.END

#### PAL equation: bus master control

The PAL equation for bus master control on the MCP card is listed below.

**BMCtl**  $(6303)$ . IDENT **PAL16R8** DATE: 9/30/87<br>
VERSION: 1A .NAMES 10M /ACK AO /DTACK /BGACK /TM1 /TMO /AD1 /SLOT GND en /LONG/int READ /LDS /UDS /AS /byte Al VCC .EQUATIONS byte := SLOT \* TMO \* /ACK (save byte/word mode for<br>+ byte \* /AS (and hold until AS)<br>+ /byte \* int \* DTACK \* AS (used as 2nd internal state) (save byte/word mode for awhile) /READ := SLOT \* TM1 \* /ACK (set R/W from TM1)<br>+ /READ \* /SLOT (save until next access)  $\{ set R/W from TM1 \}$ AS :=  $/AS$  \*  $/int$  \* BGACK (start AS after BGACK-1st time, /int nth  $time)$ + AS \* /int {and hold it...} + AS \* /int<br>+ AS \* int \* /byte (remove AS one state after DTACK)  $\begin{tabular}{lllllllllll} \hline UDS & := & READ & * /byte & * /int & * & BGACK & (word re \\ & + & READ & * & byte & * /int & * & BGACK & * /AO & (byte read) \\ \hline \end{tabular}$ (word read) (word write) + AS \* /byte \* /int + AS \* /byte \* /int<br>+ AS \* byte \* /int \* /AO (byte write) + UDS \* /byte \* int  $(hold)$ LDS := READ \* /byte \* /int \* BGACK + READ \* byte \* /int \* BGACK \* A0 + AS \* /byte \* /int \* byte \* /int \* A0  $+$ AS LDS \* /byte \* int  $\ddot{\bullet}$  $\mathbf{r}$ (internal state)<br>
+ int \* /LONG \* BGACK \* /SLOT (if we keep 68K bus, hold int until SLOT)<br>
+ int \* /LONG \* BGACK \* ACK (...w/out ACK=addr cycle)<br>
+ int \* LONG \* /byte (first access of 32-bit operation)<br>
; int := /int \* AS  $\begin{array}{lllllll} 1 & := & \text{SLOT} * / \text{AD1} & \text{ (set Al at START cycle)} \\ + & / \text{SLOT} * / \text{AI} * / \text{LONG} & \text{(hold until next SLOT or until...)} \\ + & / \text{SLOT} * / \text{AI} * / \text{byte} & \text{(...last access of 32-bit access)} \end{array}$  $/$ Al := SLOT \*  $/$ AD1 +  $/SLOT$  \*  $/AI$  \*  $/byte$ {...last access of 32-bit access} LONG := AS \* /int \* /byte \* /A0 \* /A1 (set for 32-bit NuBus operation) + /AS \* LONG (hold until 2nd access starts) + int \* LONG (hold until 2nd access starts)  $\mathcal{L}$ .END

# PAL equation: bus slave

The PAL equation for the bus slave on the MCP card is listed below.

.IDENT PAL16R6 **BusSlv**  $(93BF)$  $2/22/88$ DATE: VERSION:  $\mathbf{A}$ .NAMES A20 10M READ GRANT /NUBUS /RST  $/AS$  $/$ GAS  $/ACK$ GND en /START /BUSY /PARK /OWN /STCYC /ARBCY /arbdn /RQST **VCC** .EOUATIONS ARBCY := AS  $\star$  /GAS \* NUBUS \* /PARK  $\{if don't own\}$ (if PARK going away next cycle rearb)  $+$  AS  $*$  /GAS  $\star$  NUBUS  $\star$ **ROST**  $*$  /GAS  $\bullet$ NUBUS \*  $+$  AS A20 {if RmW force rearb} \* /PARK \* ARBCY (hold while others arb) + GAS **PARK**  $\star$ ARBCY \* /STCYC (hold until STCYC or UNLOCK)  $+$  /RST  $+$  /RST  $\star$  GAS  $*$  NUBUS  $*$  A20 PARK \* ARBCY \* /BUSY \* STCYC {hold during START for rmw} \* ARBCY \* STCYC \* arbdn  $+$  /RST (hold during LOCK for rmw)  $\cdot$  $PARK := AS$  $*$  /GAS \* NUBUS \* /PARK \* /RQST {if don't own} \* NUBUS \* A20 \* /RQST **AS**  $*$  /GAS  $\{if RmW\}$  $\leftarrow$ ARBCY \* /RQST (if someone else arbing wait for RSQT fal + PARK \* /RQST \* /RST (hold as long as no other RQSTs) + PARK \* ARBCY \* /RST (hold as long as ARBCY)  $\cdot$ OWN := ARBCY \* GRANT \* arbdn \* /OWN \* /BUSY (always take after arb) ARBCY \* GRANT \* arbdn \* /OWN \* ACK (always take after ack) \* NUBUS \* /A20 \* /RQST \* PARK  $\star$  /GAS **AS** (norm parked) ARBCY \* OWN  $*$  /RST {hold if we buslock, until UNLOCK} + /ARBCY \* OWN  $*$  /ACK \* /RST \* /arbdn {if not rmw, OWN goes away with ACK}  $\cdot$ STCYC := ARBCY \* GRANT \* arbdn \* /OWN \* /BUSY (always take after arb) + ARBCY \* GRANT \* arbdn \* /OWN \* ACK (always take after ack) + /GAS \* AS \* /A20 \* NUBUS \* /OWN \* /ROST \* PARK (norm parked) STCYC \* BUSY \* arbdn {take after LOCK (read of RmW) } GAS **A20**  $*$  /READ \* OWN \* /STCYC \* /BUSY (write of RmW)  $+$ ARBCY \* ACK \* /READ \* OWN \* /START (UNLOCK of rmw) + STCYC \* BUSY \* /arbdn (after UNLOCK do IDLE) + /STCYC \* OWN {UNLOCK if OWN w/out GAS, rmw failed}  $*$  /GAS  $*$  /AS BUSY :=  $/BUSY$  \*  $/ACK$ **START** (start on START cycle) + BUSY \* /ACK  $*$  /RST (hold 'til ACK) ARBCY \* ACK \* /READ \* OWN \* /START (UNLOCK of rmw) arbdn \* GRANT \* /OWN \* GAS \* NUBUS \* A20 (LOCK if rmw still there) arbdn \* GRANT \* /OWN  $\star$  ACK  $\star$  /GAS (UNLOCK if GAS gone) (UNLOCK if NUBUS gone) arbdn \* GRANT \* /OWN \* ACK \* /NUBUS + /STCYC \* OWN  $\star$  /GAS  $*$  /AS {UNLOCK if OWN w/out GAS, rmw failed}  $arbdn := /arbdn * ARBCY *$ PARK \* /OWN \* /START + arbdn \* GRANT \* BUSY \* /ACK (hold if busy, release on ACK)

> 13 / Lists for the MCP Card  $13 - 7$

```
+ arbdn * GRANT * /OWN * GAS * NUBUS * A20 (LOCK if rmw still there)
  + /arbdn * STCYC * BUSY * GAS * NUBUS * A20 . (goto IDLE from UNLOCK after rmw)
                                                      {qoto IDLE from UNLOCK if no nubus I
  + /arbdn * STCYC * BUSY * /NUBUS
 + /arbdn * STCYC * BUSY * /GAS
                                                            {else do START} 
 \mathcal{L}\cdot IF ( OWN ) START = STCYC * BUSY
                                                           {Drive START while we own bus} 
                                                   (assert durinq STCYC except IDLE cye 
                   + STCYC * /arbdn
 \ddot{\phantom{0}}.IF ( ARBCY * PARK { * /STCYC } ) RQST = Vcc
                                                           {hold RQST until start cycle} \mathcal{L}\sim.END
```
 $\mathbb{R}^2$ 

 $\mathcal{L}$ 

 $\sim$ 

 $\bar{z}$ 

#### PAL equation: decode

The PAL equation for decoding on the MCP card is listed below. .IDENT **PAL20R4** Decode  $(80F7)$ DATE: 1/6/88 VERSION: 2A .NAMES A22 A21 A20 /AS READ / RESET / GAS FC1 FC0 GND 10M A23 en /RFCYC /CR /NUBUS WAL /LRST /setup /DDTA /VPA /ROM nc23 VCC .EQUATION ROM = A23 \* A22 \* A21 \* A20 \* AS \* READ \* /VPA (ROM space decode) + /A23 \* /A22 \* AS \* READ \* setup (ROM at setup)  $\mathcal{L}$  $\bullet$  $CR = A23 * A22 * /A21 * /A20 * AS * READ$ (ctl reg read - CXXXXX) /WAL := /A23 + /A22 + A21 + A20 + /AS + READ (write addr latch)  $\cdot$ setup := RESET + setup \* /AS + setup \*  $/$ A23 {as long as in low 8mb} LRST := A23 \* A22 \* A21 \* A20 \* AS \* /READ {set RST w/ write to F00000} + LRST \* /CR \* /RESET (clear reset w/ CR read) DDTA := GAS \* A23 \* A22 \* A21 \* /VPA  ${EOOOOO-FFFFFF - ROMs}$ + GAS \* /A23 \* /A22 \* setup  $(000000-3$ FFFFFF - ROM w/ setup} + AS \* A23 \* A22 \* /A21 \* /A20  $\{C00000-CFFFFF - ct1 reg\}$ GAS \* DDTA \* A23 (good hold, not RAM) + AS \* /A23 \* /A22 \* /setup \* /RFCYC  $(000000-3$ FFFFF $-$ RAM} + GAS \* DDTA \* /RFCYC (good hold, RAM, for rmw) . IF  $( GAS * FCO * FCl ( * /NBACK) )$  $VPA$  = AS NUBUS =  $A23 \div /A22 \div A21$  $\{NuBus = A00000-BFFFFF\}$  $\cdot$ 

.END

### **PAL equation: DMA example**

An example of a PAL equation for providing DMA on the MCP card is listed below.

```
DATE: 
                      2/22/88 
       VERSION: 
1.1 
.NAMES 
/BG /NBACK /XBACK /NBR SRE /XBR /STCYC /XDE A22 GND
/RST /XBG /NBG /nbn /BR /BGACK /STCYO /STC'll nc19 vcc 
• EQUATIONS 
   STCYO - STCYC * NBACK * /SRE 
                                         {internal, normal AB} 
      + STCYC * SRE * IA22 
                                     lint/ext, seperate AB) 
   STCY1 = STCYC * /NBACK * /SRE{external, normal AB} 
       + STCYC * SRE * A22 
lint/ext, seperate DE} 
      \bulletIF (XDE)XBG = BG * /nbn * /NBACK * /NBG+ XBG * BG * XDE 
     NBG = nbn * BG * /XBACK+ nbn * BG * /XDE 
{*if XDE dissabled) 
      + NBG * BG 
      \ddot{\phantom{a}}nbn '"' NBR * IBG 
      + nbn * /NBG * /RST 
      \cdot :
      BR = NBR+ XBR * XDE 
      \ddot{\phantom{a}}BGACK = NBACK+ XBACK * XDE 
      \cdot• NOTES 
This PAL can be placed between the MCP logic and the 68000 and adds external DMA 
arbitration logic: 
      BR, BG, & BGACK go to 68000
      NBR, NBR, & NBACK go to MCP logic
      XBR, XBG, & XBACK go to external logic
      STCYO & STCY1 are used if a second NuBus extension register is added.
• END
```
**13-10** Macintosh Coprocessor Platform Developer's Guide

 $\bar{\nu}$ 

### PAL equation: interrupt

```
The PAL equation for interrupts on the MCP card is listed below.
         PAL16R4
.IDENT
                      Int
                                              (5DA6)7/15/87DATE:
                1AVERSION:
.NAMES
     10M/CR A3 A2 A1 /RST /IOIR TMR MUX GND
     /EN /IPLO /IPL1 /TMRIR /IOPIR /HSTIR /tmrdly /RAO /NMR VCC
.EQUATIONS
    IPLO = IOIR{\text{timer = level 1}}+ TMRIR * /IOPIR
                                       \{NuBus = level 2\}(1/0 = level 3)\mathbf{r}IPL1 = IOIR+ IOPIR
      \ddot{\cdot}IF ( HSTIR )
    NMR = Vcc\cdot :
  t m r d l y := T M R\mathbf{r}RAO = MUX * A2+ /MUX * A1
   TMRIR := TMR * /tmrdly * /RST
                                       {Addr=2 clr, set by timer}
      + /CR * TMRIR * /RST+ A3 * TMRIR * /RST
      + A2 * TMRIR * /RST
      + /A1 * TMRIR * /RST
      \cdotHSTIR := /AS * A2 * A1 * CR * /RST (Addr=4 clr, 6 set)
      + /CR * HSTIR * /RST+ A3 \star HSTIR \star /RST
      + /A2 * HSTIR * /RST
      \cdot :
   IOPIR := A3 * /A2* Al * CR * /RST (Addr=8 clr, A set)
      + /CR * IOPIR * / RST+ /AB * IOPIR * /RST+ A2 * IOPIR * /RST
      \mathcal{L}.END
```
13 / Lists for the MCP Card 13-11

 $\sim$  $\sim 10$ 

#### PAL equation: RAM

The PAL equation for RAM on the MCP card is listed below.

PAL16R6 RAM . IDENT  $(99A9)$ DATE: 9/20/88<br>VERSION: D . NAMES 20M 10M A22 /AS /UDS /LDS READ 13us /SETUP GND vcc en A23 /rfd /GAS /rfcyc /CASH /CASL /MUX /RAS . EQUATIONS GAS :=  $/10M$  \* AS \*  $/READ$ (first time write, w/ AS)  $+ /10M * UDS$ (first time read, w/ DS}  $+ /10M * LDS$ {first time read, w/ DS}  $+$  GAS  $*$  UDS (hold with DS, for RmW to 8-F, 2 GAS) + GAS \* LDS (hold with DS, for RmW to 8-F, 2 GAS)  $(10114 \text{ WLLR} \cup 5)$ , For RAM to 8-F, 2 GAS}<br>
+ GAS \* AS \* /A23 (hold with AS, for RAM to 0-7, 1 GAS)<br>
+ GAS \* AS \* /READ (hold with AS, for for write)  ${C}$  $+$  /10M  $*$  GAS (aways hold on this edge) RAS =  $/rfcyc$  \* AS \*  $/AZ3$  \*  $/AZ2$  \*  $/CASL$  \*  $/CASH$  \*  $/SETUP$ + MUX MUX := /rfcyc \* /10M \* /CASL \* /CASH \* AS \* /A23 \* /A22 \* /SETUP \* /MUX + /rfcyc \* MUX \* /CASL \* /CASH \* GAS (GAS added rev D)  $(D)$ +  $/rfcyc * MUX * /10M$ + rfcyc \* /rfd \* CASL (CAS=MUX during refresh) + rfcyc \* 10M \* MUX CASL := /rfcyc \* LDS \* MUX \* READ (CAS on read early)<br>+ /rfcyc \* LDS \* MUX \* /10M (CAS on write late) + /rfcyc \* CASL \* MUX +  $/rfcyc$  \*  $CASL$  \*  $/10M$  $(D)$ + /rfcyc \* CASL \* LDS +  $rfcyc$  \*  $rfd$  \* /10M (refresh) +  $rfcyc * /rfd * 10M * CASL$ CASH := /rfcyc \* UDS \* MUX \* READ (CAS on read ear<br>+ /rfcyc \* UDS \* MUX \* /10M (CAS on write late) (CAS on read early) + /rfcyc \* CASH \* MUX + /rfcyc \* CASH \* /10M  $(D)$ + /rfcyc \* CASH \* UDS + rfcyc \* rfd \* /10M (refresh) +  $rfcyc$  \*  $/rfd$  \* 10M \* CASH rfd :=  $13us * /rfcyc$ (rfcyc for RMW only)  $\ddot{z}$ + rfd \* /rfcyc  $+$  rfd  $+$  10M + /rfcyc \* CASH \* /UDS \* /LDS \* AS \* 10M (RMW force refresh cycle)

```
+ /rfcyc * CASL * / UDS * / LDS * AS * 10M \{ in b/twn r&w to add delay}
   rfcyc := /13us * rfd * /10M * /AS * /GAS (to meet su in both dirs)
      + /13us * rfd * /10M * AS * A23 (ok if not RAM access)
                                                                           \mathcal{L}_{\mathcal{L}}+ /13us * rfd * /10M * AS * A22 (ok if not RAM access)
      + rfcyc * 10M+ rfcyc * rfd
      + rfcyc * MUX
      + /rfcyc * CASH * /UDS * /LDS * AS * 10M (RMW force refresh cycle)
      + /rfcyc * CASL * / UDS * / LDS * AS * 10M (in b/twn r\epsilonw to add delay}
     : 
.END
```
 $\sim$ 

### PAL equation: RAM24

The PAL equation for RAM24 on the MCP card is listed below.

. IDENT PAL20R6 RAM24 (D5DA) DATE: 9/<br>
VERSION: D 9/20/88 .NAMES 20M 10M nc3 /AS /UDS /LDS READ 13us /SETUP A23 A22 **GND** en A19 /RASH /rfcyc /GAS /rfd /CASH /CASL /MUX /RASL nc23 VCC .EOUATIONS GAS := /10M \* /GAS \* AS \* /READ (first time write, w/ AS) + /10M \* /GAS \* UDS<br>
+ /10M \* /GAS \* UDS<br>
+ 10M \* GAS \* UDS<br>
+ 10M \* GAS \* UDS<br>
+ 10M \* GAS \* UDS<br>
+ 10M \* GAS \* UDS<br>
+ 10M \* GAS \* LDS<br>
+ 10M \* GAS \* AS \* /A23<br>
+ 10M \* GAS \* AS \* /A23<br>
+ 10M \* GAS \* AS \* /A23<br>
+ 10M \* G + 10M \* GAS \* AS \* /READ (hold with AS, for for write)  ${C}$  $+ /10M * GAS$ (aways hold on this edge)  $\mathbf{r}$ RASH = /rfcyc \* AS \* /A23 \* /A22 \* A19 \* /CASL \* /CASH \* /SETUP +  $/$ rfcyc \* MUX \* A19 + rfcyc \* MUX RASL = /rfcyc \* AS \* /A23 \* /A22 \* /A19 \* /CASL \* /CASH \* /SETUP +  $/rfcyc$  \* MUX \*  $/Al9$ + rfcyc \* MUX MUX := /rfcyc \* /10M \* /CASL \* /CASH \* AS \* /A23 \* /A22 \* /SETUP \* /MUX + /rfcyc \* MUX \* /CASL \* /CASH \* GAS (GAS added rev D)  $(D)$  $+$  /rfcyc \* MUX \* /10M {CAS=MUX during refresh} + rfcyc \* /rfd \* CASL + rfcyc \* 10M \* MUX CASL := /rfcyc \* LDS \* MUX \* READ (CAS on read early)<br>+ /rfcyc \* LDS \* MUX \* /10M (CAS on write late) + /rfcyc \* CASL \* MUX + /rfcyc \* CASL \* /10M + /rfcyc \* CASL \* LDS  $(D)$ + rfcyc \* rfd \* /10M (refresh) + rfcyc \* /rfd \* 10M \* CASL CASH := /rfcyc \* UDS \* MUX \* READ (CAS on read ear<br>+ /rfcyc \* UDS \* MUX \* /10M (CAS on write late) (CAS on read early) + /rfcyc \* CASH \* MUX + /rfcyc \* CASH \* /10M  $(D)$ + /rfcyc \* CASH \* UDS + rfcyc \* rfd \* /10M {refresh} + rfcyc \* /rfd \* 10M \* CASH  $\mathbf{r}$ 

13-14 Macintosh Coprocessor Platform Developer's Guide

```
rfd := 13us * /rfcyc+rfd * /rfcyc 
   +rfd * 10M 
   + /rfcyc * CASH * /UDS * /LDS * AS * 10M (RMW force refresh cycle)<br>+ /rfcyc * CASL * /UDS * /LDS * AS * 10M (in b/twn r&w to add delay)
rfcyc := /13us * rfd * /10M * /AS * /GAS
   + 113us * rfd * 110M * + l13us * rfd * 110M * + rfcyc * 10M 
   +rfcyc * rfd 
   + rfcyc * MUX 
   +Irfcyc * CASH * ICDS • 
10M 
(RMW force refresh cycle} 
   +Irfcyc * CASL * IUDS • 
ILDS * AS • ILDS • AS • 
10M 
(in b/twn r&w to add delay} 
                                  ILDS * AS * 
10M 
(RMW force refresh cycle} 
   + /13us * rfd * /10M * AS * A23
                                  AS * A22 
                                                          {rfcyc for RMW only} 
                                                          (to meet su in both dirs} 
                                                      (ok if not RAM access} 
                                                      (ok if not RAM access}
```
 $\sim$   $\sim$ 

 $\label{eq:2} \frac{1}{\sqrt{2}}\left(\frac{1}{\sqrt{2}}\right)^{2} \frac{1}{\sqrt{2}}\left(\frac{1}{\sqrt{2}}\right)^{2}$ 

 $\Delta \sim 10^4$ 

 $\sim$ 

 $\sim$   $\star$ 

 $\sim 10^{-11}$ 

.END

13/ Usts for the MCP Card 13-15

# Parts for the MCP card

Table 13-2 lists the parts required for the MCP smart card, along with the quantity required and a brief description of each part.

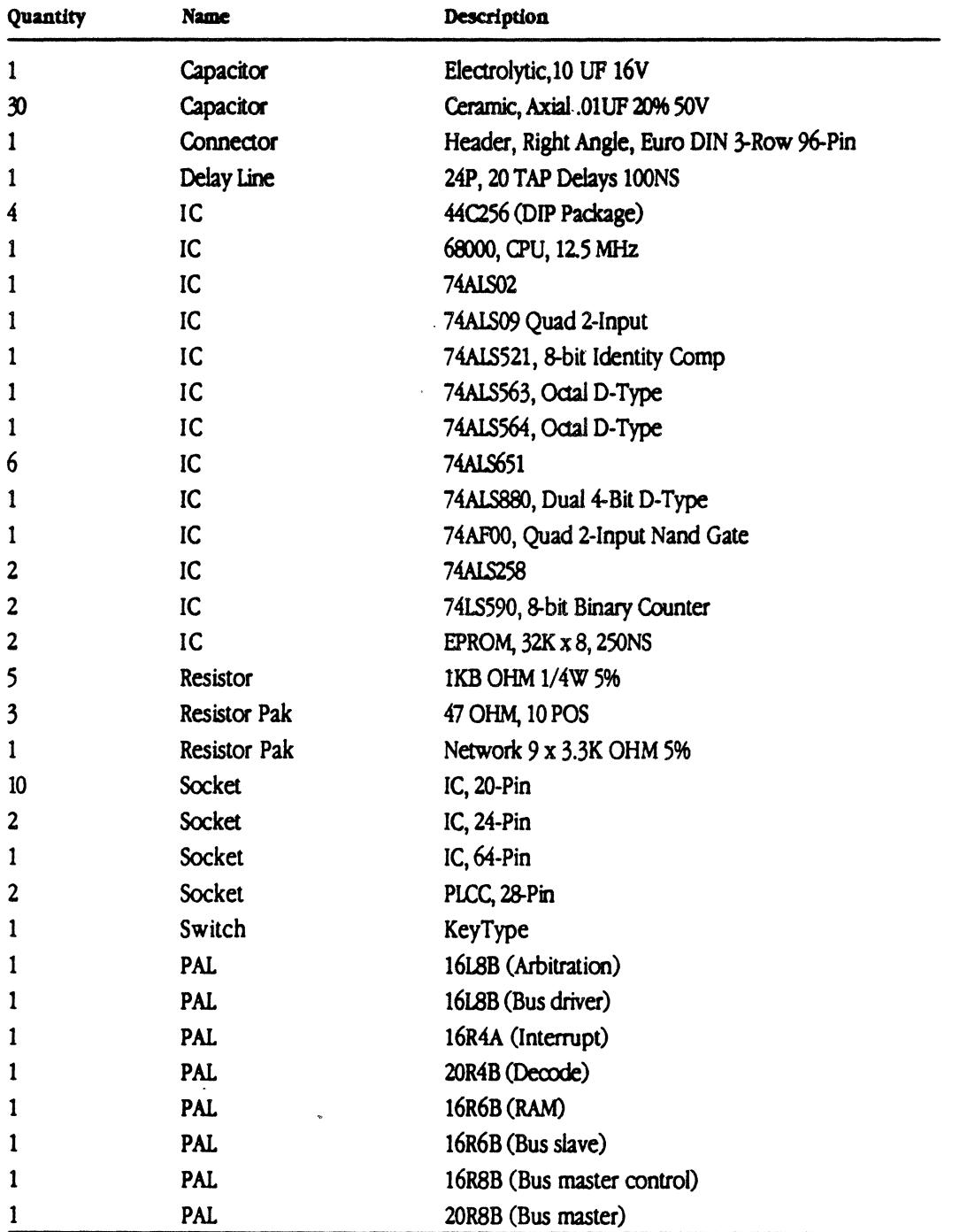

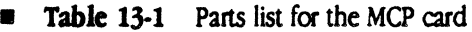

 $\ddot{\phantom{0}}$
13/ Lists for the MCP Card 13·17

 $\mathcal{L}^{\text{max}}_{\text{max}}$  and  $\mathcal{L}^{\text{max}}_{\text{max}}$ 

 $\mathcal{L}^{\text{max}}_{\text{max}}$  and  $\mathcal{L}^{\text{max}}_{\text{max}}$ 

 $\mathcal{L}^{\text{max}}_{\text{max}}$ 

# Chapter 14 **Diagnostics for the MCP Card**

This chapter provides an overview of the diagnostics available for MCP 1.1.

## MCP card declaration ROM

The MCP card declaration ROM is divided into several parts:

- **the on-card power-up tests**
- the primary initialization code (run by the Macintosh II system at boot time)
- $\blacksquare$  the application-specific resources
- **the application-specific drivers**

You can use the hooks available in the power-up and initialization sections of the ROM to insert your own application-specific code into the test sequence.

## Power-up diagnostics

When power reaches the card (or upon a software reset), the on-board 68000 power-up tests automatically begin execution. Before execution, all interrupts are disabled by the MCP hardware. The tests

- verify the 68000 data and address lines
- check CRC of the Declaration ROM
- $\blacksquare$  check critical functionality of on-board RAM
- clear RAM memory from \$180 to \$7FFFE (that is, the last half-megabyte)

The tests are implemented so that, if a test crashes as a result of hardware problems, the failure is still reported in low memory and to the Slot Manager.

If these tests pass, the 68000 exception vettor table is initialized and the oo-board RAM size is stored in low memory (currently \$11C-F). The timer interrupt (level 1) vector points to a routine that increments a 32-bit counter at location \$118 every 6.5536 milliseconds. The Non-Maskable Interrupts (NMI), wired to the button on the prototype MCP card, are vectored to a routine that restarts the power-up code by simulating a reset You can change these default interrupts using the file ApplPowerOn.a (described in the next section).

Next, the level 1-7 auto vector interrupts are enabled to the routines defined in the file ApplPowerOn. a. Then the code executes a test reserved for the application you develop. Currently, this is a stub function named VendorPowerUp in the file ApplPowerOn. a. If you insert any code here, it must signal success or failure by returning a bit flag into the test status location.

All tests have an associated bit flag. These flags are kept in a word at location \$102. At the start of the power-up code, all bits in the flag word are set. To indicate success, the bit flag associated with that test is cleared. In the case of the developer test, bit  $4$  (the  $$0010$  bit) is the associated bit. Any code you insert here should not take more than 600 milliseconds, because a software reset causes the 68020 to execute an abbreviated memory test, thereby shortening the time between reset and 68020 primary initialization.

When the power-up code is finished, a wait flag is cleared at word location \$100. Next, the 68000 executes a stop instruction with interrupts enabled to wait for the primary initialization tests.

### 68020/030 primary initialization tests

The primary initialization code is run by the Macintosh II operating system at the time of system initialization. The code is read off of the declaration ROM and executed on the card across NuBus. Any application code that you add must take this into account

The primary initialization code tests NuBus and the interrupt system for the MCP card. The code begins by getting the results *d* the power-up tests. If these have passed, the primary initialization code then tests

- $\blacksquare$  32 bit data line test across NuBus to the card's RAM
- **the ability of the Macintosh II to reset the 68000**
- **the timer interrupt**
- the ability of the Macintosh II to interrupt the on-board processor via a NuBus interrupt

After this, any routines you supply are executed. Currently, there is a stub routine in the file ApplPrimaryInit. a, but any application-specific initialization should either be done here or during the device driver Open function.

 $\triangle$  Important The primary initialization code for the discrete PAL version of the MCP card must currently reside at the very end of the declaration ROM before the format/header block. In the current version, some of the test subroutines reside at specific addresses and must not be moved.  $\triangle$ 

If you want to put your own code in the VendorInit routine, you must be sure to indicate whether the routine has passed or failed. The primary initialization code expects the 01 register to return \$00 if the test has passed and -1 if it has failed. The A2, A3, and D0 registers must be preserved

### Data area

The power-up and primary initialization code have a data area in the on-board RAM that starts at location \$100 and extends to \$150.

 $\triangle$  **Important** If any application uses this area of memory (such as  $A/ROSE$ ), these values are destroyed.  $\triangle$ 

Locations \$100 through \$14F are reserved for existing code; locations \$150 through \$100 are reserved for developers. Certain locations are reserved for use by the application-specific code on the ROM. *Table* 14-1 identifies the data areas and briefly describes each.

A Warning The ROMs provided on the MCP card will overwrite these locations. However, this will not occur when you build your own ROMs, since the source code provided on the distribution disk that you will use to build your own ROM has fixed this problem.  $\triangle$ 

#### • Table 14-1 Data area

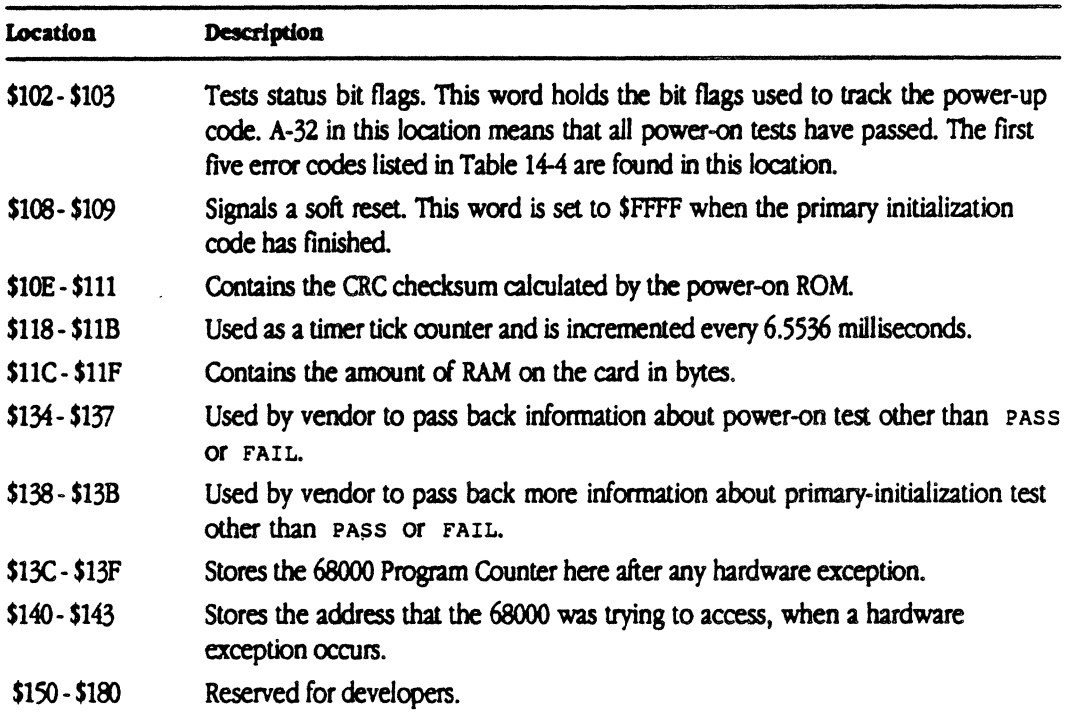

### Error codes

*Table* 14-2 lists the codes returned to the Slot Manager by the primary initialization code. At the end of the primary initialization code, if any test has failed, the bit flags are returned as a negative number. The Slot Manager stores this number in an array.

To find the error code, use the Macintosh toolbox call SReadInfo (refer to the chapter on the Slot Manager in *Instde Macintosh, Volume 5*); the value of the error code for the MCP\_Diagnostic is returned in the sinit Statusy field.

*• Note:* These error codes are applicable only for Revision 0 ROMs.

## **• Table 14-2** Error codes

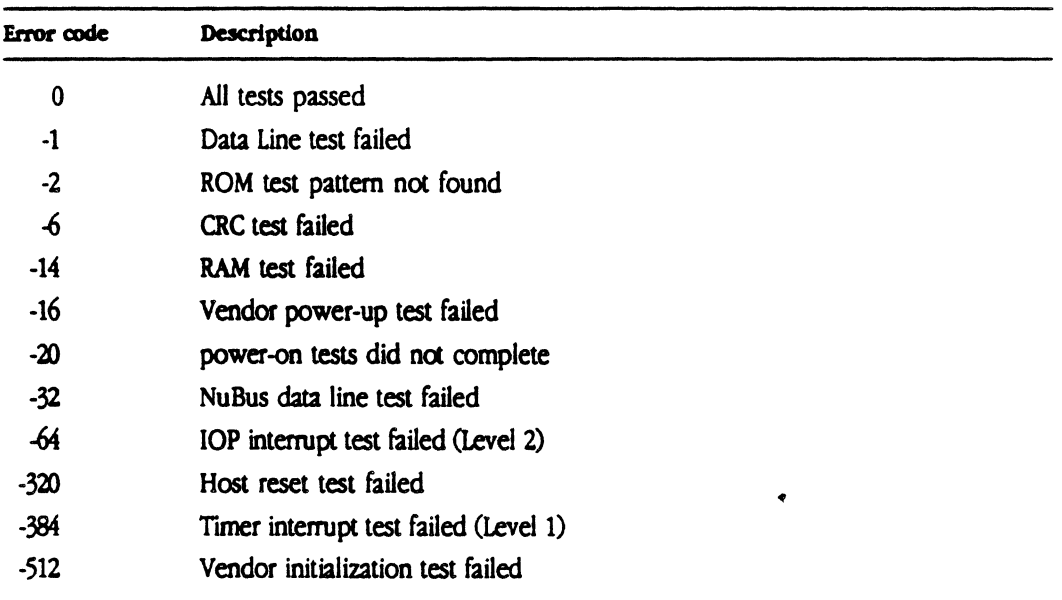

*Note:* Since interrupts cannot be enabled during primary initialization, the NMRQ (card-to-Macintosh interrupt) cannot be tested during primary init.

> $\frac{\pi}{4}$  $\bar{\mathcal{A}}$

 $\bar{\mathbf{y}}$ 

 $\bar{\mathcal{E}}$ 

 $\label{eq:2.1} \frac{1}{\sqrt{2}}\int_{0}^{\pi}\frac{1}{\sqrt{2}}\left(\frac{1}{\sqrt{2}}\right)^{2}d\mu\int_{0}^{\pi}\frac{1}{\sqrt{2}}\left(\frac{1}{\sqrt{2}}\right)^{2}d\mu\int_{0}^{\pi}\frac{1}{\sqrt{2}}\left(\frac{1}{\sqrt{2}}\right)^{2}d\mu\int_{0}^{\pi}\frac{1}{\sqrt{2}}\left(\frac{1}{\sqrt{2}}\right)^{2}d\mu\int_{0}^{\pi}\frac{1}{\sqrt{2}}\left(\frac{1}{\sqrt{2}}\right)^{2}d\mu\int_{0}^$ 

 $\mathcal{L}^{\text{max}}_{\text{max}}$  and  $\mathcal{L}^{\text{max}}_{\text{max}}$ 

 $\label{eq:2.1} \mathcal{L}(\mathcal{L}^{\text{max}}_{\mathcal{L}}(\mathcal{L}^{\text{max}}_{\mathcal{L}}(\mathcal{L}^{\text{max}}_{\mathcal{L}}(\mathcal{L}^{\text{max}}_{\mathcal{L}^{\text{max}}_{\mathcal{L}}(\mathcal{L}^{\text{max}}_{\mathcal{L}^{\text{max}}_{\mathcal{L}^{\text{max}}_{\mathcal{L}^{\text{max}}_{\mathcal{L}^{\text{max}}_{\mathcal{L}^{\text{max}}_{\mathcal{L}^{\text{max}}_{\mathcal{L}^{\text{max}}_{\mathcal{L}^{\text{max}}$ 

 $\mathcal{L}(\mathcal{A})$  and  $\mathcal{L}(\mathcal{A})$ 

# Appendix **A Files on the MCP Distribution Disks**

For your information, this appendix provides a list of folders and files on the MCP distribution disks. Be sure to check the actual distribution disks for accurate, up-to-the-minute listings of files and folders.

There are two distribution disks provided for Version 1.1 of the Macintosh Coprocessor Platform:

- *AlROSE 1*
- *AlROSE2*

## Files on *A/ROSE 1*

*Table A-I* lists the folders and files found on the distribution disk named *AlROSE* 1 and provides a brief description of each. The folder name provides a complete description of the pathname to the file.

## **4** Caution Diagnostic code is still under development. A

#### • Table A·1 Files on *AlROSE 1*

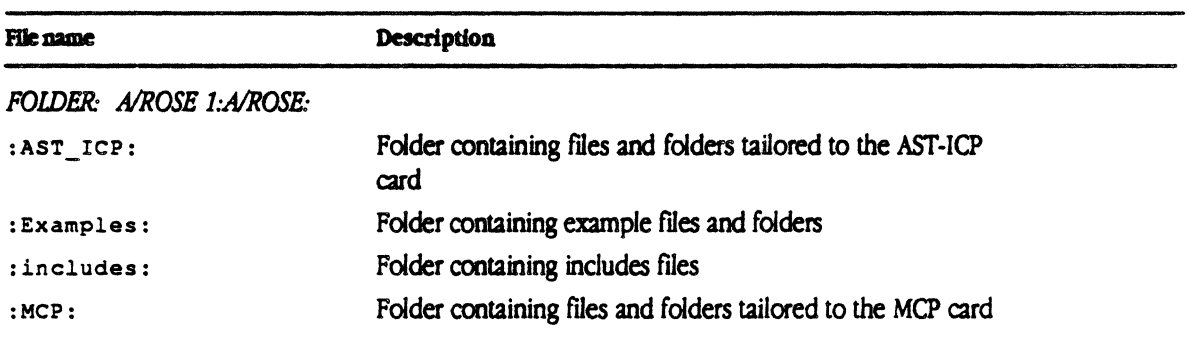

#### **• Table A-1** Files on  $A/ROSE$  1 continued

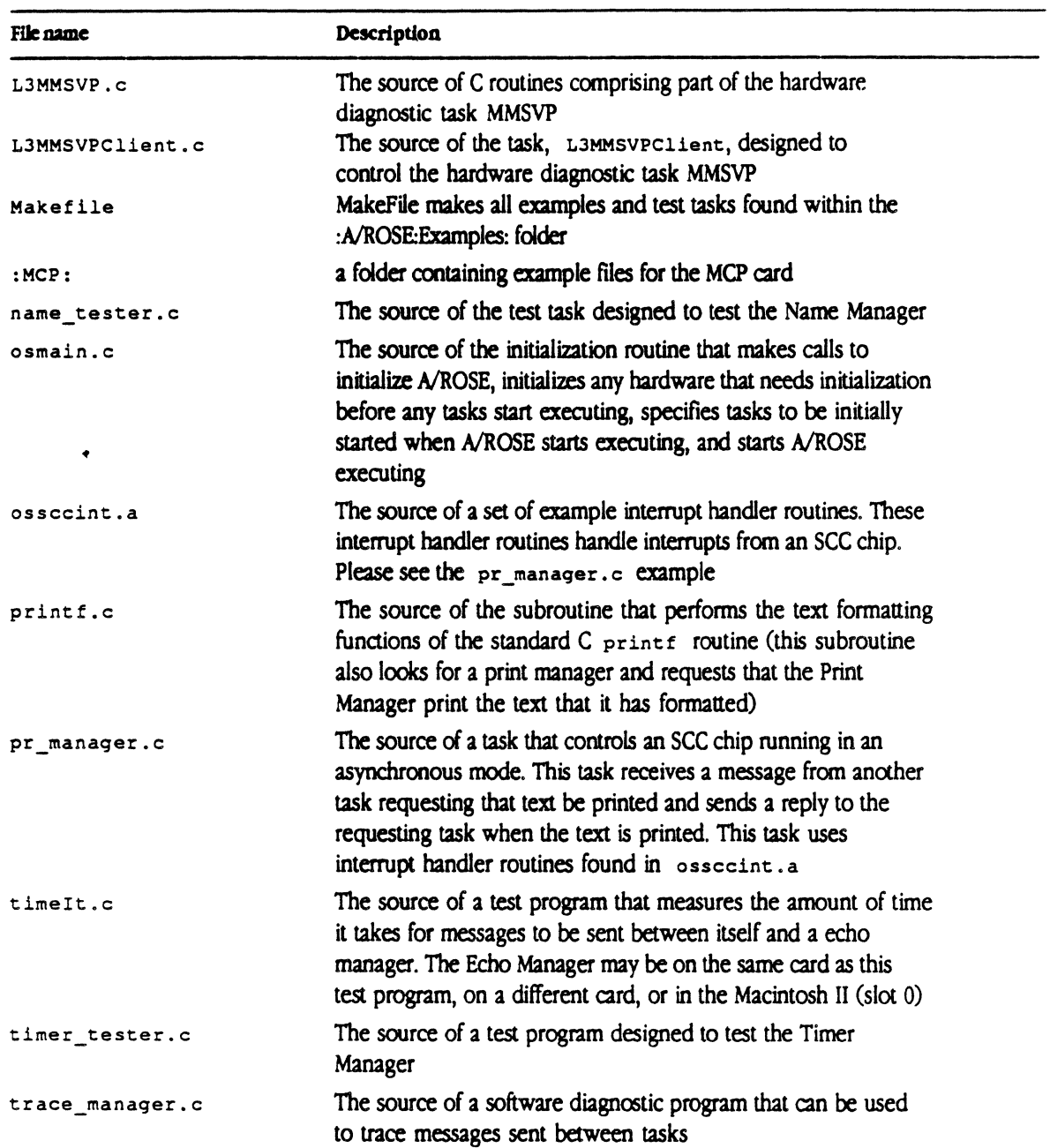

#### • Table A·l Files on *AlROSE* 1 *continued*

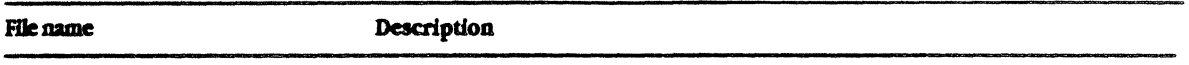

*FOLDER: AlROSE* 1 *:AlROSE:Examp/es:AST.}CP:* 

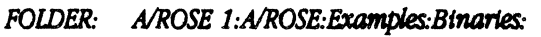

 $\blacklozenge$ 

 $\ddot{\phantom{a}}$ 

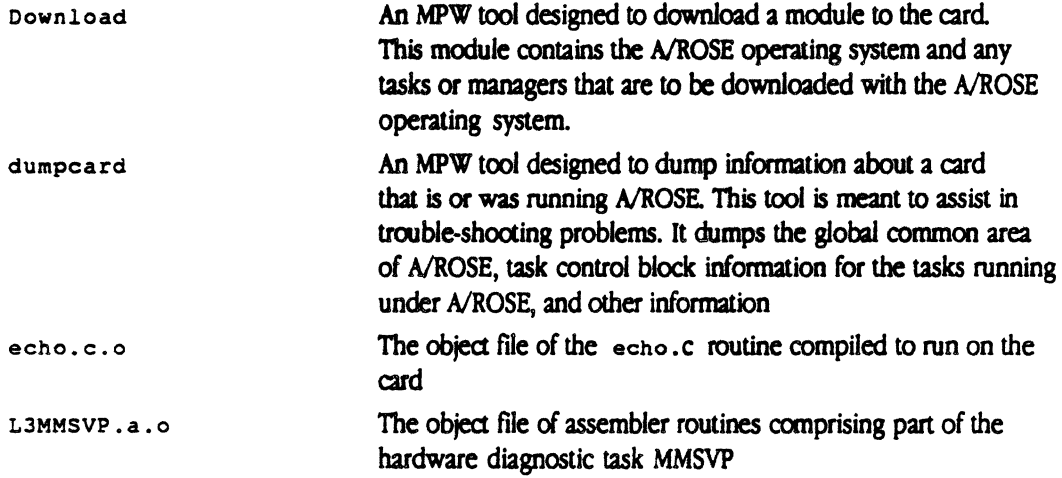

 $\bar{\mathcal{E}}$ 

## **• Table A-1** Files on *A/ROSE 1 continued*

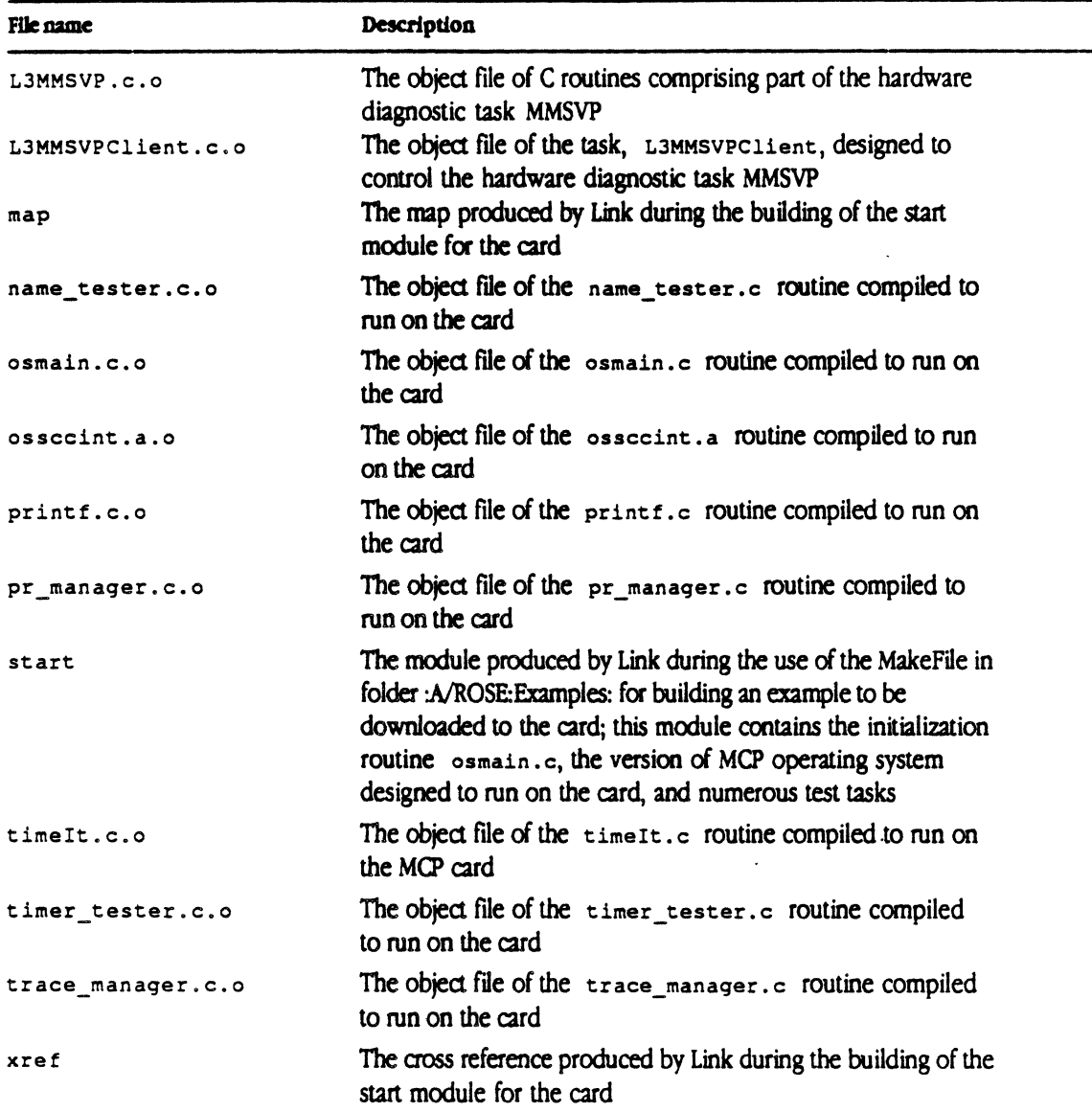

 $\sim$ 

 $\hat{\mathbf{v}}$ 

• Table A·I Files on *AlROSE* 1 *continued*  File name Description *FOIDER: AiROSE I:AlROSE:tndudes*  clister.h diaqs.a diaqs.h Download.h iccmOefs.a iccmOefs.h manaqers.a manaqers.h mrdos.a mrdos.h oS.a os.h Include file that defines dummy macros for a program clister Include file that contains constants used by the hardware diagnostic programs MMSVP and MMSVPClient Include file that contains constants used by the hardware diagnostic programs MMSVP and MMSVPClient Include file that contains constants and def'mitions used when calling the Download and Findcard subroutines Include file provided for debugging purposes only that contains constants and definitions used by ICCM Include file provided for debugging purposes only that contains constants and definitions used by ICCM Include file that contains constants and defmitions used when sending message requests to the A/ROSE managers (such as ICCM, Name Manager, and others) Include file that contains constants and definitions used when sending message requests to the A/ROSE managers(such as ICCM, Name Manager, and others) Include file that contains constants and definitions used by the A/ROSE operating system, as well as the definition of the global common area Include file that contains constants and definitions used by the  $A/ROSE$  operating system, as well as the definition of the global common area Include file that contains constants and defmitions and macros used when invoking A/ROSE primitives (those functions within A/ROSE invoked by instruction traps and include GetMsq, GetMem. Send. Reschedule, and others) Include file that contains constants and definitions and external routine declarations used when calling A/ROSE primitives and utility routines (primitives are those functions within  $A/ROSE$ 

> invoked by instruction traps and include GetMsq, GetMem. Send. Reschedule. and others; utility routines include GetTID, GetCard, Lookup Task, and others)

Include file that contains the defmition of the interrupt handler table used by the routines in :A/ROSE: Examples: that makes use

A·6 Macintosh Coprocessor Platform Developer's Guide

ofSCCs '

scc.a

#### • Table A·l Files on *A/ROSE* 1 *conttnued*

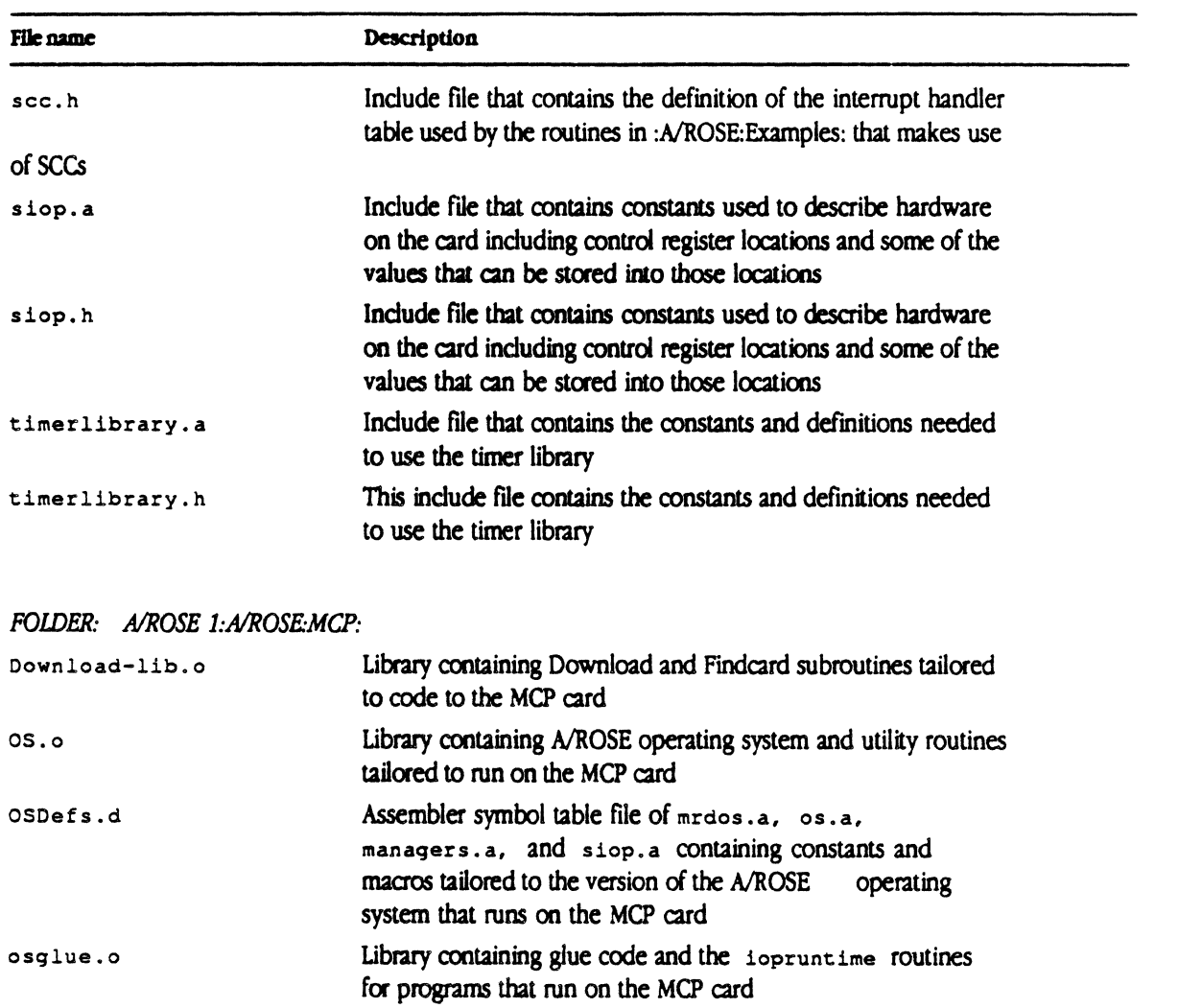

 $\sim 10^{-1}$ 

 $\sim 10^{-10}$ 

## Files on *A/ROSE 2*

*Table* A-21lsts the folders and files found on the distributioo disk named *AIROSE* 2 and provides a brief description of each.

#### $\blacksquare$  Table A-2 Files on *A/ROSE 2*

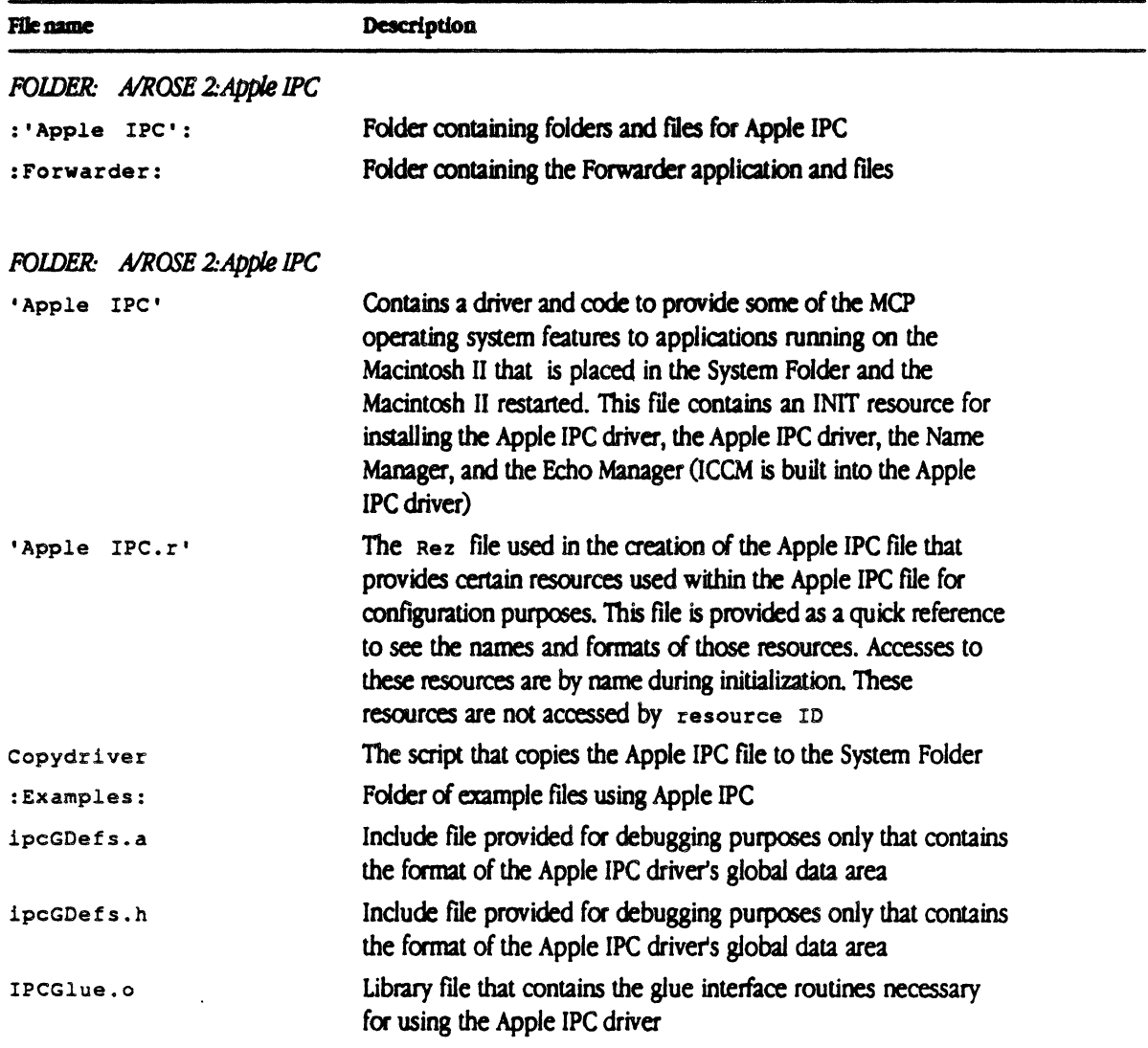

 $\cdot$ 

• Table A-2 Files on *AlROSE* 2 *conttnued* 

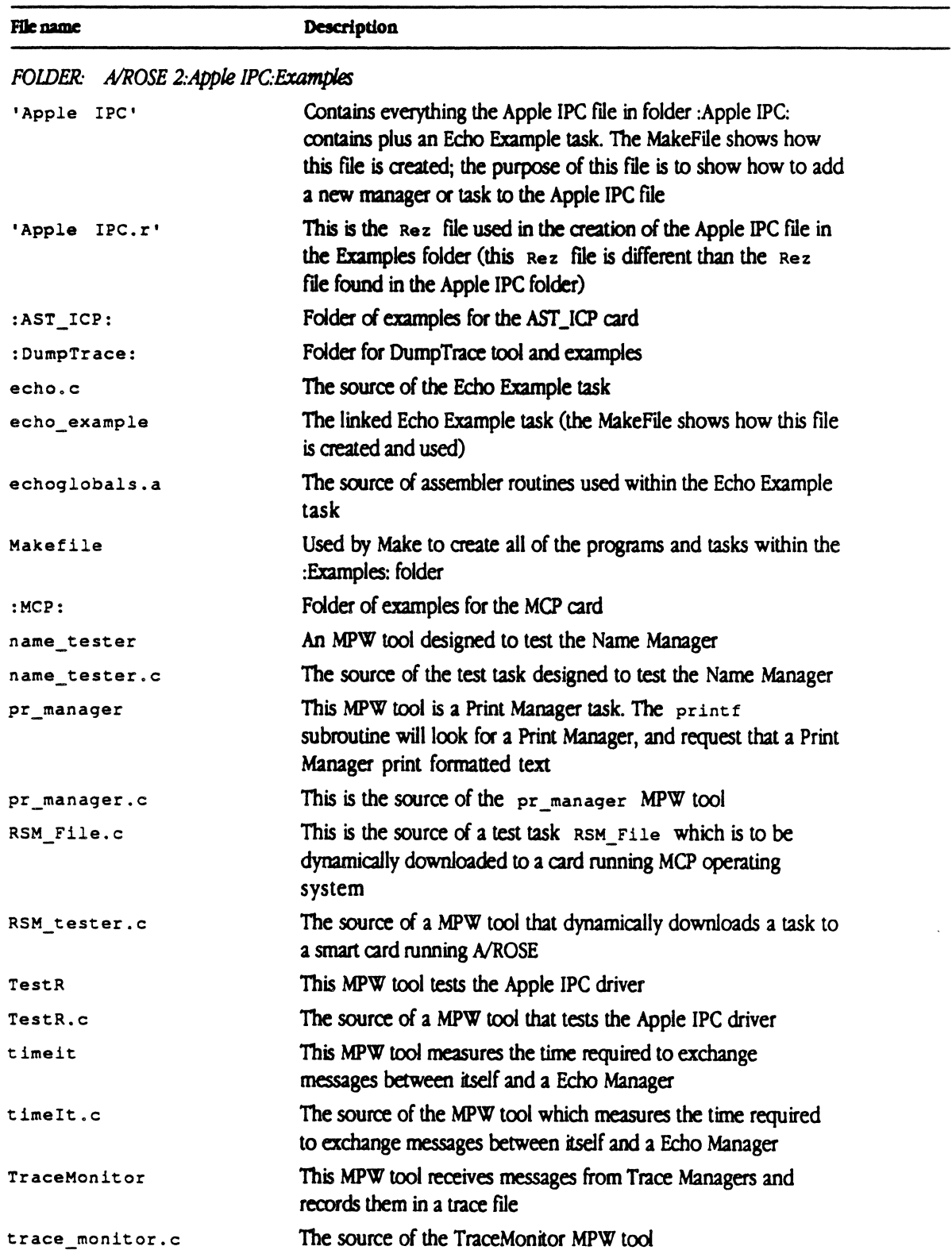

### **• Table A-2** Files on *A/ROSE 2 continued*

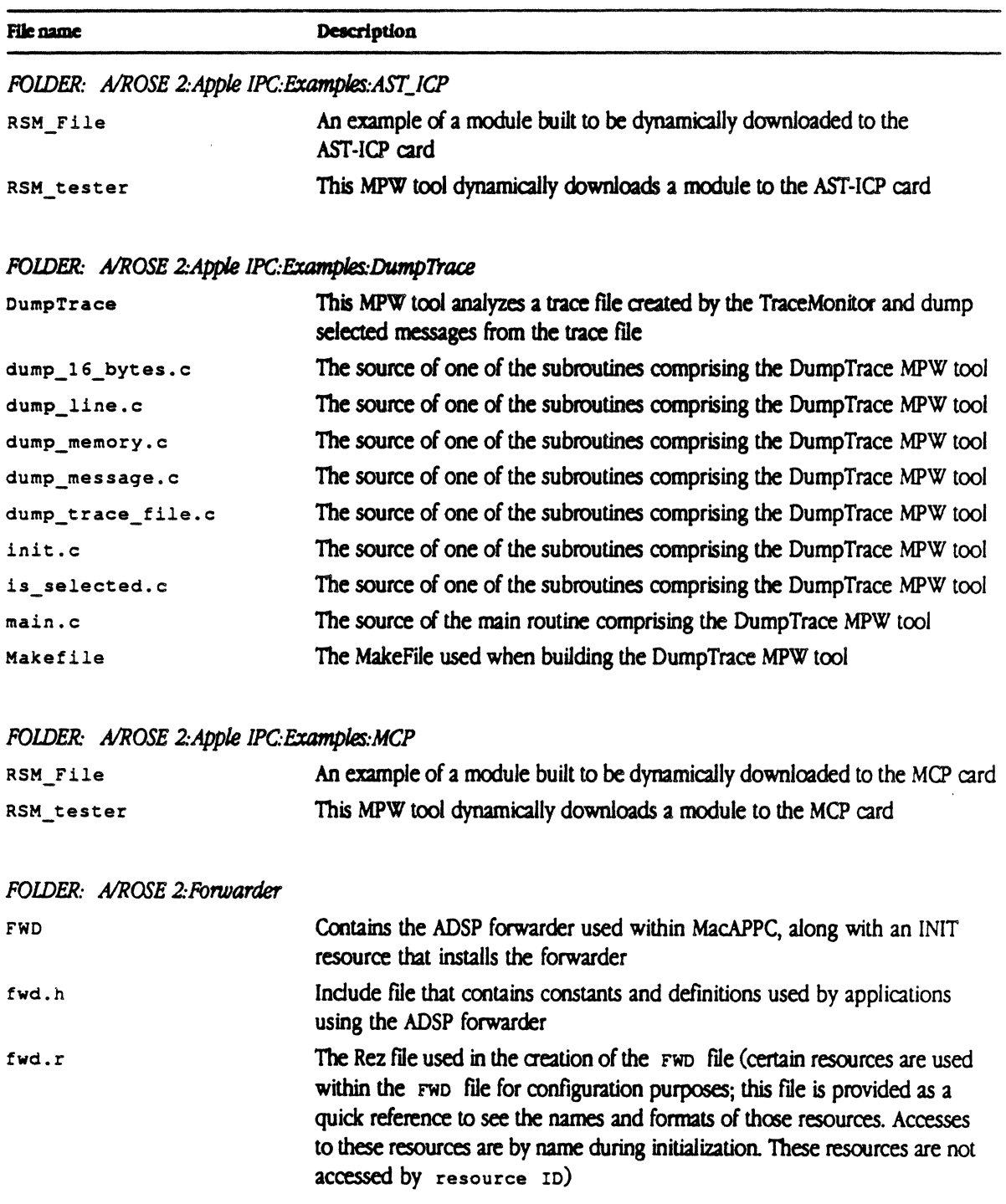

# Appendix **B Where to Go for More Information**

In addition to the books about the Macintosh II itself, there are books on related subjects. Table B-1 lists of reference materials that you might find helpful.  $\blacksquare$ 

## **• Table B-1** List of reference material

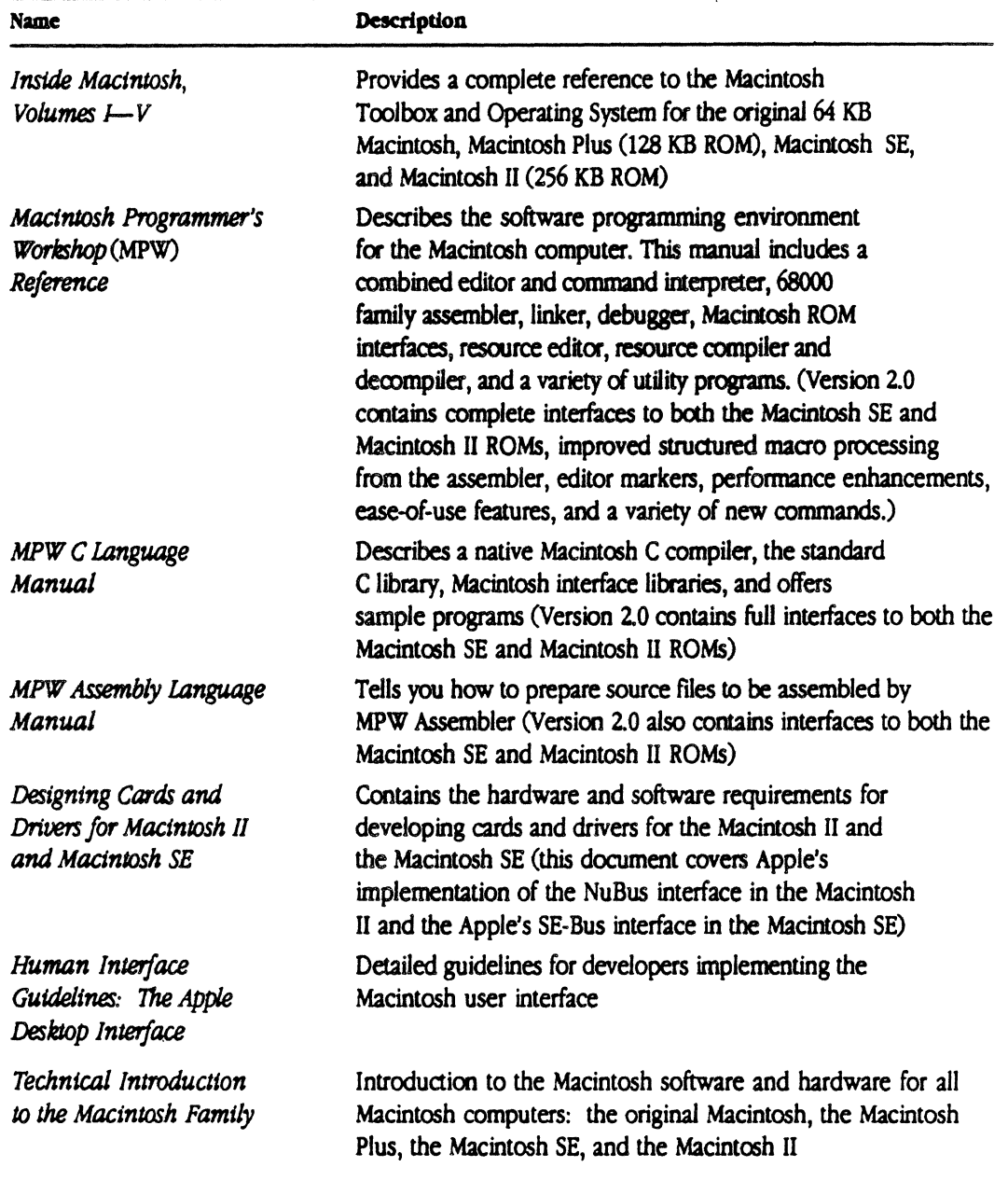

 $\hat{\mathcal{L}}$ 

 $\hat{\mathcal{A}}$ 

These documents are available to internal Apple developers through the Engineering Support Library, or to third-party developers through APDA<sup>TM</sup> (formerly, the Apple Programmer's and Developer's Association ).

APDA<sup>TM</sup> provides a wide range of technical products and documentation, from Apple and other suppliers, for programmers and developers who work on Apple equipment For information about APDA, contact

APDA Apple Computer, Inc. 20525 Mariani Avenue, Mailstop 33-G Cupertino, CA 95014-6299

(800) 282-APDA, or (800) 282-2732 Fax: 408-562-3971 Telex: 171-576 AppleLink: APDA

If you plan to develop hardware or software products for sale through retail channels, you can get valuable support from Apple Developer Programs. Write to

Apple Developer Programs Apple Computer, Inc. 20525 Mariani Avenue, Mailstop 51-W Cupertino, CA 95014-6299

In addition, you may find the references listed in Table B-2 available through your local bookstore or computer dealer to be helpful.

#### **• Table B-2** Additional references

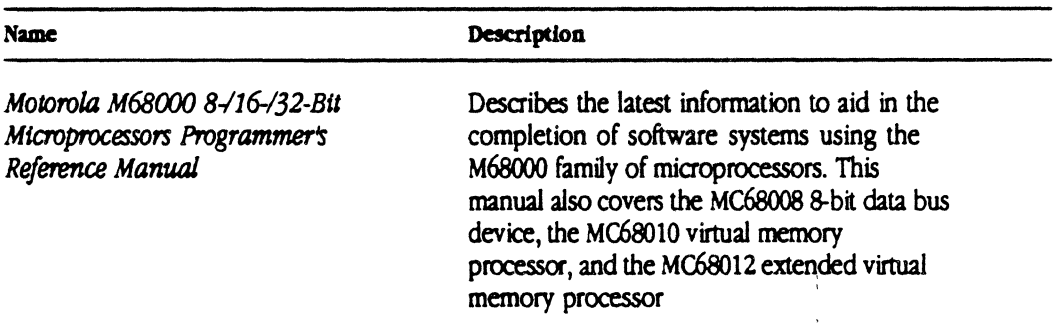

 $\mathcal{L}^{\text{max}}_{\text{max}}$  ,  $\mathcal{L}^{\text{max}}_{\text{max}}$ 

 $\label{eq:2} \frac{1}{2} \left( \frac{1}{2} \right) \left( \frac{1}{2} \right) \left( \frac{1}{2} \$ 

 $\label{eq:2.1} \frac{1}{\sqrt{2}}\left(\frac{1}{\sqrt{2}}\right)^{2} \left(\frac{1}{\sqrt{2}}\right)^{2} \left(\frac{1}{\sqrt{2}}\right)^{2} \left(\frac{1}{\sqrt{2}}\right)^{2} \left(\frac{1}{\sqrt{2}}\right)^{2} \left(\frac{1}{\sqrt{2}}\right)^{2} \left(\frac{1}{\sqrt{2}}\right)^{2} \left(\frac{1}{\sqrt{2}}\right)^{2} \left(\frac{1}{\sqrt{2}}\right)^{2} \left(\frac{1}{\sqrt{2}}\right)^{2} \left(\frac{1}{\sqrt{2}}\right)^{2} \left(\$ 

## **Glossary**

**→** *Note:* All terms in this glossary apply to the Macintosh II family of computers

address: a number used to identify a location in the computer's address space (some locatioos are allocated to memory, others to *VO* devices)

address bus: the path along which the addresses of specific memory locations are transmitted. The width of the path determines how many addresses can be accessed (addressed) directly by the computer

address space: a range of memory locations accessible by a GU

A/ROSE Prep: a driver and support software Oibrary code, managers, and so forth) that handle message passing between a Macintosh application and applications running under A/ROSE on MCPbased smart cards or on another computer. A/ROSE Prep and A/ROSE perform similar functions on the main logic board and smart cards, respectively

AlROSE: Apple Real-time Operating System Environment; the multitasking operating system for MCP-based smart cards that provides an intelligent peripheral-controller interface to the NuBus

Board sResource list: the sResource list that describes the board in whose declaration ROM the list resides

block mode: see run-to-block mode

blocked: the state of a task or process awaiting a message, having performed a blocking Receive

blocking Receive: Receive request where a task specifies a timeout value of greater than or equal to zero. A/ROSE suspends execution of this task and schedules another (also see non-blocking Receive)

bus: a path along which information is transmitted eledrOnicaily within a computer

bus master: at a given time, the bus device that initiates a transaction. Also, a device with the ability to initiate a NuBus transaction by asserting the START\* line (also see NuBus)

card: a printed circuit board connected to the bus in parallel with other boards

client: for A/ROSE and A/ROSE Prep, a software process or task that requests a service from a server task or process

code segment: area of memory for loading code that is allocated before a parent task invokes StartTask or RSM\_StartTask. The code segment is automatically deallocated when the parent task issues either a StopTask or RSM\_StopTask

coprocessor: any microprocessors on NuBus expansion cards; that is, any microprocessors in addition to the MC680x0 on the main logic board; coprocessors may perfonn system tasks, such as running alternative operating systems

cycle: one period of the NuBus clock, nominally 100 nanoseconds in duration and beginning at the rising edge

data bus: the path along which general information is transmitted within the computer. The wider the data bus, the more information can be transmitted at once. The Macintosh II, for example, has a 32-bit data bus. Thus, 32 bits of information can be transferred at a time, so that information is transferred twice as fast as in 16-bit computers (assuming equal system clock rates).

data segment: area of memory for storing global data that is allocated before a parent task invokes Start Task Of RSM Start Task for a new task. The data segment is automatically deallocated when the parent task issues either a StopTask or RsM\_stopTask

declaration ROM: ROM on a NuBus slot card that contains slot manager information about the card and may also contain code or other resources

free memory pool: the total amount of memory on a card that is available for allocation either by an application using the GetMem primitive or by **A/ROSE** 

free message pool: total number of messages available for allocation either by application code using the GetMsq primitive or by A/ROSE

gCommon: a table kept by AlROSE on each MCPbased card that contains global information about all tasks and data structures associated with tasks running on the card

heap: the area of memory in which space is dynamically allocated and released on demand by the memory manager of the Macintosh operating system

Idle Chain: Singly-linked list of small routines that are executed when when all tasks are blocked; the Idle Chain has the lowest priority of all tasks

#### intelligent card: see smart card

!PC: InterProcess Communication; provides message passing between cards and the main logic board, as well as with other computers on the network (also see A/ROSE Prep)

kernel: operating system code that runs in supervisor mode. In A/ROSE, the core software responsible for processing primitives, scheduling, IPC, and memory management; however, this code does *not* manage files or peripherals

local: point of reference when describing intercard or intertask communications; typically, the "local" card or task is the initial point of origin in a messagepassing transaction. (also see remote)

major tick: the smallest time unit recognized by tasks running under A/ROSE (see also minor tick)

managers: tasks that carry out higher-level services on behalf of other tasks. AlROSE managers extend the kernel to provide services not in the kernel

master: a card that initiates the addressing of a card or the main logic board across the NuBus; the card addressed is at that time acting as a slave

MCP card: the board provided with the Macintosh Coprocessor Platfonn that developers can use to build their own NuBus expansion card for the Macintosh II family of computers

MCP\_Diagnostic: the diagnostic application provided with MCP

message: structure containing data to be passed by A/ROSE between two tasks running in a machine

message buffer: buffer or block of memory large enough to hold a message; a message buffer is allocated by application code using the GetMsg primitive

message ID: a statistically unique 32-bit number assigned by A/ROSE to identify each messsage buffer

message queue: a list of all messages that have been sent to a task but have not yet been received

minor tick: the smallest unit of time recognized by A/ROSE in scheduling tasks; tasks can be switched at minor ticks (see also major tick)

non-blocking Receive: Receive request where a task specifies a negative timeout value.  $A/ROSE$ returns control to the task immediately with either a message matching the criteria specified on the Receive request, or zero if no message is available. A/ROSE will not attempt to schedule another task for execution (also see blocking Receive)

NuBus: a synchronous bus defined by Texas Instruments that operates on a 10 MHz clock, with a full 32-bit data and address transfer. Apple's implementation of NuBus does not include parity checks, but does add interrupt lines to each of the Macintosh II NuBus slots

 $PAL^m$ : an integrated circuit that implements Programmable Array Logic

parent task: any task that starts a new task

peer cards: cards that are designed to execute code that is not specialized to the card; for example, two cards that are executing cooperating processes to solve a problem

pre-emptive scheduling: in  $A/ROSE$ , a scheduling function that takes precedence when (1) a Receive request of a higher priority task is satisfied, the higher priority task does not necessarily execute immediately, or (2) when a task sends a message to another task on the same card, AlROSE schedules the receiving task immediately, regardless of the priorities of the two tasks

primitive: an A/ROSE system call that provides fundamental services such as starting and stopping tasks, getting and freeing memory, getting and freeing message buffers, sending and receiving messages, changing the scheduling parameters of a task, and setting the hardware-interrupt priority level

priority: (1) hardware priority: the status according to rank of the hardware interrupts; this status may be changed by the SPL primitive (a 68000 prioritylevel instruction); (2) task priority: the order in which a task is executed, relative to other tasks

process: an operation or function performed by the Macintosh operating system (also see blocked)

remote: point of reference when describing intercard or intertask communications; typically, the "remote" card or task is the initial destination in a message-passing transaction. Remote cards can also send messages (also see local)

run·to·block mode: a mode in which a task has control of the CPU until the task explicitly releases it. Guarantees that tasks can make uninterrupted use of the CPU.

scheduling: a function of A/ROSE that suspends one task and selects another task for immediate execution

server: for A/ROSE and A/ROSE Prep, a software process or task that provides a service to client tasks or processes

slave: a card that responds to being addressed by another card acting as a master. For example, the Macintosh II main logic board may be either master or slave. Also, a device that cannot initiate a NuBus transaction or arbitrate requests for bus mastership

slice mode: a mode in which a the operating system enables time-slicing by temporarily suspending execution of the task to allow tasks of equal or higher priority to run

slot:  $(1)$  a connector attached to the bus. A card may be inserted into any of the physical slots (the Macintosh II has six slots). (2) An area of address space allocated to a physical slot (also see slot space)

slot ID: the hexadecimal number corresponding to each card slot. Each slot ID is established by the main logic board of the Macintosh II and communicated to the card

Slot Manager: a set of Macintosh II ROM routines that enable applications to have access to declaration ROM information on slot cards (also see slot 0 managers)

slot space: an area of address space allocated to a physical slot; the upper one-sixteenth of the total NuBus address space. These addresses are of the form \$Fsxx xxxx where F, s, and x are hexadecimal digits of 4 bits each. This address space is geographically divided among the NuBus slots according to the slot ID number. The sid space for each slot is 16 megabytes (also see superslot)

slot 0 managers: A/ROSE Prep manager processes, running on the Macintosh II; the Macintosh itself is sometimes referred to as the slot 0 card.

smart card: a card containing one or more processors that can work independently of the main processor of the computer. Smart cards can serve as a medium for introducing new processor technologies into a system, but most personal computer architectures require too much support from the main processor for this to happen. NuBus, however, is a notable exception, because it was designed specifically to support multiple processors, and hence, smart cards (also referred to as intelligent cards)

sResource: a software structure in the declaration ROM of a slot card. (sResource is analagous to, but not the same as, system resources under the Macintosh operating system.)

s**Resource directory:** the structure in a declaration ROM that provides access to its sResource lists

sResource list: a list of characteristics of a slot resource

start parameters: data passed to a new task started by a Start Task or RSM\_StartTask call by the parent task

super slot space: the large portion of memory in the range \$9000 0000 through \$EFFF FPFF. NuBus addresses of the fonn sxxx xxxx (that is, \$sOOO 0000 through \$sFFF FFFF) reference the super slot space that belongs to the card in slot s, where s is an IO digit in the range \$9 through \$E

supervisor mode: privilege state of the 68000 on the MCP card; the A/ROSE kernel operates in the supervisor mode, a higher state of privilege than user mode (contrast with user mode)

task: semi-independent software program code designed to accomplish specific functions that communicates by messages; this code is isolated from interfering with other tasks running at the same time; a task has its own stack space and resources

Task ID: a value that may be used to uniquely identify a task running in a machine

Tick Chain: singly-linked list of very small routines that are executed at every major tick

timeout period: the time period that a bus master waits for a non-responding slave to respond before generating a bus timeout error code

time-sliced: when the operating system temporarily suspends execution of the task to allow tasks of equal or higher priority to run. (also see slice mode.)

transaction: a complete NuBus operation, such as read or write. In the Macintosh II, a transaction consists of an address cycle, wait cycles as required by the responding card, and a data cycle. Address cycles are one dock period long and convey address and command infonnation. Data cycles are also one clock period long and convey data and acknowledgement information

user mode: privilege state in the 68000 on the MCP card; the user mode has the lower state of privilege (contrast with supervisor mode)

utilities: A/ROSE library routines that provide for moving data, managing buffers, obtaining the operating environment, translating NuBus addresses, and registering and looking up task names.

Glossary **G-S** 

 $\mathcal{A}^{\mathrm{c}}$  and  $\mathcal{A}^{\mathrm{c}}$ 

 $\sim 10^{-10}$ 

 $\mathcal{L}_{\text{max}}$  .

 $\sim 10^{-11}$ 

 $\mathcal{L}^{\text{max}}_{\text{max}}$ 

 $\label{eq:2.1} \frac{1}{\sqrt{2}}\int_{\mathbb{R}^3} \frac{1}{\sqrt{2}}\left(\frac{1}{\sqrt{2}}\right)^2\left(\frac{1}{\sqrt{2}}\right)^2\left(\frac{1}{\sqrt{2}}\right)^2\left(\frac{1}{\sqrt{2}}\right)^2\left(\frac{1}{\sqrt{2}}\right)^2.$  $\label{eq:2.1} \frac{1}{\sqrt{2\pi}}\int_{0}^{\infty}\frac{1}{\sqrt{2\pi}}\left(\frac{1}{\sqrt{2\pi}}\right)^{2\alpha} \frac{1}{\sqrt{2\pi}}\int_{0}^{\infty}\frac{1}{\sqrt{2\pi}}\left(\frac{1}{\sqrt{2\pi}}\right)^{\alpha} \frac{1}{\sqrt{2\pi}}\frac{1}{\sqrt{2\pi}}\int_{0}^{\infty}\frac{1}{\sqrt{2\pi}}\frac{1}{\sqrt{2\pi}}\frac{1}{\sqrt{2\pi}}\frac{1}{\sqrt{2\pi}}\frac{1}{\sqrt{2\pi}}\frac{1}{\sqrt{2\$  $\label{eq:2.1} \mathcal{L}(\mathcal{L}^{\text{max}}_{\mathcal{L}}(\mathcal{L}^{\text{max}}_{\mathcal{L}})) \leq \mathcal{L}(\mathcal{L}^{\text{max}}_{\mathcal{L}}(\mathcal{L}^{\text{max}}_{\mathcal{L}}))$ 

 $\label{eq:2.1} \frac{1}{\sqrt{2}}\left(\frac{1}{\sqrt{2}}\right)^{2} \left(\frac{1}{\sqrt{2}}\right)^{2} \left(\frac{1}{\sqrt{2}}\right)^{2} \left(\frac{1}{\sqrt{2}}\right)^{2} \left(\frac{1}{\sqrt{2}}\right)^{2} \left(\frac{1}{\sqrt{2}}\right)^{2} \left(\frac{1}{\sqrt{2}}\right)^{2} \left(\frac{1}{\sqrt{2}}\right)^{2} \left(\frac{1}{\sqrt{2}}\right)^{2} \left(\frac{1}{\sqrt{2}}\right)^{2} \left(\frac{1}{\sqrt{2}}\right)^{2} \left(\$